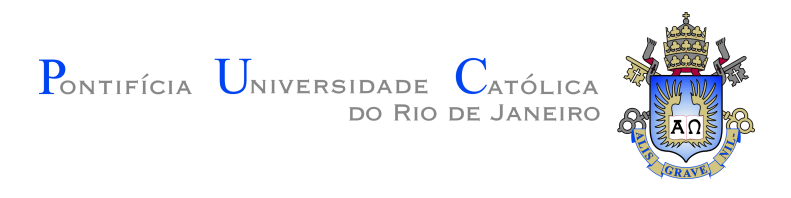

**Jessica Margarita Palomares Pecho**

**Uma abordagem baseada no aprendizado de máquina interativo e interação natural para apoio à reabilitação física**

**Tese de Doutorado**

Tese apresentada como requisito parcial para a obtenção do grau de Doutor pelo Programa de Pós-graduação em Informática da PUC-Rio.

Orientador: Prof. Alberto Barbosa Raposo

Rio de Janeiro Junho de 2021

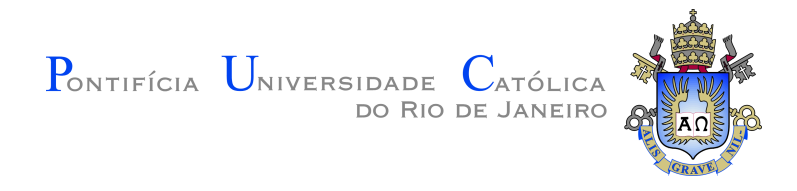

### **Jessica Margarita Palomares Pecho**

### **Uma abordagem baseada no aprendizado de máquina interativo e interação natural para apoio à reabilitação física**

Tese apresentada como requisito parcial para a obtenção do grau de Doutor pelo Programa de Pós-graduação em Informática da PUC-Rio. Aprovada pela Comissão Examinadora abaixo.

> **Prof. Alberto Barbosa Raposo Orientador** Departamento de Informática – PUC-Rio

> **Prof. Hélio Cortes Vieira Lopes** Departamento de Informática – PUC-Rio

**Prof<sup>a</sup> . Fátima de Lourdes dos Santos Nunes Marques** Departamento de Informática – USP

> **Prof<sup>a</sup> . Daniela Gorski Trevisan** Departamento de Informática – UFF

**Greis Francy Mireya Silva Calpa** Instituto Tecgraf – PUC-Rio

Rio de Janeiro, 16 de junho de 2021

Todos os direitos reservados. É proibida a reprodução total ou parcial do trabalho sem autorização da universidade, do autor e do orientador.

#### **Jessica Margarita Palomares Pecho**

A autora graduou-se em Engenharia de Sistemas pela Universidad del Centro del Perú (2006) e Mestrado em Ciência da Computação pela Pontifícia Universidade Católica do Rio de Janeiro (2013). Durante seu mestrado e doutorado participou da equipe de realidade virtual do Instituto Tecgraf/PUC-Rio.

Ficha Catalográfica

### Palomares Pecho, Jessica Margarita

Uma abordagem baseada no aprendizado de máquina interativo e interação natural para apoio à reabilitação física / Jessica Margarita Palomares Pecho; orientador: Alberto Barbosa Raposo. – Rio de janeiro: PUC-Rio, Departamento de Informática, 2021.

v., [198](#page-197-0) f: il. color. ; 30 cm

Tese (doutorado)- Pontifícia Universidade Católica do Rio de Janeiro, Departamento de Informática.

Inclui bibliografia

1. Informática – Teses. 2. aprendizado de máquina interativo;. 3. tecnologias adaptáveis;. 4. reabilitação física;. 5. detecção de anomalias;. 6. criação de dados sintéticos.. I. Barbosa Raposo, Alberto. II. Pontifícia Universidade Católica do Rio de Janeiro. Departamento de Informática. III. Título.

PUC-Rio - Certificação Digital Nº 1512355/CA PUC-Rio - Certificação Digital Nº 1512355/CA

Aos meus filhos, Ricardo e Joaquim.

### **Agradecimentos**

Estou muito grata para com minha família e amigos. Agradeço especialmente a minha mãe, meu pai e meu marido, que sempre apoiaram todas as decisões da minha vida, e me deram apoio emocional e prático nestes últimos anos para poder terminar meu doutorado.

Um especial agradecimento a meus dois filhos, Ricardo e Joaquim, por ter me apoiado muito, especialmente nesta última fase e deixar que a mamãe trabalhe na tese. Vocês são minha felicidade e me fazem crescer mais cada dia com seu amor.

Agradecimentos pessoais e profissionais ao meu orientador, Alberto Barbosa Raposo, que guiou a minha pesquisa nesses anos e, sempre acreditou em mim. Você foi como um segundo pai para mim, aqui no Brasil.

Reconheço o significativo apoio que recebi de Cesar e Greis, do Instituto Tecgraf da PUC-Rio que acompanharam meu trabalho durante o desenvolvimento desta tese. Também quero agradecer ao Instituto Tecgraf e aos meus colegas, Alan, Thiago, Romeu, Renato, Filipe, Rogério, Peter, Daniel. E, ao equipe Processamento de Eventos Complexos, Leonardo, Daniel, Antônio, Júlio e Camilo.

Agradeço infinitamente a todos os usuários que participaram dos testes desta pesquisa Fisioterapeutas, Terapeutas ocupacionais e pessoas sãs que fizeram o rol de pacientes. Mesmo sem me conhecer, a maioria deles, ficaram sempre dispostas em me ajudar e contribuir com seu conhecimento da sua área nesta pesquisa.

Agradeço a oportunidade de estudar na PUC, e agora, ter a graça de me tornar um PhD e ir para o exterior como cientista.

O presente trabalho foi realizado com apoio da Coordenação de Aperfeiçoa mento de Pessoal de Nível Superior - Brasil (CAPES) - Código de Financia mento 001.

### **Resumo**

Palomares Pecho, Jessica Margarita; Barbosa Raposo, Alberto. **Uma abordagem baseada no aprendizado de máquina interativo e interação natural para apoio à reabilitação física**. Rio de Janeiro, 2021. [198p](#page-197-0). Tese de Doutorado – Departamento de Informática, Pontifícia Universidade Católica do Rio de Janeiro.

A fisioterapia visa melhorar a funcionalidade física das pessoas, procurando atenuar as incapacidades causadas por alguma lesão, distúrbio ou doença. Nesse contexto, diversas tecnologias computacionais têm sido desenvolvidas com o intuito de apoiar o processo de reabilitação, como as tecnologias adaptáveis para o usuário final. Essas tecnologias possibilitam ao fisioterapeuta adequar aplicações e criarem atividades com características personalizadas de acordo com as preferências e necessidades de cada paciente. Nesta tese é proposta uma abordagem de baixo custo baseada no aprendizado de máquina interativo (iML - *Interactive Machine Learning*) que visa auxiliar os fisioterapeutas a criarem atividades personalizadas para seus pacientes de forma fácil e sem a necessidade de codificação de software, a partir de apenas alguns exemplos em vídeo RGB (capturadas por uma câmera de vídeo digital) Para tal, aproveitamos a estimativa de pose baseada em aprendizado profundo para rastrear, em tempo real, as articulações-chave do corpo humano a partir de dados da imagem. Esses dados são processados como séries temporais por meio do algoritmo Dynamic Time Warping em conjunto com com o algoritmo *K-Nearest Neighbors* para criar um modelo de aprendizado de máquina. Adicionalmente, usamos um algoritmo de detecção de anomalias com o intuito de avaliar automaticamente os movimentos. A arquitetura de nossa abordagem possui dois módulos: um para o fisioterapeuta apresentar exemplos personalizados a partir dos quais o sistema cria um modelo para reconhecer esses movimentos; outro para o paciente executar os movimentos personalizados enquanto o sistema avalia o paciente. Avaliamos a usabilidade de nosso sistema com fisioterapeutas de cinco clínicas de reabilitação. Além disso, especialistas avaliaram clinicamente nosso modelo de aprendizado de máquina. Os resultados indicam que a nossa abordagem contribui para avaliar automaticamente os movimentos dos pacientes sem monitoramento direto do fisioterapeuta, além de reduzir o tempo necessário do especialista para treinar um sistema adaptável.

### **Palavras-chave**

aprendizado de máquina interativo; tecnologias adaptáveis; reabilitação física; detecção de anomalias; criação de dados sintéticos.

### **Abstract**

Palomares Pecho, Jessica Margarita; Barbosa Raposo, Alberto (Advisor). **An approach based on interactive machine learning and natural interaction to support physical rehabilitation**. Rio de Janeiro, 2021. [198p](#page-197-0). Tese de Doutorado – Departamento de Informática, Pontifícia Universidade Católica do Rio de Janeiro.

Physiotherapy aims to improve the physical functionality of people, seeking to mitigate the disabilities caused by any injury, disorder or disease. In this context, several computational technologies have been developed in order to support the rehabilitation process, such as the end-user adaptable technologies. These technologies allow the physiotherapist to adapt applications and create activities with personalized characteristics according to the preferences and needs of each patient. This thesis proposes a low-cost approach based on interactive machine learning (iML) that aims to help physiotherapists to create personalized activities for their patients easily and without the need for software coding, from just a few examples in RGB video (captured by a digital video camera). To this end, we take advantage of pose estimation based on deep learning to track, in real time, the key joints of the human body from image data. This data is processed as time series using the Dynamic Time Warping algorithm in conjunction with the *K-Nearest Neighbors* algorithm to create a machine learning model. Additionally, we use an anomaly detection algorithm in order to automatically assess movements. The architecture of our approach has two modules: one for the physiotherapist to present personalized examples from which the system creates a model to recognize these movements; another to the patient performs personalized movements while the system evaluates the patient. We assessed the usability of our system with physiotherapists from five rehabilitation clinics. In addition, experts have clinically evaluated our machine learning model. The results indicate that our approach contributes to automatically assessing patients' movements without direct monitoring by the physiotherapist, in addition to reducing the specialist's time required to train an adaptable system.

### **Keywords**

interactive machine learning; adaptative technologies; physical rehabilitation: anomaly detection: synthetic data generation.

# **Sumário**

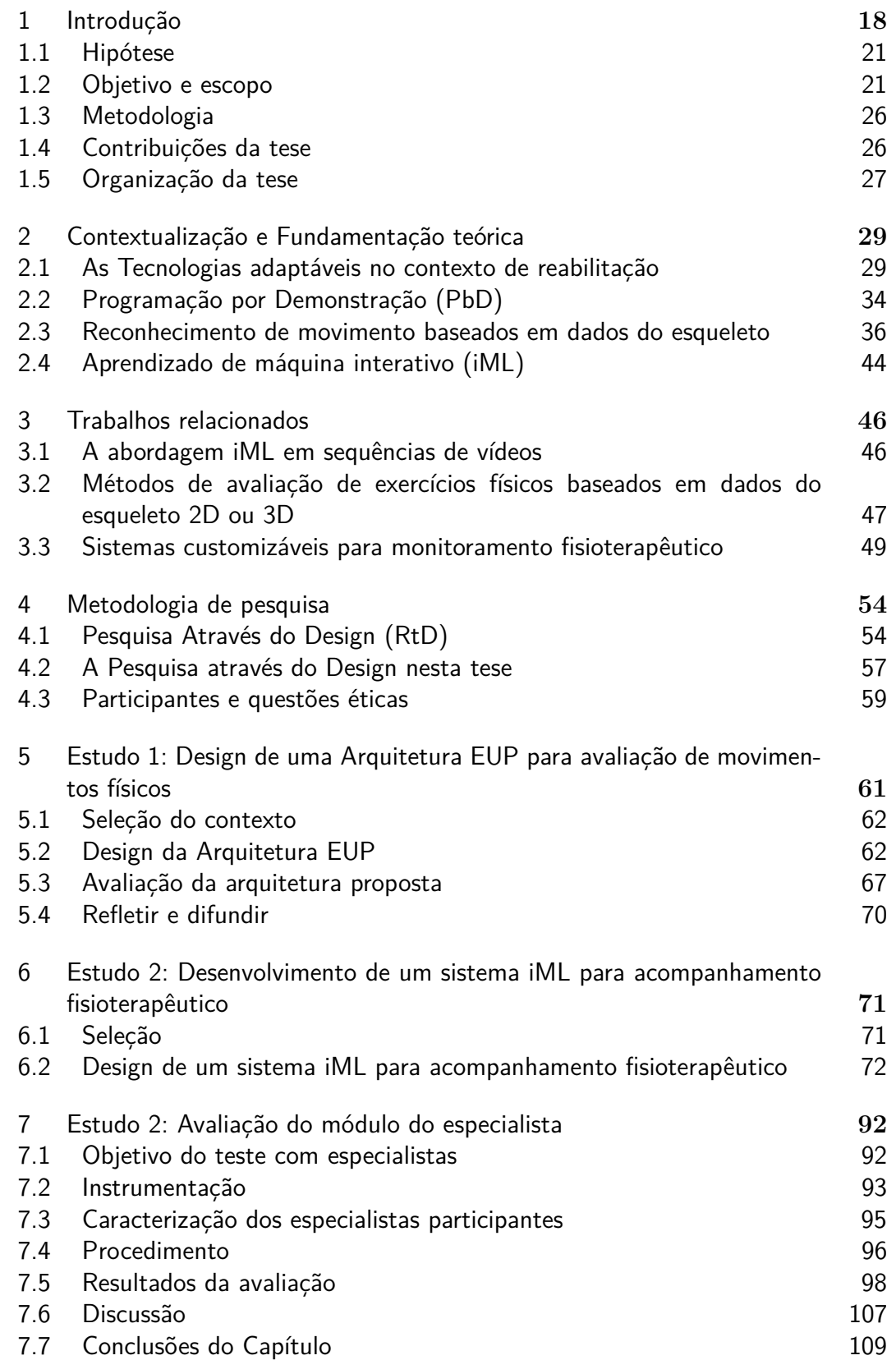

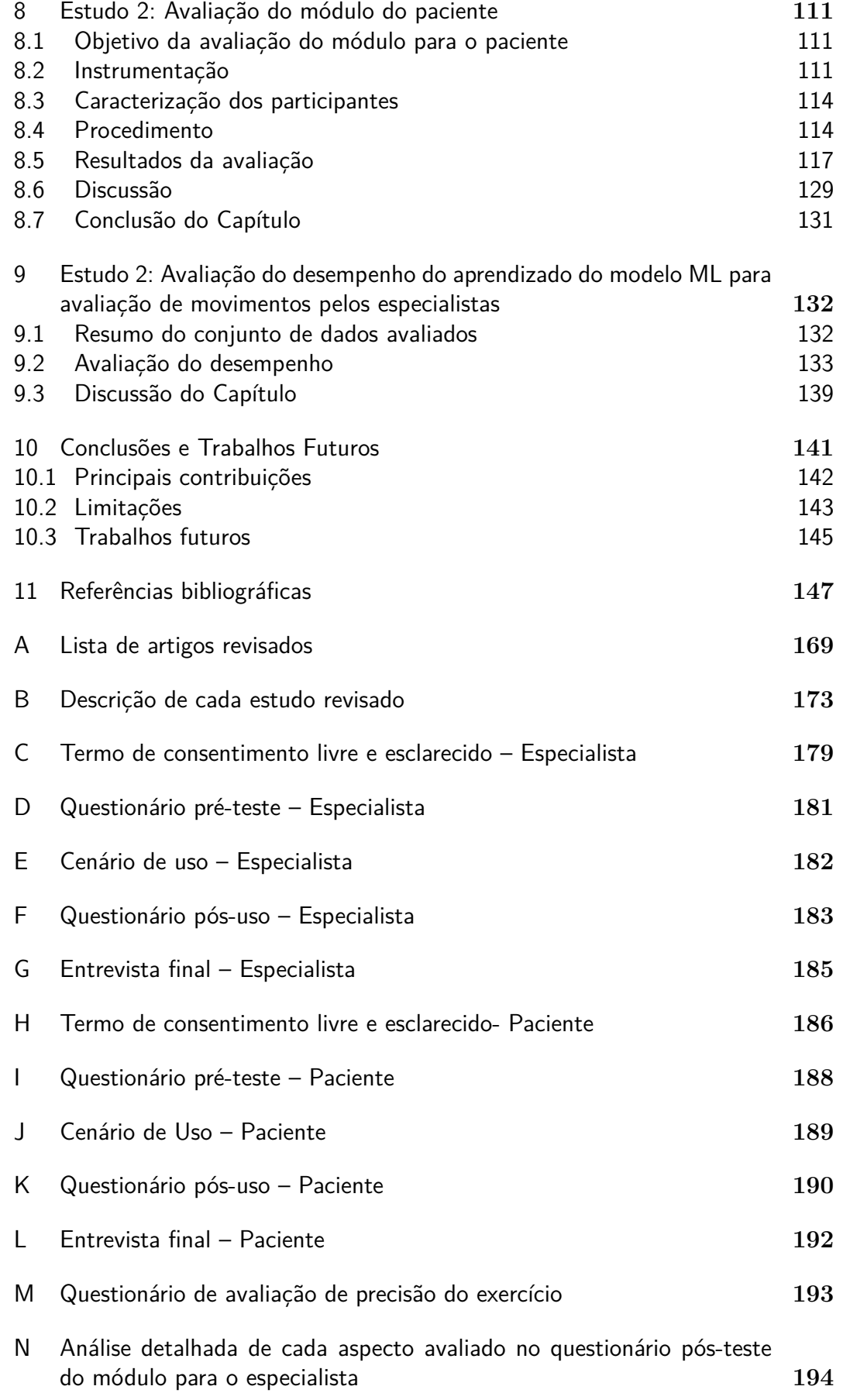

# **Lista de figuras**

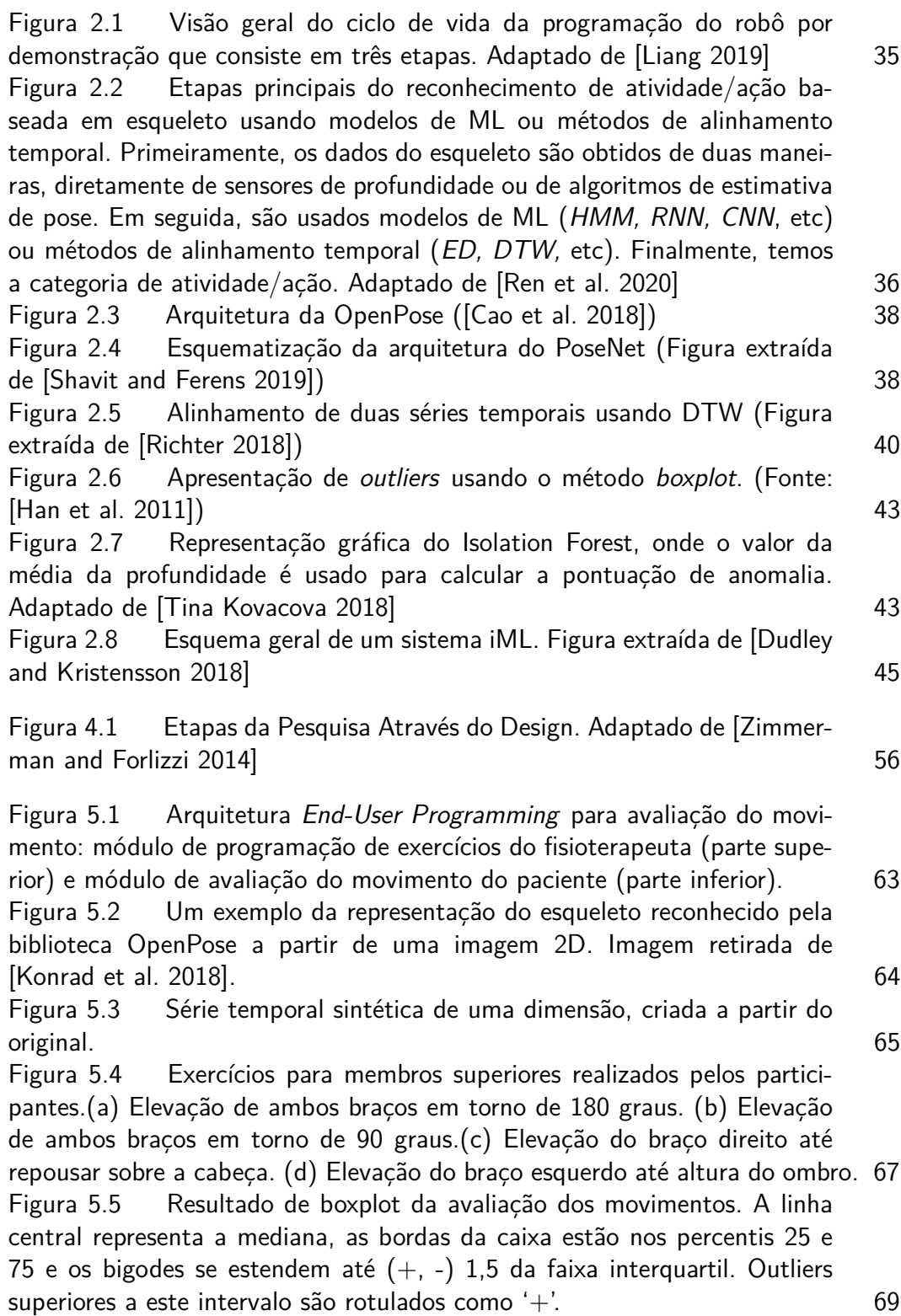

PUC-Rio - Certificação Digital Nº 1512355/CA PUC-Rio - Certificação Digital Nº 1512355/CA

Figura [5.6 Resultado do algoritmo](#page-68-1) *Isolation Forest* para a avaliação [automática de movimentos para cada exercício avaliado. As faixas vermelhas](#page-68-1) indicam os valores de *warping distances* [considerados anômalos, já as faixas](#page-68-1) brancas indicam as warping distances [consideradas como corretas, pelo](#page-68-1) [modelo treinado.](#page-68-1) 69

#### Figura [6.1 Diagrama de atividades do FisOnline.](#page-75-0) 76

Figura [6.2 Arquitetura do sistema FisOnline. No módulo do cliente são](#page-76-0) [capturados os dados do paciente ou fisioterapeuta. Em seguida estes dados](#page-76-0) [são enviados para o servidor onde são analisados pelo módulo de treinamento](#page-76-0) [e avaliação de movimentos. Todos os dados, do paciente ou fisioterapeuta,](#page-76-0) [são salvos no servidor.](#page-76-0) 77

Figura [6.3 Feedback em tempo real para o paciente. \(a\) Paciente antes de](#page-78-0) [iniciar o seu treinamento, as esferas laranjas indicam a amplitude máxima](#page-78-0) [que devem alcançar seus braços. \(b\) Paciente executando o exercício, as](#page-78-0) [esferas mudaram de cor para verde indicando que o paciente fez o movimento](#page-78-0) [correto.](#page-78-0) 2008 - 2009 - 2009 - 2009 - 2009 - 2009 - 2009 - 2009 - 2009 - 2009 - 2009 - 2009 - 2009 - 2009 - 20

Figura [6.4 Pontos chaves retornados por PoseNet. \(a\) Juntas rotuladas.](#page-79-0) [\(b\) Ângulos rotulados.](#page-79-0) 80

Figura [6.5 Trajetória do movimento a partir dos ângulos articulares](#page-80-0) [calculados de quatro abduções de braços em torno a 90 graus, executados](#page-80-0) [sucessivamente.](#page-80-0) 81

Figura [6.6 Interfaces do FisOnline. a\) Tela inicial do FisOnline onde o](#page-81-0) [usuário pode escolher logar-se como fisioterapeuta, paciente ou administra](#page-81-0)[dor. b\) Tela login do usuário. c\) Tela de registro para um novo usuário.](#page-81-0) 82 Figura [6.7 Interface do FisOnline que mostra a lista de pacientes que](#page-81-1) [estão sendo tratados pelo fisioterapeuta.](#page-81-1) 82

Figura [6.8 Interfaces do sistema mostrando as instruções para o usuário](#page-82-0) [antes da gravação de movimentos. \(a\) Tela de instruções apresentada para](#page-82-0) [o fisioterapeuta. \(b\) Tela de instruções apresentada para o paciente.](#page-82-0) 83

Figura [6.9 Interfaces da sequência seguida durante a gravação dos mo](#page-83-0)[vimentos. \(a\) Sistema aguardando o usuário adotar a posição anatômica](#page-83-0) [básica. \(b\) Sistema detectou a posição anatômica básica do usuário e co](#page-83-0)[meçou a contagem antes da gravação. \(c\) O usuário está executando os](#page-83-0) [movimentos enquanto o sistema está gravando. \(d\) O usuário adotou a](#page-83-0) [posição anatômica básica para terminar a gravação, o sistema reconheceu](#page-83-0) [a posição e começou a contagem do sistema \(e\) O sistema indica para o](#page-83-0) [usuário que a gravação foi concluída.](#page-83-0) 84

Figura [6.10 Tela que apresenta o resumo do treinamento do sistema para](#page-83-1) [o fisioterapeuta.](#page-83-1) 84

Figura [6.11 \(a\)Interface que apresenta o resumo da lista de atividades](#page-84-0) [customizadas pelo fisioterapeuta. \(b\) O fisioterapeuta seleciona um paciente](#page-84-0) [da lista e atribui a atividade selecionada na imagem \(a\).](#page-84-0) 85

Figura [6.12 Interface para o paciente que apresenta a lista de suas](#page-84-1) [atividades programadas pelo seu fisioterapeuta.](#page-84-1) 85

Figura [6.13 Tela que apresenta o vídeo do fisioterapeuta realizando o](#page-85-0) [exercício. \(a\) Mensagem que indica que o exercício já foi avaliado, mas](#page-85-0) [será salvo como mais uma tentativa. \(b\) Vídeo capturado pelo sistema](#page-85-0) [apresentando os exercícios para o paciente.](#page-85-0) entre a ser entre a ser el 86

Figura [6.14 Resumo da avaliação apresentado para o paciente.\(a\) Mensa](#page-86-0)[gem com a quantidade de movimentos detetados pelo sistema. \(b\) Mensa](#page-86-0)[gem que parabeniza o paciente. \(c\) Tabela que apresenta em detalhe cada](#page-86-0) [um dos movimentos detectados pelo sistema. \(d\) Vídeo gravado pelo sistema.](#page-86-0) 87 Figura [7.1 Configuração experimental do equipamento usado para os](#page-92-0) [testes em ambientes clínicos.](#page-92-0) **93** Figura [7.2 Diagrama que apresenta as tarefas realizadas pelo especialista](#page-96-0) [e a pesquisadora nas três etapas de avaliação do sistema.](#page-96-0) 97 Figura [7.3 Resultados do questionário da experiência do especialista no](#page-99-0) [uso do aplicativo FisOnline por cada pergunta. Gráfico Boxplot, média](#page-99-0) [\(pontos pretos\).](#page-99-0) 100 Figura [7.4 Sequência de movimentos do exercício até 180 graus realizado](#page-102-0) [pela FT12. 1\) Posição inicial do movimento com as palmas das mãos para](#page-102-0) [frente. 2\) Elevou o braço até uma amplitude em torno de 90 graus, mantendo](#page-102-0) [as palmas da mão para baixo. 3\) Após a amplitude de 90 graus as palmas](#page-102-0) [das mãos foram viradas para cima. 4\) Os braços alcançaram uma amplitude](#page-102-0) [em torno de 180 graus.](#page-102-0) 103 Figura [7.5 Sequência de movimentos do exercício até 180 graus realizado](#page-102-1) [pela pesquisadora, no papel de paciente. 1\) Posição inicial do movimento. 2\)](#page-102-1) [Elevou o braço até em torno de 90 graus, mantendo as palmas da mão para](#page-102-1) [cima. 3\) Após a amplitude de 90 graus as palmas das mãos foram viradas](#page-102-1) [para baixo. 4\) Os braços alcançaram uma amplitude em torno de 180 graus.](#page-102-1) 103 Figura [7.6 Erros efetuados de maneira proposital na avaliação do módulo](#page-105-0) [do paciente que visou testar a aprendizagem da ferramenta. \(a\) e \(b\) Giro](#page-105-0) [do corpo à esquerda e direita, respectivamente, enquanto é executado o](#page-105-0) [exercício de elevação de braços até uma amplitude de 180 graus.](#page-105-0)  $106$ Figura [7.7 Resumo das médias obtidas por cada aspecto avaliado no](#page-106-1) [questionário pós-uso.](#page-106-1) 107 Figura [8.1 Diagrama que apresenta as tarefas realizadas pelo participante](#page-115-0) [e pesquisadora nas três etapas de avaliação do módulo para o paciente de](#page-115-0) [FisOnline.](#page-115-0) 116 Figura [8.2 Tarefas programadas para cada participante no papel de](#page-115-1) [paciente.](#page-115-1) **116** Figura [8.3 Resultados do questionário da experiência do usuário no uso](#page-117-0) [do aplicativo FisOnline por cada pergunta, destaca-se que a pontuação de](#page-117-0) Q4 está invertida. Gráfico Boxplot[, média \(ponto vermelho\).](#page-117-0) 118 Figura 8.4 Boxplot [dos scores obtidos no questionário pós teste pelos](#page-118-0) [usuários com experiência prévia e sem experiência prévia.](#page-118-0) 119 Figura [8.5 Respostas dos participantes à questão EF1: Você consideraria](#page-119-0) [usar a ferramenta no seu dia a dia? Se sim, por quê?](#page-119-0) 120 Figura [8.6 Respostas dos participantes na questão EF2 da entrevista final:](#page-120-0) [Você teve alguma dificuldade durante a interação com a ferramenta? Se sim,](#page-120-0) [pode especificá-las?.](#page-120-0) 121

Figura [8.7 Angulação dos ombros e cotovelos dos movimentos dos braços](#page-121-0) [dos participantes P1, P10 e P16. A oscilação da angulação dos ombros](#page-121-0) [estão destacados de cor amarelo. Já a oscilação da angulação dos cotovelos](#page-121-0) [encontra-se destacada de cor verde. No P16 foi destacada ainda a oscilação](#page-121-0) [da angulação de seus ombros no penúltimo movimento executado.](#page-121-0) 122 Figura [8.8 Respostas dos participantes na questão EF5 da entrevista final:](#page-124-0) [Considera que a ferramenta poderia assisti-lo de forma similar ou parecida](#page-124-0) [como se estivesse acompanhado com um fisioterapeuta?](#page-124-0) 125 Figura [8.9 Respostas dos participantes na questão EF7 da entrevista](#page-125-0) [final: Se você tiver a oportunidade de escolher um treinamento remoto](#page-125-0) [com assistência virtual como apresentado pela ferramenta o escolheria? Ou](#page-125-0) [preferiria as sessões presenciais?](#page-125-0) 126 Figura [8.10 Trajetória da angulação dos ombros e resumo do P7. \(a\)](#page-127-0) [Variação da angulação dos ombros e cotovelos do P7 na execução do](#page-127-0) [exercício 2.\(b\) Resumo de avaliação realizado pelo sistema do P7.](#page-127-0) 128 Figura [8.11 Resumo dos resultados obtidos por cada aspecto avaliado no](#page-128-1) [questionário pós-uso para o paciente](#page-128-1) 129 Figura [9.1 Exercício dois efetuado pelo participante P12.](#page-137-0) 138 Figura [9.2 execução dos movimentos dos participantes P10, P14 e P23.](#page-137-1) 138 Figura [N.1 Resultado dos aspectos avaliados: \(a\) Reação com o aplica](#page-193-1)[tivo, Q1-Foi fácil usar a ferramenta?, Q11- Eu recomendaria usar esta ferra](#page-193-1)[menta a meus colegas de trabalho ou amigos. \(b\) Facilidade no aprendizado,](#page-193-1) [Q5 - Foi fácil aprender a usar a ferramenta.](#page-193-1) 194 Figura [N.2 Resultado da avaliação referente à tela do aplicativo. Q6 -](#page-194-0) [As mensagens apresentadas pela ferramenta me guiaram durante minha](#page-194-0) [interação com ela. Q7 - Eu consegui visualizar as letras das mensagens](#page-194-0) [apresentadas pela ferramenta mesmo afastando-me um pouco da tela.](#page-194-0) 195 Figura [N.3 Resultado da avaliação do aspecto de customização de ati](#page-195-0)[vidades através de exemplos. Q2 - A apresentação através de movimentos](#page-195-0) [permitiu criar as atividades personalizadas para cada paciente segundo a con](#page-195-0)[dição apresentada. Q3 - O tempo gasto no treinamento da ferramenta para](#page-195-0) [cada exercício é adequado e parecido com o que eu gasto durante as sessões](#page-195-0) [para explicar a meus pacientes. Q4 - Considero prático realizar a apresen](#page-195-0)[tação de exercícios através de movimentos e que estes sejam gravados e](#page-195-0) [analisados pelo sistema.](#page-195-0) 196 Figura [N.4 Resultado da avaliação do aspecto da aprendizagem de movi](#page-196-0)[mentos pelo modelo ML. Q8 - A ferramenta reconheceu corretamente todos](#page-196-0) [os meus movimentos dos exercícios que realizei para cada paciente. Q9 - O](#page-196-0) [resumo apresentado pela ferramenta após a apresentação dos meus exercí](#page-196-0)[cios é claro e me indica que o sistema aprendeu a partir dos movimentos](#page-196-0) [que realizei. Q10 - Considero que a aprendizagem da ferramenta é correta](#page-196-0) [e pode ajudar na avaliação do paciente em um cenário de sessão remota ou](#page-196-0)

Figura [N.5 Resultado da avaliação do aspecto de accessibilidade da](#page-197-1) [ferramenta. Q12 - Considero que a ferramenta pode ser usada em centros](#page-197-1) [de reabilitação ou domiciliar porque apenas precisa de uma webcam para](#page-197-1) [treinar os exercícios para os pacientes.](#page-197-1) 198

[sem minha supervisão constante.](#page-196-0) 197

## **Lista de tabelas**

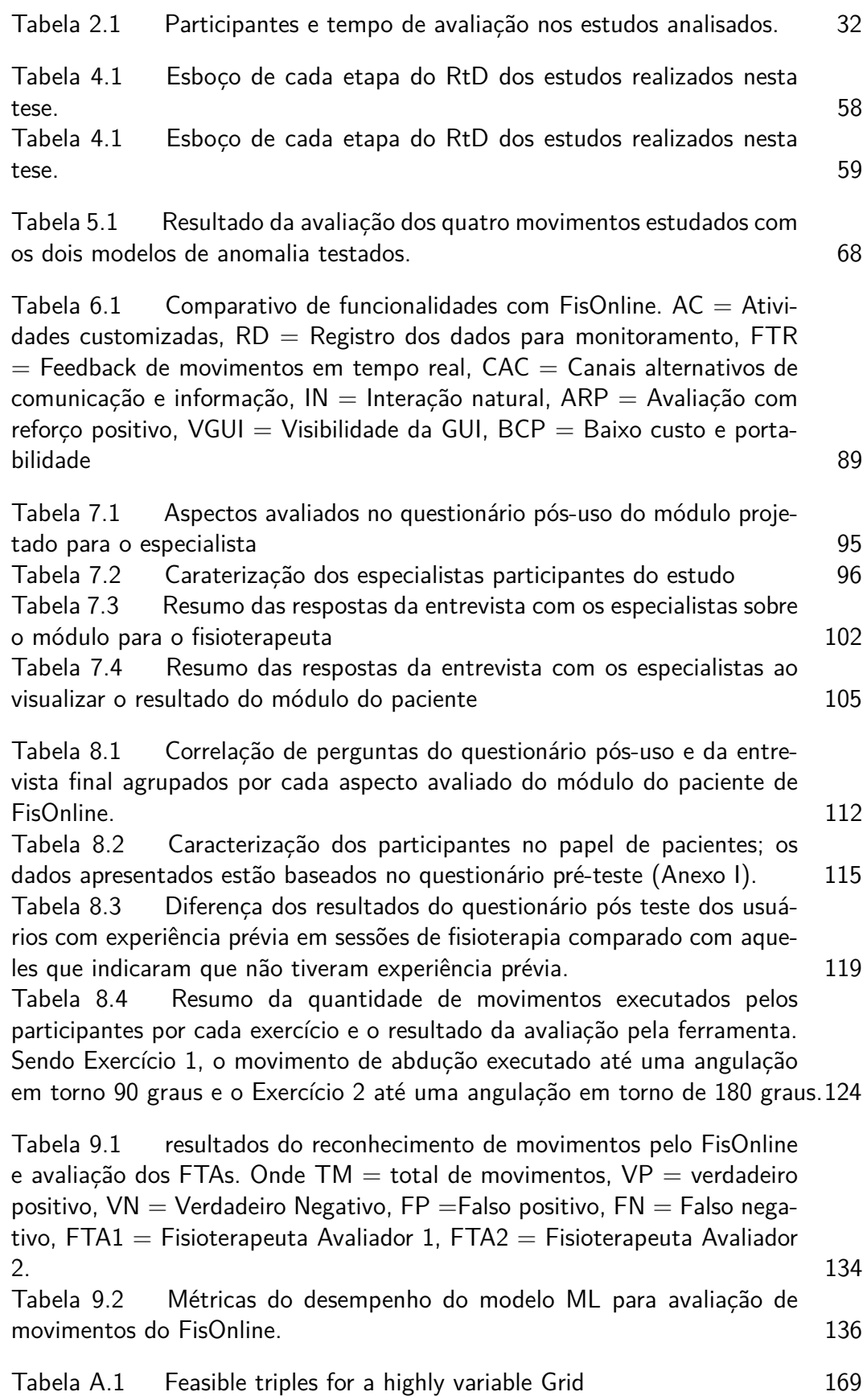

Tabela [B.1 Estudos das aplicações adaptáveis, organizados de acordo com](#page-172-1) [o tipo de lesão ou distúrbio](#page-172-1) 173

### **Lista de símbolos**

- AVC Acidente Vascular Cerebral
- AM Amplitude do movimento
- ANN Artificial Neural Networks
- CAPES Coordenação de Aperfeiçoamento de Pessoal de Nível Superior
- CEP Câmara de Ética em Pesquisa
- DTW Dynamic Time Warping
- EUD End-User Development
- EUP End-User Programming
- FP Falso Positivo
- FN Falso Negativo
- HMR Human Motion Recognition
- HMM Hidden Markov Model
- iML Interactive Machine Learning
- IA Inteligência Artificial
- IBGE Instituto Brasileiro de Geografia Estatística
- IQR Interquartile Range
- IF Isolation Forest
- k-NN– k-nearest neighbors
- NDD Neurodevelopmental disorder
- PbD Programming by demonstration
- RtD Research Through Design
- RSL Revisão Sistemática da Literatura
- SUS System Usability Scale
- TEA Transtorno do Espectro Autista
- TA Terapia Ocupacional
- SVM Support Vector Machines

### <span id="page-17-0"></span>**1 Introdução**

A reabilitação consiste em um conjunto de intervenções terapêuticas que procuram atenuar incapacidades causadas por algum tipo de lesão, distúrbio ou doença [\[World Health Organization 2019\]](#page-166-0). O processo dessas intervenções envolve, entre outros, a definição e implantação das atividades e exercícios adequados [\[Steiner et al. 2002\]](#page-163-1), na qual terapeutas e profissionais de reabilitação cuidam de restabelecer a funcionalidade comprometida, bem como de evitar ou retardar sua deterioração [\[World Health Organization 2011\]](#page-166-1). Na reabilitação física, o terapeuta orienta os pacientes através de exemplos demonstrativos e estes são repetidos pelos pacientes enquanto o fisioterapeuta monitora seus movimentos do lado deles. Durante o monitoramento o terapeuta vai dando *feedback* ao paciente conforme o seu desempenho. Caso o paciente realize os movimentos de forma errada, o fisioterapeuta explica novamente destacando os pontos em que o paciente deve prestar maior atenção. No decorrer do processo de reabilitação, o fisioterapeuta altera os exercícios conforme as metas terapêuticas e a evolução do paciente [\[Afyouni et al. 2017,](#page-146-1) [Tetteroo 2017\]](#page-164-1).

Nesse contexto, diversas aplicações e tecnologias computacionais têm surgido com o intuito de contribuir no processo de reabilitação, como as tecnologias adaptáveis para o usuário final (do inglês *End-User Adaptable Technologies*). As tecnologias adaptáveis consistem em aplicações que permitem modificar certas características, através de programação ou registro de variáveis, para atender as necessidades específicas de um indivíduo ou grupo de pessoas [\[Tetteroo 2017\]](#page-164-1). Essas tecnologias permitem que os fisioterapeutas customizem as aplicações conforme as preferências e nível de dificuldade para cada paciente.

No início deste trabalho realizamos uma revisão sistemática da literatura (RSL) sobre o uso das tecnologias adaptáveis para o usuário final no apoio à reabilitação das diferentes lesões, transtornos ou doenças [\[Palomares-Pecho et al.](#page-159-0) [2020a\]](#page-159-0). Nosso objetivo foi identificar como o uso de aplicações adaptáveis no contexto da reabilitação tem contribuído tanto para o tratamento dos pacientes nos seus diversos comprometimentos, quanto para os terapeutas no trabalho terapêutico. Além disso, identificamos como os especialistas têm lidado com o processo de adaptação e extensão das aplicações. Identificamos diversos benefícios do uso das tecnologias adaptáveis para os pacientes e para os especialistas. No que diz respeito aos benefícios para os pacientes, diversos estudos relataram melhoras nos movimentos, autonomia para realizar os exercícios, aumento da motivação durante as sessões de terapia e, portanto, da eficácia do programa de treinamento. Os benefícios para os fisioterapeutas incluem a contribuição para o acesso rápido aos laudos, a viabilidade de reaproveitamento dos exercícios já disponíveis e a possibilidade de customizar as tarefas de acordo com o desempenho do paciente [\[Garzotto and Gonella 2011,](#page-153-0) [Tetteroo et al. 2015\]](#page-164-2). No entanto, alguns autores apontaram que os fisioterapeutas enfrentam algumas dificuldades no uso da tecnologia, principalmente pelo tempo limitado que dispõem para aprender e customizar as atividades para seus pacientes [\[da Silva](#page-151-1) [et al. 2014,](#page-151-1) [Braz et al. 2014,](#page-148-1) [Caggianese et al. 2018,](#page-148-2) [Tetteroo 2017\]](#page-164-1). Em alguns casos, os autores relatam o pouco interesse do fisioterapeuta em aprender [\[da Silva et al. 2014,](#page-151-1) [Tetteroo et al. 2015\]](#page-164-2) ou em conhecer até mesmo aspectos simples de programação para adaptar o sistema.

Adicionalmente, verificamos que a maioria dos estudos focam sua atenção na avaliação dos aplicativos com os pacientes e poucos deles avaliam com especialistas. Nesse sentido, consideramos que é importante que estes especialistas possam participar ativamente no processo de desenvolvimento e avaliação das tecnologias adaptáveis, devido ao fato de que eles conhecem melhor as características e necessidades individuais dos pacientes. Isto é um aspecto essencial para melhorar a qualidade do efeito das tecnologias adaptáveis na reabilitação [\[Palomares-Pecho et al. 2020a\]](#page-159-0).

Baseado nas lacunas de pesquisa identificadas, desenvolvemos esta tese com o intuito de suprir duas das principais dificuldades encontradas: a) o tempo limitado dos especialistas para a customização de suas atividades e b) pouca atenção na avaliação do aplicativo com especialistas. Nesse sentido, através desta pesquisa visamos contribuir no contexto reabilitação física, que envolve o tratamento de diversas lesões/doenças.

Na literatura existem abordagens, amplamente estudadas, que ajudam a amenizar as dificuldades de aprendizado de programação ou de registro de dados para especialistas não programadores ou com pouco conhecimento nas tecnologias, como os sistemas baseados em robôs. Essas abordagens têm apresentado resultados promissores ao facilitar aos fisioterapeutas a especificação dos exercícios por meio de demonstrações [\[Velloso et al. 2013,](#page-165-0) [Tanguy et al.](#page-164-3) [2016\]](#page-164-3). No entanto, os robôs costumam ser muito caros e só estão disponíveis para reabilitação em hospitais ou clínicas.

Nesta tese é proposta uma abordagem de interação natural, de baixo custo, baseada na técnica de aprendizado de máquina interativo (iML) [\[Amershi et al. 2014\]](#page-146-2) com o intuito de facilitar aos fisioterapeutas a criação de atividades personalizadas para seus pacientes sem a necessidade de conhecimento de programação ou registro de variáveis. Este estudo concentra-se em

proporcionar maior autonomia ao fisioterapeuta para treinar um sistema de reabilitação física usando a técnica Programação por Demonstração (PbD), sem requerer dispositivos de alto custo, como é o caso dos robôs. A PbD é uma técnica de *End-User Programming* (EUP) que consiste em permitir que os usuários finais criem programas através de instruções ou exemplos [\[Cypher](#page-150-0) [and Halbert 1993\]](#page-150-0) [\[Lieberman 2001\]](#page-156-2). O sistema registra esses exemplos e infere um programa generalizado para ser usado em novos exemplos [\[Barricelli et al.](#page-147-0) [2019\]](#page-147-0).

A abordagem de interação natural desenvolvida neste estudo permite que o fisioterapeuta crie exercícios personalizados para seus pacientes a partir de apenas alguns exemplos de treinamento em vídeo (menos de dez movimentos). Nosso método também evita a necessidade de hardware de captura adicional como um dispositivo Kinect<sup>[1](#page-19-0)</sup>, contando apenas com sequências de vídeo RGB capturadas por qualquer câmera. Para tanto, aproveitamos as vantagens de bibliotecas de estimativa de pose baseados em aprendizado profundo (OpenPose [\[Cao et al. 2018\]](#page-148-0), Posenet [\[Kendall et al. 2015\]](#page-155-0)) para rastrear em tempo real as articulações-chave do corpo a partir das imagens. Em seguida, processamos os pontos-chave do corpo resultantes como uma série temporal por meio do algoritmo *Dynamic Time Warping*[\[Berndt and Clifford](#page-148-3) [1994\]](#page-148-3) [2](#page-19-1) em conjunto com o algoritmo *K-Nearest Neighbors* [3](#page-19-2) e alimentamos um procedimento de detecção de anomalias que permite avaliar de forma automática os movimentos do paciente.

Assim nossa abordagem imita o processo de reabilitação física tradicional: o terapeuta orienta os pacientes por meio de exemplos demonstrativos, os pacientes repetem esses exemplos enquanto o especialista monitora seus movimentos. Para avaliar nossa abordagem, desenvolvemos um sistema iML e o nomeamos de FisOnline, que possui dois módulos. Um módulo para o especialista, que configura e treina um modelo de aprendizado de maquina para reconhecer movimentos personalizados para posterior avaliação do paciente. E um módulo para o paciente, onde ele é avaliado e tem seus movimentos monitorados enquanto interage com o sistema.

Nosso sistema foi avaliado por especialistas (fisioterapeuta e terapeuta

<span id="page-19-1"></span><sup>2</sup>DTW é um algoritmo que permite comparar e alinhar duas séries temporais, assim é possível encontrar padrões ente medições de eventos com diferentes ritmos [\[Wikipédia 2020\]](#page-166-2)

<span id="page-19-0"></span><sup>1</sup>Kinect é um dispositivo de controle desenvolvido para o console de vídeo Xbox 360 pela Microsoft que possui uma câmera RGB, responsável por capturar imagens e informações de cor, e duas câmeras infravermelhas para detectar a profundidade dos objetos [\[Ojeda-Castelo](#page-158-0) [et al. 2018\]](#page-158-0)

<span id="page-19-2"></span><sup>3</sup>O algoritmo *kNN* é um algoritmo de aprendizado supervisionado, que consiste em encontrar os *k* exemplos rotulados mas próximos do exemplo não classificado e, com base no rótulo desses exemplos mais próximos, é tomada a decisão relativa à classe do exemplo não rotulado [\[Aha et al. 1991\]](#page-146-3)

ocupacional) e pessoas sãs fazendo o papel de pacientes. Os resultados mostram que através de nossa abordagem é possível avaliar automaticamente os movimentos dos pacientes em situações não supervisadas, além de reduzir o tempo necessário do fisioterapeuta na customização de atividades personalizadas para seus pacientes.

Neste Capítulo é apresentada a hipótese na Seção [1.1,](#page-20-0) em seguida na Seção [1.2](#page-20-1) é apresentado o objetivo e escopo desta tese. Após, na Seção [1.3](#page-25-0) é apresentada a metodologia usada nesta tese. Finalmente, as contribuições e a estrutura desta tese são apresentadas nas seções [1.4](#page-25-1) e [1.5,](#page-26-0) respectivamente.

### <span id="page-20-0"></span>**1.1 Hipótese**

Neste trabalho, exploramos a seguinte hipótese: *é possível usar técnicas de aumento de dados sintéticos e detecção de anomalias para o desenvolvimento de uma abordagem de interação natural baseada no aprendizado de máquina interativo que permite treinar modelos matemáticos por meio de poucas demonstrações para a customização de tecnologias adaptáveis*.

### <span id="page-20-1"></span>**1.2 Objetivo e escopo**

Esta tese tem como objetivo geral propor uma abordagem de interação natural baseada no aprendizado de máquina interativo para a customização de tecnologias adaptáveis com poucas demonstrações, num contexto fisioterapêutico. Além disso, essa abordagem deverá ser de baixo custo para que os usuários (fisioterapeutas/pacientes) possam ter acesso a ela sem a necessidade de comprar hardware(s) especializado(s). Este objetivo será explorado por meio da seguinte questão principal de pesquisa:

*Uma abordagem de interação natural baseada na técnica de aprendizado de máquina interativo para a customização das tecnologias adaptáveis, pode facilitar aos fisioterapeutas a programação de atividades para seus pacientes?*

A partir do objetivo geral foram definidos os seguintes objetivos específicos:

– identificar e desenvolver meios que permitam adaptar técnicas de aprendizado de máquina para o reconhecimento de movimentos humanos, num contexto fisioterapêutico, no qual as amostras são escassas ou podem até não existir.

– modelar, desenvolver e avaliar um sistema de aprendizado de máquina interativo (iML) que auxilie o fisioterapeuta no monitoramento e avaliação de movimentos de pacientes em situações não supervisionadas .

As perguntas que acompanham, respectivamente, cada um dos objetivos específicos acima tratados e direcionam o desenvolvimento da pesquisa são as seguintes:

- Que mecanismos ajudariam adaptar algoritmos de aprendizado de máquina para aprenderem a monitorar movimentos dos pacientes, treinados com poucos exemplos?
- Um sistema iML customizável através de demonstrações pode auxiliar os fisioterapeutas na avaliação de movimento e o monitoramento do paciente em situações não supervisionadas?

Nas Seções seguintes são apresentadas definições dos principais termos da questão principal de pesquisa: tecnologias adaptáveis, interação natural e aprendizado de máquina interativo. Essas definições esclarecem o escopo deste estudo.

### **1.2.1 Tecnologias Adaptáveis**

Na reabilitação, cada paciente é único e seu tratamento envolve sessões personalizadas de acordo com as características da lesão e objetivos terapêuticos. Para tanto, aplicações informáticas têm sido desenvolvidas para contribuir com o processo de reabilitação. Diversas aplicações têm usado a abordagem de "tecnologias adaptáveis" para oferecer exercícios específicos ao paciente, projetados para atender aos objetivos terapêuticos individuais. As aplicações adaptáveis terapêuticas geralmente apresentam dois módulos principais, um módulo voltado para o paciente interagir com a aplicação, e um outro voltado para o fisioterapeuta, que é responsável por customizar os exercícios/atividades para os pacientes. Essas tecnologias permitem que o terapeuta ajuste os aplicativos e criem atividades com características personalizadas (conteúdo, imagens, sons, vídeos, cores, entre outros) com base nas preferências e no nível de dificuldade necessário para um determinado paciente (potencial usuário final).

A possibilidade de criar e adaptar sistemas para o usuário final pode ser vista a partir da abordagem Adaptabilidade, que consiste em permitir ao usuário final alterar explicitamente características específicas de um sistema para torná-lo adequado ou adaptá-lo conforme a necessidade ( [\[Tetteroo 2015\]](#page-164-4),

[\[Aranha et al. 2019\]](#page-147-1) ). Nesta tese é usado esse conceito de *adaptabilidade*, apesar de que possa ter outro significado em contextos diferentes.

No contexto da reabilitação, são vários os participantes envolvidos por um lado, especialistas em saúde, familiares e membros da escola — e, por outro, pacientes ou pessoas com necessidades específicas. O fisioterapeuta e o cuidador cumprem as funções de adaptar ou estender o sistema ao paciente de acordo com suas necessidades, desempenho e objetivos terapêuticos. Assim, o fisioterapeuta é o profissional que tem competência para orientar o paciente em direção às metas estabelecidas no processo de restauração de sua saúde e qualidade de vida [\[Ferreira 1986\]](#page-152-0). Já o cuidador é responsável por realizar tarefas que os pacientes não podem realizar por conta própria [\[Karsch 2003\]](#page-155-1), eles estão totalmente cientes das necessidades e preferências dos pacientes. Portanto, o papel dessas pessoas é fundamental no processo terapêutico. Nesta tese usaremos os termos "fisioterapeuta/especialista" para nos referir aos diferentes participantes que desempenham o papel de "usuário final" da aplicação adaptável, e "paciente(s)" para nos referir aos "potenciais usuários finais".

### **1.2.2 Interação Natural**

O termo Interação Humano-Computador (do inglês *Human Computer Interaction*) é definido por [\[Bowman et al. 2004\]](#page-148-4) como "*HCI is the process of communication between users and computers (or interactive technologies in general)*". Essa comunicação entre humanos e máquinas é feita através da interface do usuário ( do inglês *User Interface* ou *UI*). Nesse contexto, a interface de usuário natural (do inglês *Natural User Interface* or *NUI*) é uma forma especial de UI onde o sistema analisa o comportamento natural da pessoa e se comporta em concordância [\[Ogiela and Hachaj 2015\]](#page-158-1). As interfaces baseadas no design de NUI apontam uma interação intuitiva e de fácil aprendizado. Para tanto, existem diferentes formas de monitoramento do usuário que permitem uma interação natural com o sistema, como rastreamento de gestos em dispositivos multitoque [\[Palomares et al. 2014\]](#page-159-1), rastreamento de poses [\[Lun and](#page-157-0) [Zhao 2015\]](#page-157-0), reconhecimento de voz [\[ul Fazal and Karim 2017\]](#page-165-1), entre outros.

Nesta tese o nosso foco é a interação natural baseada no rastreamento de poses. Um sensor amplamente usado para o design de NUI é o Kinect Xbox 360 que permite coletar dados para reconhecimento de gestos/movimentos em tempo real [\[Ribó et al. 2016,](#page-161-2) [Chen et al. 2020\]](#page-150-1). Através do uso do Kinect os usuários podem interagir de maneira natural com o computador usando gestos, movimentos ou fala [\[Ojeda-Castelo et al. 2018\]](#page-158-0). Da mesma forma, é possível o desenvolvimento de aplicativos especializados, como exemplo, aplicativos para apoiar na reabilitação física [\[Webster and Celik 2014\]](#page-166-3). Um requisito essencial desses aplicativos é que eles ajudem os pacientes a aprender e executar movimentos fisioterapêuticos de maneira repetitiva e correta. Para tanto, o computador primeiro deve "apreender" como é executado corretamente um movimento. Nesse contexto, a Programação por Demonstração (do inglês *Programming by Demonstration* ou *PbD*), uma técnica utilizada para instruir o computador a aprender novos comportamentos através da apresentação de ações em exemplos concretos [\[Cypher and Halbert 1993\]](#page-150-0), tem sido usada amplamente para ensinar novas habilidades a robôs. Para tal, por meio de demonstrações do instrutor/fisioterapeuta, o robô aprende os movimentos corretos e, após, ensina e monitora o paciente [\[Billard et al. 2016\]](#page-148-5).

A abordagem desta tese é inspirada na PbD para robôs, na qual o fisioterapeuta, através de demonstrações, pode customizar os exercícios para seus pacientes, de forma similar à fisioterapia tradicional. No entanto, ao invés de robô, optamos pela abordagem de reconhecimento de atividade humana, pelo seu custo mais baixo comparado ao robô.

### **1.2.3 Aprendizado de máquina interativo**

A abordagem de reconhecimento de atividade humana (do inglês *Human Activity Recognition* ou *HAR*) é um campo de estudo que visa entender o significado dos "gestos" e "atividades" realizados por uma pessoa ([\[Lun and](#page-157-0) [Zhao 2015\]](#page-157-0)). Nota-se que um gesto consiste no uso de poses corporais com o intuito de transmitir alguma mensagem, por exemplo: esticar um braço para dizer olá/tchau, estar sentado na cadeira, etc. Já uma "atividade" referese a uma sequência de movimentos, organizados "temporalmente", que uma pessoa executa e que não necessariamente transmite um significado para outras pessoas ou ao computador, por exemplo saltar, correr, caminhar, etc. Nesse contexto, os exercícios de reabilitação são considerados um tipo "especial" de atividade pois estão constituídos por um conjunto de movimentos, mas o seu objetivo é distinto e com caraterísticas diferentes, comparado com os movimentos executados por uma pessoa sã [\[Lun and Zhao 2015\]](#page-157-0).

O *HAR* pode ser aplicado, por exemplo, para detectar eventos perigosos ou para monitorar pacientes em reabilitação ou até pessoas que vivem sozinhas. Existem diferentes sensores usados que permitem realizar esta tarefa, representados principalmente dispositivos baseados em visão ou sensores vestíveis [\[Megavannan et al. 2012\]](#page-157-1). Nos últimos anos, após o lançamento de sensores

de profundidade como, Microsoft Kinect Xbox 360, Asus Xtion PRO LIVE [4](#page-24-0) , entre outros, pesquisas baseadas em dados do esqueleto para o reconhecimento de atividade humana têm sido crescentes [\[Ann and Theng 2014,](#page-146-4) [Aggarwal and](#page-146-5) [Xia 2014\]](#page-146-5). Adicionalmente, a representação de atividades humanas a partir da sequência de pontos-chave, extraídas a partir de sensores de profundidade ou de bibliotecas como, por exemplo, OpenPose, PoseNet, permite ter uma representação compacta do corpo humano que pode ser usada em muitas aplicações [\[Aggarwal and Xia 2014\]](#page-146-5). Assim, neste estudo a nossa abordagem para o reconhecimento de atividades humanas baseia-se no conceito de que uma atividade pode ser vista como uma sequência de poses introduzida por [\[Baysal](#page-147-2) [et al. 2010\]](#page-147-2), e usada em vários estudos ([\[Jiang and Jie 2013,](#page-155-2) [Su 2013,](#page-163-2) [Antón](#page-147-3) [et al. 2015,](#page-147-3) [Capecci et al. 2016\]](#page-149-0))

Uma revisão sistemática [\[Lun and Zhao 2015\]](#page-157-0) aponta que para o reconhecimento de atividades humanas a partir dos dados do esqueleto, dois tipos de abordagens tem sido usadas: reconhecimento baseado em modelo e reconhecimento baseado em algoritmo. Nas abordagens baseadas em modelos, a classificação de uma atividade humana "desconhecida" é feita automaticamente comparando um movimento de modelo "pré-gravado" via reconhecimento de padrão. Já nas abordagens baseadas em algoritmos, uma atividade é reconhecida baseado em um conjunto de regras definidas "manualmente". Nesta tese nós estudamos a primeira abordagem (reconhecimento baseado em modelo) devido à capacidade de classificação "automática" de atividades desconhecidas [\[Lun](#page-157-0) [and Zhao 2015\]](#page-157-0), o que se alinha com o objetivo desta tese. No entanto, devido ao nosso contexto de estudo onde comumente os exemplos/amostras são poucos ou às vezes não existem para o treinamento de modelos de ML [\[Houmanfar](#page-154-1) [et al. 2014,](#page-154-1) [Lee et al. 2020,](#page-156-3) [Holzinger 2016,](#page-154-2) [Capecci et al. 2018,](#page-149-1) [Forestier et al.](#page-152-1) [2017\]](#page-152-1), foi adotada a abordagem de aprendizado de máquina interativo (*iML*). Essa abordagem baseia-se no conceito de *human-in-the-loop* para técnicas de aprendizado de máquina nas quais um usuário, ou grupo de usuários, constrói e refina iterativamente um modelo matemático por meio de ciclos iterativos de entrada e revisão [\[Dudley and Kristensson 2018\]](#page-151-0). Nota-se que o usuário, nesse contexto, refere-se a uma pessoa "não especialista" em ML, mas que através de sua interação constante com um aplicativo iML é construído iterativamente algum tipo de conceito ou modelo. Ainda para aumentar o número de amostras, criamos dados sintéticos a partir dos exemplos providenciados pelo fisioterapeuta o que permitiu desenvolver um método de HAR robusto.

<span id="page-24-0"></span><sup>4</sup>www.asus.com

#### <span id="page-25-0"></span>**1.3 Metodologia**

Para atingir o objetivo desta tese foi selecionada a abordagem de Pesquisa Através do Design (do inglês *Research through Design* ou *RtD*) para IHC [\[Zimmerman and Forlizzi 2014\]](#page-167-0), que é apresentada em maior detalhe no Capítulo [4.](#page-53-0) A RtD é definida como "uma abordagem de pesquisa que emprega métodos e processos da prática de design como um método legitimo de pesquisa" [\[Zimmerman et al. 2010\]](#page-167-1). Na RtD o conhecimento surge de e em resposta a problemas e situações reais, através refinamentos "sucessivos" na qual são redefinidas as metas, objetivos e métricas, a cada ciclo de refinamento [\[Zimmerman et al. 2007\]](#page-167-2). Portanto, nesta tese foram conduzidos dois casos de estudo empíricos, denominados Estudo 1 e Estudo 2, com o intuito de atingir o nosso objetivo de estudo. Cada um dos Estudos visou responder à questão principal de pesquisa e foi orientado por cada objetivo específico (Seção [1.2\)](#page-20-1), respectivamente.

Em virtude que esta pesquisa envolve a participação de pessoas, foram incluídas considerações éticas e riscos associados ao estudo proposto. No início tínhamos pensado em realizar os testes do Estudo 2, o mais extenso desta pesquisa, com pacientes em processo de reabilitação física. Entretanto, esse estudo foi realizado durante o ano 2020, quando a maioria das pessoas cumpriu isolamento domiciliar pela pandemia de COVID-19 e, tratando-se, ainda de pacientes que fazem parte do grupo de risco da doença, decidimos realizar este estudo com pessoas saudáveis. Para tanto, criamos um Termo de Consentimento e Livre Esclarecido (TCLE) baseado na Lei Geral de Proteção de Dados Pessoais Brasileira (PL 4.060, de 2012) para os participantes (especialistas e pacientes). Ao todo, o Estudo 2 foi realizado com 16 especialistas (fisioterapeutas e terapeutas ocupacionais) de cinco clínicas diferentes, e 24 pessoas sãs, que fizeram o papel de pacientes.

### <span id="page-25-1"></span>**1.4 Contribuições da tese**

As contribuições deste trabalho são:

- Contribuições diretas
	- **–** Desenvolvimento e avaliação de uma abordagem de iML, de baixo custo, para a avaliação automática de movimentos físicos, no contexto de reabilitação física. O modelo proposto nesta abordagem é treinado a partir de poucos exemplos (menos de dez).
- **–** Adoção de técnicas de detecção de anomalias para classificação automática de exercícios físicos, no contexto fisioterapêutico.
- **–** No Estudo 2, o modelo de aprendizado de máquinas para o reconhecimento de movimentos, desenvolvida nesta tese, foi avaliada por fisioterapeutas e os resultados confirmam a acurácia obtida no Estudo 1. Isto garante a confiabilidade de nosso modelo.
- **–** O impacto econômico e social que oferece a nossa abordagem para o público alvo deste estudo (fisioterapeuta/paciente).
- Publicações de artigos
	- **–** Publicação de um artigo de revisão sistemática na Revista *Universal Access in the Information Society* [\[Palomares-Pecho et al. 2020a\]](#page-159-0).
	- **–** Publicação de um artigo na XXII *International Conference on Human-Computer Interaction* [\[Palomares-Pecho et al. 2020b\]](#page-159-2).

### <span id="page-26-0"></span>**1.5 Organização da tese**

Esta tese está composta por dez Capítulos, a seguir descreve-se, de forma resumida, cada um deles.

**Capítulo [2](#page-28-0) - Contextualização**. Neste capítulo, apresentamos um breve resumo da revisão sistemática da literatura do uso das tecnologias adaptáveis no contexto de reabilitação e as teorias/conceitos relacionados a esta pesquisa.

**Capítulo [3](#page-45-0) - Trabalhos relacionados**. Neste capítulo, apresentamos os trabalhos relacionados a esta pesquisa.

**Capítulo [4](#page-53-0) - Metodologia de pesquisa**. Neste Capítulo é descrita a metodologia adotada nesta tese e é explicado como o *Research through Design* é uma abordagem adequada para responder à pergunta desta pesquisa. Em seguida, descreve-se cada Estudo realizado nesta pesquisa, os aspectos éticos considerados e participantes envolvidos em cada estudo.

**Capítulo [5](#page-60-0) - Estudo 1: Design de uma Arquitetura EUP para Avaliação de Movimentos Físicos**. Neste capítulo explicamos a nossa abordagem da arquitetura proposta para a customização de atividades fisioterapêuticas a partir de uma interação natural. Adicionalmente, apresentamos os resultados da avaliação empírica da arquitetura proposta.

**Nos Capítulos [6,](#page-70-0) [7,](#page-91-0) [8](#page-110-0) e [9](#page-131-0)** descreve-se o Estudo 2. Primeiro é explicado o design do FisOnline, um sistema para acompanhamento e avaliação fisioterapêutica customizável através de demonstrações. Depois, é apresentada a avaliação empírica do FisOnline com fisioterapeutas e pacientes e os resultados obtidos.

**Capítulo [9](#page-131-0)**. Neste capítulo é apresentada uma análise da acurácia de nosso modelo de aprendizado de máquina para reconhecimento de movimentos realizado no Estudo 1, do ponto de vista de fisioterapeutas.

**Capítulo [10](#page-140-0) - Conclusões e Trabalhos Futuros**. Neste capítulo é apresentado o resumo desta tese, as principais conclusões, as contribuições, as limitações, bem como possíveis oportunidades para pesquisas futuras.

### <span id="page-28-0"></span>**2 Contextualização e Fundamentação teórica**

Neste Capítulo é apresentada a contextualização e os conceitos e teorias relacionados com esta tese. Na Seção [2.1](#page-28-1) é apresentado um breve resumo da revisão sistemática da literatura (RSL), realizada no inicio desta tese com o intuito de identificar as principais contribuições das tecnologias adaptáveis no contexto de reabilitação. A RSL completa foi publicada em [\[Palomares-Pecho](#page-159-0) [et al. 2020a\]](#page-159-0).

Na Seção [2.2](#page-33-0) são apresentados os conceitos da técnica PbD que visa ensinar ao computador através de exemplos. Em seguida, na Seção [2.3](#page-35-0) apresentamos os conceitos da abordagem de reconhecimento de movimentos baseados no esqueleto, e ao longo desta Seção detalhamos suas principais etapas e técnicas existentes usadas em cada uma delas. Finalmente, na Seção [2.4](#page-43-0) é apresentada a abordagem Aprendizado de máquina interativo (iML).

### <span id="page-28-1"></span>**2.1 As Tecnologias adaptáveis no contexto de reabilitação**

No inicio desta tese foi realizada uma RSL do uso das tecnologias adaptáveis no contexto de reabilitação. Este tipo de revisão permite identificar e analisar estudos relevantes relacionados a uma questão (ou várias) de pesquisa [\[Kitchenham and Charters 2007\]](#page-155-3). Nosso objetivo foi identificar como o uso de aplicações adaptáveis, no contexto da reabilitação, tem contribuído tanto para o tratamento dos pacientes nos seus diversos comprometimentos, quanto para os especialistas e como eles têm lidado com o processo de adaptação e extensão das aplicações.

Realizamos a busca de estudos em quatro bancos de dados eletrônicos (*ACM Digital Library, IEEE Xplore, Springer Link,* e *Science Direct*) com a finalidade de dar resposta a quatro questões de pesquisa: (a) Quais processos de reabilitação são apoiados por aplicações ou tecnologias adaptáveis?, (b) Como as tecnologias adaptáveis auxiliam na reabilitação de pacientes de acordo com o tipo de lesão, distúrbio ou doença? Como isso beneficiou os pacientes? (c) Quais são as principais contribuições das tecnologias adaptáveis ao terapeuta que acompanha a reabilitação do paciente? e (d) Quais são as dificuldades que os terapeutas enfrentam para adotar e usar tecnologias adaptáveis?

De acordo com as questões da pesquisa, construimos a String de busca a partir dos diferentes termos relacionados com tecnologias adaptáveis e seu uso no contexto da reabilitação, como mostrado a seguir na String usada na IEEE Xplore:

*(((Adaptable OR "End User Programming"OR "end user development"EUD or personalization OR customization OR "user centered") AND (therap\* OR impairment OR treatment) AND (application OR service OR app OR operating system OR "therapeutic software"OR "customizable software") AND (empiric\* OR eval\*OR test\* OR assessment OR case study OR framework OR validation OR metric OR prototype OR survey OR user experience)))*

Selecionamos estudos publicados entre os anos 2010-2018. Escolhemos 2010 como ano de início porque o lançamento do Kinect foi nesse ano, além de que aplicações médicas para dispositivos móveis como *tablets ou smartphones* tiveram um grande crescimento a partir dessa época [\[Lun and Zhao 2015,](#page-157-0) [Pu](#page-160-0)[gliese et al. 2018\]](#page-160-0). Estudos anteriores sugerem que esses dispositivos foram prontamente aceitos na reabilitação principalmente por causa de sua portabilidade, baixo custo e interação natural do usuário [\[Donker et al. 2013,](#page-151-2) [Da Gama](#page-151-3) [et al. 2015\]](#page-151-3).

Na RSL, foram incluídos estudos que examinaram o uso de aplicativos adaptáveis para apoio na reabilitação de pessoas com qualquer doença ou lesão. Foram excluídos os estudos que não apresentam avaliações dos usuários com terapeutas e/ou pacientes. Resumos de conferências, estudos de caso e artigos publicados em outros idiomas, além do inglês, também foram excluídos.

A RSL foi realizada seguindo os passos propostos por [\[Kitchenham and](#page-155-3) [Charters 2007\]](#page-155-3), que constam de três etapas: planejamento, condução da revisão e relatório da revisão. No planejamento foram definidas as questões de pesquisa e as estratégias, assim como os critérios de inclusão e exclusão. Na condução da revisão, foram selecionados os estudos baseados nos critérios de inclusão e exclusão definidos. Finalmente, no relatório da revisão foram sistematizados os resultados da pesquisa com o intuito de obter resposta às questões de pesquisa definidas no inicio da RSL.

No total foram selecionados 28 estudos (ver Apêndice [A\)](#page-168-0) caracterizados por apresentarem ferramentas adaptáveis e sua avaliação com terapeutas e/ou pacientes acometidos por algum tipo de lesão ou doença. No Apêndice [B,](#page-172-0) apresentamos uma breve descrição de cada aplicação proposta nos estudos, identificando cada uma com um ID na ordem S1, S2, S3, ..., S28, e agrupandoas de acordo com o tipo de doença tratada, conforme segue: desordem do neurodesenvolvimento (S[1](#page-30-0) a S1[2](#page-30-1)), dislexia<sup>1</sup>(S13), paralisia cerebral<sup>2</sup> (S14, S15), afasia<sup>[3](#page-30-2)</sup> (S16, S17), apraxia da fala<sup>[4](#page-30-3)</sup> (S18), Alzheimer<sup>[5](#page-30-4)</sup> (S19), amnésia<sup>[6](#page-30-5)</sup> (S20), saúde mental (S21), Acidente Vascular Cerebral<sup>[7](#page-30-6)</sup> (S22 a S26), deficiência nas mãos  $(S27)$  e esclerose múltipla<sup>[8](#page-30-7)</sup>  $(S28)$ .

Os estudos analisados na RSL apresentaram aplicativos que eram destinados a pacientes de diferentes faixas etárias. Dos 28 artigos, 16 eram dirigidos a crianças, 10 a adultos e 2 a adolescentes. A maioria dos estudos visou aplicativos para apoiar a reabilitação cognitiva de crianças. Por outro lado, estudos que incluíram aplicativos para pacientes adultos objetivaram auxiliar na reabilitação física de membros superiores/inferiores ou treinamento de marcha. Destaca-se que um estudo ([\[Kelleher et al. 2011\]](#page-155-4)) incluiu aplicativos para avaliação específica do terapeuta, com o objetivo de incentivá-lo a criar exercícios personalizados para o paciente. Para isso, os autores utilizaram ferramentas já existentes que consistem em aprender conceitos de programação.

Foi identificado que os estudos realizaram testes de usuários envolvendo pacientes, especialistas ou ambos. Conforme indica a Tabela [2.1,](#page-31-0) a maioria dos estudos (16) relata a avaliação apenas dos pacientes (alguns artigos indicaram que, durante a avaliação, o terapeuta apenas acompanhou o paciente). Os demais artigos (12) incluíram os terapeutas, oito deles avaliaram o instrumento com pacientes e terapeutas e quatro artigos relataram a avaliação do instrumento apenas com os terapeutas. Nota-se que há três estudos, S16, S17 e S20, que não avaliaram explicitamente as aplicações com especialistas, mas mencionam alguns dos comentários dos profissionais.

<span id="page-30-2"></span><sup>3</sup>Afasia, é uma doença caracterizada pela capacidade reduzida de compreender e/ou gerar fala e linguagem [\[Lingraphica 2018\]](#page-157-2)

<span id="page-30-3"></span><sup>4</sup>Apraxia de fala na infância é um distúrbio no planejamento motor da fala, resultando em um deficit na consistência e precisão dos movimentos necessários à fala, quando não há o comprometimento neuromuscular [\[Wikipedia 2018\]](#page-166-4)

<span id="page-30-4"></span><sup>5</sup>O Alzheimer é um transtorno progressivo irreversível que causa a perda gradual de memória e confusão mental, em decorrência da perda de células [\[Alzheimer Association](#page-146-6) [2018\]](#page-146-6)

<span id="page-30-5"></span><sup>6</sup>A Amnésia é uma doença que se caracteriza pela perda de memória resultante da lesão neuronal em estruturas cerebrais específicas, responsáveis pelo processamento da memória [\[American Psychiatric Association 2013\]](#page-146-7)

<span id="page-30-6"></span><sup>7</sup>O Acidente Vascular Cerebral é uma doença causada por problemas com o suprimento de sangue ao cérebro, que causa deficiências crônicas, como dificuldade para andar, falar e compreender e paralisia total ou parcial da face ou de um membro superior e/ou inferior [\[American Heart Association 2018\]](#page-146-8)

<span id="page-30-7"></span><sup>8</sup>A esclerose múltipla é uma doença que afeta o sistema nervoso central, distúrbios na comunicação entre o cérebro e o corpo.

<span id="page-30-0"></span><sup>1</sup>Dislexia é um distúrbio de aprendizagem caracterizado pela dificuldade de adquirir habilidades eficientes de leitura, principalmente no reconhecimento de símbolos e fonemas, e diferenciação entre eles [\[Démonet et al. 2004\]](#page-151-4).

<span id="page-30-1"></span><sup>2</sup>Paralisia cerebral é uma doença causada pelo desenvolvimento atípico do cérebro ou por lesões cerebrais que controlam o movimento, o equilíbrio e a postura da pessoa [\[Cerebral](#page-149-2) [Palsy 2020\]](#page-149-2)

| Tipo de<br>reabilitação          | ID do estudo    | Número de usuários que participam dos<br>estudos |                                            | Usuários avaliados  |                              |                         |                                            |
|----------------------------------|-----------------|--------------------------------------------------|--------------------------------------------|---------------------|------------------------------|-------------------------|--------------------------------------------|
|                                  |                 | <b>Potenciais End-users</b>                      | End-users que<br>adaptaram o<br>aplicativo | pacientes<br>Apenas | especialistas<br>Pacientes e | especialistas<br>Apenas | Tempo de avaliação<br>NS: não especificado |
| Desordem do Neurodesenvolvimento | S1              |                                                  | 8 especialistas                            |                     |                              | X                       | <b>NS</b>                                  |
|                                  | S <sub>2</sub>  | 19 crianças                                      | 8 cuidadores                               | X                   |                              |                         | 4 meses                                    |
|                                  | S3              | 6 crianças                                       |                                            | x                   |                              |                         | 1 mês e 1 semana                           |
|                                  | S <sub>4</sub>  | 2 crianças                                       |                                            | X                   |                              |                         | 1 sessão por participante<br>(45 min)      |
|                                  | S5              | 10 pacientes com TEA                             |                                            | X                   |                              |                         | 45 minutos por cada<br>sessão              |
|                                  | S6              | 5 crianças                                       | 4 especialistas                            | X                   |                              |                         | 1 mês (8 sessões)                          |
|                                  | <b>S7</b>       |                                                  | 7 especialistas                            |                     |                              | x                       | 2 sessões                                  |
|                                  | S8              | 6 crianças                                       |                                            | X                   |                              |                         | 1 sessão por paciente                      |
|                                  | S <sub>9</sub>  | 9 crianças                                       |                                            | X                   |                              |                         | 15 semanas                                 |
|                                  | S10             | 3 crianças                                       | 3 especialistas                            |                     | X                            |                         | 2 sessões por participante                 |
|                                  | S11             | 11 crianças                                      |                                            | x                   |                              |                         | 1 sessão por participante                  |
|                                  | S12             | 5 estudantes com TEA                             | 3 especialistas                            |                     | X                            |                         | <b>NS</b>                                  |
| <b>Dislexia</b>                  | S13             | 7 crianças                                       | 2 especialistas                            |                     | х                            |                         | 3 meses                                    |
| Paralisia<br>Cerebral            | S14             | 10 crianças                                      |                                            | X                   |                              |                         | 4 sessões por participante                 |
|                                  | S <sub>15</sub> | 2 crianças                                       |                                            | X                   |                              |                         | 25 sessões                                 |
| Afasia                           | S16             | 1 adulto                                         | 1 especialistas                            | X                   |                              |                         | 3 meses                                    |
|                                  | S17             | 4 adultos com seus<br>cuidadores                 |                                            | x                   |                              |                         | 2 sessões por participante<br>(1 semana)   |
| Apraxia da<br>fala               | <b>S18</b>      | 4 crianças                                       | 4 especialistas                            |                     | X                            |                         | 1 sessão por criança                       |
| Alzheimer                        | S19             | 3 adultos                                        |                                            | x                   |                              |                         | 1 sessão por participante<br>(45 minutos)  |
| Amnésia                          | <b>S20</b>      | 4 adultos com seus<br>familiares                 |                                            | X                   |                              |                         | 6 meses                                    |
| Saúde<br>mental                  | S21             |                                                  | 10 especialistas                           |                     |                              | X                       | 4 meses                                    |
| Acidente<br>Cerebral<br>Vascular | <b>S22</b>      | 45 adultos                                       | 24 especialistas                           |                     | X                            |                         | 6 meses                                    |
|                                  | S <sub>23</sub> |                                                  | 10 especialistas                           |                     |                              | X                       | 1 sessão (3 horas)                         |
|                                  | S24             |                                                  | 18 especialistas                           |                     | X                            |                         | <b>NS</b>                                  |
|                                  | <b>S25</b>      | 5 adultos                                        | 10 especialistas                           |                     | X                            |                         | 5 semanas                                  |
|                                  | <b>S26</b>      | 20 adultos                                       |                                            | X                   |                              |                         | <b>NS</b>                                  |
| Deficiência<br>nas mãos          | S27             | 5 adultos                                        | 3 especialistas                            |                     | X                            |                         | 3 sessões por paciente                     |
| Esclerose<br>múltipla            | S28             | 8 adultos                                        |                                            | X                   |                              |                         | 1 sessão por participante                  |

<span id="page-31-0"></span>Tabela 2.1: Participantes e tempo de avaliação nos estudos analisados.

A seguir apresentam-se os principais resultados para as quatro questões de pesquisa levantadas na RSL:

- 1. Identificamos que os 28 estudos desenvolveram aplicativos para apoiar a reabilitação de 11 tipos de lesões ou distúrbios. A maioria dos estudos (17 de 28) apresentou aplicações para o tratamento de transtorno do neurodesenvolvimento e acidente vascular cerebral. Para outras condições, um ou dois estudos foram identificados no máximo.
- 2. A segunda questão de pesquisa visou identificar como os aplicativos adaptáveis apoiam a reabilitação e como eles têm contribuído para os pacientes. Determinamos que a maioria dos estudos que incluem aplicações voltadas ao treinamento físico propõem, além da adaptabilidade do apli-

cativo, aplicações do tipo jogo lúdico e jogo sério, principalmente para motivar e envolver o paciente durante as sessões terapêuticas. Em todos os estudos, identificamos que os principais benefícios do uso de tecnologias adaptáveis para os pacientes foram: a) melhoria na comunicação, aprendizagem, atenção e habilidades sociais; b) melhora do movimento físico/motor; c) engajamento durante as sessões; e d) contribuição para a independência dos pacientes na realização das tarefas.

- 3. O terceiro aspecto revisado consistiu em identificar as contribuições que as aplicações adaptáveis podem trazer ao terapeuta no contexto de reabilitação. Identificamos três contribuições principais: a) suporte para estratégias de tomada de decisão, com base no desempenho e preferência dos pacientes, b) suporte para tarefas repetitivas, como mudança de nível ou localização de imagens personalizadas e c) auxílio na preparação de exercícios. No entanto, essas contribuições foram identificadas em 10 dos 28 artigos analisados, visto que a maioria dos estudos tem como foco a avaliação do aplicativo com o paciente.
- 4. Finalmente, a quarta questão teve como objetivo identificar as dificuldades enfrentadas por terapeutas no uso e adoção de tecnologias adaptáveis. Identificamos que apenas 6 dos 28 estudos relataram algum aspecto da dificuldade enfrentada pelos especialistas, o que pode ser principalmente porque poucos estudos consideraram os terapeutas na avaliação das aplicações. Nesses estudos, o principal problema é o pouco tempo disponível dos terapeutas para aprender a operar o aplicativo e customizar os conteúdos e dispositivos de acordo com as necessidades dos pacientes. Alguns estudos auxiliam neste desafio, como a utilização de exercícios padronizados, automação de algumas tarefas manuais repetitivas por meio de algoritmos, reaproveitamento de exercícios prontos e relatórios de desempenho do paciente ao longo do tratamento. Um fator adicional identificado, além da falta de tempo, é que em alguns casos, o pouco conhecimento do especialista sobre a tecnologia ou mesmo sua falta de interesse em adaptar o aplicativo às preferências dos pacientes impactou nos resultados da pesquisa.

Baseados nos resultados obtidos na RSL, acreditamos que o uso das tecnologias adaptáveis tem grande potencial no tratamento de pessoas com diferentes tipos de deficiências e pode contribuir para pesquisas futuras, tanto no campo de computação como nos diferentes campos da saúde. As dificuldades encontradas no uso destas tecnologias sugerem a necessidade de novos estudos sobre tecnologias adaptáveis para reabilitação, onde o foco de interesse seja o

uso e a adoção pelo especialista. Além disso, é importante que estes especialistas possam participar ativamente no processo de desenvolvimento e avaliação, pois eles conhecem melhor as características e necessidades individuais dos pacientes, o que é um aspecto essencial para melhorar a qualidade do efeito das tecnologias adaptáveis na reabilitação.

Adicionalmente, consideramos que, na fase de projeto de tecnologias adaptáveis, deve-se observar mais de perto as características de como os especialistas tradicionalmente apresentam ou personalizam os exercícios para seus pacientes. Atualmente, vários dispositivos permitem uma interação mais natural com as interfaces como Kinect Xbox 360, leap motion, mesas multitoque, entre outros. Nesse sentido, novas técnicas que possibilitem uma customização mais natural de tecnologias adaptáveis podem ser desenvolvidas para evitar barreiras de adoção, como o tempo gasto no aprendizado da ferramenta ou atrasos na customização.

Por fim, a RSL permitiu identificar duas principais lacunas de pesquisa, e através desta tese pretende-se abordar:

- as dificuldades do especialista na adoção ou aprendizado de novos aplicativos devido ao tempo limitado que possuem ou pouco conhecimento de tecnologias.
- poucos estudos focam sua atenção em testar os aplicativos com os dois usuários principais envolvidos num aplicativo terapêutico: especialista e paciente. A maioria dos estudos avalia a ferramenta apenas com os pacientes.

A seguir apresentam-se os conceitos e teorias relacionados com esta tese.

### <span id="page-33-0"></span>**2.2 Programação por Demonstração (PbD)**

A programação por demonstração (também conhecida como aprendizagem por imitação) é uma técnica utilizada para instruir o computador a aprender novos comportamentos através da apresentação de exemplos [\[Cypher and](#page-150-0) [Halbert 1993\]](#page-150-0). Essa técnica tem sido usada com sucesso para simplificar tarefas repetitivas em diversas áreas como reconhecimento de textos [\[Lieberman et al.](#page-156-4) [1999\]](#page-156-4), criação de programas usando linguagens de programação convencionais [\[Ruvini and Dony 2001\]](#page-162-0), navegação e criação de páginas web [\[Sugiura 2001\]](#page-163-3), entre outros. Uma área onde a PbD tem forte aplicação é a programação de robô por demonstração, inspirada na maneira como os humanos aprendem novas habilidades por imitação, desenvolvendo assim métodos pelos quais novas habilidades podem ser transmitidas para um robô [\[Billard et al. 2008\]](#page-148-6).

No seu trabalho de doutorado, [\[Liang 2019\]](#page-156-0) definiu três etapas principais para ensinar um robô por demonstração (ver Figura [2.1\)](#page-34-0): 1. O usuário final **demonstra** uma nova habilidade para o robô (por exemplo, movendo o braço para levar um objeto para outro lado), que o robô **observa** com seus sensores. 2. O robô extrai as informações, como recursos relevantes, para criar um modelo da habilidade e tenta aplicá-la em um novo contexto. 3. A **execução** é avaliada pelo usuário final que pode refinar a habilidade, fornecendo demonstrações. Desta forma este processo de aprendizagem incremental permite que os usuários finais ensinem novas habilidades ao robô sem ter que escrever código explícito.

<span id="page-34-0"></span>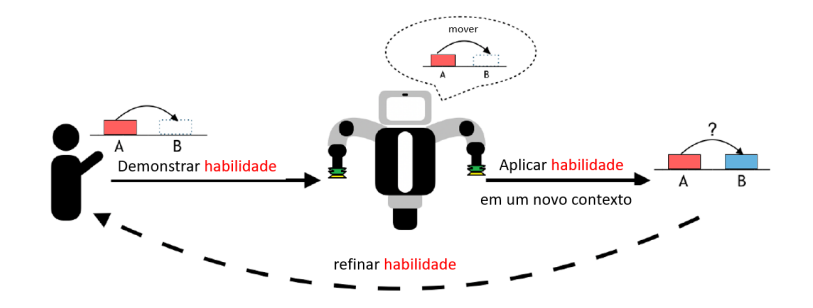

Figura 2.1: Visão geral do ciclo de vida da programação do robô por demonstração que consiste em três etapas. Adaptado de [\[Liang 2019\]](#page-156-0)

Na literatura, estudos propõem o uso de robôs *coaching*, capazes de demonstrar exercícios físicos ou de reabilitação a pacientes/esportistas [\[Devanne](#page-151-5) [et al. 2018,](#page-151-5) [Görer et al. 2013,](#page-154-3) [Tanguy et al. 2016\]](#page-164-3). De acordo com [\[Ross et al.](#page-161-3) [2019\]](#page-161-3), um robô treinador deve ser capaz de, na ausência do terapeuta, direcionar um usuário num programa de reabilitação, principalmente em um ambiente doméstico. Para tanto, o fisioterapeuta deve adaptar o comportamento do robô *coaching* segundo as necessidades individuais do usuário através da demonstração de movimentos. Estudos focados na pesquisa do uso de robô *coaching*, no contexto de reabilitação, sugerem que o sistema identifica exercícios executados incorretamente para providenciar feedback que ajude ao usuário para corrigir seus erros [\[Devanne et al. 2018,](#page-151-5) [Tanguy et al. 2016\]](#page-164-3).

Rodrigues e colega [\[Rodrigues and Gonçalves 2014\]](#page-161-4) desenvolveram um sistema que aprende a partir dos movimentos do braço do robô realizado por um fisioterapeuta/professor. Para tanto, o sistema captura os pontos da trajetória do braço e replica esses movimentos no robô quando este atende ao paciente.

Diferente das propostas do uso de robôs, mas usando a técnica de PbD em conjunto com um modelo cinemático, [\[Velloso et al. 2013\]](#page-165-0) desenvolveram o MotionMA, um sistema fisioterapêutico que visa ajudar no monitoramento domiciliar do paciente. O modelo cinemático desenvolvido consiste em uma coleção de ângulos das articulações da pessoa que visa monitorar os exercícios executados pelo paciente. Assim, através desse modelo foi possível identificar, em tempo real, infrações nos eixos corporais e contar as repetições dos movimentos para ajudar ao paciente a corrigir o movimento errado enquanto executa o exercício.

Como mencionado anteriormente, nesta tese adotamos a técnica PbD, como no estudo de [\[Velloso et al. 2013\]](#page-165-0), onde o fisioterapeuta ensina ao sistema a partir de movimentos. Entretanto a nossa abordagem usa métodos de aprendizado de máquina para que o computador possa apreender a partir dos exemplos apresentados pelo fisioterapeuta.

### <span id="page-35-0"></span>**2.3 Reconhecimento de movimento baseados em dados do esqueleto**

Zhang e colegas [\[Zhang et al. 2017\]](#page-167-3) indicaram que o reconhecimento de atividade humana, baseado na sequência do movimento do esqueleto, caracteriza-se por três principais etapas: 1) estimativa do esqueleto humano e pré-processamento dos dados, 2) treinamento de um modelo matemático/estadístico ou correspondência direta e 3) avaliação de um movimento. Na Figura [2.2](#page-35-1) apresentam-se essas três etapas.

<span id="page-35-1"></span>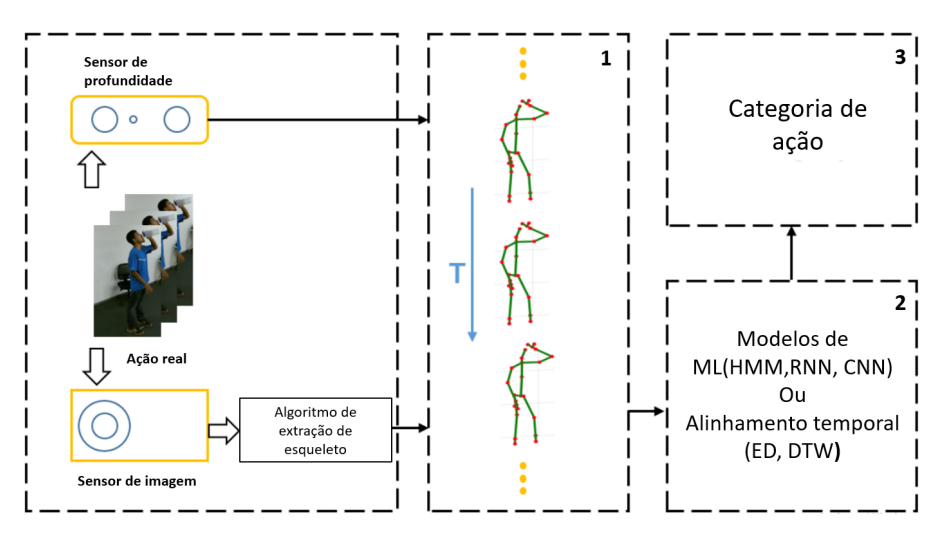

Figura 2.2: Etapas principais do reconhecimento de atividade/ação baseada em esqueleto usando modelos de ML ou métodos de alinhamento temporal. Primeiramente, os dados do esqueleto são obtidos de duas maneiras, diretamente de sensores de profundidade ou de algoritmos de estimativa de pose. Em seguida, são usados modelos de ML (*HMM, RNN, CNN*, etc) ou métodos de alinhamento temporal (*ED, DTW,* etc). Finalmente, temos a categoria de atividade/ação. Adaptado de [\[Ren et al. 2020\]](#page-161-0)

Nas seguintes Seções apresentamos em detalhe cada uma das etapas para o reconhecimento de atividade humana. Na Seção [2.3.1](#page-36-0) são detalhadas as duas
maneiras principais para obtenção de dados do esqueleto, através de um sensor de profundidade ou por algoritmos de extração de esqueleto. Em seguida, na Seção [2.3.2,](#page-37-0) descreve-se como é realizado o treinamento desses dados e as técnicas usadas. Destaca-se que, devido à grande quantidade de técnicas de aprendizado de máquinas para o treinamento de dados, na Seção [2.3.2](#page-37-0) são descritas apenas as técnicas que foram usadas nesta tese. Finalmente, na Seção [2.3.3](#page-40-0) apresenta-se como um "movimento" pode ser classificado/avaliado pelo modelo/algoritmo desenvolvido na etapa anterior.

# **2.3.1 Estimativa do esqueleto e pré processamento**

Nesta primeira etapa, os dados do esqueleto humano podem ser obtidos de duas maneiras: através das bibliotecas presentes em de sensores de movimento que capturam imagens RGBD[9](#page-36-0) , como o Kinect, ou através de bibliotecas para estimação de poses, como OpenPose [\[Cao et al. 2018\]](#page-148-0), PoseNet [\[Kendall](#page-155-0) [et al. 2015\]](#page-155-0), AlphaPose [\[Fang et al. 2017\]](#page-152-0), entre outras. Essas bibliotecas permitem detectar, em tempo real, a localização 2D das articulações do corpo humano a partir de imagens e sequência de vídeos RGB. Destaca-se que, atualmente (2021) as bibliotecas de estimativa OpenPose fazem o reconhecimento de pontos em 3D. No entanto, quando este trabalho começou (2018) o estado da arte era a biblioteca OpenPose 2D. Assim, este trabalho foi desenvolvido usando as bibliotecas OpenPose e PoseNet (ambos 2D).

Na Figura [2.3](#page-37-1) apresenta-se a arquitetura da biblioteca OpenPose 2D, onde é possível observar que ela é composta por duas etapas. A primeira etapa consiste em detectar os pontos chave de cada pessoa na imagem, já na segunda etapa é realizada a atribuição de partes a cada indivíduo. Ainda na Figura [2.3,](#page-37-1) observa-se que a rede OpenPose consiste em duas ramificações. A ramificação superior prediz os mapas de confiança e a ramificação inferior, os campos de afinidade de cada parte. O mapa de confiança é uma representação 2D da probabilidade de que uma parte específica do corpo (articulação) ocorra em cada localização de pixel da imagem. Já os campos de afinidade fornecem a associação entre duas partes próximas do corpo. Por exemplo, ombros e cotovelos, joelhos e pés, etc.

Por sua vez, a biblioteca PoseNet, similar ao OpenPose, é baseada em uma arquitetura diferente (ver Figura [2.4\)](#page-37-2). A esquematização dos principais blocos da arquitetura do PoseNet são chamados de **codificador**, **localizador** e **regressor**. O codificador é o responsável por gerar o vetor de codificação

<span id="page-36-0"></span><sup>9</sup>Representação de uma imagem colorida RGB junto com a profundidade (*Depth*). Isto é, informações visuais e geométricas da cena [\[Cruz et al. 2012\]](#page-150-0)

<span id="page-37-1"></span>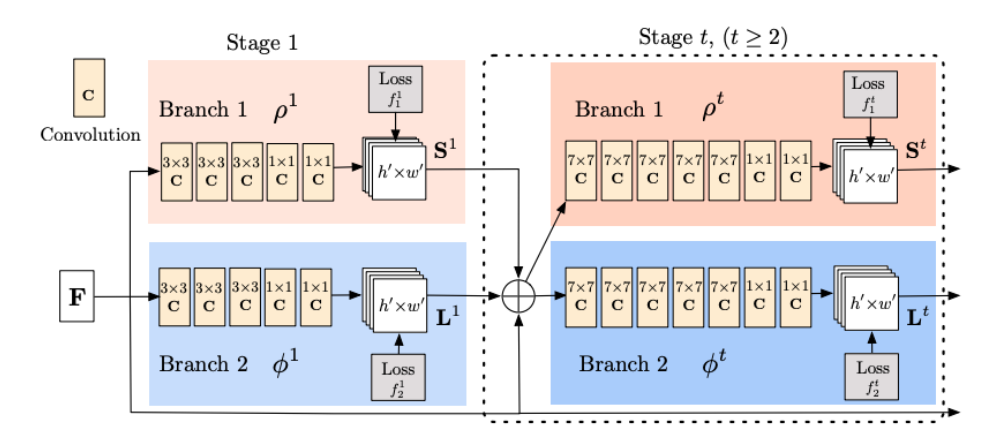

Figura 2.3: Arquitetura da OpenPose ([\[Cao et al. 2018\]](#page-148-0))

*v*, que possui 1024 dimensões, a partir de uma imagem de entrada (*Ic*). Em seguida o localizador gera o vetor *u*, que denota caraterísticas de localização. Finalmente, o regressor consiste em duas camadas conectadas as quais são usadas para regredir *x* e *q*, respetivamente, desta forma é estimada a pose  $p = (x, q)$ .

<span id="page-37-2"></span>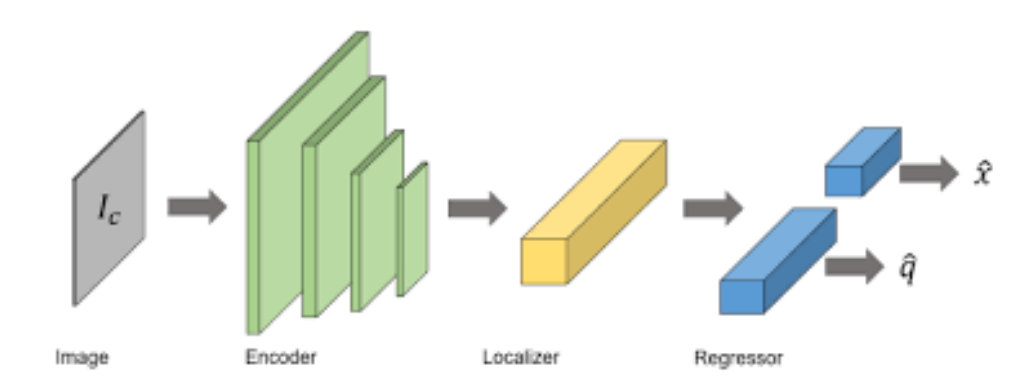

Figura 2.4: Esquematização da arquitetura do PoseNet (Figura extraída de [\[Shavit and Ferens 2019\]](#page-163-0))

Destaca-se que os dados do esqueleto obtidos por ambas bibliotecas explicadas acima não incluem o movimento dos dedos da mão.

Após a estimativa das poses é realizada a **normalização** dos dados. Este passo é realizado com o intuito de tornar os dados independentes em relação ao tamanho específico da pessoa e à sua posição em relação ao sensor ou câmera [\[Hakim 2020,](#page-154-0) [Berndt and Clifford 1994\]](#page-148-1).

## <span id="page-37-0"></span>**2.3.2 Treinamento**

Após a normalização dos dados, um movimento (que é uma sequência temporal de dados) é alinhado no tempo com os movimentos aos quais será comparado. Para tanto, podem ser usados modelos de aprendizado de máquina,

como *Hidden Markov Model (HMM)*[10](#page-38-0) , *Recurrent Neural Network (RNN)* [11](#page-38-1) , *Convolutional Neural Network (CNN)*[12](#page-38-2), entre outros; ou algoritmos de alinhamento temporal, como o algoritmo *DTW* [\[Berndt and Clifford 1994\]](#page-148-1), distância Euclidiana (*ED*) [13](#page-38-3) ou suas variantes. Nesta tese foram usados o algoritmo DTW em conjunto com o algoritmo *k-nearest neighbors* (kNN) para a classificação da série temporal, como nos trabalhos de [\[Schneider et al.](#page-162-0) [2019,](#page-162-0) [Ribó et al. 2016,](#page-161-0) [Chandrasekhar and Mhala 2018,](#page-149-0) [Chen et al. 2020\]](#page-150-1).

O algoritmo *DTW* permite alinhar qualquer tipo de dado que obedeça uma ordem temporal, como vídeo, áudio e imagens ([\[Berndt and Clifford](#page-148-1) [1994\]](#page-148-1)). Por exemplo, suponha que temos duas séries temporais U e V, de tamanho *r* e *c* respetivamente, onde :  $U = u(1), \ldots, u(r)$  e  $V = v(1), \ldots,$ *v (c)* e queremos alinhá-las usando o algoritmo *DTW*. Para tal, precisamos construir uma matriz de *r*-por-*c* onde o elemento *(i,j)* da matriz contém a distância  $d(v_i, u_i)$ . Cada elemento  $(i, j)$  corresponde ao alinhamento entre os pontos *u<sup>i</sup>* e *c<sup>i</sup>* (ver Figura [2.5\)](#page-39-0). Assim, um caminho *W* é um conjunto contíguo de elementos da matriz que define um mapeamento entre U e V.

Um elemento *k* de W é definido como  $w_k = (i, j)_k$ *.* e o caminhamento W é sujeito as seguintes condições: **limite**, **continuidade** e **monotonicidade**. A primeira restrição refere-se aos **limites** do caminho W, ou seja, ele deve iniciar e terminar em cantos diagonalmente "opostos" da matriz. A **continuidade** refere-se a que os passos do caminhamento deve ser incrementado nos índices apenas em um valor unitário, garantindo assim, que nenhum elemento da matriz seja ignorado. Finalmente, a **monotonicidade**, refere-se a que os pontos de W devem estar monotonicamente espaçados no tempo, ou seja, sendo *w<sup>k</sup>* = (*a, b*) então *wk*−<sup>1</sup> = (*c, d*) onde *a*−*c >*= 0 e *b*−*d >*= 0. Nota-se que entre duas séries temporais existe a possibilidade de que vários caminhos cumpram as condições acima, entretanto, o caminho que "minimize" o custo da função é o mais importante, para tal segue-se a seguinte fórmula:

<span id="page-38-3"></span><sup>13</sup>O algoritmo de distância euclidiana, no contexto de séries temporais, assume que o ponto *i* de uma série deve ser alinhado com o ponto *i* da outra série do mesmo tamanho. No entanto, para séries temporais que apresentem diferentes tamanhos a *distância euclidiana* ignora os pontos restantes da série temporal de maior tamanho e o resultado a ser obtido não pode ser confiável [\[Ghorbel et al. 2018\]](#page-153-0)

<span id="page-38-0"></span><sup>&</sup>lt;sup>10</sup>HMM é um modelo estatístico, bastante usado no reconhecimento de fala e movimentos, onde o sistema modelado é assumido como um processo de Markov com parâmetros desconhecidos, e o desafio é determinar os parâmetros ocultos a partir dos parâmetros observáveis [\[Trabelsi et al. 2013\]](#page-164-0).

<span id="page-38-1"></span><sup>11</sup>RNN é um tipo de rede neural que integra loops de feedback, permitindo através deles que a informação persista durante alguns *epochs* (período de treinamento) através de conexões a partir das saídas das camadas que embebem seus resultados nos dados de entrada [\[Krizhevsky et al. 2012\]](#page-156-0)

<span id="page-38-2"></span><sup>12</sup>A CNN é uma classe de rede neural artificial do tipo *feed-forward* que usa uma variação de perceptrons multicamada desenvolvidos de modo a demandar o mínimo préprocessamento possível [\[Chéron et al. 2015\]](#page-150-2)

<span id="page-39-0"></span>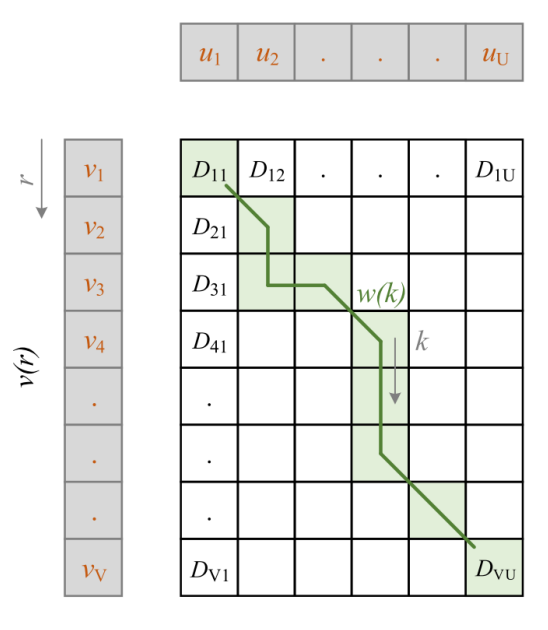

Figura 2.5: Alinhamento de duas séries temporais usando DTW (Figura extraída de [\[Richter 2018\]](#page-161-1))

$$
DTW(u,v) = D(n,m) \tag{2-1}
$$

onde:

$$
D(i,j) = d(u_i, v_i) + min \begin{cases} D(i, j-1) \\ D(i-1, j) \\ D(i-1, j-1) \end{cases}
$$
 (2-2)

Ao implementarmos o algoritmo DTW, o caminho ótimo, também chamado de *warping distance*, pode ser encontrado utilizando a programação dinâmica para encontrar os próximos elementos do conjunto W.

Nesta tese foi usado o algoritmo FastDTW proposto por [\[Salvador and](#page-162-1) [Chan 2007\]](#page-162-1). O princípio do funcionamento do FastDTW é similar ao DTW. Entretanto o FastDTW visa resolver a complexidade quadrática de tempo de memória do DTW. Isto é, ele consegue reduzir o tempo e necessidade da memória do DTW de *O*(*N*<sup>2</sup> ) para *O*(*N*), o que é favorável quando ele é usado em tempo real, como neste trabalho.

O *kNN* é um algoritmo de aprendizado de máquina supervisionado que pode ser usado para resolver problemas tanto para classificação quanto para regressão. O objetivo do *kNN* é determinar a qual grupo um novo dado vai pertencer baseado nas amostras vizinhas. Para tanto, o algoritmo tem como hipótese que os dados similares tendem a estar concentrados na mesma região no espaço de dispersão das amostras.

# <span id="page-40-0"></span>**2.3.3 Avaliação de movimento**

Uma revisão da literatura recente realizada por [\[Hakim 2020\]](#page-154-0), aponta que existem dois métodos principais para a avaliação de movimentos baseados em dados do esqueleto humano: previsão de pontuação em movimentos estruturados e detecção de anormalidades em movimentos repetitivos. O primeiro centra-se na avaliação de movimentos estruturados, ou seja, onde as posições iniciais, finais, objetivos e restrições estão claramente definidos. Por exemplo, a avaliação do comprometimento motor baseado na escala de Fugl-Meyer [\[Fugl-Meyer et al. 1975\]](#page-153-1). Já a detecção de anormalidades em movimentos repetitivos foca sua atenção em extrair caraterísticas dos movimentos usando modelos matemáticos (técnicas de aprendizado de máquina) a partir de um conjunto de dados de treinamento. Em seguida, é providenciado um resultado indicando se o movimento é correto ou não. Esse resultado pode ser baseado em: a) um conjunto pré-definido de classes discretas, b) uma regressão que mapeia o desempenho do movimento em uma escala contínua predefinida, e c) pontuações que refletem a semelhança entre um determinado modelo e o desempenho [\[Hakim 2020\]](#page-154-0).

Nesta tese, foi implementado um novo método para a avaliação de movimentos baseado em técnicas de detecção de anomalias. Para tanto, os dados para o treinamento dessas técnicas foram os valores das *warping distances*, dos movimentos treinados na etapa anterior. A detecção de anomalia se refere à procura de ruídos em um conjunto de dados. Os ruídos podem ser valores/eventos/observações diferentes à maioria de dados [\[Sultani et al.](#page-163-1) [2018\]](#page-163-1). Vários estudos que abordam a detecção de eventos anormais em vídeos de vigilância como, identificador de violência [\[Mohammadi et al. 2016\]](#page-158-0) e identificador de acidentes de trânsito [\[Jain et al. 2019\]](#page-155-1), mostram resultados motivadores para serem eficientes na detecção automática de eventos anormais. Esses estudos nos motivaram a adotar um modelo de detecção de anomalias para a avaliação do movimento do paciente.

Na literatura, existem três métodos principais para a detecção de anomalias (*outliers)*: os métodos **estatísticos**, os baseados em **proximidade** e os baseados em **agrupamento** [\[Han et al. 2011\]](#page-154-1). Os métodos **estatísticos** geralmente baseiam-se num modelo, construído a partir do conjunto de dados que representa uma distribuição de probabilidade sobre eles. Os métodos baseados em **proximidade** entendem que o conjunto de dados tem uma relação de vizinhança e um dado é considerado *outlier* quando se distancia consideravelmente de toda a vizinhança. Para os métodos baseados em **agrupamento**, os dados normais pertencem a grandes grupos de dados e dados anômalos se encontram em pequenos grupos e escassos.

Um método estatístico possui duas caraterísticas principais, as quais devem ser consideradas antes de ser selecionado para a detecção de anomalias: a **distribuição** da amostra (Gaussiana, de Poisson, ou binomial) e o número de **atributos dos dados** (univariáveis ou multivariáveis) [\[Tan et al. 2009\]](#page-164-1). Os dados univariados apresentam amostras relacionadas a um mesmo tipo de dado, por exemplo, o monitoramento apenas da temperatura de uma pessoa. Já um conjunto de dados multivariados são amostras que possuem diferentes fenômenos, por exemplo, o monitoramento simultâneo da temperatura, pressão e umidade de um ambiente. Como mencionado anteriormente, usamos os valores das *warping distances* como dados para o treinamento de técnicas de detecção de anomalias. Assim, esses dados caraterizam-se por serem do tipo "univariado", ou seja, são relacionados a um mesmo tipo de dado. Portanto, pela caraterística das *warping distances* usamos os métodos *Boxplot* e *Isolation Forest* para a avaliação de um movimento. Esses métodos são descritos a seguir.

### **2.3.3.1 Método Boxplot**

O *Boxplot* é um método estatístico robusto e conhecido amplamente pela sua simplicidade para a detecção de *outlier*. Baseia-se em cinco atributos: o menor valor anômalo (Min), quartil inferior (Q1), a mediana, quartil superior (Q3) e maior valor anômalo (Max) [\[Han et al. 2011\]](#page-154-1). O menor valor anômalo é computado como Q1 -1,5 \*(IQR) e o maior valor anômalo como Q3 + 1,5\*(IQR), sendo o IQR o intervalo interquartil dado pela diferença entre Q3 e Q1. Como apresentado na Figura [2.6,](#page-42-0) um dado situado a mais de 1,5\*IQR inferior a Q1 ou 1,5 \*IQR superior a Q3, é considerado como anomalia/outlier [\[Han et al. 2011\]](#page-154-1).

### **2.3.3.2 Método Isolation Forest (IF)**

É uma técnica de detecção de anomalias não supervisionada, ou seja, quando os dados de entrada não estão etiquetados. Para tanto, o IF permite construir uma árvore binária totalmente aleatória [\[Breiman 2001\]](#page-148-2).

Como apresentado na Figura [2.7,](#page-42-1) o algoritmo IF tem como objetivo encontrar a profundidade de um ponto em uma árvore onde fica completamente isolado. Para tal, assume que os pontos que são facilmente isolados dos outros são *outliers*. O valor da profundidade de isolamento normalizada varia entre 0-1. Assim, as anomalias teriam um valor próximo a 1 e dos dados normais teriam um valor  $< 0.5$  [\[Wu and Chen 2018\]](#page-166-0).

<span id="page-42-0"></span>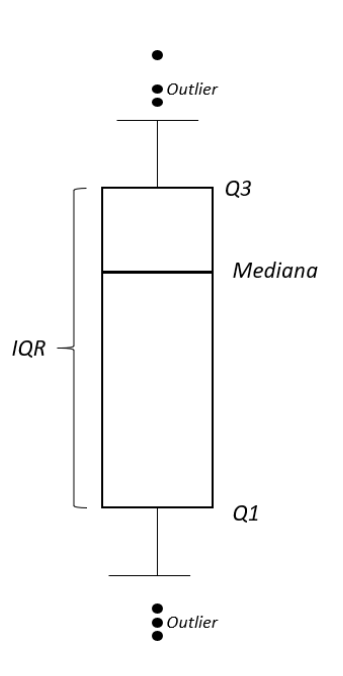

Figura 2.6: Apresentação de *outliers* usando o método *boxplot*. (Fonte: [\[Han](#page-154-1) [et al. 2011\]](#page-154-1))

<span id="page-42-1"></span>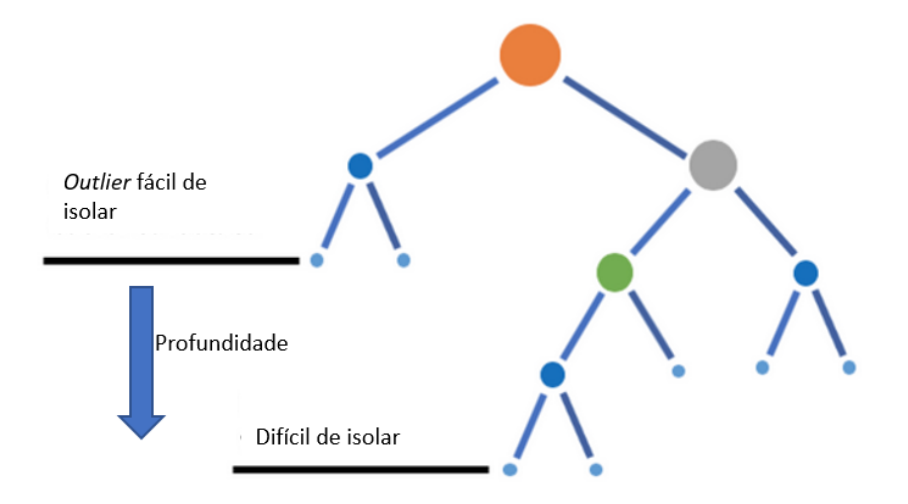

Figura 2.7: Representação gráfica do Isolation Forest, onde o valor da média da profundidade é usado para calcular a pontuação de anomalia. Adaptado de [\[Tina Kovacova 2018\]](#page-164-2)

Para o treinamento de métodos de detecção de anomalias adotamos a estratégia de criar dados sintéticos a partir das amostras (movimentos) providenciados pelo especialista. Optou-se por esta estratégia devido a nosso contexto de estudo e, porque ao gerar novos dados baseados nas amostras apresentadas pelo fisioterapeuta estes possuem as características essenciais aos exemplos. Assim, esses novos dados ajudaram ao treinamento de modelos de anomalias, na qual a quantidade de dados é um prerrequisito para obter bons resultados. A seguir detalha-se como é realizada a geração de dados sintéticos, no contexto de séries temporais.

### **2.3.3.3**

#### **Geração de dados sintéticos de movimentos humanos**

No contexto de ML, dados sintéticos referem-se ao o conjunto de dados criados artificialmente, em vez de gerados por eventos reais [\[Ramasamy Ra](#page-160-0)[mamurthy and Roy 2018\]](#page-160-0). Os dados sintéticos são considerados econômicos uma vez que os pesquisadores/usuários podem gerar dados segundo suas necessidades sem nenhum hardware de captura de dados adicional [\[Bolón-Canedo](#page-148-3) [et al. 2013\]](#page-148-3). Por sua vez, permitem aumentar ou criar novos dados para treinar algoritmos de aprendizado de máquinas.

Na literatura, diversos estudos apontam que a geração dados sintéticos a partir de dados reais permite melhorias no desempenho de reconhecimento de atividades [\[Hwang et al. 2020,](#page-155-2) [Varol et al. 2017,](#page-165-0) [Ludl et al. 2020,](#page-157-0) [Ros et al.](#page-161-2) [2016,](#page-161-2) [Vakanski et al. 2016,](#page-165-1) [Houmanfar et al. 2014\]](#page-154-2) . Por exemplo, [\[Hwang et al.](#page-155-2) [2020\]](#page-155-2) desenvolveram um sistema de simulação de dados de atividades diárias de idosos, com o intuito de usar esses dados no treinamento de um modelo de reconhecimento de movimentos. No sistema o usuário podia ajustar diversas variáveis para obter dados dados sintéticos como, vídeos RGB, trajetórias 2D e 3D de esqueleto, entre outros. Os autores do estudo sugeriram que a geração de dados sintéticos permitiu obter uma melhor acurácia do modelo de reconhecimento de movimento comparado quando o modelo era alimentado apenas com dados reais. Já [\[Vakanski et al. 2016\]](#page-165-1) criaram dados sintéticos de movimentos humanos, representados por uma sequência de dados do esqueleto, adicionando ruído aos movimentos corretos com o intuito de validar o modelo de aprendizado de máquina desenvolvido. Outros exemplos incluem conjuntos de dados sintéticos para detecção de pedestres [\[Ekbatani et al. 2017\]](#page-152-1) e a criação de cenas urbanas sintéticas a partir do banco de dados SYNTHIA [\[Ros et al.](#page-161-2) [2016\]](#page-161-2).

### **2.4**

#### **Aprendizado de máquina interativo (iML)**

A abordagem de aprendizado de máquina interativo (do inglês*Interactive Machine Learning* ou *iML*), permite ao usuário (ou grupo de usuários) construir e refinar iterativamente um modelo matemático por meio de ciclos interativos de entrada e revisão [\[Mathewson 2019,](#page-157-1) [Jiang et al. 2019\]](#page-155-3).

Dudley e Kristensson ([\[Dudley and Kristensson 2018\]](#page-151-0)) definiram quatro componentes principais na abordagem iML: **interface**, **modelo**, **dados** e **usuário** (ver Figura [2.8](#page-44-0) ). A **interface** representa a ponte entre o usuário e o modelo ML, fornecendo a base para a interação. O **modelo** recebe as entradas e determina saídas apropriadas baseado no seu entendimento do conceito/processo que o usuário está procurando capturar. Os **dados** para o treinamento do modelo ML são fornecidos ou descritos pelo usuário. O **usuário** realiza tarefas importantes como guiar o processo de aprendizado, selecionar os dados e testar continuamente os resultados. Assim, através desses quatro componentes é criado um circuito fechado de interação em que o usuário e a máquina colaboram constantemente para criar um modelo.

<span id="page-44-0"></span>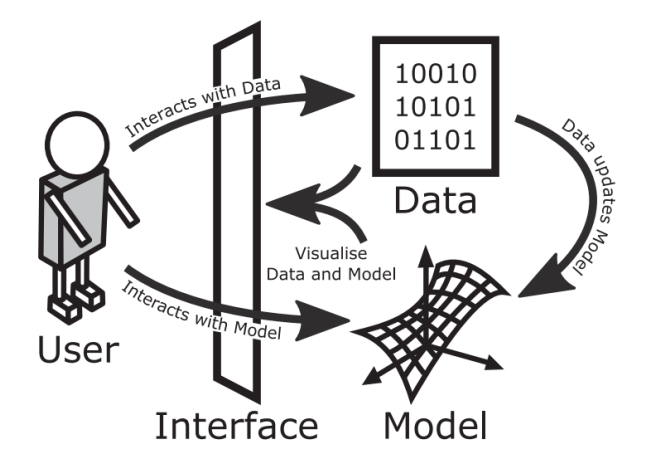

Figura 2.8: Esquema geral de um sistema iML. Figura extraída de [\[Dudley and](#page-151-0) [Kristensson 2018\]](#page-151-0)

No contexto de aprendizado de máquina, a abordagem de iML possibilita que o usuário ensine ao computador fornecendo exemplos de treinamento rotulados ou refine ainda mais o modelo adicionando novas amostras, por exemplo nos casos em que os resultados sejam errados [\[Shahmohammadi](#page-162-2) [et al. 2017\]](#page-162-2). A vantagem desta abordagem é que os dados/amostras já se encontram rotulados e todas as amostras pertencentes a um rótulo são as "corretas", porque é o usuário quem providencia os dados. Nesse sentido, no contexto desta tese, adotamos a abordagem de iML porque é o usuário final (especialista) quem fornece as amostras para treinar um modelo de ML para o reconhecimento de movimentos, que será discutido em maior detalhe no Capítulo [5.](#page-60-0)<br>
Capítula Santa Capítula<br>
Capítula Santa Capítula<br>
Capítulo 5.<br>
Capítulo 5.<br>
Capítulo 5.

# <span id="page-45-2"></span>**3 Trabalhos relacionados**

Neste Capítulo são apresentadas pesquisas relacionadas à deste trabalho. Na Seção [3.1,](#page-45-0) apresentam-se estudos que usaram a abordagem iML para treinamento de modelos ML. Na Seção [3.2](#page-46-0) apresentam-se estudos que usaram diversos métodos como, entre outros, estatísticos, aprendizado de máquinas e regressão linear, para avaliar exercícios físicos em sequências de vídeos. Finalmente, na Seção [3.3](#page-48-0) são apresentados estudos que desenvolveram sistemas adaptáveis no contexto de reabilitação física e que foram avaliados com pacientes e/ou especialistas.

## <span id="page-45-0"></span>**3.1 A abordagem iML em sequências de vídeos**

Na literatura, diversos estudos que usam a abordagem de iML para treinamento de modelos de ML a partir de sequências de vídeos foram publicados [\[Kabra et al. 2013,](#page-155-4) [Versino and Lombardi 2011\]](#page-166-1). Por exemplo, no estudo de [\[Kabra et al. 2013\]](#page-155-4) os usuários construíram classificadores para reconhecer o comportamento de diferentes animais. Para tanto, os usuários atribuíam rótulos de comportamento do animal a segmentos de vídeo, consequentemente eles podiam atualizar ou treinar novamente um modelo.

Na sua tese de doutorado Fiebrink desenvolveu *Wekinator*<sup>[1](#page-45-1)</sup>, um sistema que analisa gestos humanos no contexto da produção musical [\[Fiebrink 2011\]](#page-152-2). Para tal, através de uma interface gráfica os usuários providenciam exemplos de gestos ou movimentos, realizam a configuração de parâmetros de ML, além de testar em tempo real o modelo treinado dando feedback visual ou auditivo. De forma semelhante, *CueFlik*, uma ferramenta iML desenvolvida por Fogarty et al. [\[Fogarty et al. 2008\]](#page-152-3), permite gerar modelos para tarefas de classificação de imagens. No estudo de [\[Versino and Lombardi 2011\]](#page-166-1), os usuários participam no treinamento de modelos para identificar automaticamente perigos potenciais através de câmeras de vigilância. Para tal, os usuários atribuem amostras positivas e negativas de comportamento através de uma interface.

No contexto de reabilitação, [\[Lee et al. 2020\]](#page-156-1) apresentaram uma abordagem híbrida com o intuito de avaliar a qualidade de exercícios fisioterapêuticos. Essa abordagem combina um modelo baseado em dados com um modelo baseado no conhecimento do especialista. A abordagem baseada em dados ou interativa permite que o usuário (fisioterapeuta) participe no refinamento de

<span id="page-45-1"></span><sup>1</sup>http://www.wekinator.org/

um modelo ML. Já o modelo baseado no conhecimento foi realizado a partir de entrevistas com vários fisioterapeutas, em relação à avaliação de movimentos fisioterapêuticos, e como resultado desenvolveram um conjunto de regras. Portanto, para avaliar a qualidade de um movimento são integrados esses dois modelos, e o resultado é a média ponderada das pontuações de cada modelo.

Na literatura existem poucos estudos que usam a abordagem iML no contexto de saúde/reabilitação ([\[Holzinger 2016\]](#page-154-3)). Nesse sentido, através deste estudo esperamos contribuir para aumentar o conhecimento sobre o uso da abordagem iML para treinar modelos de aprendizado de máquina no contexto de reabilitação física.

#### <span id="page-46-0"></span>**3.2**

# **Métodos de avaliação de exercícios físicos baseados em dados do esqueleto 2D ou 3D**

Uma revisão sistemática realizada por Da Gama e colegas [\[Da Gama](#page-151-1) [et al. 2015\]](#page-151-1) apontou que estudos baseados em dados do esqueleto humano usam diversas técnicas/abordagens para avaliar movimentos físicos, no contexto de reabilitação. Os autores ainda sugeriram que, entre as técnicas de aprendizado de máquinas para classificação mais usadas estão a support vector machine [\[Vox and Wallhoff 2017,](#page-166-2) [Su et al. 2019,](#page-163-2) [Leightley et al. 2013\]](#page-156-2), random forest [\[Leightley et al. 2013\]](#page-156-2) , Dynamic Time Warping [\[Hagelbäck et al. 2019\]](#page-154-4) e Neural Networks [\[Vakanski et al. 2016,](#page-165-1) [Saha et al. 2013\]](#page-162-3).

Vox e Wallholf [\[Vox and Wallhoff 2017\]](#page-166-2) usaram o algoritmo Support Vector Machine (SVM) para o reconhecimento de 19 tipos de exercícios de reabilitação física. Dos testes participaram 21 pessoas que fizeram 5 repetições de cada exercício, obtendo assim um banco de dados de 2000 amostras para o treinamento do algoritmo. Os autores concluíram que o algoritmo apresentou uma acurácia de 81% no reconhecimento de movimentos. Similarmente [\[Su et al. 2019\]](#page-163-2) propuseram um método hierárquico de dois níveis para reconhecimento de exercícios de reabilitação. Para tanto usaram os algoritmos de SVM e HMM e testaram com um banco de dados de 600 sequências de vídeo de 20 exercícios. Os autores reportaram uma acurácia entre 95,69% e 97,64% com os exercícios avaliados. Já [\[Leightley et al. 2013\]](#page-156-2) estudaram os algoritmos SVM e Random Forests (RF) para classificar atividades de reabilitação física. O treinamento dos algoritmos foram feitos com os dados de oito participantes e obtiveram um acurácia de 80%. Os autores apontaram que o algoritmo RF foi mais preciso, porém mais caro em termos do treinamento do modelo, enquanto o SVM foi mais caro em termos de desempenho de taxa de classificação.

Capecci e colegas [\[Capecci et al. 2016\]](#page-149-1) pesquisaram o uso de Hidden Semi

Markov Model (HSMM)[2](#page-47-0) para a avaliação de exercícios fisioterapêuticos. Para tanto, modelaram cinco exercícios de reabilitação física, com características determinadas pelos terapeutas como ângulos entre juntas, distância de separação de pés ou mãos e velocidade de movimento. Participaram dos testes 19 pessoas sãs. Os resultados foram comparados com o algoritmo Dynamic Time Warping (DTW), sugerindo que o algoritmo HSMM apresenta uma maior precisão frente ao algoritmo DTW no reconhecimento de exercícios físicos.

Dentre os trabalhos que propõem o uso de modelo de aprendizado de máquinas para a avaliação de movimentos físicos, está o estudo de [\[Vakanski](#page-165-1) [et al. 2016\]](#page-165-1), onde foi apresentada uma abordagem que permite modelar e avaliar movimentos usando redes neurais artificiais. Para o treinamento do modelo usaram um banco de dados público UTD-MHAD [\[Chen et al. 2015\]](#page-150-3) que consiste em 27 ações realizadas 4 vezes por 8 sujeitos. Para a avaliação do modelo criaram movimentos sintéticos a partir desses dados. Parmar e Morris [\[Parmar and Morris 2016\]](#page-159-0) realizaram uma comparação de diferentes técnicas de aprendizagem, incluindo SVM, redes neurais de camada única e dupla, e árvores de decisão com o intuito de avaliar exercícios físicos. Para tanto, treinaram uma rede neural de camada única com 9600 neurônios de entrada e 500 neurônios na camada oculta, bem como uma rede neural de duas camadas ocultas para classificar movimentos a partir de 78 amostras de movimentos. Segundo os autores, a precisão da rede neural foi inferior à da árvore de decisão AdaBoost.

Recentemente, [\[Liao et al. 2020\]](#page-156-3) propuseram três modelos baseados em aprendizagem profunda: CNNs [\[Chéron et al. 2015\]](#page-150-2), RNN ([\[Krizhevsky et al.](#page-156-0) [2012\]](#page-156-0)) com duas camadas bidirecionais de LSTM (Long Short-Term Memory network [\[Shi et al. 2015\]](#page-163-3) ) e redes neurais hierárquicas (HNNs) com cinco subredes recorrentes, para codificar a relação entre os dados das coordenadas dos pontos-chaves (juntas) e as pontuações da avaliação da qualidade do exercício. Para a avaliação do modelo usaram o banco de dados UI-PRMD [\[Vakanski](#page-165-2) [et al. 2018\]](#page-165-2) que consiste em dados do esqueleto de 100 amostras de 10 tipos de movimentos de reabilitação realizados por 10 pessoas saudáveis. [\[Antunes](#page-147-0) [et al. 2018\]](#page-147-0) criaram um banco de dados de sequências de esqueleto denominado AHA-3D, composta por 79 vídeos de 21 pessoas realizando quatro movimentos diferentes. Eles treinaram uma CNN de duas camadas e uma rede LSTM separadamente para reconhecimento e detecção de movimentos. Os autores apontaram uma acurácia de 91% no reconhecimento e 88,29% na detecção.

Por sua vez, [\[Saenz-de Urturi and Garcia-Zapirain Soto 2016,](#page-162-4) [Antón](#page-147-1)

<span id="page-47-0"></span><sup>2</sup>[Hidden Semi Markov Model, é um modelo estatístico com a mesma estrutura do Modelo](#page-147-1) [Oculto de Markov, exceto que o processo inobservável é Semi-Markov ao invés de Markov](#page-147-1) [\[Yu 2010\]](#page-147-1)

[et al. 2015,](#page-147-1) [Semblantes et al. 2018,](#page-162-5) [Su et al. 2014\]](#page-163-4) usaram o algoritmo DTW para o alinhamento temporal de movimentos no contexto de reabilitação. Saenz e colegas [\[Saenz-de Urturi and Garcia-Zapirain Soto 2016\]](#page-162-4) usaram o algoritmo DTW num jogo visado para ajudar a pessoas idosas na correção da postura. Similarmente, [\[Antón et al. 2015\]](#page-147-1) apresentaram um sistema baseado no algoritmo DTW para ajudar na reabilitação de postura e indicaram uma acurácia de 93,75% na avaliação de movimentos. Já [\[Semblantes et al. 2018\]](#page-162-5) desenvolveram um sistema para ajudar na reabilitação de membros superiores para tratar as sequelas de AVC. O sistema tinha cenários tridimensionais que requeriam a imersão do paciente em uma rotina de exercícios intuitiva e supervisionada pelo fisioterapeuta. Cinco pessoas com AVC leve participaram dos testes e, segundo os autores, a aplicação contribuiu no aumento da motivação e no desenvolvimento de exercícios dos pacientes. Por sua vez, [\[Su](#page-163-4) [et al. 2014\]](#page-163-4) desenvolveram o KEHR, um sistema para reabilitação domiciliar. Para tanto, usaram o algoritmo DTW em conjunto com a lógica fuzzy com o intuito de avaliar a qualidade de movimentos fisioterapêuticos. O sistema foi avaliado por 4 pacientes em três exercícios diferentes de reabilitação de ombro e os autores indicaram uma acurácia de 80.01%

Jun e colegas [\[Jun et al. 2013\]](#page-155-5) treinaram o classificador K-nearest neighbors baseado nas *warping distances* dos exemplos providenciados pelo fisioterapeuta para obter um movimento "modelo" o qual é comparado aos movimentos executados pelo paciente para sua avaliação. A abordagem foi testada com exercícios para reabilitação do joelho e osteoartrite e, como resultado, os autores sugeriram 95% de acurácia. Recentemente, [\[Yu and Xiong 2019\]](#page-167-1) desenvolveram um ambiente de jogo virtual baseado no algoritmo DTW para avaliar exercícios de reabilitação domiciliar. No sistema, as distâncias do DTW são convertidas em pontuações de desempenho em termos de porcentagem e apresentadas ao paciente. As pontuações obtidas pelos pacientes foram validadas com as avaliações de especialistas, mostrando uma forte relação linear positiva. Os autores sugeriram que o algoritmo DTW poderia ser efetivamente usado para avaliação automática de desempenho de um indivíduo ao realizar exercícios de reabilitação em casa.

# <span id="page-48-0"></span>**3.3 Sistemas customizáveis para monitoramento fisioterapêutico**

Nesta Seção, com o intuito de conhecer as caraterísticas das interfaces de aplicativos adaptáveis, no contexto de reabilitação física, realizamos uma busca em diferentes bancos de dados estudos baseados nos seguintes critérios: estudos que usam dados do esqueleto humano (2D ou 3D), que possuam uma

interface gráfica através da qual o fisioterapeuta customiza os exercícios para seus pacientes e que o aplicativo tenha sido avaliado com pacientes e/ou fisioterapeutas. Para tanto, foi realizada uma busca de artigos publicados nas bases *IEEE Xplore Digital Library, ACM Digital Library, ScienceDirect, Springer e BiomedCentral*, além de estudos apresentados em eventos nacionais, como o *Symposium on Virtual and Augmented Reality*. Um exemplo da *string* usada em *IEEE Xplore* apresenta-se a seguir:

*(("kinect") OR ("posenet") OR ("openpose")) AND (("motor rehabilitation") OR ("Physical Rehabilitation"OR "Home based Physical therapy")) AND (("custom\*") OR ("adaptabl\*") OR ("tailor\*")) AND ("usability") AND(("Motion Capture") OR("motion recognition"))*, assim como os termos correspondentes em português.

Nota-se que não foi realizada uma RSL, mas sim uma procura de estudos similares ao nosso foco de estudo. Através dessa busca visamos conhecer e analisar as caraterísticas das interfaces propostas nesses estudos, o que permitiu desenhar as interfaces de nosso iML sistema apresentado no Capítulo [6.](#page-70-0) Após realizar a busca, selecionados dez artigos que cumpriam os critérios de busca como, estudos que tenham projetado aplicações adaptáveis, com foco na reabilitação física e, testados com usuários. Além, esses estudos teriam que ter usado a técnica de captura dos pontos chaves de esqueleto humano. Na Tabela [3.3](#page-49-0) é apresentada cada um deles de forma resumida:

<span id="page-49-0"></span>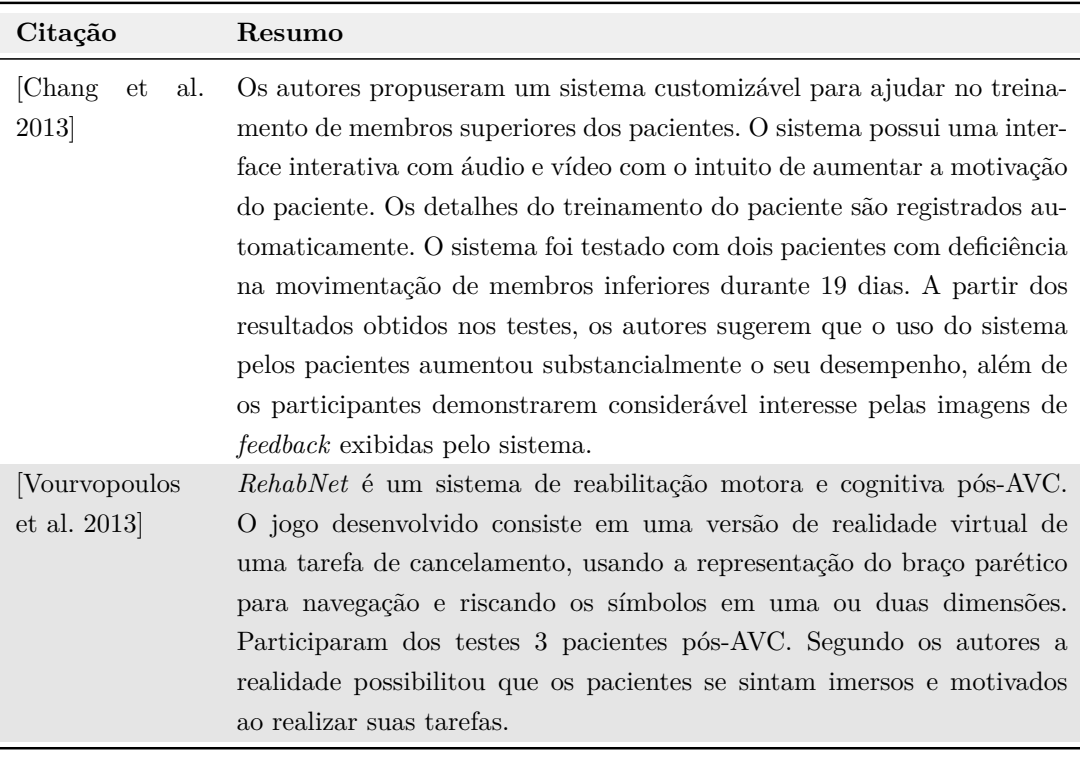

| Citação                         | Resumo                                                                                                    |
|---------------------------------|----------------------------------------------------------------------------------------------------|
| Proffitt<br>and<br>Lange $2015$ | Mystic Isle é um aplicativo baseado em jogos de realidade virtual<br>projetado para apoiar na reabilitação física. O estudo visou pesquisar<br>a viabilidade e utilidade de usar o Mystic Isle como um programa de<br>exercícios domiciliares para indivíduos com AVC crônico. Quatro pessoas<br>com AVC crônico participaram do estudo. Segundo os autores, o sistema<br>é viável para implementar uma intervenção domiciliar com sobreviventes<br>de AVC com níveis mais baixos de função motora.                                                                                                    |
| Morrison et al.<br>2015         | ASSESS MS é um sistema de registro e análise de movimentos para au-<br>tomatizar a classificação de disfunção motora em pacientes com esclerose<br>múltipla (EM). O objetivo do estudo foi testar a usabilidade e aceitabi-<br>lidade do <i>ASSESS MS</i> com profissionais de saúde e pacientes com EM.<br>Participaram do estudo 12 profissionais de saúde e 51 pacientes. Os au-<br>tores reportaram que tanto os pacientes quanto os profissionais de saúde<br>indicaram que ASSESS MS foi fácil de usar e obtiveram comentários<br>positivos.                                                                                                    |
| [Da Gama et al.<br>2016         | <i>MirrARbilitation</i> é um sistema que mistura a realidade virtual e o re-<br>conhecimento de gestos. O sistema foi desenvolvido com o intuito de<br>reconhecer e classificar movimentos biomecânicos. Além disso, também<br>para motivar os pacientes enquanto executam seus exercícios. Foi ava-<br>liado por 33 pessoas (11 fisioterapeutas, 11 pacientes e 11 desenvolve-<br>dores de jogos). Como resultados os autores reportaram que quando os<br>pacientes usaram o <i>MirrARbilitation</i> , o número de repetições teve um<br>aumento aproximado de 50%, comparado ao sem o uso do sistema. Adi-<br>cionalmente, os autores sugerem que o sistema ajudou os pacientes a<br>realizarem os movimentos corretamente, devido ao feedback em tempo<br>real providenciado.                                                                                                    |
| [Aranha et al.<br>2016          | MoVEROffice é um jogo sério com realidade virtual e Interação natural<br>para auxiliar o processo de reabilitação motora de membros superiores.<br>No jogo os usuários têm a tarefa de realizar a organização de uma<br>mesa de trabalho, devendo arrastar os objetos para a posição correta.<br>Participaram dos testes quatro pessoas (2 com limitações motoras e<br>2 sem). Segundo os autores, foram identificadas algumas limitações na<br>utilização da aplicação como, a necessidade de uma maior precisão do<br>sensor de movimentos, o tempo necessário para que o usuário consiga<br>manipular o cursor com movimentos das mãos e o atraso de tempo entre<br>o desenvolvimento do gesto e a sua representação no jogo. Por fim, os<br>autores concluíram que a utilização de jogos sérios em conjunto com a<br>realidade virtual e interação natural propicia uma situação que considera<br>as necessidades de cada paciente. |

**Tabela 3.1 continuação da página anterior**

| Citação                          | Resumo                                                                                                    |
|----------------------------------|----------------------------------------------------------------------------------------------------|
| Wairagkar<br>$et$ al. 2017]      | MaLT, consiste em uma série de jogos para apoiar na reabilitação<br>motora e da linguagem. O MaLT é dividido em três tarefas principais de<br>terapia (1) compreensão de uma única palavra, (2) identificação inicial<br>de fonemas e (3) localização de palavras que rimam e uma tarefa de<br>fala para reforçar a recuperação e articulação de palavras. Foi conduzido<br>um estudo piloto com três sobreviventes de AVC durante 6 semanas.<br>A partir dos resultados obtidos do teste, os autores apontaram que os<br>pacientes tiveram uma melhora motora e da linguagem em menos tempo<br>comparado com as terapias tradicionais.                                                                                                    |
| [Ojeda-Castelo<br>$et$ al. 2018] | KiNEEt é uma aplicação planejada para apoiar na melhora de coordena-<br>ção e estimulação do aprendizado de pessoas com dificuldades especiais.<br>Foi testado com quatro crianças especiais (deficiência visual, deficiência<br>auditiva, deficiência física e autismo). Os autores concluíram que uma<br>interação natural através de gestos é adequada para ajudar as crianças<br>na melhora das suas habilidades cognitivas e físicas.                                                                                                    |
| Trombetta<br>et al. 2018]        | Motion Rehab 3D Plus é um jogo sério customizável destinado à reabilita-<br>ção motora de membro superior e equilíbrio de indivíduos que sofreram<br>AVE. Nesse jogo o fisioterapeuta pode customizar a sessão de treina-<br>mento de cada paciente, a partir de todas as atividades disponíveis no<br>jogo e, configurá-lo de acordo com a dificuldade e tipo de patologia. No<br>estudo participaram 11 fisioterapeutas para avaliação do aplicativo. Para<br>tanto, os autores elaboraram questionários de avaliação contendo ques-<br>tões como eficiência do sistema, satisfação, facilidade de aprendizagem<br>e memorização. Os resultados apresentados pelos autores indicam que<br>obtiveram bons resultados nos aspectos da interface avaliados. Porém,<br>identificaram também questões que dificultaram a utilização do jogo. |
| Rikakis<br>et<br>al.<br>2018]    | Sistema domiciliar de reabilitação interativo que combina objetos tangí-<br>veis e captura de movimentos. O sistema foi desenvolvido com o intuito<br>de auxiliar pacientes pós AVC no ganho de funções em atividades da<br>vida diária. Foram realizados dois estudos pilotos, no qual participaram<br>15 pessoas são e 3 sobreviventes de AVC. Os autores concluíram que o<br>sistema foi considerado pelos usuários (com e sem deficiência) compre-<br>ensível e relativamente simples de usar.                                                                                                    |

**Tabela 3.1 continuação da página anterior**

A partir desses estudos foram definidos um conjunto de requisitos funcionais que permitiu o design do FisOnline. Eles foram categorizados da seguinte forma: atividades customizadas (AC), registro de dados para monitoramento (RD), feedback de movimentos em tempo real (FTR), canais alternativos de comunicação (CAC), interação natural (IN), avaliação com reforço positivo (ARP), visibilidade da GUI (VGUI), baixo custo e portabilidade (BCP). Cada um deles é explicado em maior detalhe no Capítulo [6.](#page-70-0) No FisOnline foram implementadas todas essas características funcionais e a diferença de nosso sistema com os estudos acima é que, em nenhum deles, a customização de exercícios para os pacientes é através de exemplos/demonstrações. Uma outra característica é que todos esses estudos usaram o Kinect para a captura de dados do esqueleto da pessoa, assim o custo e acessibilidade é diferente do FisOnline, que não precisa de hardware adicional (ver Tabela [6.1\)](#page-88-0).

# <span id="page-53-1"></span>**4 Metodologia de pesquisa**

Neste Capítulo é apresentada a abordagem metodológica adotada nesta tese. Na Seção [4.1,](#page-53-0) descreve-se o método de Pesquisa Através do Design (*Research through Design* ou *RtD*). Posteriormente, na Seção [4.2](#page-56-0) apresentase como o RtD é aplicado nesta tese e descreve-se de forma geral as etapas de pesquisa realizadas. Finalmente, na Seção [4.3](#page-58-0) são apresentados os participantes desta pesquisa e os aspectos éticos envolvidos.

# <span id="page-53-0"></span>**4.1 Pesquisa Através do Design (RtD)**

O objetivo desta tese consiste em propor e avaliar uma abordagem de interação natural baseada no de iML para que os fisioterapeutas para a customização de tecnologias adaptáveis com poucas demonstrações. Para cumprir esse objetivo, segue-se a abordagem do RtD para IHC [\[Zimmerman](#page-167-2) [and Forlizzi 2014\]](#page-167-2), uma metodologia qualitativa que junta os métodos e práticas de *design* e a pesquisa, com o intuito de gerar novos conhecimentos [\[Gaver](#page-153-2) [2012,](#page-153-2) [Zimmerman et al. 2007,](#page-167-3) [Dow et al. 2013\]](#page-151-3).

Na RtD para IHC, um problema pode ser reformulado e reinterpretado continuamente através da criação de "artefatos", os quais funcionam como soluções propostas [\[Zimmerman and Forlizzi 2014\]](#page-167-2) e, por meio deles, os pesquisadores podem entender as pessoas a partir de uma outra perspectiva, diferente à do laboratório [\[Çarçani et al. 2018\]](#page-149-3). Nota-se que na RtD para IHC um "artefato" refere-se a um produto físico ou digital baseado em computador, porém ele não é considerado como o objetivo final da pesquisa, mas sim um meio que ajuda a entender melhor o contexto, as necessidades, emoções e as aspirações do usuário, além de ajudar na projeção mais clara da pesquisa [\[Zimmerman et al. 2007\]](#page-167-3).

Koskinen e colegas [\[Koskinen et al. 2011\]](#page-156-4) apontam que existem três práticas de RtD, chamadas de *Lab*, *Field*, e *Showroom*, e cada uma influencia de forma diferente os processos, avaliações e o papel que o *design* desempenha na pesquisa.

A prática do *Lab*, também chamada de "interação rica", combina ação de *design* com processos de avaliação experimental do artefato [\[Zimmerman and](#page-167-2) [Forlizzi 2014,](#page-167-2) [Koskinen et al. 2011\]](#page-156-4). A prática *Lab* foi seguida nos estudos de [\[Frens 2006b,](#page-153-3) [Frens 2006a,](#page-153-4) [Ross and Wensveen 2010,](#page-161-4) [Moussette 2012\]](#page-158-3), os quais se caraterizam por testar e avaliar um artefato com o intuito de demonstrar uma hipótese pré-determinada. Por exemplo, no estudo de [\[Moussette 2012\]](#page-158-3), um dispositivo háptico foi projetado e testado a cada dia durante várias semanas, obtendo uma nova linguagem para falar sobre a estética da sensação tátil, bem como vários dispositivos simples que poderiam produzir diferentes tipos de feedback háptico.

A prática *Field* é baseada nos métodos de design participativo e no design centrado usuário [\[Giacomin 2014\]](#page-154-5). Nessa prática, promove-se um processo iterativo com prototipagem rápida envolvendo os usuários no campo, ou seja, seguem as coisas em seu "ambiente natural" para contextualizar e dar sentido a elas [\[Zimmerman and Forlizzi 2014,](#page-167-2) [Koskinen et al. 2011\]](#page-156-4). Um exemplo do uso da prática *Field* é o apresentado no artigo de [\[Castro and Lima 2017\]](#page-149-4) que projetaram de forma inovadora diversos artefatos computacionais para crianças autistas. Nesses artefatos é possível adaptar sua interface, bem como a sua interação com o usuário.

Finalmente, através da prática *Showroom*, também chamada de "design crítico", são projetados artefatos provocativos que desafiam o "status quo" dos usuários com o intuito de forçar as pessoas a reconsiderar o seu cotidiano e perceber aspectos muitas vezes "esquecidos" [\[Zimmerman and Forlizzi 2014,](#page-167-2) [Koskinen et al. 2011\]](#page-156-4). Seu objetivo é gerar design para fazer as pessoas pensarem e debaterem por meio de exposições, semelhantes às abordagens encontradas nas belas artes.[\[Gaver et al. 2010\]](#page-153-5).

Zimmermam e Forlizzi [\[Zimmerman and Forlizzi 2014\]](#page-167-2) apontam que, para realizar um projeto de pesquisa usando a metodologia RtD, o pesquisador (ou a equipe) deve seguir cinco etapas: selecionar, projetar, avaliar, refletir e difundir, e repetir. Na Figura [4.1](#page-55-0) são representadas as primeiras quatro etapas, já a quinta etapa "repetir" é representada de maneira implícita através das setas.

A etapa **selecionar** envolve a identificação de um problema de pesquisa. Nesta etapa também é selecionado o contexto e uma população alvo. Além disso, é selecionada a prática de RtD a ser aplicada: *Lab*, *Field* ou *Showroom*, ou também é possivel misturar duas das práticas ([\[Zimmerman and Forlizzi](#page-167-2) [2014\]](#page-167-2)).

Na etapa de **design** deve ser conduzida uma revisão da literatura com o intuito de compreender o estado da arte e o contexto de estudo. Também, podem ser realizados trabalhos de campo ou *workshops* de design, visando entender o estado atual da pesquisa que permitem obter novas perspectivas que ajudem no enquadramento inicial do problema de pesquisa ([\[Zimmerman](#page-167-2) [and Forlizzi 2014\]](#page-167-2)). Finalmente, nesta etapa deve-se criar um novo produto ou serviço e, refiná-lo até ficar completo.

A etapa de **avaliação** consiste em avaliar o artefato gerado no passo

<span id="page-55-0"></span>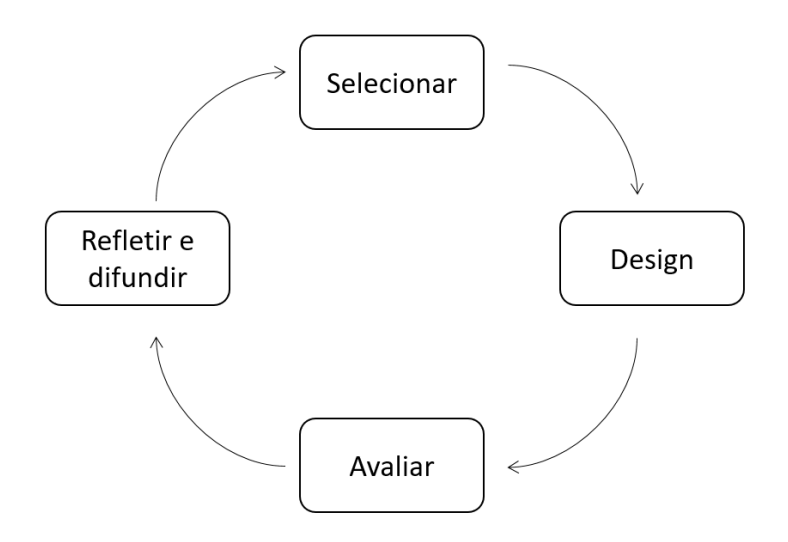

Figura 4.1: Etapas da Pesquisa Através do Design. Adaptado de [\[Zimmerman](#page-167-2) [and Forlizzi 2014\]](#page-167-2)

anterior. Nota-se que a avaliação deve ser feita com base na prática escolhida do RtD e as questões de pesquisa. Por exemplo, se foi escolhida a prática *Lab* o resultado pode incluir diversos artefatos "semelhantes" que podem ser avaliados em um estudo de laboratório. Já o artefato produzido usando a prática *Field* geralmente é colocado no campo para avaliar se ele produz os comportamentos e resultados desejados segundo os objetivos do estudo. No caso de ser seguida a prática *Showroom*, o artefato é instalado em um local, fora do local da pesquisa/laboratório, onde as pessoas (não envolvidas com a equipe de pesquisa) possam experimentar e começar a questionar o mundo a seu redor.

Na etapa **refletir e difundir**, o pesquisador (ou equipe) deve refletir sobre o que se aprendeu, em seguida deve-se trabalhar para divulgar a pesquisa. A divulgação pode ser feita através de publicações, demonstrações, vídeos, entre outros [\[Zimmerman and Forlizzi 2014\]](#page-167-2).

Se os resultados obtidos na etapa avaliação foram satisfatórios e, conforme aos objetivos da pesquisa, deve-se analisar os diversos aspectos que contribuíram com o sucesso do estudo. Em caso contrário, devem-se redefinir novas metas nas reflexões feitas na etapa anterior e **repetir** o processo [\[Zimmerman](#page-167-2) [and Forlizzi 2014\]](#page-167-2).

Em função do caráter interdisciplinar do objetivo proposto nesta tese, que envolve IHC e Fisioterapia e devido ao contexto que está inserida esta pesquisa (reabilitação física), foi selecionada o RtD para IHC [\[Zimmerman and Forlizzi](#page-167-2) [2014\]](#page-167-2) como metodologia de pesquisa. Nesta pesquisa seguimos a prática *Field* que é centrada no ser humano, que se alinha com o nosso contexto de estudo no qual nossos usuários são fisioterapeutas e pacientes.

O RtD prevê a produção de **refinamentos sucessivos** por meio da **redefinição de metas**, **objetivos** e **métricas**, a cada ciclo de refinamento [\[Zimmerman and Forlizzi 2014\]](#page-167-2). Nesse sentido, o objetivo desta tese foi explorado através de casos de estudo, como nos trabalhos de [\[Castro and](#page-149-4) [Lima 2017,](#page-149-4) [Carrasco 2020,](#page-149-5) [Yang 2019\]](#page-167-4). Em cada caso de estudo desta tese seguimos as etapas da RtD (explicadas acima) o que permitiu garantir o design de uma "interação bem estruturada" para nossos usuários (fisioterapeutas e pacientes) da abordagem de interação natural para a customização de atividades fisioterapêuticas, proposta nesta tese.

### <span id="page-56-0"></span>**4.2 A Pesquisa através do Design nesta tese**

Esta Seção fornece uma visão geral da trajetória RtD seguida durante esta tese. Para tanto, foram realizados dois casos de estudos, nomeados daqui para frente de Estudo 1 e Estudo 2. Estes estudos foram realizados de maneira construtiva com o intuito de responder à questão principal de pesquisa definida no Capítulo [1:](#page-17-0)

**Uma abordagem de interação natural baseada na técnica de aprendizado de máquina interativo para a customização das tecnologias adaptáveis pode facilitar aos fisioterapeutas a programação de atividades para seus pacientes?**

<span id="page-56-1"></span>A Tabela [4.1](#page-56-1) apresenta um esboço geral de cada Estudo, referenciando os Capítulos e Seções correspondentes desta tese.

Tabela 4.1: Esboço de cada etapa do RtD dos estudos realizados nesta tese.

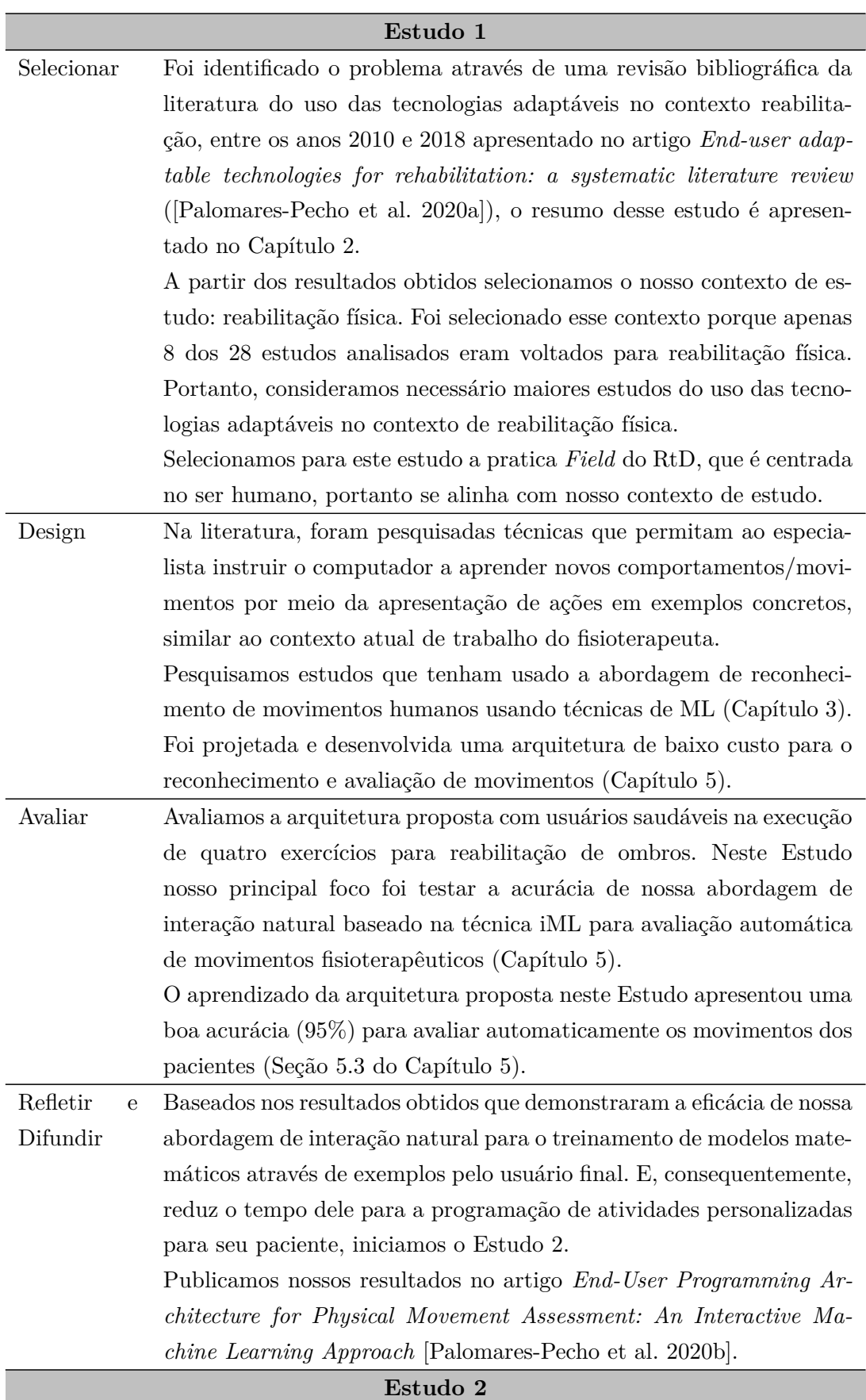

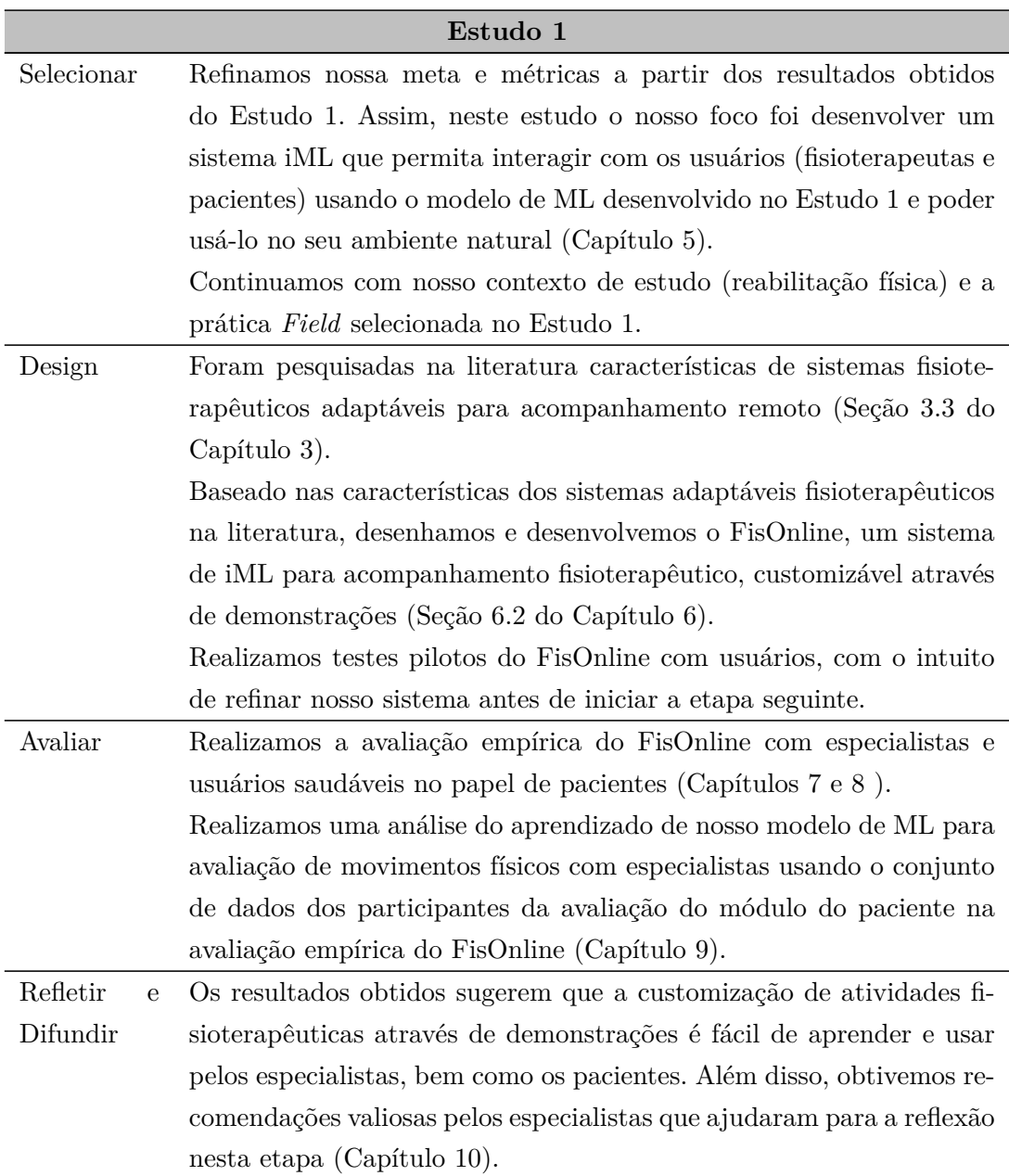

Tabela 4.1: Esboço de cada etapa do RtD dos estudos realizados nesta tese.

### <span id="page-58-0"></span>**4.3 Participantes e questões éticas**

Como explicado anteriormente, esta tese foi realizada de maneira construtiva através de dois casos de estudo chamados de Estudo 1 e Estudo 2. Cada um deles foi avaliado de forma empírica. No Estudo 1, os participantes foram pessoas saudáveis e o teste foi planejado para avaliar a acurácia de nosso modelo de ML. Já no Estudo 2, os usuários estavam divididos em dois grupos: especialistas da área de fisioterapia/terapia ocupacional (TA) e pessoas sãs (sem deficiência física). Assim, nosso interesse foi conhecer a percepção dos usuários com relação ao sistema projetado e a usabilidade do mesmo. A seguir apresenta-se os detalhes sobre o processo de recrutamento, dados demográficos e o contexto em que os dos casos de estudo foram conduzidos.

#### **Participantes do Estudo 1**

Os participantes deste estudo foram pessoas sãs com uma faixa etária entre 20 e 38 anos. No total participaram oito pessoas (2 mulheres e 6 homens), todos eles recrutados no Instituto Tecgraf<sup>[1](#page-59-0)</sup> da PUC-Rio. Os testes foram realizados num ambiente controlado, e todos os participantes realizaram quatro tipos de exercícios para a reabilitação do ombro, os quais foram gravados em vídeo e analisados através de nosso modelo ML para reconhecimento e avaliação de movimentos proposto neste Estudo.

#### **Participantes do Estudo 2**

Os participantes deste estudo foram formados por dois grupos: fisioterapeutas/TA e pacientes. No total foram recrutados 40 participantes, dos quais 16 são especialistas e 24 pessoas sãs. As pessoas sãs fizeram o papel de pacientes para avaliar o módulo do paciente do FisOnline. Eles tinham uma faixa etária entre 20 e 52 anos de idade (4 mulheres e 20 homens). Todos eles foram recrutados no Instituto Tecgraf da PUC-Rio que, similar ao Estudo 1, foi o local de teste deste grupo. O critério de inclusão do grupo do pacientes foi que a pessoa possua uma idade igual ou maior a 18 anos e que saiba ler e escrever.

Quanto ao grupo dos especialistas, os participantes tinham entre 24 e 51 anos (14 mulheres e 2 homens). Eles possuem formação em fisioterapia ou terapia ocupacional e todos se encontravam exercendo as atividades da sua profissão. Os locais da avaliação foram cinco clínicas locais do Rio de Janeiro. O ambiente não foi controlado devido a necessidade dos dispositivos serem instalados conforme a disponibilidade de espaço da clínica.

Pelo fato desta pesquisa envolver participantes humanos há riscos e questões éticas a serem considerados. Assim, foram consideradas as exigências éticas regulamentadas para este tipo de investigação. Para tal, nos orientamos pela resolução Lei Geral de Proteção de Dados Pessoais Brasileira (PL 4.060, de 2012) e criamos TCLEs (Anexos [C](#page-178-0) e [H\)](#page-185-0) onde explicamos aos participantes os objetivos da pesquisa e as atividades que sua participação envolve. Além disso, os dois TCLEs consideram vários aspectos importantes como, sigilo, confidencialidade, garantia de privacidade e anonimato dos dados dos usuários e liberdade de recusar ou desistir de participar da pesquisa em qualquer momento.

Nos Capítulos seguintes apresenta-se a descrição de cada Estudo. No Capítulo [5](#page-60-0) é apresentado o Estudo 1. Já o Estudo 2 é apresentado nos Capítulos [6](#page-70-0) a [9.](#page-131-0)

<span id="page-59-0"></span><sup>1</sup>https://www.tecgraf.puc-rio.br/

# <span id="page-60-0"></span>**5 Estudo 1: Design de uma Arquitetura EUP para avaliação de movimentos físicos**

Neste Capítulo apresenta-se a descrição do Estudo 1, realizado com o intuito de responder à questão de pesquisa:

**Questão de pesquisa correspondente ao primeiro objetivo específico :** Que mecanismos ajudariam adaptar algoritmos de aprendizado de máquina para aprenderem a monitorar movimentos dos pacientes, treinados com poucos exemplos?

O Estudo 1 tem como objetivo de desenvolver um método automático para o reconhecimento de movimentos usando algoritmos de aprendizado de maquina (ML) a partir de poucos exemplos/amostras. Na literatura, esses métodos concentram-se na extração de dados do esqueleto humano a partir de imagens capturadas por sensores/câmeras (por exemplo, Kinect Xbox 360) para então criar representações matemáticas (modelos) de gestos/atividades e, a partir desse modelo, fornecer previsões para dados não observados, ou seja novos gestos/atividades.

As metodologias baseadas em ML requerem uma grande quantidade de dados para aprender a sequência de movimento correta, bem como os erros possíveis [\[Capecci et al. 2019\]](#page-149-6). Entretanto, no contexto de reabilitação, devido à particularidade de cada paciente, comumente os exemplos/amostras são poucos ou às vezes não existem [\[Houmanfar et al. 2014,](#page-154-2) [Lee et al.](#page-156-1) [2020,](#page-156-1) [Holzinger 2016,](#page-154-3) [Capecci et al. 2018,](#page-149-7) [Forestier et al. 2017\]](#page-152-4). Neste estudo, adotamos a abordagem de aprendizado de máquina interativo (iML) para que o fisioterapeuta crie as amostras personalizadas para treinar os modelos de ML. Para a avaliação do movimento do paciente usamos um método de detecção de anomalias treinados com dados sintéticos, criados a partir dos exemplos/amostras providenciados pelo fisioterapeuta, como nos trabalhos de [\[Houmanfar et al. 2014,](#page-154-2) [Taranta II et al. 2016\]](#page-164-3).

Para o desenvolvimento deste Estudo 1, foram seguidas as etapas do RtD descritas no Capítulo [4.](#page-53-1) Assim, na Seção [5.1,](#page-61-0) é apresentado o contexto de estudo selecionado. Após, na Seção [5.2,](#page-61-1) apresenta-se o design da nossa arquitetura para o reconhecimento e avaliação de movimentos. Posteriormente, na Seção [5.3,](#page-66-0) é detalhada a avaliação empírica com usuários, em quatro

exercícios para reabilitação de ombros. Finalmente, na Seção [5.4](#page-69-0) refletimos os resultados e observações realizadas ao longo deste Estudo 1.

# <span id="page-61-0"></span>**5.1 Seleção do contexto**

Esta etapa envolve a identificação de um problema de pesquisa, o contexto e a população alvo. Nosso problema de pesquisa foi definido acima, denominada de Questão de pesquisa 1. Portanto, através deste Estudo 1 pretendeuse desenvolver um método, usando algoritmos de ML, para o reconhecimento e avaliação de movimentos com poucos exemplos.

A seleção de nosso contexto e população alvo foi realizada a partir da RSL realizada no inicio desta tese (Capítulo [2\)](#page-28-0), onde verificou-se a falta de pesquisas que projetem aplicações adaptáveis para doenças como Parkinson, Distrofia muscular e Diabetes mellitus, que afetam um número considerável de pessoas no mundo [\[Parkinson's Fundation 2019,](#page-159-3) [Theadom et al. 2014,](#page-164-4) [World Health](#page-166-5) [Organization 2016\]](#page-166-5). Na literatura, diversos estudos apontam que o processo de reabilitação dessas doenças (ou retardamento das sequelas) é realizado principalmente pela fisioterapia, em conjunto com outras especialidades como, fonoaudiologia, suporte psicológico, terapia ocupacional, nutrição, entre outros [\[dos Santos Steidl et al. 2007,](#page-151-4) [Fonseca et al. 2012,](#page-152-5) [Galvin et al. 2014\]](#page-153-6). Portanto, o contexto de estudo selecionado para esta tese é o uso das tecnologias adaptáveis no **contexto de reabilitação física** envolvendo seus usuários: **fisioterapeutas e pacientes**.

### <span id="page-61-1"></span>**5.2 Design da Arquitetura EUP**

O design de nossa arquitetura está inspirado no trabalho cotidiano do fisioterapeuta. Na fisioterapia tradicional, primeiro, o fisioterapeuta orienta os pacientes por meio de exemplos demonstrativos. Só então os pacientes repetem esses exemplos enquanto o fisioterapeuta monitora seus movimentos. Para tanto, projetamos uma arquitetura altamente flexível e de "baixo custo" que posa oferecer suporte ao paciente de forma "semelhante" ao fisioterapeuta. Com o intuito que nossa abordagem seja de baixo custo e assim possa ser usada por mais pessoas, selecionamos a biblioteca OpenPose [\[Cao et al. 2018\]](#page-148-0). Essa biblioteca permite detectar em tempo real a localização das articulações do corpo humano em uma imagem 2D. Dessa maneira, o método proposto evita a necessidade de hardware de captura adicional como um dispositivo Kinect, precisando apenas de uma webcam, dispositivo presente em smartphones, tablets, notebooks, entre outros.

### Capítulo 5. Estudo 1: Design de uma Arquitetura EUP para avaliação de movimentos físicos 63

A Figura [5.1](#page-62-0) mostra os detalhes da arquitetura proposta. O processo é realizado em duas fases: uma para o fisioterapeuta e a outra para o paciente. Na primeira fase, o fisioterapeuta configura e treina o sistema para reconhecer movimentos personalizados para posterior avaliação do paciente, enquanto ao mesmo tempo salva esses vídeos como instruções visuais. O sistema processa os vídeos e, como resultado, o módulo retorna um modelo de avaliação. Posteriormente, na segunda fase, o modelo gerado pelo módulo fisioterapeuta atua como avaliador de movimento para o módulo paciente. Ainda na Figura [5.1,](#page-62-0) os módulos de fisioterapeuta e paciente compartilham as mesmas funcionalidades para captura de vídeo, processamento de imagem e extração de pontos-chave do corpo.

<span id="page-62-0"></span>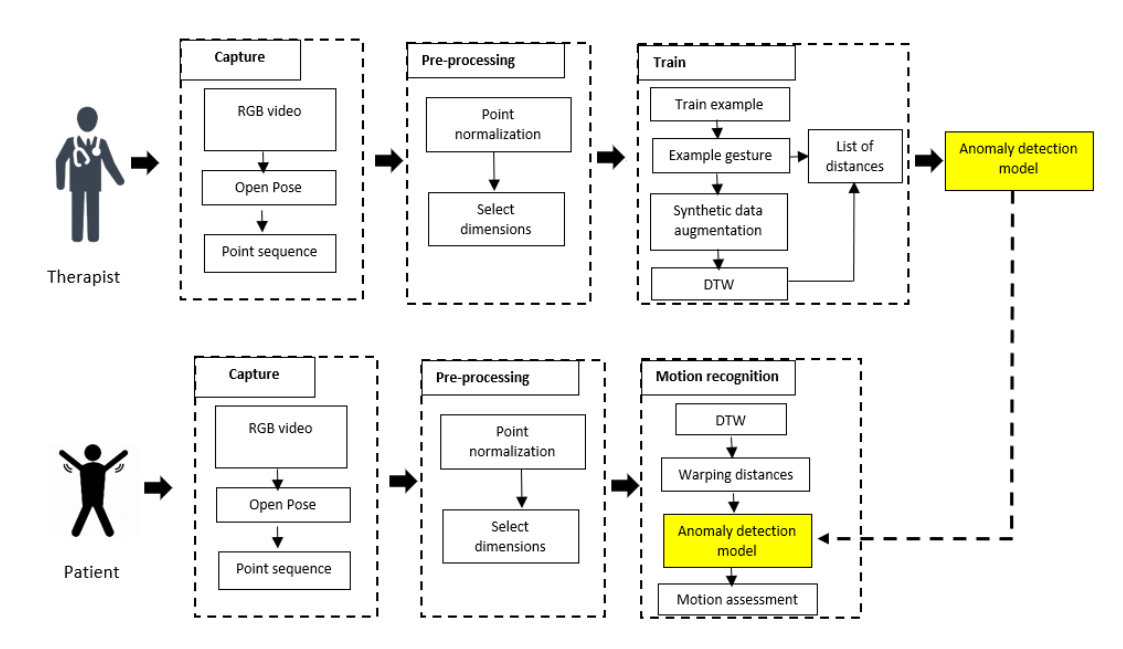

Figura 5.1: Arquitetura *End-User Programming* para avaliação do movimento: módulo de programação de exercícios do fisioterapeuta (parte superior) e módulo de avaliação do movimento do paciente (parte inferior).

Nas próximas subseções, são apresentados os detalhes do processamento de vídeo, o módulo do fisioterapeuta (fase de aprendizagem de avaliação de movimento) e o módulo do paciente (fase de avaliação de movimento).

### <span id="page-62-1"></span>**5.2.1**

### **Processamento de vídeo e extração de pontos-chave do corpo**

Como mencionado anteriormente, aproveitamos a arquitetura de estimação de pose baseada em algoritmos de aprendizagem profunda, chamada OpenPose [\[Cao et al. 2018\]](#page-148-0). O uso do modelo OpenPose tem um benefício duplo. Em primeiro lugar, a solução geral pode contar apenas com câmeras de vídeo RGB, reduzindo os custos de implementação e, em segundo lugar,

fornece a possibilidade de reduzir a dimensionalidade dos dados a serem processados pelos algoritmos de aprendizado de máquina quando comparado com o processamento direto de imagens baseado em pixel. Dessa forma, o algoritmo de análise de movimento estará baseado na análise de coordenadas de pontos corporais, ao invés de uma sequência de imagens. Este segundo benefício foi crucial para o propósito de treinar interativamente um modelo de avaliação de movimento a partir de um pequeno número de exemplos.

<span id="page-63-0"></span>A Figura [5.2](#page-63-0) mostra um exemplo da saída gerada pela biblioteca Open-Pose. Esta biblioteca processa o conteúdo de imagem em tempo real, retornando as 18 coordenadas de pontos-chave 2D previstas (x, y) do esqueleto humano.

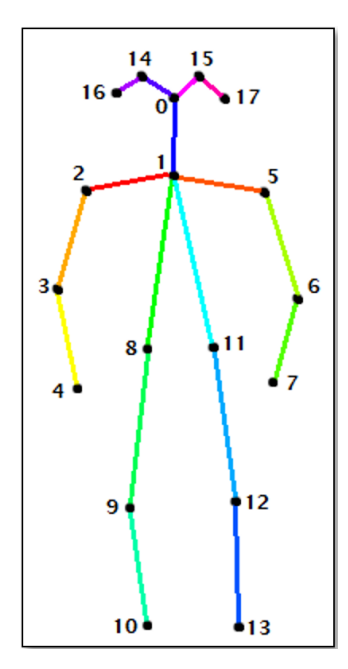

Figura 5.2: Um exemplo da representação do esqueleto reconhecido pela biblioteca OpenPose a partir de uma imagem 2D. Imagem retirada de [\[Konrad](#page-156-5) [et al. 2018\]](#page-156-5).

Para avaliar o movimento fisioterapêutico, foram recuperados os pontoschave de cada frame do vídeo processado pela biblioteca OpenPose C++ API[1](#page-63-1) . Em seguida, os resultados de cada *frame* foram concatenados, obtendo todos os dados de movimento por ponto-chave. Posteriormente, realizamos duas etapas de processamento para permitir a invariância do tamanho de cada pessoa e reduzir a dimensionalidade dos dados. Primeiro, para permitir a invariância do tamanho e posição do paciente, normalizamos as coordenadas do ponto como apresentado nos trabalhos de [\[Celebi et al. 2013\]](#page-149-8) e [\[Schneider et al. 2019\]](#page-162-0). Aqui, reposicionamos o ponto-chave do pescoço na origem e transladamos todos os pontos circundantes em correspondência. Em seguida, todos os pontos-chave

<span id="page-63-1"></span><sup>1</sup>www.github.com.ArtificialShane.OpenPose

são escalados de forma que a distância entre os pontos chave do ombro esquerdo e o ombro direito seja um.

Posteriormente, para reduzir a dimensionalidade dos dados, foram selecionados apenas os pontos relevantes para a avaliação do movimento de acordo com cada movimento. Por exemplo, em um exercício de ombro duplo, apenas os pontos chave dos braços esquerdo e direito são relevantes. Em contrapartida, os demais carecem de informações úteis para o exercício correspondente. Portanto, nesta etapa selecionamos os IDs dos pontos cuja variação no tempo é superior a um limite e, descartamos os pontos não informativos [\[Schneider](#page-162-0) [et al. 2019\]](#page-162-0).

Finalmente, suavizamos as informações resultantes usando um filtro gaussiano e uma transformação de média zero. Essas etapas de pré-processamento transformam a sequência de pontos-chave de cada frame em dados de série temporal de movimento, conforme ilustrado na Figura [5.3.](#page-64-0)

<span id="page-64-0"></span>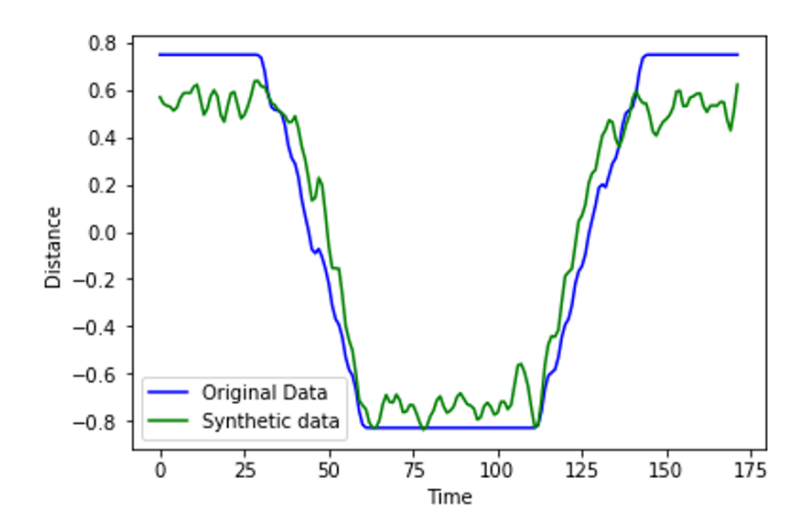

Figura 5.3: Série temporal sintética de uma dimensão, criada a partir do original.

# **5.2.2 Módulo de fisioterapia: fase de aprendizagem de avaliação de movimento**

O módulo projetado para o fisioterapeuta é responsável por facilitar a introdução de novos exercícios com características personalizadas de acordo com as preferências e necessidades de cada paciente. A ideia principal é que o fisioterapeuta crie esses exercícios de forma natural e sem a necessidade de codificação por software. Aqui implementamos a técnica de Programação por Demonstração por meio da abordagem iML. O processo de treinamento é iniciado quando o fisioterapeuta realiza um exercício de reabilitação personalizado (movimentos) na frente da câmera, fornecendo exemplos corretos. O módulo salva os vídeos para referência visual de futuros pacientes e também os processa para extrair as informações necessárias para a realização de ML (conforme explicado na Seção [5.2.1\)](#page-62-1). Em seguida, o submódulo de treinamento usa os exemplos processados como dados de série temporal para obter um modelo de avaliação de movimento.

Baseamos nosso modelo de avaliação de movimento em técnicas de detecção de anomalias, uma vez que só temos os exemplos "corretos" para fins de treinamento. As técnicas de detecção de anomalias aprendem a distribuição (regras) que captura o comportamento normal de dados específicos. Em seguida, em uma instância de teste, novos dados são analisados, apontando as amostras que não são cobertas pela distribuição aprendida como anomalias. Aqui, processamos cada dado da série temporal de movimento por meio do algoritmo Dynamic Time Warping (DTW) e do classificador One-Nearest-Neighbour (1NN) para alimentar o algoritmo de detecção de anomalias. Inicialmente, selecionamos uma "amostra de movimento" entre todos os exemplos de movimento fornecidos pelo fisioterapeuta usando o classificador 1NN. Em seguida, aumentamos as amostras de movimento sinteticamente através do pacote python TimeSynth [\[Maat, R. and Malali, A. 2019\]](#page-157-2), adicionando ruído branco com um desvio padrão de 0.1 (Figura [5.3\)](#page-64-0). Subsequentemente, todas as séries temporais de movimento são comparadas com a "amostra de movimento" selecionada por meio do algoritmo DTW, resultando em uma lista de *warping distances*, que servirá como entrada para treinar o modelo de detecção de anomalias.

Para validar o movimento do paciente, selecionamos uma técnica de detecção de *outliers* para um conjunto de dados univariados. Os dados univariados consistem em observações com apenas uma "única característica" ou "atributo" independente dos outros em relação ao tempo e configuração de parâmetros [\[Tukey 1977\]](#page-165-4). Neste Estudo usamos dois métodos de detecção de anomalias para avaliação de movimento: o algoritmo Isolation Forest (IF) [\[Liu](#page-157-3) [et al. 2008\]](#page-157-3) e o método *Boxplot* [\[Tukey 1977\]](#page-165-4). Escolhemos esses métodos porque nossos dados (lista de *warping distances*) não fazem nenhuma suposição distributiva e não dependem de uma mediana ou desvio padrão do conjunto de dados.

# **5.2.3 Módulo do paciente: fase de avaliação do movimento**

Este módulo é responsável por fornecer guias visuais para que os pacientes realizem exercícios fisioterapêuticos customizados. Este módulo também fornece feedback ao paciente, indicando se o movimento executado está correto ou incorreto. Para a etapa de avaliação de movimento, o módulo usa o modelo pré-treinado de avaliação de movimento pelo fisioterapeuta. Em mais detalhes, alinhamos a sequência de movimento do paciente ao exemplo de "amostra de movimento" usando o algoritmo DTW, obtendo uma *warping distance*. Em seguida, o módulo do paciente usa o modelo de detecção de anomalia prétreinado para avaliar o movimento do paciente. Como resultado, se a *warping distance* for detectada como um *outlier*, o movimento é considerado incorreto; caso contrário, ele é considerado correto.

### <span id="page-66-0"></span>**5.3**

### **Avaliação da arquitetura proposta**

Avaliamos nosso método usando quatro exercícios que ajudam na reabilitação de membros superiores, como apresentado na Figura [5.4.](#page-66-1) No primeiro exercício, o paciente levanta ambos os braços para o lado do corpo acima da altura dos ombros (Figura [5.4](#page-66-1) (a)). No segundo exercício, o paciente levanta ambos os braços até altura dos ombros e os abaixa de volta no mesmo caminho em que foram levantados (Figura [5.4](#page-66-1) (b)). No terceiro exercício, o paciente levanta apenas o braço direito e deixa-o repousar sobre a cabeça (Figura [5.4](#page-66-1) (c)). No exercício quatro, o paciente levanta o braço esquerdo para o lado do corpo até a altura do ombro (Figura [5.4](#page-66-1) (d)).

<span id="page-66-1"></span>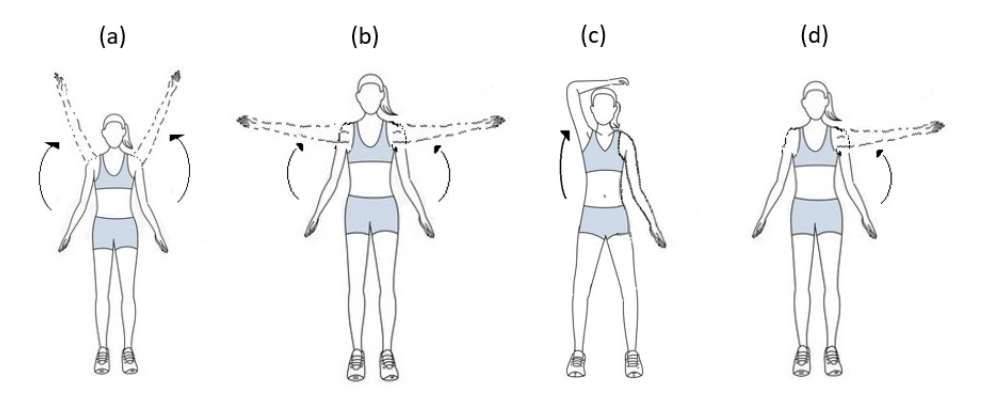

Figura 5.4: Exercícios para membros superiores realizados pelos participantes.(a) Elevação de ambos braços em torno de 180 graus. (b) Elevação de ambos braços em torno de 90 graus.(c) Elevação do braço direito até repousar sobre a cabeça. (d) Elevação do braço esquerdo até altura do ombro.

Participaram dos testes pessoas sãs, onde avaliamos a precisão para o reconhecimento e avaliação de movimentos da arquitetura proposta. Para tanto, sete sujeitos foram recrutados e receberam uma cartilha de informações descrevendo o sistema e o protocolo. Todos os sujeitos leram e aceitaram participar do teste. Por tratar-se de serem todas as pessoas sãs, a pesquisadora fez o treinamento do algoritmo de ML. Já os sete participantes (idades entre 20 e 38 anos) participaram dos testes no papel de pacientes.Cabe destacar que, por

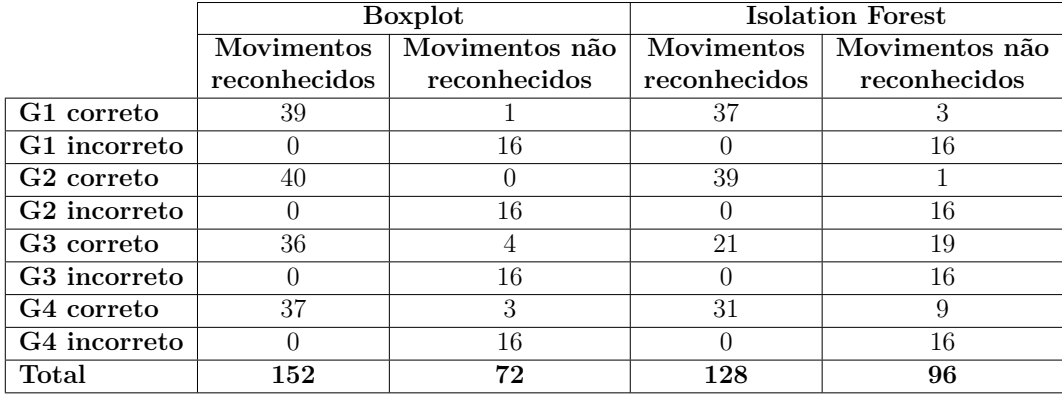

<span id="page-67-0"></span>Tabela 5.1: Resultado da avaliação dos quatro movimentos estudados com os dois modelos de anomalia testados.

tratar-se dos testes iniciais do algoritmo ML para o reconhecimento automático de movimentos, participaram pessoas sãs. Destaca-se ainda que, estudos iniciais para validação de algoritmos de ML voltados para o reconhecimento de movimentos humanos como, [\[Vox and Wallhoff 2017,](#page-166-2) [Capecci et al. 2016,](#page-149-1) [Sch](#page-162-0)[neider et al. 2019\]](#page-162-0)", realizaram testes com pessoas sãs.

Solicitamos aos participantes que realizassem oito vezes cada exercício para o fortalecimento de ombros como apresentado na Figura [5.4](#page-66-1) (seguindo as instruções do vídeo), resultando em 224 movimentos avaliados (7 sujeitos \* 4 movimentos \* 8 repetições). Cabe mencionar que dois dos sete participantes realizaram exercícios incorretos para simular erros para os quatro movimentos (64 sequências de movimento de teste com erro foram capturadas e 160 sequências corretas ). Portanto, testamos cada exercício com sequências de movimento corretas e incorretas.

Inicialmente, realizamos uma inspeção visual de cada video para categorizar a correção de cada movimento. Em seguida, comparamos esses resultados manuais com a avaliação automática do modelo. A Figura [5.5](#page-68-0) mostra o intervalo entre os valores inferior e superior dos bigodes dos valores das *warping distances* para os quatro exercícios usando o método *Boxplot*. Já, a Figura [5.6](#page-68-1) mostra a faixa de valores das *warping distances* e a respectiva pontuação de anomalia para cada movimento, usando o algoritmo *Isolation Forest*. O intervalo de valores de *warping distances* sem anomalias para o método *Boxplot* é maior em comparação com a intervalo do algoritmo IF. Por exemplo, o valor máximo da *warping distance* para a amostra do movimento um, aceita pelo método *Boxplot* é 41. No entanto, o valor 41 é considerado *outlier* pelo algoritmo IF, no mesmo movimento.

Os resultados da avaliação dos quatro movimentos estudados são apresentado na Tabela [5.1.](#page-67-0) Pode-se observar que as pontuações obtidas para exercícios

<span id="page-68-0"></span>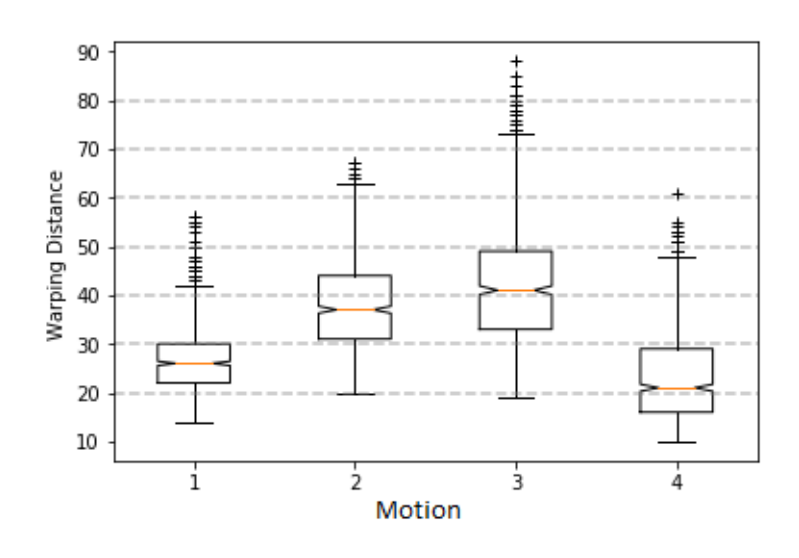

Figura 5.5: Resultado de boxplot da avaliação dos movimentos. A linha central representa a mediana, as bordas da caixa estão nos percentis 25 e 75 e os bigodes se estendem até (+, -) 1,5 da faixa interquartil. Outliers superiores a este intervalo são rotulados como '+'.

<span id="page-68-1"></span>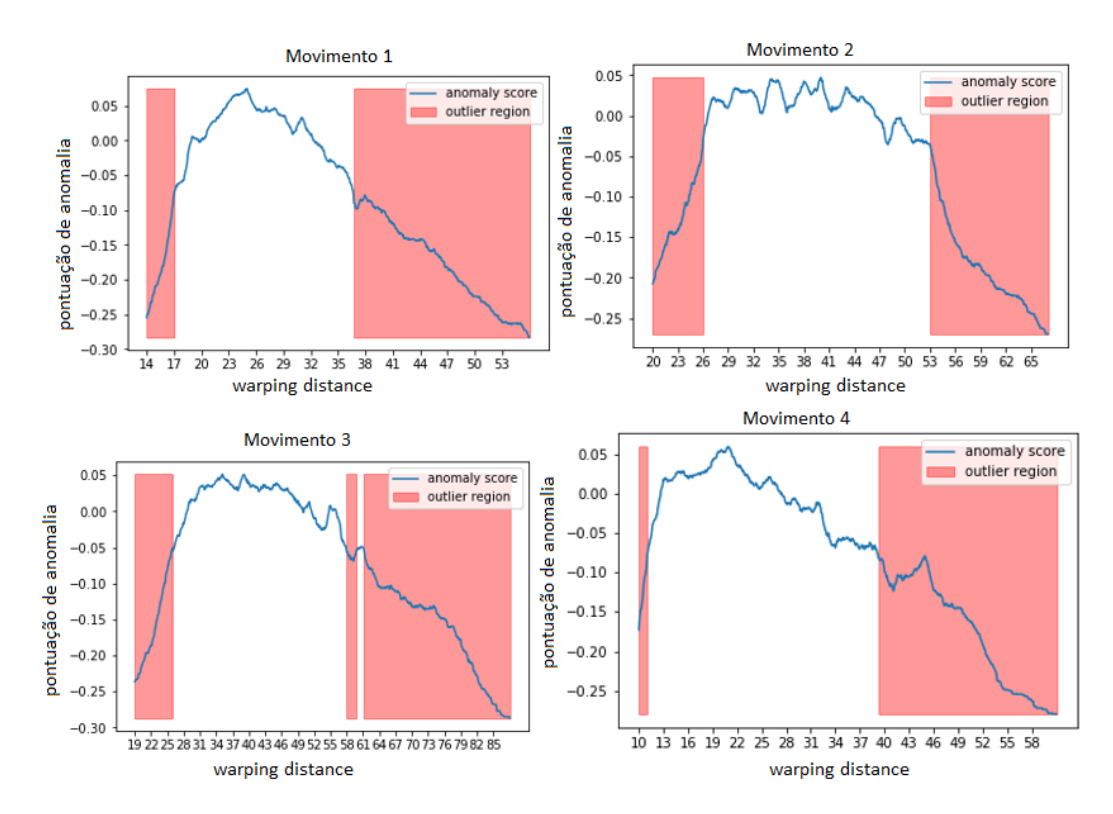

Figura 5.6: Resultado do algoritmo *Isolation Forest* para a avaliação automática de movimentos para cada exercício avaliado. As faixas vermelhas indicam os valores de *warping distances* considerados anômalos, já as faixas brancas indicam as *warping distances* consideradas como corretas, pelo modelo treinado.

corretos pelo método *Boxplot* (152 ou 95%) são maiores do que aqueles obtidos pelo algoritmo *IF* (128 ou 80%). Ambos os métodos (*Boxplot* e *IF*) detectaram todos os exercícios errados como incorretos (64). Os resultados mostram

que nosso método pode detectar quando um exercício não é executado corretamente. Além disso, os resultados obtidos evidenciam que nosso método é apropriado, independentemente do tamanho ou idade do sujeito. Identificou-se que o exercício 3 obteve pontuações mais baixas comparado com outros exercícios, em ambos métodos de detecção de anomalias. Isso pode ser explicado pelo fato de o exercício 3 ser mais prolongado, comparado aos outros movimentos. A estrutura espaço-temporal de movimentos prolongados tende a se tornar mais complicada [\[Tayyub 2018,](#page-164-5) [Turaga et al. 2008\]](#page-165-5).

# <span id="page-69-0"></span>**5.4 Refletir e difundir**

Neste Estudo 1, propusemos uma arquitetura de programação para o usuário final para avaliação de Movimento Físico, usando uma abordagem de aprendizado de máquina no contexto de séries temporais. Desta forma, permitimos que os fisioterapeutas adicionem exercícios personalizados sem a necessidade de codificação de software. Nossa arquitetura também evita a necessidade de dispositivos caros de captura para avaliação de movimento, contando apenas com câmeras de vídeo RGB. Para isso, combinamos uma estrutura de estimativa de pose baseada em *Deep Learning* com técnicas de detecção de anomalias. Como resultado, a arquitetura permite treinar modelos de avaliação de movimento a partir de um pequeno número de exemplos. Esses modelos fornecem feedback ao paciente, indicando se o movimento executado está correto ou incorreto.

Os resultados deste Estudo 1 foram apresentados na *International Conference on Human-Computer Interaction, HCII 2020*. Apresentamos o artigo intitulado *End-User Programming Architecture for Physical Movement Assessment: An Interactive Machine Learning Approach* [\[Palomares-Pecho et al.](#page-159-2) [2020b\]](#page-159-2).

# **Estudo 2: Desenvolvimento de um sistema iML para acompanhamento fisioterapêutico**

No Estudo 2, nosso objetivo foi desenvolver um sistema iML baseado numa arquitetura web para o reconhecimento e avaliação de movimentos que permita tanto ao especialista (usuário final) quanto ao paciente (potencial usuário final) interagir com o modelo de ML desenvolvido no Estudo 1 (Capítulo [5\)](#page-60-0). Como explicado no Capítulo [1,](#page-17-0) a seguinte questão de pesquisa orientou este Estudo 2:

**Questão de pesquisa correspondente ao segundo objetivo específico:** Um sistema iML customizável através de demonstrações pode auxiliar os fisioterapeutas na avaliação de movimento e o monitoramento do paciente em situações não supervisionadas?

Similar ao Estudo 1, para responder esta pergunta foram seguidas as etapas do método RtD. Como este Estudo 2 é extenso, ele foi dividido nos Capítulos [6](#page-70-0) e [7,](#page-91-0) [8.](#page-110-0) Neste Capítulo, nas Seções [6.1](#page-70-1) e de [6.2](#page-71-0) apresentamos as duas primeiras etapas de seleção e design do RtD, respectivamente.

## <span id="page-70-1"></span>**6.1 Seleção**

<span id="page-70-0"></span>**6**

Os resultados obtidos no Estudo 1 sugerem que nosso modelo de ML para avaliação de movimentos a partir de um pequeno número de exemplos é eficaz. Na avaliação de movimentos, obtivemos 95% de acurácia usando o método *Boxplot* comparado a 80% usando o algoritmo *Isolation Forest*. Adicionalmente, foi demonstrado que o método é apropriado para a avaliação de movimentos físicos, independentemente do tamanho e aparência da pessoa.

Esses resultados respaldaram a possibilidade de usar este modelo para avaliação de movimentos num contexto fisioterapêutico envolvendo pacientes e especialistas. Assim, selecionamos a técnica *Boxplot* para a avaliação automática de movimentos porque apresentou uma melhor acurácia (95%).

## <span id="page-71-0"></span>**6.2**

### **Design de um sistema iML para acompanhamento fisioterapêutico**

Como explicado no Capítulo [4](#page-53-1) (Metodologia de pesquisa), esta etapa envolve a revisão de abordagens/soluções similares ao contexto de estudo e o design de um protótipo (artefato) a ser usado pelo público alvo (pacientes e fisioterapeutas) no contexto selecionado [\[Zimmerman and Forlizzi 2014\]](#page-167-2). Assim, a partir do conjunto de estudos apresentados na Tabela [3.3](#page-49-0) do Capítulo [3,](#page-45-2) foram definidos os requisitos funcionais e não funcionais do FisOnline.

### 1. **Requisitos Funcionais:**

- **Atividades customizadas**: permitir ao especialista a adaptação do sistema de acordo com as condições, tipo de lesão, objetivos terapêuticos e capacidades do paciente. [\[Proffitt and Lange 2015,](#page-160-1) [Nan and Wongratanaphisan 2018,](#page-158-4) [Ma et al. 2007\]](#page-157-4).
- **Registro dos dados para monitoramento:** após cada sessão de tratamento, os dados devem ser salvos pelo sistema. Os dados quantitativos salvos devem incluir a data, as tarefas concretas, o número de repetições, quantas delas o paciente completou com sucesso, e a amplitude de movimentos das articulações em tratamento. Estes dados ajudarão o especialista a monitorar o progresso do paciente [\[Nan and Wongratanaphisan 2018,](#page-158-4) [Chang et al. 2013,](#page-149-2) [Wairagkar](#page-166-4) [et al. 2017,](#page-166-4) [Proffitt and Lange 2015\]](#page-160-1).
- **Feedback de movimentos em tempo real:** Os pacientes precisam perceber se seus movimentos estão sendo feitos de forma correta ou errada, portanto o sistema deve apresentar para eles um feedback em tempo real. Entretanto, é importante considerar que todas as informações durante a interação (execução do movimento) do paciente devem ser comunicadas de forma simples, fácil de entender e sem sobrecarga visual, ou seja, conter o mínimo de detalhes possível para expressar orientações valiosas. [\[Da Gama et al.](#page-151-2) [2016,](#page-151-2) [Fernandez-Cervantes et al. 2018\]](#page-152-6).
- **Canais alternativos de comunicação e informação:** Uma vez que as pessoas em reabilitação podem ter problemas visuais ou auditivos e, considerando a distância que o usuário deve manter da câmera para a captura de seus movimentos, é importante considerar canais alternativos de comunicação. Portanto, além das instruções na tela devem ser fornecidas instruções faladas ou mensagens coloridas para chamar a atenção do paciente. [\[Da Gama et al.](#page-151-2) [2016,](#page-151-2) [Fernandez-Cervantes et al. 2018\]](#page-152-6).
- **Interação natural:** no contexto de reabilitação, a forma de se comunicar entre o usuário (paciente e/ou terapeuta) e a aplicação deve ser da forma mais natural possível, seja por voz ([\[Ranchal](#page-160-0) [et al. 2013,](#page-160-0) [Seivert Entwistle 2003\]](#page-162-0)), gestos ([\[Ojeda-Castelo et al.](#page-158-0) [2018,](#page-158-0) [Lange et al. 2011,](#page-156-0) [Yang and Liao 2014,](#page-167-0) [Song et al. 2012\]](#page-163-0)) ou emoções ([\[Buisine et al. 2014\]](#page-148-0)).
- **Avaliação com reforço positivo:** os sistemas de reabilitação física, além de apresentar aos pacientes o número de movimentos realizados, devem motivá-los quando fizerem movimentos incorretos e evitar penalizar o paciente [\[Wairagkar et al. 2017,](#page-166-0) [Da Gama](#page-151-0) [et al. 2016\]](#page-151-0). Isto tenta garantir que o paciente mantenha seus exercícios, independentemente de sua condição. [\[Ayoade and Baillie](#page-147-0) [2014,](#page-147-0) [Wairagkar et al. 2017,](#page-166-0) [Olugbade et al. 2019,](#page-159-0) [Anacleto and](#page-146-0) [Fels 2013\]](#page-146-0).
- **Visibilidade da GUI (Graphical User Interface):** Para uma interação através de gestos ou rastreamento de movimento, as mensagens e imagens em tempo real devem ser "grandes" o suficiente para serem vistas claramente a partir de, aproximadamente, dois metros de distância, que o usuário deve manter da câmera do dispositivo (notebook, tablet ou computador) [\[Foukarakis et al. 2016\]](#page-153-0).
- **Baixo custo e portabilidade:** o sistema deve ser usado em um computador, notebook ou tablet ([\[Wairagkar et al. 2017\]](#page-166-0)) sem a necessidade de hardware especial. Adicionalmente, os sistemas baseados em arquitetura web são de interesse não apenas para os pacientes e suas famílias, mas também para os profissionais de saúde, uma vez que podem ser acessados de qualquer computador, além de economizar custos de infraestrutura [\[Pérez-Medina et al.](#page-159-1) [2019\]](#page-159-1).

#### 2. **Requisitos não funcionais:**

- **Vídeos de instrução de movimento:** como o fisioterapeuta não estará presente durante a sessão domiciliar do paciente, é importante oferecer exemplos visuais de como os movimentos devem ser executados corretamente [\[Morrison et al. 2015,](#page-158-1) [Chang et al.](#page-149-0) [2013\]](#page-149-0). Segundo [\[Morrison et al. 2015\]](#page-158-1), os vídeos orientam o paciente, ajudando na sua compreensão e na execução correta do movimento.
- **Termos simples e de fácil compreensão pelos usuários:** um sistema de reabilitação geralmente atende diversos tipos de pessoas com diferentes culturas e níveis de conhecimento. Portanto,

é importante que o sistema seja de fácil entendimento para o usuário e que evite usar termos técnicos que as pessoas comuns não entendem [\[Chang et al. 2013,](#page-149-0) [Wairagkar et al. 2017\]](#page-166-0).

- **Área de exercício designada e posição:** segundo [\[Greene and](#page-154-0) [Roberts 2015\]](#page-154-0), iniciar os movimentos com uma posição que facilita o desempenho dos membros afetados melhora a segurança, ao mesmo tempo que aumenta a capacidade de realizar atividades motoras com os braços e as mãos. Adicionalmente, uma área na frente do usuário com espaço apropriado para colocar o computador, também é necessária [\[Foukarakis et al. 2016\]](#page-153-0).
- **Usabilidade:** o sistema deve ser fácil de configurar e usar, de forma que os pacientes não precisem de instruções especiais ou treinamento para usá-lo [\[Wairagkar et al. 2017\]](#page-166-0).

### <span id="page-73-0"></span>**6.2.1 Diagrama de atividades e Arquitetura do FisOnline**

A partir dos requisitos funcionais definidos na Seção anterior foi criado um diagrama de atividades através da notação UML. Em seguida foi elaborada a arquitetura de sistema que suporta essas atividades.

O uso do FisOnline envolve a execução das atividades mostradas no diagrama de atividades UML apresentado na Figura [6.1,](#page-75-0) que são executados por três atores humanos, cada um com papel definido no sistema (administrador, fisioterapeuta e paciente), e pelo "analisador de dados" que é um ator do sistema que realiza o processo de análise de dados. Nota-se que o nosso diagrama de atividades tem a facilidade de se adaptar a diferentes cenários de trabalho como, clinica/hospital ou trabalhos independentes. Assim o papel de administrador pode ser executado por uma pessoa (por exemplo a secretária) que atribui os pacientes para os especialistas conforme a sua agenda de trabalho ou num cenário de trabalho pequeno (com poucos funcionários ou até trabalhador independente) o especialista pode cumprir dois papeis no sistema (administrador e fisioterapeuta).

Ainda na Figura [6.1,](#page-75-0) o administrador realiza as atividades de criar um novo usuário e atribuir um paciente para o fisioterapeuta. Já o fisioterapeuta, após realizado o diagnóstico do paciente, registra sua condição do paciente no sistema. Em seguida cria atividade(s) personalizada(s) no sistema ou atribui atividades prontas que tem usado para o tratamento de outro paciente. Cada atividade "nova" é treinada usando o modelo de ML (explicado no Capítulo [5](#page-60-0) ). Após o treinamento de uma atividade personalizada, os principais dados do exercício são salvos no banco de dados do FisOnline. Esses dados incluem

o nome do vídeo, planilha dos pontos do esqueleto por cada frame do vídeo, número de movimentos do exercício, entre outros.

Quando o paciente realiza a atividade atribuída pelo fisioterapeuta, o FisOnline monitora cada movimento executado por ele e apresenta um feedback indicando se o movimento está sendo feito de forma correta ou não. Após ter concluído a execução dos movimentos, a planilha de pontos que contem os dados do esqueleto é enviada para o "analisador de dados". Nesse último, é avaliado o conjunto de movimentos realizado pelo paciente, usando o nosso modelo de ML desenvolvido no Estudo 1. Adicionalmente, o analisador salva os principais dados da avaliação no banco de dados, altera o estado da atividade para "concluído" e, finalmente, é apresentado o resumo da avaliação para o paciente.

<span id="page-75-0"></span>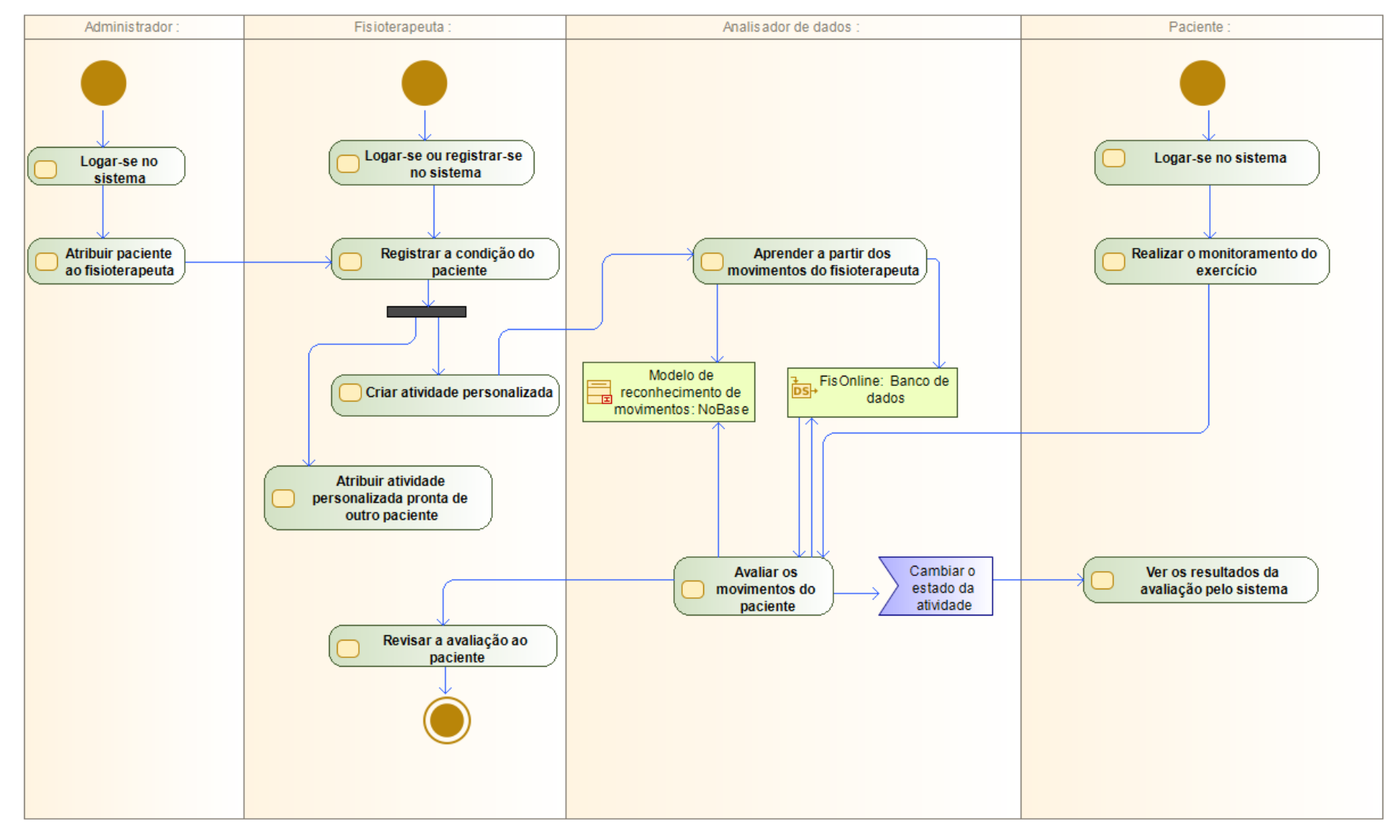

Figura 6.1: Diagrama de atividades do FisOnline.

76

A arquitetura de FisOnline baseia-se no modelo cliente/servidor, como apresentado na Figura [6.2.](#page-76-0) Esta arquitetura foi desenhada para que todo o processamento de dados e modelo de ML seja realizado no lado do servidor. Para tanto, selecionamos framework *Flask*<sup>[1](#page-76-1)</sup>, para o desenvolvimento de FisOnline. O *Flask* foi escolhido devido à sua simplicidade para o desenvolvimento de aplicações baseadas em *Python*. Adicionalmente, o *Flask* proporciona uma liberdade para a estruturação de aplicações, através de extensões para a ferramenta crescer.

Em relação ao banco de dados, escolhemos o *Flask-SQLAlchemy*, um Mapeador Relacional de Objeto (ORM do inglés *Object-Relational Mapper*) [\[Pallets Projects 2010\]](#page-159-2). Os ORMs permitem que os aplicativos gerenciem um banco de dados usando entidades de alto nível, como classes, objetos e métodos, em vez de tabelas e SQL. Portanto, basicamente o ORM tem como principal função a tradução das operações de alto nível em comandos de banco de dados.

<span id="page-76-0"></span>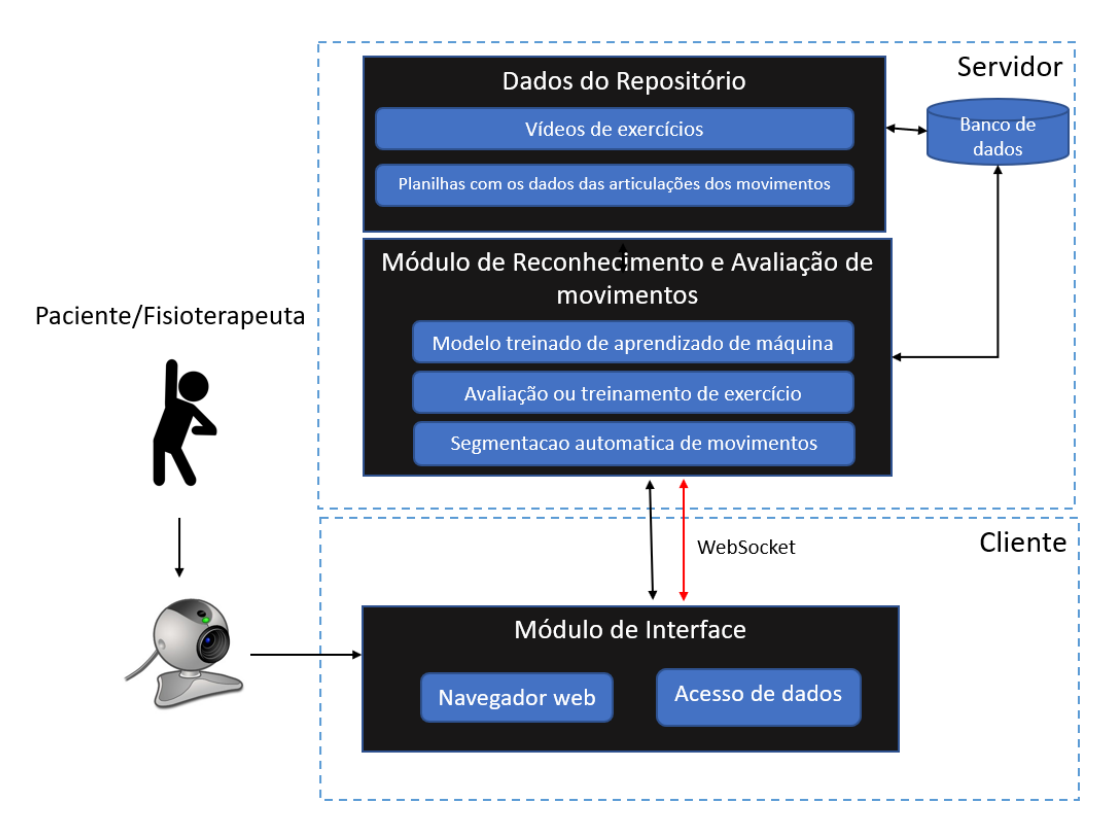

Figura 6.2: Arquitetura do sistema FisOnline. No módulo do cliente são capturados os dados do paciente ou fisioterapeuta. Em seguida estes dados são enviados para o servidor onde são analisados pelo módulo de treinamento e avaliação de movimentos. Todos os dados, do paciente ou fisioterapeuta, são salvos no servidor.

Ainda na Figura [6.2,](#page-76-0) pode-se observar que o FisOnline é composto por dois módulos principais: **módulo de interface** e **módulo de reconheci-**

```
1https://flask.palletsprojects.com/en/1.1.x/
```
**mento e avaliação de movimentos**. Através desses módulos são realizadas as atividades definidas o diagrama de atividades UML do FisOnline apresentadas na Figura [6.1.](#page-75-0)

No cliente, o **módulo de interface** oferece aos pacientes interfaces amigáveis e úteis como instruções claras, vídeo para assistir antes de cada avaliação, resumo de seu treinamento de forma clara e motivacional. Este módulo também fornece aos fisioterapeutas interfaces para criar ou atribuir exercícios personalizados para cada paciente, além de acompanhar sua avaliação. Adicionalmente, no lado do cliente, uma câmera é usada para capturar os movimentos realizados pelo paciente ou fisioterapeuta.

Para que o usuário possa interagir com a ferramenta por meio de movimentos é utilizada uma comunicação em tempo real entre cliente e um servidor (Figura [6.2\)](#page-76-0). Especificamente, usamos Flask-SocketIO, uma extensão do Flask que torna o uso do WebSocket [2](#page-77-0) acessível ao aplicativo. Assim, através da comunicação do websocket é possivel monitorar o usuário **através de mensagens** antes e durante a gravação de seus movimentos, e **providenciar feedback**, em tempo real, para o paciente saber como estão sendo executados seus movimentos.

Como já mencionado, o uso de *websocket* permitiu guiar o usuário **através de mensagens** textuais e verbais como os apresentados a seguir:

- "Aguardando posição inicial", mensagem para indicar que o sistema está aguardando que o usuário (paciente/fisioterapeuta) adote a posição inicial antes de iniciar a gravação. Neste trabalho foi definido como posição inicial a posição anatômica básica[3](#page-77-1) por tratar-se de exercícios avaliados no plano frontal como, abdução e adução. Segundo [\[Silva et al.](#page-163-1) [2018\]](#page-163-1) a posição inicial adotada pelo paciente possibilita uma adequada execução dos exercícios. Nota-se que, dependendo do tipo de exercício e o plano em que este é executado, os fisioterapeutas recomendam adotar uma determinada posição antes de iniciar a execução do exercício.
- "Posição correta", mensagem que indica ao paciente/fisioterapeuta que foi detectada a posição anatômica básica e o sistema está pronto para gravar.

<span id="page-77-0"></span><sup>2</sup>O WebSocket é um protocolo para a comunicação bidirecional, em que mensagens podem ser trocadas entre clientes e servidores reduzindo a complexidade sobre a comunicação em tempo real. O WebSocket demonstra ser eficiente em aplicações de tempo real, reduzindo a sobrecarga e fornecendo uma comunicação eficiente [\[Fette and Melnikov 2011\]](#page-152-0).

<span id="page-77-1"></span><sup>3</sup>A posição anatômica básica consiste em adotar uma postura ereta, com os membros superiores estendidos ao lado do tronco e as palmas das voltadas para frente [\[Geraldo et al.](#page-153-1) [2014\]](#page-153-1).

- "Gravando", através desta mensagem o sistema avisa ao paciente/fisioterapeuta que começou a gravação.
- "Encerrando gravação, aguarde nessa posição até o contador finalizar": esta mensagem é apresentada quando o sistema está no modo *gravando* e detecta que o paciente adotou a posição anatômica básica por três segundos. Assim, o sistema apresenta um contador na tela que vai desde um até cinco e, se o usuário permanecer durante a contagem nessa posição, o sistema encerra a gravação e apresenta a mensagem "Gravação finalizada".

Enquanto o paciente executa seus movimentos, ele pode ver a sua imagem na tela do computador, isto permite estar ciente de como está executando seus movimentos. Esta técnica, denominada de *feedback* espelho, foi implementada nos trabalhos de [\[Moyà 2016,](#page-158-2) [Da Gama et al. 2016\]](#page-151-0) e serviram de inspiração para esta pesquisa. Além da imagem do paciente, é apresentada uma ou duas esferas 2D (dependendo se o fisioterapeuta customizou a abdução apenas de um braço é apresentada só uma esfera na imagem) localizadas na imagem do paciente (Figura [6.3\)](#page-78-0). Essas esferas indicam ao paciente a amplitude do movimento (AM) que cada um de seus braços deve alcançar durante a sua avaliação. Nota-se que, a AM que o paciente deve realizar é computada automaticamente pelo sistema na etapa de treinamento do modelo de ML pelo fisioterapeuta.

<span id="page-78-0"></span>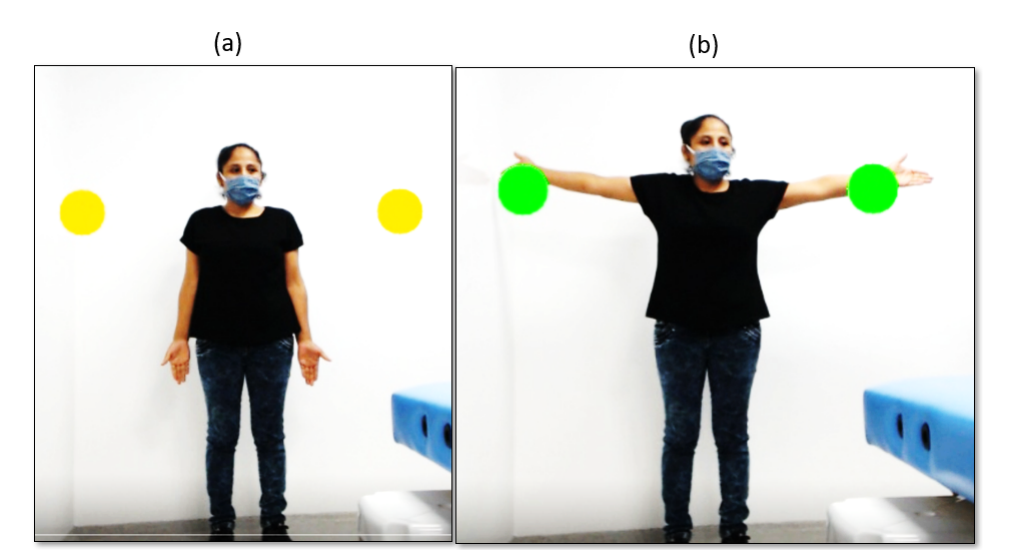

Figura 6.3: Feedback em tempo real para o paciente. (a) Paciente antes de iniciar o seu treinamento, as esferas laranjas indicam a amplitude máxima que devem alcançar seus braços. (b) Paciente executando o exercício, as esferas mudaram de cor para verde indicando que o paciente fez o movimento correto.

Ainda no feedback espelho para o paciente, a AM (os ângulos dos ombros e cotovelos do usuário) são computados, a partir dos pontos das juntas dos

membros superiores providenciados pelo PoseNet (ver Figura [6.4](#page-79-0) (a)): *Right Shoulder*, *Left Shoulder*, *Right Elbow*, *Left Elbow*, *Right Wrist* e *Left Wrist*. Por exemplo, o ângulo da amplitude do ombro direito (ângulo dois na Figura [6.4](#page-79-0) (b)) é computado a partir dos pontos *Right Hip*, *Right Shoulder* e *Rigth elbow*, já o ângulo do cotovelo esquerdo (ângulo três na Figura [6.4](#page-79-0) (b)) é computado a partir dos pontos *Left Wrist*, *Left Elbow* e *Left Shoulder*. Destaca-se que o sistema não apenas monitora o ângulo da amplitude do ombro do paciente, além disso verifica se os braços do paciente estão esticados ou não através dos ângulos um e quatro na Figura [6.4](#page-79-0) (b), estes valores também são definidos pelo sistema a partir do treinamento do fisioterapeuta.

Portanto, as esferas só mudam de cor quando a amplitude do ombro é alcançada e quando o braço da pessoa cumpre a angulação definida pelo fisioterapeuta.

<span id="page-79-0"></span>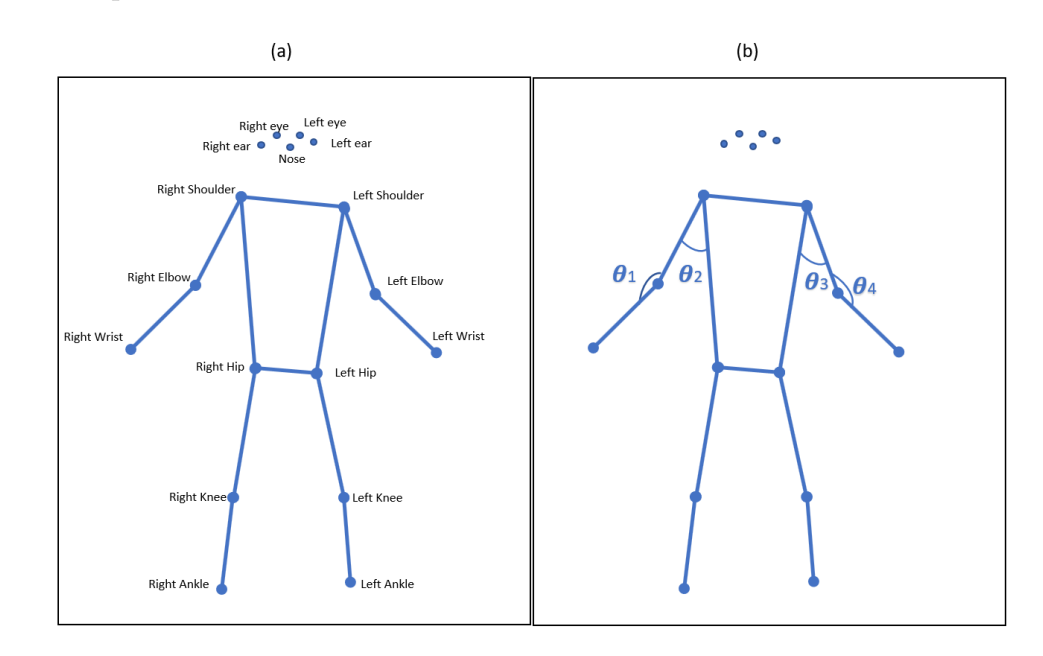

Figura 6.4: Pontos chaves retornados por PoseNet. (a) Juntas rotuladas. (b) Ângulos rotulados.

Após concluída a gravação dos movimentos do paciente, o módulo da interface envia automaticamente para o servidor o vídeo que contem todos os movimentos executados pelo paciente (ver Figura [6.2\)](#page-76-0).

Em seguida, o **módulo de reconhecimento e avaliação de movimentos** é encarregado de processar os dados. Já no servidor, a partir do vídeo, são extraídos por cada frame, 17 pontos do esqueleto através da biblioteca PoseNet. Estes dados são salvos num arquivo CSV (Valores Separados por Vírgula). A avaliação ou treinamento de um movimento pelo sistema é feito a partir dos dados contidos no arquivo CSV. Para tanto, primeiro é segmentado cada movimento realizado pelo usuário. Depois é realizada a avaliação de cada movimento usando o modelo de ML treinado pelo fisioterapeuta.

A **segmentação automática de movimentos** é baseada na angulação dos ombros do usuário, como no trabalho de [\[Vox and Wallhoff 2017\]](#page-166-1). Para tanto, realizamos a detecção do início e término de cada movimento através de um limite de 35 graus (Figura [6.5\)](#page-80-0) e com isto as trajetórias dos ângulos que não excedem esse valor são entendidas como um antes e depois de cada movimento.

<span id="page-80-0"></span>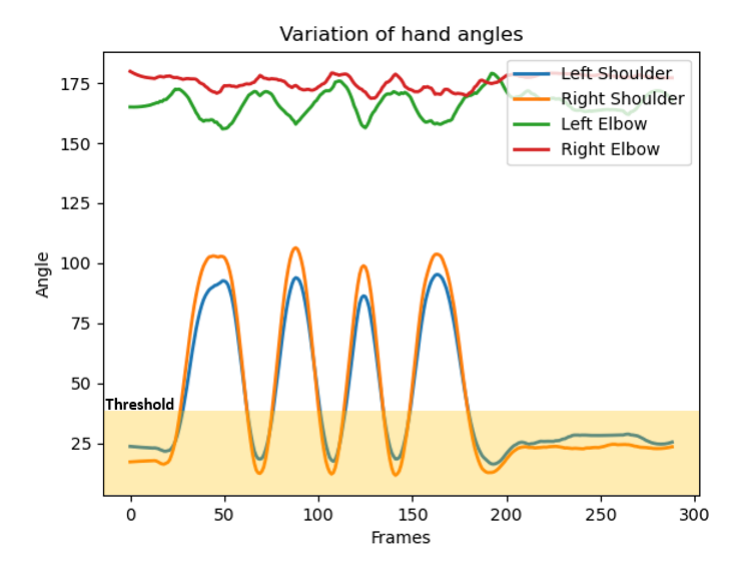

Figura 6.5: Trajetória do movimento a partir dos ângulos articulares calculados de quatro abduções de braços em torno a 90 graus, executados sucessivamente.

A **avaliação ou treinamento de exercício** (ver Figura [6.2\)](#page-76-0) é feita após a segmentação automática dos movimentos. Em caso de ser um treinamento/customização de uma atividade pelo fisioterapeuta, é treinado o modelo de aprendizado de máquinas. No caso de ser uma avaliação de movimentos, o modelo treinado de ML é usado para avaliar cada movimento executado pelo paciente. Após o processamento, os dados: vídeo, planilha CSV e dados de análise do modelo, são salvos no banco de dados e no servidor.

Finalmente, os resultados são enviados para o módulo da interface e apresentados para o usuário.

### **6.2.2 Interfaces do FisOnline**

Desenvolvemos as interfaces do FisOnline baseado nas funcionalidades apresentadas na Seção [6.2](#page-71-0) e, no diagrama de atividades e arquitetura descritas na Seção [6.2.1.](#page-73-0)

Como o FisOnline é baseado numa arquitetura web e possui diferentes papeis de usuário (fisioterapeuta, paciente ou administrador), os pacientes ou fisioterapeutas devem iniciar sessão no sistema, como apresentado na Figura [6.6.](#page-81-0) Para tal, o usuário deve escolher seu papel e em seguida iniciar sessão (Figura  $6.6(b)$  $6.6(b)$ ) ou se registrar (Figura  $6.6(c)$ ).

<span id="page-81-0"></span>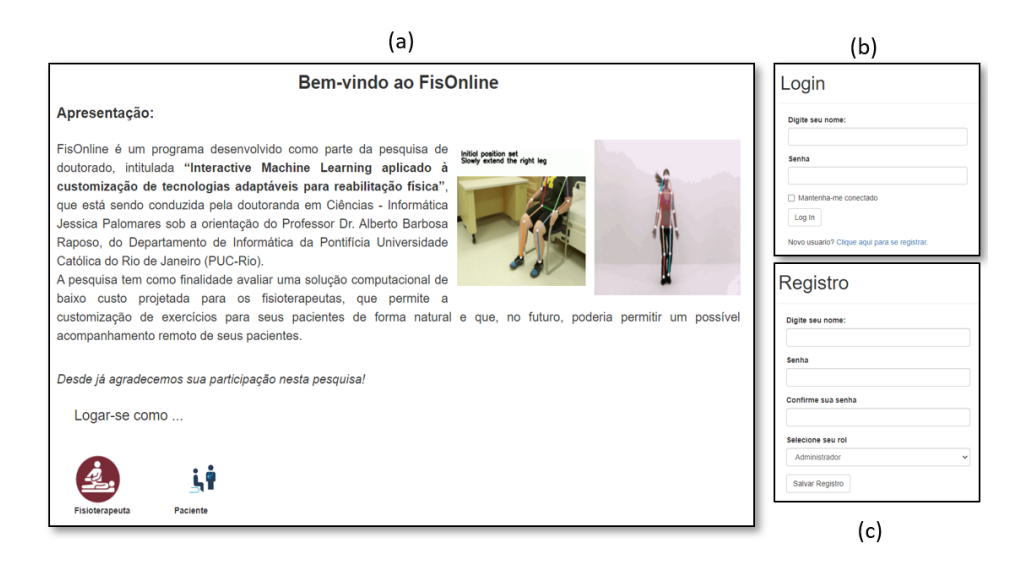

Figura 6.6: Interfaces do FisOnline. a) Tela inicial do FisOnline onde o usuário pode escolher logar-se como fisioterapeuta, paciente ou administrador. b) Tela login do usuário. c) Tela de registro para um novo usuário.

## **6.2.3 Módulo do Fisioterapeuta**

Após inicio da sessão, é apresentada uma tabela que contém a lista de pacientes que estão sendo tratados pelo fisioterapeuta (Figura [6.7\)](#page-81-1). A lista inclui também um resumo do estado atual de cada paciente, e três opções para escolha: *criar atividade*, *atribuir uma atividade pronta* e *ver avaliação*.

<span id="page-81-1"></span>

| Bem-Vindo           |                                                                                                    |                    |                                        |                  |
|---------------------|----------------------------------------------------------------------------------------------------|--------------------|----------------------------------------|------------------|
|                     | Seque a lista de seus pacientes:                                                                                                    |                    |                                        |                  |
| Nome do<br>paciente | <b>Estado do paciente</b>                                                                                                    | Criar<br>atividade | <b>Atribuir</b><br>atividade<br>pronta | Ver<br>avaliação |
| paciente um q       | Paciente com limitações na amplitude de movimento articular dos ombros, que pode<br>realizar "movimentos ativos" ligeiramente abaixo dos 90 graus                                                                                                    | Criar<br>atividade | Atribuir<br>atividade<br>pronta        | Ver<br>avaliação |
| paciente dois g     | Paciente que apresenta ganho significativo na recuperação da amplitude do<br>movimento do ombro após uma cirurgia, atualmente consegue fazer o movimento de<br>abdução corretamente (0-180). Por tanto, precisa mais umas sessões para ser dado<br>de alta | Criar<br>atividade | Atribuir<br>atividade<br>pronta        | Ver<br>avaliação |

Figura 6.7: Interface do FisOnline que mostra a lista de pacientes que estão sendo tratados pelo fisioterapeuta.

O fisioterapeuta pode *criar uma atividade* para o paciente através da apresentação de exemplos com movimentos. Para tal, ao selecionar a opção

de *criar atividade* é apresentada uma interface com instruções, explicando a distância da câmera que deve manter e a posição a adotar para iniciar/finalizar a gravação (Figura [6.8](#page-82-0) (a)). Já no módulo do paciente, as instruções apresentadas antes de gravar são similares ao fisioterapeuta, porém elas contêm um item adicional explicando o funcionamento das esferas (Figura [6.8\(](#page-82-0)b)). Após lidas as instruções, o especialista confirma através do botão *"Entendi iniciar treinamento"* como apresentado na Figura [6.8\(](#page-82-0)a).

<span id="page-82-0"></span>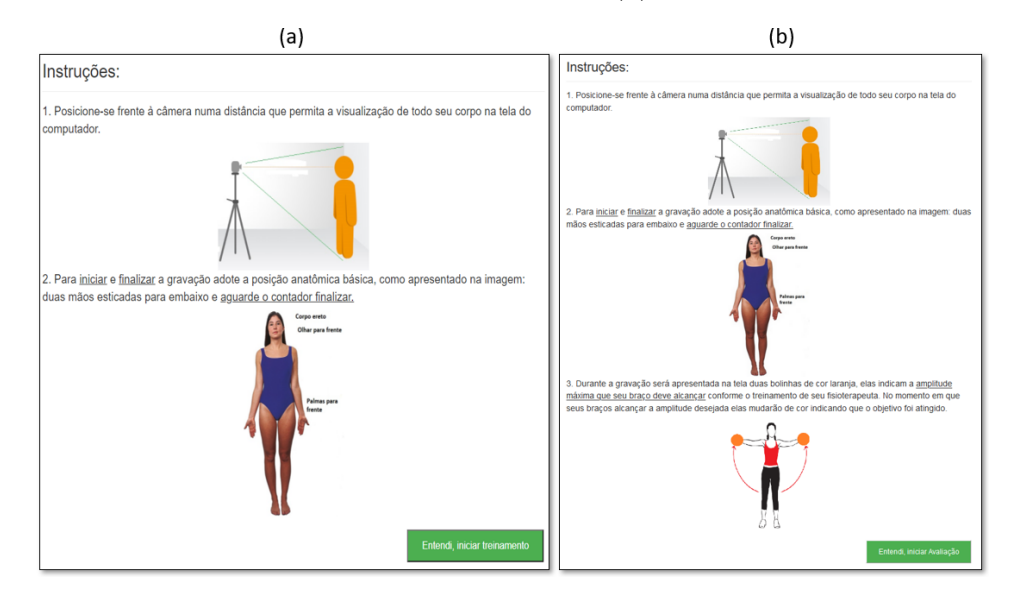

Figura 6.8: Interfaces do sistema mostrando as instruções para o usuário antes da gravação de movimentos. (a) Tela de instruções apresentada para o fisioterapeuta. (b) Tela de instruções apresentada para o paciente.

Em seguida, é apresentada uma interface para a gravação de seus movimentos (ver Figura [6.9\)](#page-83-0). Durante a gravação de seus movimentos o sistema guia o usuário através de mensagens textuais e verbais, explicadas na Seção [6.2.1.](#page-73-0)

A partir do vídeo gravado o sistema realiza o treinamento do modelo ML criado, além de salvar os principais dados no banco de dados no servidor. Após concluído, o sistema apresenta uma tela de resumo para o fisioterapeuta (ver Figura [6.10\)](#page-83-1) indicando os principais dados da aprendizagem como, o número de movimentos detectados pelo sistema, membro(s) que foram detectados em movimento durante o exercício, a média das amplitudes máximas do(s) membro(s) que se movimentaram durante a execução do exercício e o vídeo que foi capturado pelo sistema. Destaca-se que, no vídeo apresentado no resumo são adicionados os pontos chaves (keypoints) detectados pelo PoseNet e os ângulos dos membros em movimento, pois estes dados são informativos para o fisioterapeuta.

Caso o fisioterapeuta selecione a opção *atribuir atividade pronta*, é apresentada uma interface com a lista de atividades que o especialista tem

<span id="page-83-0"></span>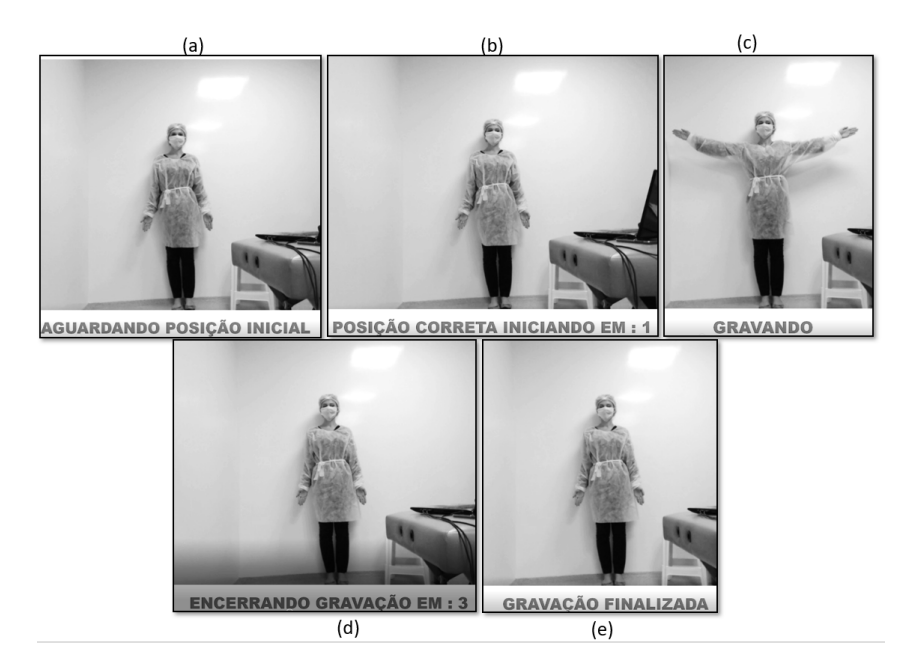

Figura 6.9: Interfaces da sequência seguida durante a gravação dos movimentos. (a) Sistema aguardando o usuário adotar a posição anatômica básica. (b) Sistema detectou a posição anatômica básica do usuário e começou a contagem antes da gravação. (c) O usuário está executando os movimentos enquanto o sistema está gravando. (d) O usuário adotou a posição anatômica básica para terminar a gravação, o sistema reconheceu a posição e começou a contagem do sistema (e) O sistema indica para o usuário que a gravação foi concluída.

<span id="page-83-1"></span>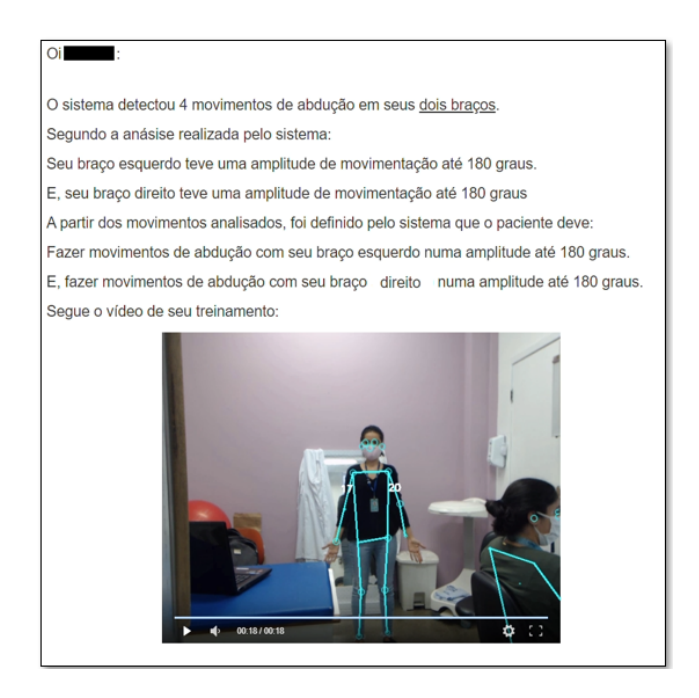

Figura 6.10: Tela que apresenta o resumo do treinamento do sistema para o fisioterapeuta.

customizado para outros pacientes (ver Figura [6.11](#page-84-0) (a)). Na seguinte interface, o fisioterapeuta escolhe a opção *atribuir para paciente* e imediatamente é apresentada uma tela com a lista de seus pacientes (Ver Figura [6.11](#page-84-0) (b))

onde pode selecionar o paciente a quem será atribuído o exercício. Ainda na Figura [6.11](#page-84-0) (a) se o fisioterapeuta seleciona a opção *ver exercício* é apresentada uma interface com o resumo do treinamento da atividade selecionada como na Figura [6.10.](#page-83-1)

<span id="page-84-0"></span>

|                             | a)              | (b            |                        |                       |
|-----------------------------|-----------------|---------------|------------------------|-----------------------|
| Lista de atividades prontas |                 |               |                        |                       |
| Id atividade                | Data de criação | Ver exercício | Atribuir para paciente | Atribuir Atividade    |
| 41                          | 2020-07-14      | Ver exercício | Atribuir para paciente | Selecione um paciente |
| 42                          | 2020-07-14      | Ver exercício | Atribuir para paciente | $\checkmark$          |
| 43                          | 2020-07-14      | Ver exercício | Atribuir para paciente |                       |
| 44                          | 2020-07-14      | Ver exercício | Atribuir para paciente | Atribuir atividade    |
| 45                          | 2020-07-14      | Ver exercício | Atribuir para paciente |                       |
| 46                          | 2020-07-14      | Ver exercício | Atribuir para paciente |                       |
| 47                          | 2020-07-14      | Ver exercício | Atribuir para paciente |                       |

Figura 6.11: (a)Interface que apresenta o resumo da lista de atividades customizadas pelo fisioterapeuta. (b) O fisioterapeuta seleciona um paciente da lista e atribui a atividade selecionada na imagem (a).

### **6.2.4 Módulo do Paciente:**

Após o login do paciente (Figura [6.6\)](#page-81-0), é apresentada uma interface com uma lista de todas as atividades atribuídas para ele/ela e o estado de cada uma delas como, "*concluído*" ou "*pendente*" (ver Figura [6.12\)](#page-84-1).

<span id="page-84-1"></span>

| Bem-Vindo        |                                                                  |           |                    |  |  |  |  |
|------------------|------------------------------------------------------------------|-----------|--------------------|--|--|--|--|
|                  | Você tem as seguintes atividades programadas pelo seu terapeuta: |           |                    |  |  |  |  |
| <b>Atividade</b> |                                                                  | Estado    | Realizar atividade |  |  |  |  |
|                  | 62                                                               | Concluido | Realizar atividade |  |  |  |  |
|                  | 63                                                               | Concluido | Realizar atividade |  |  |  |  |
|                  | 105                                                              | Pendente  | Realizar atividade |  |  |  |  |

Figura 6.12: Interface para o paciente que apresenta a lista de suas atividades programadas pelo seu fisioterapeuta.

Ao clicar na opção "*realizar atividade*" é apresentada uma tela com o vídeo gravado pelo fisioterapeuta. O paciente pode assistir o vídeo para apreender/entender como executar o movimento antes de iniciar a avaliação pelo sistema (ver figura [6.13\)](#page-85-0). Destaca-se que, se uma atividade está em estado "*concluído*", pode ser realizada pelo paciente, no entanto, o sistema apresenta apenas uma mensagem para o paciente avisando que a atividade está concluída e será salva no sistema como mais uma tentativa (ver Figura [6.13](#page-85-0) (a)). Destacase ainda que todas as tentativas realizadas pelo paciente, correspondentes a uma atividade, podem ser assistidas pelo fisioterapeuta.

<span id="page-85-0"></span>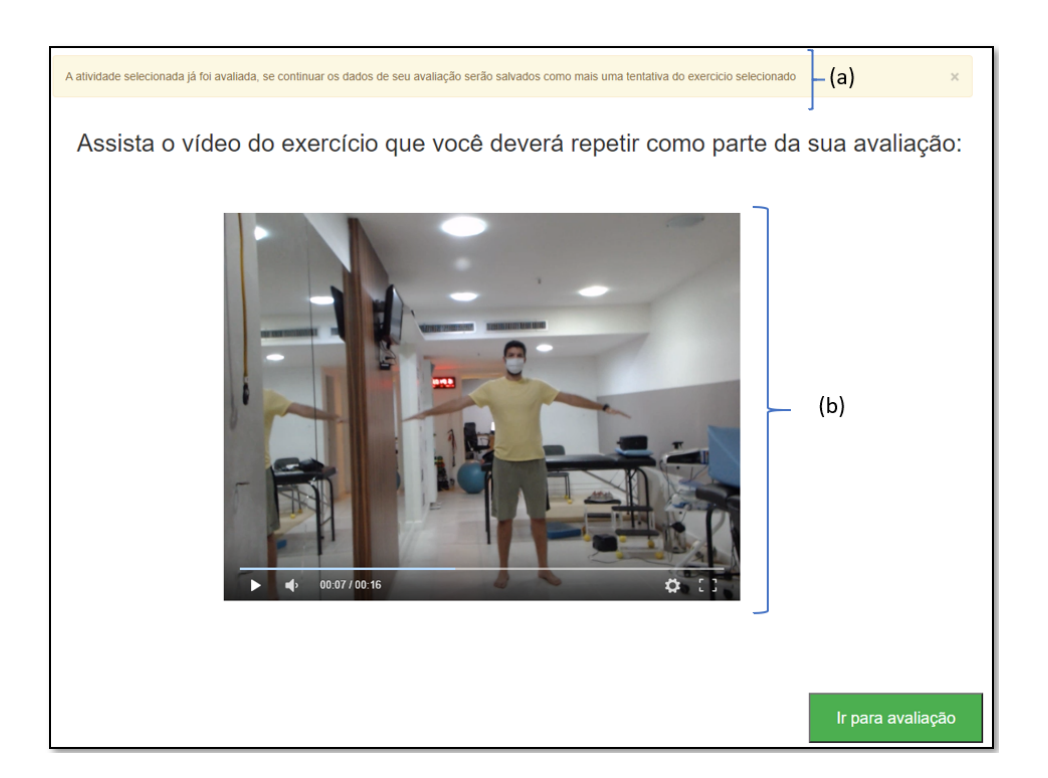

Figura 6.13: Tela que apresenta o vídeo do fisioterapeuta realizando o exercício. (a) Mensagem que indica que o exercício já foi avaliado, mas será salvo como mais uma tentativa. (b) Vídeo capturado pelo sistema apresentando os exercícios para o paciente.

Após ter assistido o vídeo do exercício apresentado pelo fisioterapeuta, o paciente pode iniciar o treinamento de seus exercícios através do botão *Ir para avaliação*. Em seguida será apresentada uma interface com instruções antes de iniciar a avaliação como na Figura [6.8\(](#page-82-0)b). Após o paciente ter lido as instruções, ao clicar no botão *Entendi, iniciar avaliação*, é apresentada a tela para gravar seus movimentos como na Figura [6.3.](#page-78-0) Nesta tela é apresentada a própria imagem do paciente e duas esferas que cumprem o papel de orientar o participante quanto à angulação máxima que seus braços devem alcançar, além de indicar, em tempo real, se o movimento está sendo executado corretamente ou não.

Depois do paciente ter concluído o seu treinamento, o sistema realiza a avaliação dos movimentos e apresenta um resumo da avaliação. Como apresentado na Figura [6.14,](#page-86-0) o resumo contem quatro partes principais as quais estão destacadas na imagem: a) mensagem indicando a quantidade de movimentos detectados pelo sistema; b) uma mensagem parabenizando, caso todos os exercícios tenham sido avaliados como corretos pelo sistema; caso contrário, o sistema apresenta a seguinte mensagem *"[X] dos [Y] movimentos foram corretos!. Continue tentando, você consegue!"*; c) tabela que apresenta cada movimento detectado pelo sistema e sua avaliação e, d) um reprodutor

Foi detectado pelo sistema que você fez 6 movimentos de abdução.  $\vdash$  (a) Parabéns, os 6 foram correctos!! $\vdash$  (b) Segue o detalhe de cada movimento: Número de Amplitude da abdução de seu ombro esquerdo Amplitude da abdução de seu ombro direito  $(°)$  Graus (°) Graus Resultado movimento Ligeramente acima dos 90 graus  $\overline{1}$ Ligeramente acima dos 90 graus Correto ż Ligeramente acima dos 90 graus Ligeramente acima dos 90 graus Correto  $(c)$  $\overline{\mathbf{3}}$ Ligeramente acima dos 90 graus Ligeramente acima dos 90 graus Correto  $\overline{4}$ Ligeramente acima dos 90 graus Ligeramente acima dos 90 graus Correto Ligeramente acima dos 90 graus  $\overline{\mathbf{z}}$ Ligeramente acima dos 90 graus Correto Ligeramente acima dos 90 graus Ligeramente acima dos 90 graus  $\epsilon$ Correto Por favor, assista o vídeo de sua avaliação que apresentará em detalhe cada movimento:  $(d)$ H 00:11 / 00:2 Ö

<span id="page-86-0"></span>de mídia com o vídeo gravado pelo sistema.

Figura 6.14: Resumo da avaliação apresentado para o paciente.(a) Mensagem com a quantidade de movimentos detetados pelo sistema. (b) Mensagem que parabeniza o paciente. (c) Tabela que apresenta em detalhe cada um dos movimentos detectados pelo sistema. (d) Vídeo gravado pelo sistema.

### **6.2.5 Comparativo das soluções existentes com o FisOnline**

Na Tabela [3.3](#page-49-0) do Capítulo [3](#page-45-0) apresentamos um conjunto de estudos, na literatura, que desenvolveram sistemas adaptáveis no contexto de reabilitação, similares ao FisOnline. E, como mencionado no início deste Capítulo, aproveitamos esses conhecimentos para projetar as interfaces e arquitetura do FisOnline.

A Tabela [6.1](#page-88-0) apresenta um comparativo das principais funcionalidades dessas soluções com o FisOnline: Atividades customizadas (AC), Registro dos dados para monitoramento (RD), Feedback de movimentos em tempo real (FTR), Canais alternativos de comunicação e informação (CAC), Interação natural (IN), Avaliação com reforço positivo (ARP), Visibilidade da GUI (VGUI), Baixo custo e portabilidade (BCP).

Destaca-se que neste trabalho não consideramos o Kinect como um dispositivo de baixo custo porque, embora seja considerado "relativamente barato" por vários estudos [\[Saraee et al. 2017,](#page-162-1) [Wairagkar et al. 2017,](#page-166-0) [Nan and](#page-158-3) [Wongratanaphisan 2018\]](#page-158-3), no Brasil seu preço do Kinect Xbox 360 é em torno de R\$ 185.00 reais. Nesse sentido, consideramos que a maioria das pessoas não possuem a capacidade aquisitiva da compra do Kinect. Destaca-se ainda que este estudo foi projetado para ser testado e usado, pelo menos as primeiras versões, no Brasil e o preço do Kinect poderia ser uma barreira de custo na etapa de testes com pacientes reais porque cada um deles precisaria ter um dispositivo na sua casa.

Na Tabela [6.1](#page-88-0) pode-se verificar que, mesmo que os diversos aplicativos tenham certo grau de semelhança com o FisOnline, nenhum deles inclui todas funcionalidades que tem o sistema proposto. Além disso, nenhuma das soluções permite a customização de exercícios (atividades) para cada paciente através de uma interação natural (exemplos demonstrativos).

#### **6.2.6 Teste piloto**

Segundo a metodologia RtD, nesta etapa o novo produto ou serviço deve ser refinado até ficar completo. Portanto, com o intuito de refinar nosso sistema foram realizados testes pilotos de cada módulo (especialista e paciente). No total participaram 5 usuários, 2 fisioterapeutas participaram na avaliação do módulo para o especialista e 3 pessoas sãs participaram para a avaliação do módulo para o paciente.

- 1. Teste piloto do módulo especialista:
	- Foi identificado durante os testes pilotos que as mensagens escritas na tela se tornavam difíceis de serem visualizadas pelo usuário quando se afastava do computador. A partir dessa observação, foi implementada uma função de mensagens faladas pelo computador para guiar o usuário enquanto grava os seus movimentos. Atualmente, durante a gravação dos movimentos do usuário, cada mensagem que o computador apresenta na tela é transformada em voz pelo computador. Adicionalmente, foi ampliado o tamanho da fonte das letras das mensagens.
	- Os especialistas sugeriram que o tempo de contagem para o início e finalização da gravação do vídeo era demorado (10 segundos).

<span id="page-88-0"></span>Tabela 6.1: Comparativo de funcionalidades com FisOnline. AC = Atividades customizadas, RD = Registro dos dados para monitoramento, FTR =  $Feedback de movimentos em tempo real, CAC = Canais alternativos de comun$ nicação e informação, IN = Interação natural, ARP = Avaliação com reforço positivo, VGUI = Visibilidade da GUI, BCP = Baixo custo e portabilidade

| Aplicativo                                                                             | AC           |              |              | RD FTR CAC IN |              |   | ARP VGUI BCP |  |
|----------------------------------------------------------------------------------------|--------------|--------------|--------------|---------------|--------------|---|--------------|--|
| A Kinect-based<br>limb<br>upper<br>rehabilitation<br>system [Chang<br>$et$ al. 2013]   |              | $\checkmark$ | $\checkmark$ | $\checkmark$  | $\checkmark$ | ✓ | $\checkmark$ |  |
| RehabNet<br>[Vourvopoulos<br>$et$ al. 2013]                                            |              |              | ✓            |               | $\checkmark$ |   | $\checkmark$ |  |
| MaLT [Wairag-<br>kar et al. $2017$                                                     |              | ✓            | $\checkmark$ | ✓             | ✓            | ✓ | $\checkmark$ |  |
| Mystic<br>Isle<br>[Profit<br>and<br>Lange $2015$                                       |              |              | ✓            |               | ✓            |   | $\checkmark$ |  |
| <b>ASSESS</b><br><b>MS</b><br>Morrison et al.<br>2015                                  |              | ✓            |              |               | ✓            |   | $\checkmark$ |  |
| MoVEROffice<br>[Aranha et al.<br>2016]                                                 |              | ✓            | $\checkmark$ |               | $\checkmark$ |   |              |  |
| <b>KiNEEt</b><br>[Ojeda-Castelo<br>et al. 2018]                                        |              |              |              |               |              |   |              |  |
| Semi-<br>automated<br>home-based<br>therapy<br>$[{\rm Ri}$<br>kakis et<br>al.<br>2018] |              | $\checkmark$ | ✓            |               |              | ✓ | ✓            |  |
| MirrARbilitation<br>[Da Gama et al.<br>2016]                                           |              |              |              |               |              | ✓ |              |  |
| Motion Rehab<br>3D Plus [Trom-<br>al.<br>betta<br>et<br>2018]                          |              |              |              |               |              |   |              |  |
| Fisonline                                                                              | $\checkmark$ | ✓            | $\checkmark$ | $\checkmark$  | ✓            |   |              |  |

Portanto, sugeriram reduzir o tempo pelo menos à metade. Assim, nesta versão, o tempo de espera para a gravação/finalização é de 5 segundos.

- Foi observado que o usuário precisava assistir o vídeo (do fisioterapeuta ou paciente) mais de uma vez, seja para entender melhor o exercício ou para compreender a avaliação do sistema. A partir desta observação foi implementada a função de reprodução de vídeo, o que permite ao usuário repetir as vezes que desejar o vídeo, pausar e assistir em modo tela cheia.
- Foi observado pelos especialistas que, o resumo final apresentado tanto para o fisioterapeuta quanto para o paciente, continha termos técnicos os quais dificultavam a compreensão do resumo pelos usuários. Esse documento continha dados como, o valor da angulação máxima alcançada por seus ombros, uma figura com a variação dos ângulos de seus ombros e cotovelos, quantidade de frames do vídeo capturado. A partir das recomendações dos fisioterapeutas, trocamos esses valores por mensagens escritas, curtas e de fácil entendimento como nas Figuras [6.11](#page-84-0) e [6.14.](#page-86-0)
- 2. Testes pilotos no módulo do paciente:
	- Como mencionado no Capítulo [6,](#page-70-0) no módulo do paciente, na hora de gravar o exercício na tela são apresentadas umas esferas objetivando orientar o paciente sobre a angulação máxima que seus braços devem alcançar. No entanto, os pontos para a localização das esferas na imagem eram computados e renderizados a cada frame capturado pela câmera. Porém, mesmo em aparente repouso, as pessoas sempre possuem movimentos leves; esses movimentos eram refletidos na localização das esferas e, consequentemente. elas davam a sensação de se mexer durante a execução do exercício. Esse fato atrapalhava o usuário na hora de executar o exercício. Após essa observação, as esferas foram posicionadas na imagem do usuário apenas na hora de iniciar a gravação do vídeo e mantidas ali durante a execução dos movimentos pelo paciente.
	- Um outro ponto identificado foi que, ao iniciar a gravação do vídeo, o usuário observava as esferas na sua imagem projetada na tela do computador e ficava surpreso. Fato apontado por uma das participantes durante a entrevista final, que referiu *"num primeiro momento eu não entendi porque as bolinhas [esferas] estavam ali na minha imagem"*. Adicionalmente, percebemos que os participantes não tinham claro se era necessário que a câmera reconhecesse apenas uma parte ou todo seu corpo. A partir desses fatos, foi projetada a tela de "instruções" (ver Figura [6.8](#page-82-0) (b) ), que na versão

atual é apresentada antes de cada gravação, onde se explica ao paciente sobre três pontos específicos: o funcionamento das esferas, a necessidade de ser capturado todo seu corpo e a posição inicial que deve adotar para iniciar e finalizar a gravação.

Após levantadas todas as observações acima, foi realizado o teste com os usuários, por cada módulo desenvolvido: paciente e fisioterapeuta.

Nos seguintes Capítulos, comentamos a avaliação realizada separadamente dos dois módulos do FisOnline: fisioterapeuta (Capítulo [7\)](#page-91-0) e paciente (Capítulo [8\)](#page-110-0).

# <span id="page-91-0"></span>**7 Estudo 2: Avaliação do módulo do especialista**

Continuando com o desenvolvimento do Estudo 2, neste capítulo apresentamos a primeira parte da etapa "avaliar". A avaliação de nossa ferramenta foi realizada para cada um dos módulos (fisioterapeuta e paciente). Neste capítulo apresenta-se a avaliação do módulo para o especialista. Incialmente, na Seção [7.1,](#page-91-1) apresentamos o objetivo do teste com os especialistas. Na Seção [7.2](#page-91-2) providenciamos, em detalhe, o conjunto de instrumentos usados para realizar o teste. Após, na Seção [7.3](#page-94-0) detalhamos os perfis dos participantes. Já na Seção [7.4](#page-95-0) detalhamos o procedimento do experimento e na Seção [7.5](#page-97-0) são apresentados os resultados obtidos. Finalmente, nas Seções [7.6](#page-106-0) e [7.7](#page-108-0) comentamos os resultados obtidos da avaliação e apresentamos as conclusões deste capítulo, respectivamente.

## <span id="page-91-1"></span>**7.1 Objetivo do teste com especialistas**

A avaliação do módulo para o especialista visou conhecer a percepção que os profissionais têm das funcionalidades de nosso sistema iML. Adicionalmente, quisemos verificar se a ferramenta poderia auxiliar o fisioterapeuta na programação de atividades personalizadas para seus pacientes e na avaliação destes.

<span id="page-91-2"></span>Com o intuito de avaliar as funcionalidades da ferramenta, realizamos um teste de usabilidade com especialistas em reabilitação física. Para tal, planejamos um cenário (ver Anexo [E](#page-181-0) ) onde o especialista customizava atividades para dois pacientes com necessidades diferentes. Em seguida, o fisioterapeuta assistia no módulo do paciente como essas atividades eram executadas por uma pessoa sã fazendo o papel desses pacientes.

Após, foi aplicado o questionário pós-teste descrito na próxima Seção, visando conhecer cada uma das funcionalidades avaliadas de nosso sistema. Finalmente, visando verificar se o FisOnline pode auxiliar o fisioterapeuta na programação de atividades personalizadas e na avaliação de seus pacientes, analisamos as sugestões feitas pelos especialistas numa entrevista semiestruturada. Os resultados obtidos sugerem que o FisOnline pode auxiliar os especialistas na customização de atividades fisioterapêuticas de maneira natural, além de na avaliação de movimentos dos pacientes. Esses resultados são **Contramentados na Secreta Native do teste com esp**<br>A avaliação do módulo que os profissionais têm das<br>mente, quisemos verificar se<br>programação de atividades p<br>destes. Com o intuito de aval<br>um teste de usabilidade com<br>nej

### **7.2 Instrumentação**

Para conduzir este estudo, utilizamos os seguintes instrumentos:

– **Equipamentos**, um notebook MSI GT70 com CPU Intel Core i7 3610QM 2.3GHz. O notebook tem 8GB RAM junto com uma placa de vídeo NVIDIA GeForce GTX 660M. O notebook possui uma câmera embutida, mas não a usamos nos testes para a captura de imagens. Usamos uma câmera web, Logitech BCC950, porque ela possui 2.4m de cabo USB e um bom campo de visão de 78 graus na diagonal. O campo de visão e a extensão do cabo USB da câmera permitiram adaptar o equipamento em ambientes pequenos, devido ao fato de que os testes foram realizados em diferentes ambientes (clínicas de reabilitação). Um exemplo da configuração em ambientes pequenos pode ser visto na Figura [7.1,](#page-92-0) onde a câmera é posicionada na parte de trás do notebook. Em ambientes maiores a câmera foi posicionada do lado do laptop.

<span id="page-92-0"></span>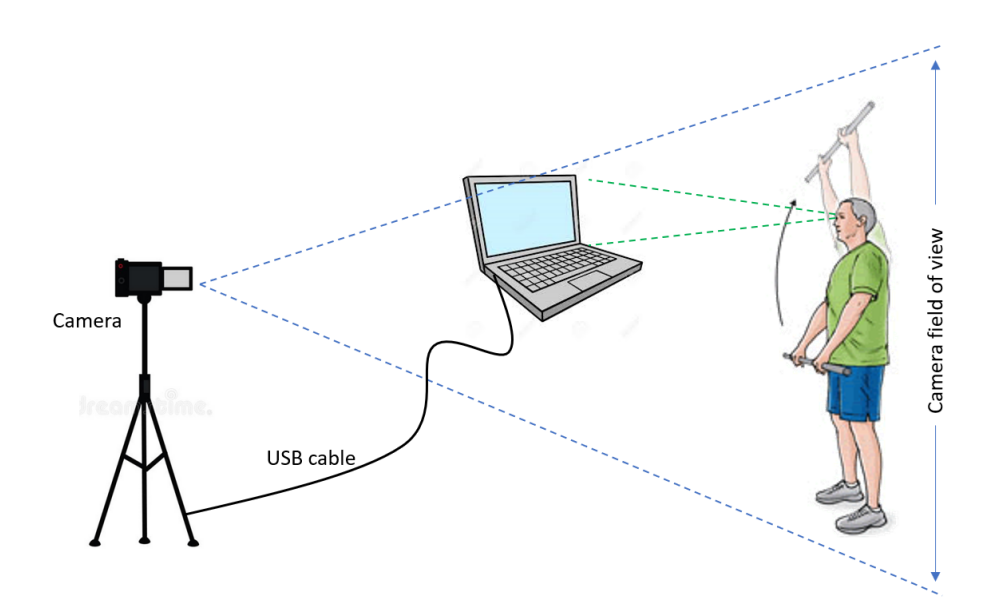

Figura 7.1: Configuração experimental do equipamento usado para os testes em ambientes clínicos.

– **Formulários pré-teste**, Criamos um questionário pré-teste (ver anexo [D\)](#page-180-0), com o intuito de caracterizar o participante no que diz respeito à sua especialidade, anos de experiência, pessoas que atende no seu cotidiano, sua experiência com ferramentas computacionais que permitem a análise de movimentos e em que situações a usariam com seus pacientes. Esses dados nos providenciaram um melhor entendimento das respostas dos participantes nos questionários pós teste.

– **Formulários pós-teste**, Para avaliar as principais funcionalidades do FisOnline, criamos um questionário pós-uso (Anexo [F\)](#page-182-0), baseado no *Questionnaire for User Interaction Satisfaction*[1](#page-93-0) (QUIS). Essa ferramenta permite estimar a satisfação subjetiva do usuário focando em aspectos específicos da interface avaliada [\[Filardi and Traina 2008\]](#page-152-1). Optamos por essa ferramenta porque a organização das questões no QUIS, permitiu obter resposta aos aspectos que pretendíamos avaliar do FisOnline tais como: reação com o aplicativo, facilidade no aprendizado, tela do aplicativo. Para tanto, adaptamos as questões do QUIS desses aspectos ao nosso contexto de estudo. Além, criamos perguntas para avaliar outros três aspectos referentes à abordagem proposta nesta tese: customização através de exemplo, aprendizagem de movimentos pelo modelo ML e accessibilidade. Todos esses aspectos avaliados e as respectivas perguntas do questionário pós-teste encontram-se categorizados na Tabela [7.1.](#page-94-1)

Além do questionário pós-uso, criamos um formulário com perguntas semi-estruturadas. Esse formulário foi planejado para reforçar alguns aspectos avaliados no questionário pós-uso e também ajudou para conhecer a opinião do especialista com relação ao módulo do paciente.

A seguir comentamos cada um dos aspectos avaliados através do questionário pós-uso:

**Reação com o aplicativo**, este aspecto visou identificar se para o fisioterapeuta foi fácil ou difícil usar a ferramenta.

**Facilidade no aprendizado**, avaliamos a percepção dos usuários com respeito ao grau de dificuldade no aprendizado da ferramenta.

**Tela do aplicativo**, identificamos a percepção dos usuários com respeito à interface (tamanho do texto, o tipo de fonte), as informações exibidas e como as mensagens os orientaram durante sua interação com a ferramenta.

**Customização de atividades através de exemplos**, quisemos avaliar se a abordagem de interação natural para a customização de atividades fisioterapêuticas permitiu aos especialistas criar exemplos personalizados para seus pacientes.

**Aprendizagem de movimentos pelo modelo ML**, avaliamos, no campo, o comportamento do modelo desenvolvido no Estudo 1, visando conhecer se ele produz um resultado igual ou similar ao do Estudo 1.

**Acessibilidade**, quisemos saber a opinião do participante a respeito da facilidade de aquisição do hardware necessário para o funcionamento da

<span id="page-93-0"></span><sup>1</sup>http://lap.umd.edu/QUIS/

<span id="page-94-1"></span>Tabela 7.1: Aspectos avaliados no questionário pós-uso do módulo projetado para o especialista

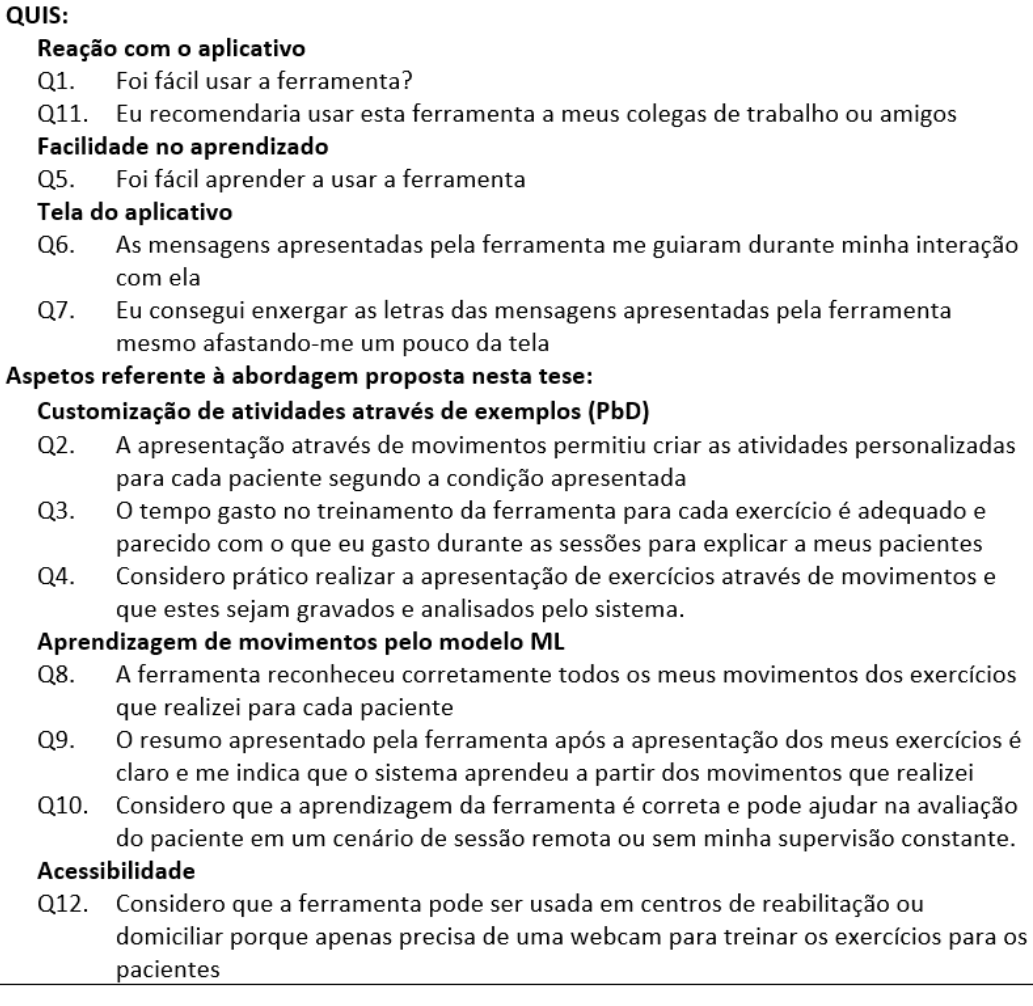

ferramenta (câmera, tablet, notebook), além da característica da portabilidade desta.

#### <span id="page-94-0"></span>**7.3**

#### **Caracterização dos especialistas participantes**

O critério para a seleção de nossos participantes foi que o especialista seja formado em fisioterapia ou terapia ocupacional e que se encontre exercendo as atividades da sua profissão. Para tanto, foi enviado para cada especialista um convite para participar do teste, e foi marcado o horário, data e local do teste com quem concordou em participar.

No total, participaram 16 especialistas, 15 fisioterapeutas e 1 terapeuta ocupacional, com idades entre 24 e 51 anos, sendo 14 do sexo feminino e 2 do sexo masculino (ver Tabela [7.2\)](#page-95-1). Em termos de anos de experiência à frente na área de reabilitação, os participantes apresentaram valores que variam de 1 até 28.

Para facilitar a compreensão, os identificamos em dois grupos: Fisioterapeuta (FTn) e Terapeuta Ocupacional (TOn) onde n é o identificador para cada um. Adicionalmente, identificamos como CRn a clínica de reabilitação ou hospital onde foram realizados os testes, onde CR é centro de reabilitação e n é o identificador do local. Cabe mencionar que dois especialistas eram trabalhadores autônomos aos quais identificamos como FAn, nestes casos o local do teste foi no campus da PUC-Rio.

| <b>Especialista</b> | Sexo | Anos de<br>Experiencia | Formação               | Especialização                                    | Público que<br>geralmente atende             | Local do<br><b>Teste</b> |
|---------------------|------|------------------------|------------------------|---------------------------------------------------|----------------------------------------------|--------------------------|
| FT1                 | F    | 7                      | Fisioterapia           | Neurologia                                        | Pacientes Jovens e<br>adultos                | FA1                      |
| FT <sub>2</sub>     | F    | 12                     | Fisioterapia           | Neurologia funcional                              | Crianças, idosos                             | CR1                      |
| FT <sub>3</sub>     | м    | 9                      | Fisioterapia           | Ortopedia, esportiva                              | Pessoas esportivas na<br>faixa de 20-40 anos | CR <sub>2</sub>          |
| FT4                 | F    | 28                     | Fisioterapia           | Ortopedia                                         | Pacientes geriátricos                        | FA <sub>2</sub>          |
| FT5                 | F    | 14                     | Fisioterapia           | Fisioterapia Respiratória                         | Pacientes pediátricos                        | CR <sub>3</sub>          |
| FT6                 | F    | $\mathbf{1}$           | Fisioterapia           | Fisioterapia Respiratória                         | Pacientes pediátricos                        | CR <sub>3</sub>          |
| FT7                 | F    | 1.5                    | Fisioterapia           | Fisioterapia Respiratória e<br>motora             | Pacientes pediátricos                        | CR <sub>3</sub>          |
| FT <sub>8</sub>     | F    | 20                     | Fisioterapia           | Fisioterapia Respiratória                         | Pacientes pediátricos                        | CR <sub>3</sub>          |
| FT9                 | M    | 3                      | Fisioterapia           | Fisioterapia<br>musculoesquelética                | Pacientes jovens e<br>adultos                | CR4                      |
| FT10                | F    | 10                     | Fisioterapia           | Fisioterapia<br>musculoesquelética e<br>esportiva | Pacientes jovens e<br>adultos                | CR4                      |
| FT11                | F    | 19                     | Fisioterapia           | Fisioterapia<br>musculoesquelética                | Pacientes jovens e<br>adultos                | CR4                      |
| FT12                | F    | 18                     | Fisioterapia           | Fisioterapia neurofuncional                       | Crianças pequenas até<br>2 anos              | CR <sub>3</sub>          |
| FT13                | F    | 5                      | Fisioterapia           | Fisioterapia neurofuncional                       | Crianças pequenas                            | CR <sub>3</sub>          |
| FT14                | F    | 17                     | Fisioterapia           | Fisioterapia neurofuncional<br>e postura          | Crianças e adultos                           | CR <sub>3</sub>          |
| FT15                | F    | 17                     | Fisioterapia           | Fisioterapia neurofuncional                       | Crianças até 10 anos                         | CR <sub>3</sub>          |
| TO <sub>1</sub>     | F    | 5                      | Terapia<br>Ocupacional | Terapia Ocupacional de<br>coordenação motora fina | Pacientes Geriátricos                        | CR5                      |

<span id="page-95-1"></span>Tabela 7.2: Caraterização dos especialistas participantes do estudo

#### <span id="page-95-0"></span>**7.4 Procedimento**

O processo de avaliação com os especialistas foi realizado em três etapas: pré-teste, teste e pós teste . Cada tarefa realizada pelo especialista e pesquisadora encontra-se especificada na Figura [7.2.](#page-96-0)

A seguir detalham-se cada uma delas.

1. **Pré-teste** Nesta etapa primeiro explicamos ao especialista de forma resumida os objetivos do teste. Subsequentemente, ele/ela preencheu o termo de consentimento livre e esclarecido (ver anexo [C\)](#page-178-0). Em seguida, o especialista preencheu o questionário pré-teste (ver anexo [D\)](#page-180-0), que nos permitiu caracterizar em detalhe os participantes. Adicionalmente, providenciamos para ele/ela uma folha que continha um hipotético cenário (ver anexo [E\)](#page-181-0). O usuário o lia e, em caso de ter dúvidas, elas eram esclarecidas antes do início do teste. Cabe destacar que antes de

<span id="page-96-0"></span>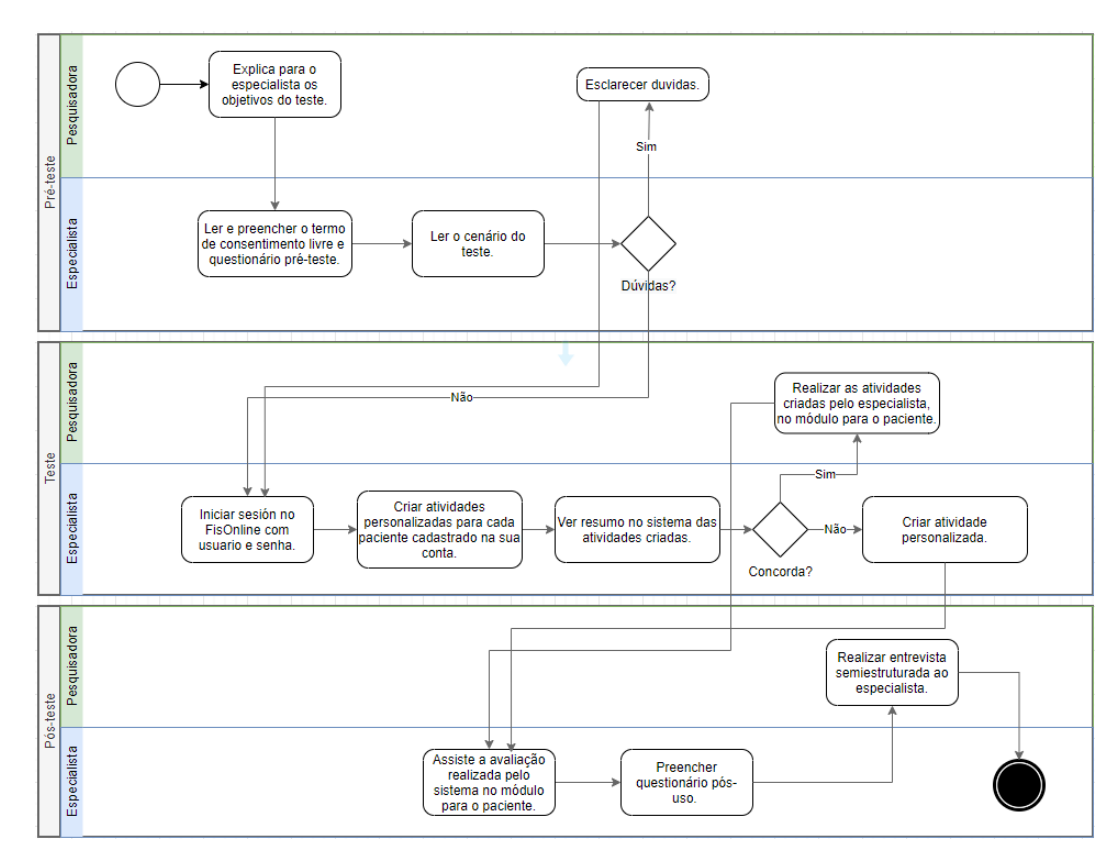

Figura 7.2: Diagrama que apresenta as tarefas realizadas pelo especialista e a pesquisadora nas três etapas de avaliação do sistema.

cada teste não houve um treinamento prévio do uso do aplicativo, pois a nossa intenção foi verificar se as interfaces projetadas eram fáceis de usar e apreender pelo especialista, sem a necessidade de treinamento.

2. **Teste** Nesta etapa, o especialista recebeu um usuário e senha (criada previamente pela pesquisadora) para se logar no sistema. Durante a avaliação, o especialista elaborou duas atividades personalizadas para cada paciente, conforme o cenário de uso (Ver anexo [E\)](#page-181-0). Destaca-se que durante a execução do teste não foram dadas restrições para a apresentação dos exercícios de abdução para cada paciente. Ou seja, o fisioterapeuta podia apresentar para o aplicativo a quantidade de movimentos que desejar, desde que seja maior que três movimentos.

Após concluída a customização das atividades para os dois pacientes pelo especialista, a pesquisadora fez o papel de paciente. Para tal, se registrou no FisOnline com o usuário e senha previamente criado para cada um dos pacientes que foram atribuídos para o especialista. Seguidamente, elaborava cada atividade que o especialista tinha atribuído ao paciente enquanto o especialista assistia no lado do computador. A pesquisadora fez movimentos corretos e incorretos (propositalmente) em cada atividade,

com o objetivo de testar possíveis erros do paciente frente ao especialista. Após concluída cada atividade para cada paciente, tanto o especialista quanto a pesquisadora assistiram o resumo de avaliação realizado pelo sistema para o paciente.

3. **Pós-teste** Concluído o uso do sistema, o especialista preencheu o questionário pós-uso (Ver anexo [F\)](#page-182-0). Finalmente, foi realizada uma entrevista semi-estruturada visando conhecer em maior detalhe sua percepção sobre o sistema (Ver anexo [G\)](#page-184-0). Antes da entrevista a pesquisadora pediu permissão ao especialista para gravar a entrevista. Todos os especialistas aceitaram a gravação. Posteriormente à entrevista, os áudios foram transcritos em texto e analisados.

O tempo médio para completar as três etapas foi de 40 minutos aproximadamente. A seguir apresentam-se os resultados obtidos da avaliação do módulo do especialista.

#### <span id="page-97-0"></span>**7.5 Resultados da avaliação**

### <span id="page-97-1"></span>**7.5.1 Resultado do questionário pré-teste**

Como explicado na Seção [7.2](#page-91-2) (Instrumentação), projetamos o questionário pré-teste com o intuito de conhecer diversos aspectos de nossos participantes e assim ter um melhor entendimento de suas respostas nos formulários pós-teste. Na Tabela [7.2](#page-95-1) apresentamos os resultados de alguns desses aspectos. Nesta Seção apresentamos os aspectos restantes e que estão conectados com duas perguntas dos formulários pós-teste. O primeiro refere-se à experiência do especialista no uso de ferramenta(s) computacionais para a análise de movimento de seus pacientes. O segundo refere-se às situações em que os especialistas usariam ferramentas para acompanhamento remoto de seus pacientes.

No que diz respeito ao primeiro ponto, quinze dos dezesseis participantes indicaram que não conhecem ou usam alguma ferramenta computacional como apoio na análise de movimentos dos pacientes. Apenas o especialista FT10 afirmou que sim; conhecia duas ferramentas para avaliação de movimentos, mas a partir de vídeos gravados, porém disse que não as usava. Portanto, podemos concluir que antes do teste todos os especialistas que avaliaram a ferramenta não usavam algum tipo de ferramenta computacional para a análise de movimentos de seus pacientes.

Com relação ao segundo ponto, os especialistas apontaram as seguintes situações como justificativa para usarem uma ferramenta de acompanhamento remoto: para **pacientes com restrições devido à distância**, **pandemia**, **fase final do tratamento** do paciente, **pessoas com movimentos ativos**, pessoas com **dificuldade de locomoção**, como acompanhamento, ou seja, **mistura de remoto e presencial**, e com **pacientes com atrasos bem leves** de desenvolvimento neuro-funcional. Baseado na Tabela [7.2,](#page-95-1) na coluna: "público que geralmente atendem", pode-se deduzir as estas "situações" citadas pelos especialistas encontram-se relacionadas com o público que regularmente atendem e sua especialização. Por exemplo, os especialistas (FT2, FT12-FT15) que no seu cotidiano atendem crianças apontaram que usariam uma ferramenta computacional em *pacientes com atrasos bem leves*. Em contrapartida, o especialista FT3, que atende pessoas entre a faixa etária de 20-40 anos, apontou situações que permitam o *"fortalecimento de força, estabilidade ou mobilidade"* de seus pacientes. Com relação aos especialistas que regularmente trabalham com idosos, suas respostas focaram na segurança, conforto e na proteção de contágios do paciente.

### **7.5.2 Resultados do questionário pós uso**

Nesta Seção comentamos cada um dos aspectos avaliados do sistema através do questionário pós-uso. Nota-se que, para cada item do questionário pós-uso, a pontuação foi dada na escala de 1 a 7, sendo 1 a pontuação mínima e 7 a pontuação máxima. Estes valores são relacionados aos adjetivos de "discordo totalmente" até "concordo totalmente" e os usaremos na análise dos resultados.

A Figura [7.3](#page-99-0) apresenta o gráfico *boxplot* dos resultados obtidos por cada questão avaliada, agrupados pelos aspectos avaliados. Pode-se observar que a média obtida, na maioria das questões (10 das 12), é maior a seis. A partir desse resultado podemos sugerir que obteve-se um alto nível de concordância pelos especialistas, no que diz respeito aos aspectos avaliados do sistema. Apenas nas questões Q3 e Q7 as médias do nível de concordância foram de 5,75 e 6, respectivamente.

Ainda na Figura [7.3,](#page-99-0) pode-se ver que o menor valor de concordância para a questão Q3 é 2, correspondente a "discordo bastante", respeito ao tempo gasto no treinamento da ferramenta comparado com o tempo que ele gasta nas sessões tradicionais. Ainda na questão Q3, na Figura [N.3](#page-195-0) pode-se observar em maior detalhe o nível de concordância dos especialistas no que diz respeito à Q3. Nela, pode-se ver que um especialista afirmou "discordar bastante"

<span id="page-99-0"></span>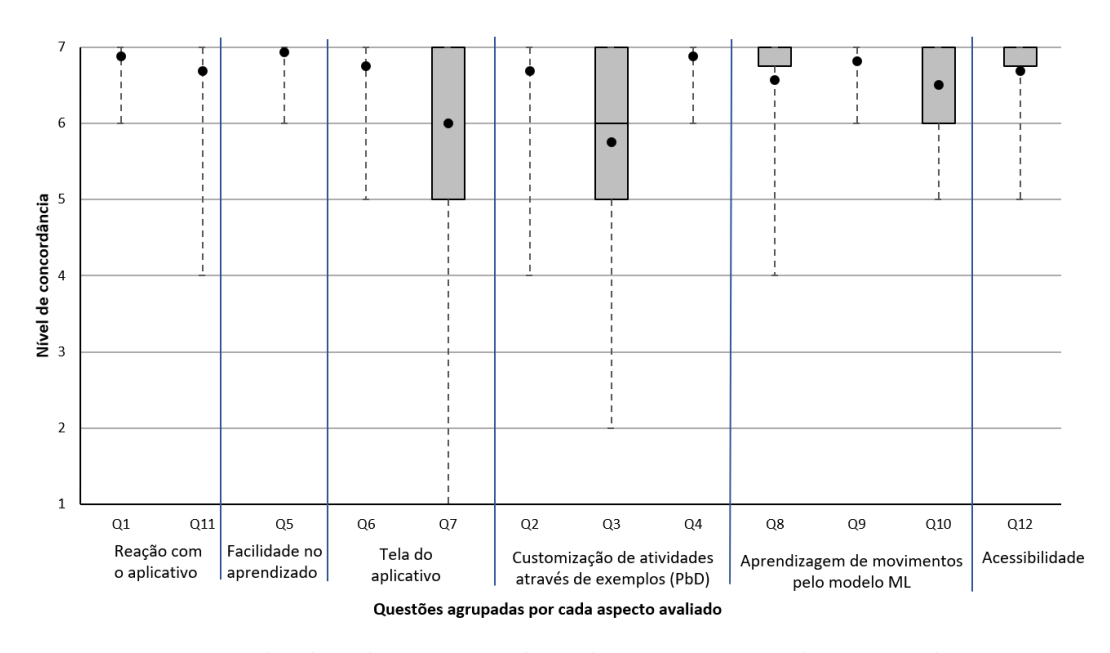

Figura 7.3: Resultados do questionário da experiência do especialista no uso do aplicativo FisOnline por cada pergunta. Gráfico Boxplot, média (pontos pretos).

com a afirmação Q3 e, dois especialistas indicaram que "não concordam nem discordam" com questão Q3. Adicionalmente, na entrevista final, a pergunta cinco (Apêndice [G\)](#page-184-0) visou compreender melhor o tempo gasto pelo especialista no treinamento do modelo ML. Os resultados são apresentados na Tabela [7.3](#page-101-0) e confirmam este achado, pois o 25% dos especialistas (FT5, FT7, FT9 e FT10) indicaram que o tempo que leva para o treinamento da ferramenta não poderia ser compensado com o treinamento independente de seus pacientes na clínica ou domiciliar. Assim, entre as razões apontadas pelos especialistas na entrevista foram, "*Não [compensa o tempo], porque eu usaria para complementar o tratamento do paciente*" (FT5); *Não concordo, porque que eu acho que tenho que estar com o paciente, independentemente se for remoto ou não, porque esse momento precisa ser dele e eu não faria outras atividades* (FT7); *Não, porque as pessoas podem ter um grau de liberdade que o fisioterapeuta pode ajustar, [a ferramenta] pode ser complementar* (FT9) e; *Pessoalmente [o treinamento] é mais fácil, você mostra mais rápido,mas não vejo outra opção para o atendimento remoto* (FT10).

Por sua vez, a questão Q7 que obteve um valor da média de nível de concordância de seis (Figura [7.3\)](#page-99-0), o menor valor foi de 1 ("discordo completamente"). Na Figura [N.2,](#page-194-0) pode-se ver em detalhe as respostas da Q7 que trata sobre o especialista conseguiu visualizar as letras das mensagens apresentadas na tela do computador, mesmo afastando-se dele. Ainda na figura [N.2](#page-194-0) pode-se observar que o restante de especialistas (15) indicaram um nível de concordância maior igual a 5 ("concordo um pouco"). Portanto, podemos dizer que apenas um especialista teve a dificuldade de visualizar a tela do computador durante o treinamento do algoritmo ML. Na entrevista final, perguntei ao especialista (FT14) sobre sua resposta da Q7 e ele comentou, "*Eu uso óculos, tenho miopia e, infelizmente hoje esqueci meus óculos na minha casa, porém eu consegui fazer as tarefas porque escutei as instruções pelo alto falante*"(FT14). Isto pode ser certificado nos resultados obtidos nas demais questões do questionário pós-uso (Figura [7.3\)](#page-99-0), pois não se obteve valores mínimos menores a 4 ("Não concordo nem discordo") nas outras questões. Isto confirma que o especialista que deu um valor mínimo na Q7 conseguiu fazer as tarefas corretamente, mesmo assim sem visualizar corretamente a tela do computador.

### <span id="page-100-0"></span>**7.5.3 Resultados da entrevista final**

Como explicado na Seção [7.4,](#page-95-0) na avaliação do sistema foram apresentados os dois módulos do FisOnline para o especialista. Em um primeiro momento o especialista usou o sistema para customizar as atividades para cada paciente segundo o cenário de uso (Anexo [E\)](#page-181-0). Num segundo momento a pesquisadora fez o papel de paciente e usou o módulo do paciente enquanto o especialista assistia à avaliação do FisOnline. Assim, projetamos a entrevista final (Anexo [G\)](#page-184-0) com doze questões. As primeiras seis questões foram projetadas para conhecer a percepção do especialista do módulo para o fisioterapeuta. Já as seis últimas questões visavam conhecer a percepção do especialista dos resultados obtidos no módulo do paciente. A seguir serão apresentados os resultados, separados por cada módulo.

#### **1. Percepção do módulo do especialista**

Pode-se ver na Tabela [7.3](#page-101-0) que maioria dos fisioterapeutas (75%) considerou viável usar a ferramenta no seu dia a dia, entre os motivos apontados estão: praticidade, facilidade e precisão apresentada pela ferramenta; para complementar as sessões presenciais e para acompanhamento de pacientes que moram longe da clínica. Já 25% afirmaram que, por conta do público alvo que atendem, não usariam a ferramenta. Lembrando que esses especialistas (FT2, FT7, FT12 e FT15) atendem crianças pequenas com problemas neurológicos, como apresentado na Tabela [7.2.](#page-95-1) No seguinte pergunta, os especialistas apontaram diversas situações em que a ferramenta poderia apoiá-los. 10% dos especialistas afirmaram que usariam a ferramenta com pacientes de outras especialidades.

Perguntamos também aos especialistas que funcionalidades incluiriam ou retirariam da versão atual da ferramenta. 31% apontaram que não incluiriam

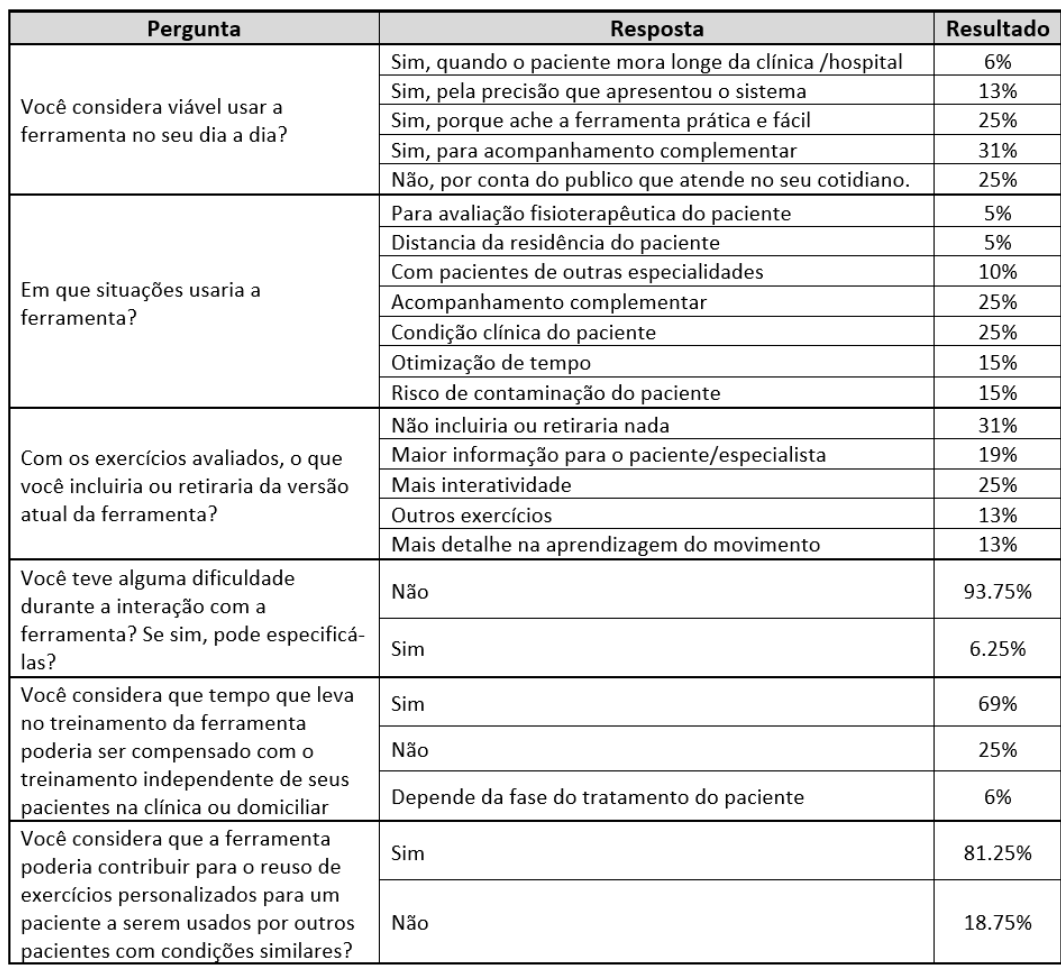

<span id="page-101-0"></span>Tabela 7.3: Resumo das respostas da entrevista com os especialistas sobre o módulo para o fisioterapeuta

ou retirariam nada e 19% acrescentariam maior informação para o paciente como: a quantidade de série e repetições, velocidade em que deve ser feito o exercício, tempo entre o intervalo de uma série e outra. Já 13% dos especialistas indicaram que incluiriam maior detalhe na aprendizagem do movimento, afirmando que sentiram falta de a ferramenta reconhecer movimentos distantes do ombro, ou seja, movimentos efetuados no antebraço, como explicado através das Figuras [7.4](#page-102-0) e [7.5](#page-102-1) .

A esse respeito, FT12 comentou que o sistema foi capaz de detectar o movimento de ombro, mas tudo o que fez em relação ao antebraço e da posição da mão, a ferramenta não conseguiu perceber essa diferença. *O sistema foi capaz de detectar o movimento de ombro, mas tudo o que eu fiz em relação a antebraço da posição da mão ele não conseguiu perceber essa diferença. Conforme a gente coloca a mão, movimenta também a articulação do ombro, se eu coloco a posição da mão para cima, o que estou fazendo é uma rotação externa do ombro e aí eu estou trabalhando músculos diferentes,*

*rotadores externos. Se eu coloco assim [a mão para frente] estou numa posição neutra. Se eu coloco para abaixo [a palma da mão] estou trabalhando rotadores internos. Isso faz a diferença, o que nós chamamos de movimento distal, porque ele interfere no movimento da articulação. Mas eu acho que para o trabalho simples [a ferramenta] está bem porque ele conseguiu detectar bem a articulação proximal, mas tem essa questão das rotações que geralmente a gente tem que observar quando está fortalecendo uma articulação. Se a pessoa [paciente] não prestar atenção no vídeo nesses detalhes estaria fazendo o movimento errado*. Por sua vez, 25% dos especialistas sugeriram oferecer maior interatividade enquanto o paciente executa o exercício. Por exemplo, dar instruções como, levanta o braço, abre mais as pernas, etc.

<span id="page-102-0"></span>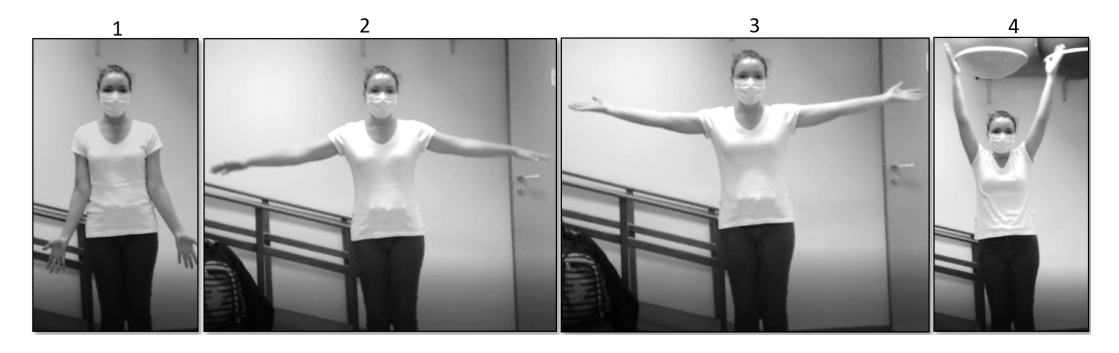

Figura 7.4: Sequência de movimentos do exercício até 180 graus realizado pela FT12. 1) Posição inicial do movimento com as palmas das mãos para frente. 2) Elevou o braço até uma amplitude em torno de 90 graus, mantendo as palmas da mão para baixo. 3) Após a amplitude de 90 graus as palmas das mãos foram viradas para cima. 4) Os braços alcançaram uma amplitude em torno de 180 graus.

<span id="page-102-1"></span>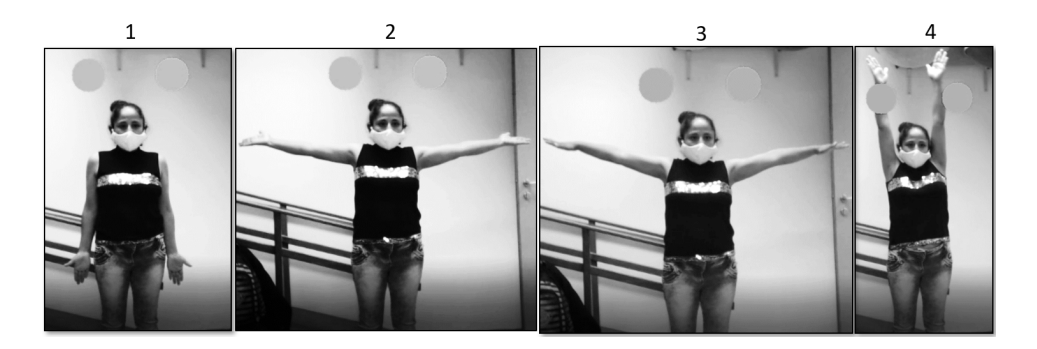

Figura 7.5: Sequência de movimentos do exercício até 180 graus realizado pela pesquisadora, no papel de paciente. 1) Posição inicial do movimento. 2) Elevou o braço até em torno de 90 graus, mantendo as palmas da mão para cima. 3) Após a amplitude de 90 graus as palmas das mãos foram viradas para baixo. 4) Os braços alcançaram uma amplitude em torno de 180 graus.

Ainda na Tabela [7.3,](#page-101-0) em relação a alguma dificuldade enfrentada pelos especialistas enquanto interagiam com o sistema, 93.75% dos participantes indicaram que não enfrentaram nenhuma dificuldade enquanto interagiram com o sistema e o 6.25% (1 especialista) afirmou que sim. Porém, esse especialista indicou que sua dificuldade foi *"...apenas no início da interação"*.

Com relação à possibilidade da compensação do tempo do fisioterapeuta na customização (treinamento) da ferramenta com o tempo de monitoramento presencial de seu paciente, 69% afirmaram concordar com esse aspecto e 6% (1 especialista) indicaram que essa comparação é sujeita à fase do tratamento do paciente, afirmando: "*para um paciente que está na fase inicial não [compensaria]. Para um paciente que não apresenta dor, acho que pode compensar sim [o tempo gasto]*". Também questionamos sobre a possibilidade do reuso de exercícios customizados (treinados) de um paciente para outro. 85.25% afirmaram que sim, é possível reusar exercícios customizados e 18.75% indicaram que não. Entre as razões especificadas pelos especialistas que afirmaram a possibilidade do reuso de exercícios customizados estão: *"é comum usar os exercícios de um [paciente] para outros"* (TO1, FT4, FT7 e FT9); *não são todos os pacientes [em que são reutilizados os exercícios], mas existe um protocolo [de tratamento]* (FT4); *sim, se for condição similar* (FT15) e; "*é um tratamento individualizado, mas os exercícios podem ser repetidos*"(FT7, FT9).

## **2. Percepção dos especialistas ao visualizar o resultado do módulo do paciente**

Na Tabela [7.4](#page-104-0) apresenta-se um resumo da entrevista com os especialistas, após visualizarem o resultado do módulo do paciente. Para 87% dos especialistas, o sistema apreendeu a partir de seus movimentos e isso foi refletido na hora de avaliar o paciente. Já 12.5% afirmaram que perceberam a aprendizagem da ferramenta, mas particularidades como: movimentos distantes (explicado acima nas Figuras [7.4](#page-102-0) e [7.5](#page-102-1) ) e movimentos executados no eixo Z não foram reconhecidas (ver Figura [7.6\)](#page-105-0).

Seguindo a questão anterior, perguntamos a opinião dos especialistas no que diz respeito à instrução interativa realizada pelas esferas enquanto o paciente executa os seus movimentos. 81.25% dos especialistas indicaram que consideram que as esferas guiaram o paciente para a execução correta do movimento. Já 18.75%, além de concordarem, recomendaram adicionar uma orientação verbal, por exemplo: "*... a partir dos 90 graus vira a mão para cima..* " (FT15) ou "*...desce [os braços] expirando...*" (FT4).

No que diz respeito ao uso de ferramentas computacionais que permitem a customização dos exercícios para seus pacientes, para ajudá-los na avaliação de seus pacientes fora da clínica ou na mesma, 87.25% dos especialistas indicaram que usariam essas ferramentas no seu trabalho e 12.5%, além de concordarem,

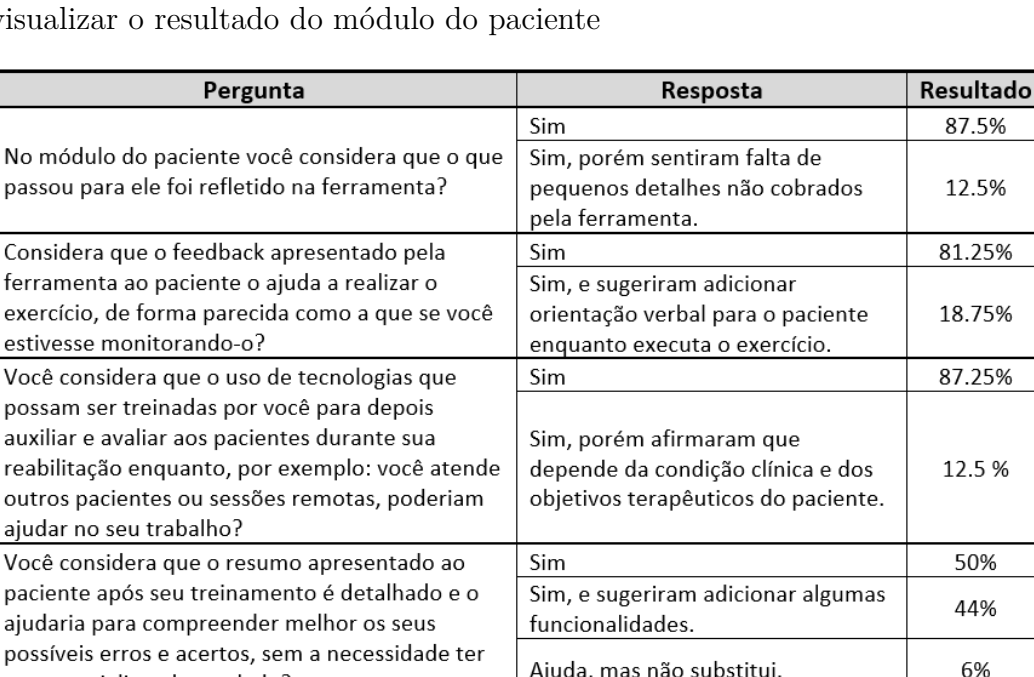

<span id="page-104-0"></span>Tabela 7.4: Resumo das respostas da entrevista com os especialistas ao visualizar

apontaram que esse fato depende da condição clínica e objetivos terapêuticos do paciente. Em relação ao resumo de avaliação apresentado para o paciente, 50% dos especialistas afirmaram que o consideram de fácil entendimento e detalhado. Já 44% sugeriram adicionar detalhes como, objetividade nos termos (por exemplo, o termo do resumo "ligeiramente embaixo dos 180 graus" pode ser trocado por "em torno de 180 graus" — ver Figura [6.14\)](#page-86-0), diferenciar movimentos executados no eixo Z, justificar os movimentos qualificados como incorretos pelo sistema e considerar avaliar os movimentos distantes.

Não

Finalmente, em relação ao uso prévio de ferramentas computacionais similares à proposta neste estudo, 100% dos especialistas afirmaram que antes da avaliação não tinham usado uma ferramenta similar ao FisOnline. Lembrando que na entrevista pré-teste (Seção [7.5.1\)](#page-97-1) apenas uma especialista  $(FT10)$  tinha apontado que conhecia duas ferramentas  $(My \text{ Jump}^2 \text{ e } \text{kinovea}^3)$  $(My \text{ Jump}^2 \text{ e } \text{kinovea}^3)$  $(My \text{ Jump}^2 \text{ e } \text{kinovea}^3)$  $(My \text{ Jump}^2 \text{ e } \text{kinovea}^3)$  $(My \text{ Jump}^2 \text{ e } \text{kinovea}^3)$ , mas não as usava. Após a avaliação do FisOnline FT10 comentou: *"Não tenho muito hábito de usar [as ferramentas que indiquei no questionário préteste], pelo pouco que conheço as outras ferramentas são de avaliação. Já esta ferramenta [FisOnline] é de acompanhamento e de aprendizado. [Com*

100%

No módulo

ferramenta

possam ser

paciente ap

possíveis er

um especialista do seu lado?

ferramenta FisOnline?

Se você conhece ou usou outras ferramentas

elas, que diferencias pode citar com a nossa

computacionais no seu trabalho, comparado com

<span id="page-104-1"></span> $^{2}$ https://apps.apple.com/br/app/my-jump-2/id1148617550

<span id="page-104-2"></span><sup>3</sup>https://www.kinovea.org/

<span id="page-105-0"></span>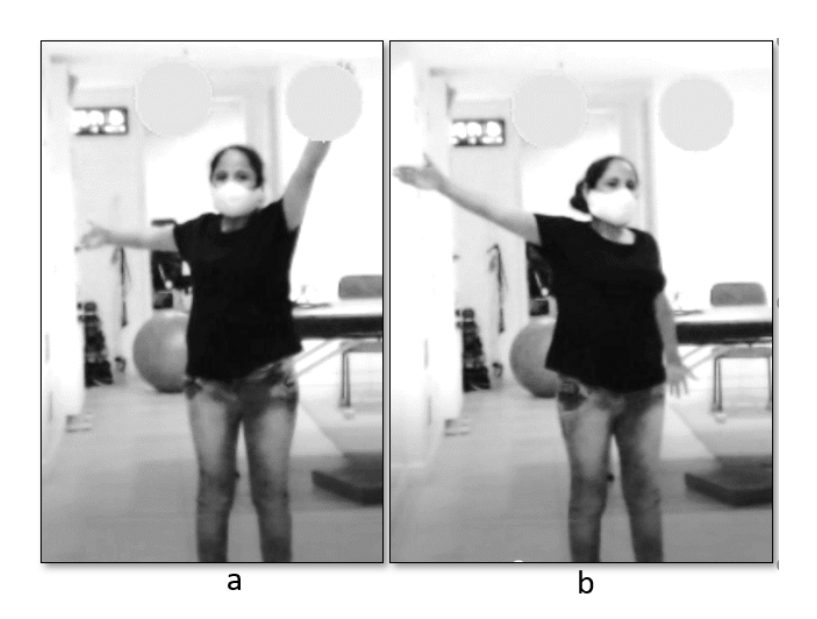

Figura 7.6: Erros efetuados de maneira proposital na avaliação do módulo do paciente que visou testar a aprendizagem da ferramenta. (a) e (b) Giro do corpo à esquerda e direita, respectivamente, enquanto é executado o exercício de elevação de braços até uma amplitude de 180 graus.

#### *as outras ferramentas] você avalia, mas não acompanha o tratamento..."*.

Além das questões apresentadas acima nas Tabelas [7.3](#page-101-0) e [7.4,](#page-104-0) perguntamos aos especialistas por alguma **sugestão ou comentário para versões futuras do aplicativo** (Apêndice [G\)](#page-184-0). A maioria dos especialistas indicaram que as suas sugestões tinham sido feitas ao longo da entrevista, a seguir apresenta-se um resumo geral das sugestões feitas pelos especialistas:

FT2 : *" [No módulo do paciente, na tela de avaliação de exercício] deve ter um vídeo [do fisioterapeuta] do lado da execução do exercício, para ele [o paciente] acompanhar e fazer junto "*.

FT3: *" ...[considero que a ferramenta] é potente para paciente idoso que tem computador em casa pois o ajudaria para evoluir melhor. Considero que o programa serviria para exercícios uniarticulares"*.

FT7: *"[No módulo do paciente, incluiria] áudio para o paciente ouvir o que o fisioterapeuta falar [enquanto executa os seus movimentos]"*

FT8: *"Eu acho que essa ferramenta seria mais utilizada para ver postura do que avaliar o movimento, porque é uma deficiência que se tem na avaliação de postura... Se ele acha os ossos [localização das articulações] o que faltaria é traçar uma linha horizontal aqui [fazendo uma linha entre as duas articulações dos ombros] que teria que ser zero [a angulação], e aí eu teria que dizer assim: paciente X você tem uma angulação aqui, vamos trabalhar essa escoliose. Após três meses eu vou ver de novo e a medir esse ângulo, isso para mim seria fantástico"*.

FT14: "*[No vídeo do paciente] eu botaria uma grade que me ajudaria para*

*a avaliação [da postura]. Com a grade a gente consegue identificar melhor se o paciente tem apenas problemas no quadril, ou só o joelho*"

A seguir apresenta-se a discussão dos resultados obtidos na avaliação do módulo para o especialista do FisOnline.

### <span id="page-106-0"></span>**7.6 Discussão**

A partir dos valores obtidos quanto ao índice de satisfação dos usuários obtidos a partir dos dados coletados no questionário pós-uso (Apêndice [F\)](#page-182-0), composto por 12 itens relacionados às impressões dos especialistas sobre as funcionalidades oferecidas pelo FisOnline na escala de 1 até 7, podemos dizer que o especialista ficou bastante satisfeito com a experiência no uso do sistema. A Figura [7.7](#page-106-1) apresenta um resumo dos resultados obtidos por cada aspecto avaliado da ferramenta. Ainda na Figura [7.7,](#page-106-1) percebe-se que aspectos relacionados à abordagem de customização estudada nesta tese (Tabela [7.1\)](#page-94-1) como, customização de atividades através de exemplos, aprendizagem de movimentos pelo modelo ML e acessibilidade, foram avaliados de forma positiva e raramente negativa ou neutra, obtendo significativos resultados.

<span id="page-106-1"></span>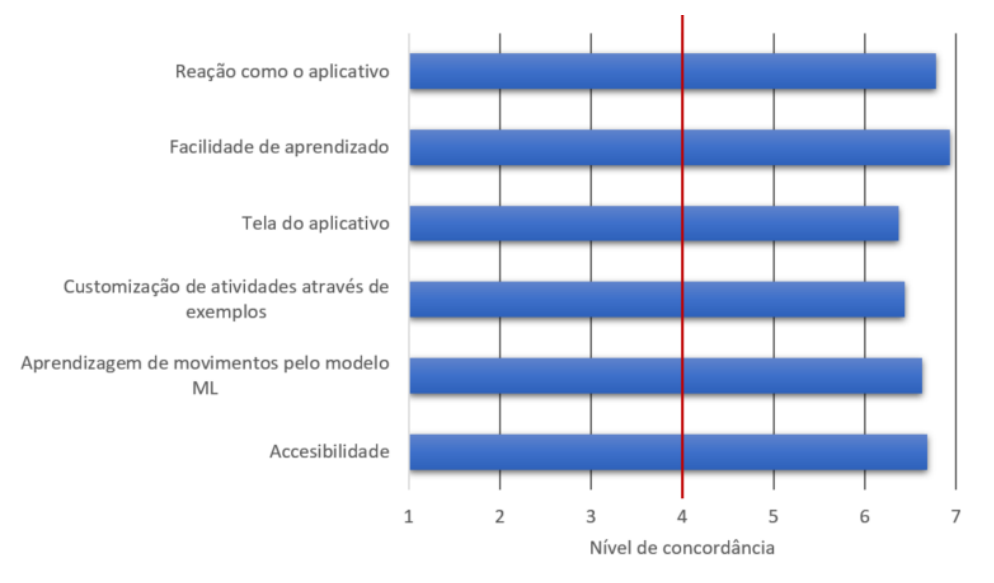

Figura 7.7: Resumo das médias obtidas por cada aspecto avaliado no questionário pós-uso.

Já na entrevista final, os especialistas apontaram diversas situações em que usariam a ferramenta como, para evitar a transmissão de doenças, com pacientes que moram longe da clínica/hospital, com pacientes que estão perto de ter alta e acompanhamento complementar às sessões presenciais. Na literatura, as situações apontadas pelos especialistas referenciam as vantagens de uso de ferramentas computacionais no contexto de reabilitação, por diversos

autores [\[Anderson et al. 2010,](#page-146-1) [Madeira et al. 2016,](#page-157-0) [Rakeh et al. 2020\]](#page-160-2), portanto podemos sugerir que a nossa ferramenta tem o potencial de oferecer esses benefícios para os especialistas.

Quanto à customização de exercícios através de exemplos onde o usuário interage com o sistema através de movimentos (interação natural), a maioria dos especialistas afirmou que a ferramenta foi fácil de aprender [\(N.3](#page-195-0) (b)). Além disso, obtivemos um alto nível de concordância dos especialistas nas questões que avaliaram esse aspecto, como mostra a Figura [7.7.](#page-106-1) Nesse sentido, podemos dizer que esses resultados reforçam o apontado por [\[Ogiela and](#page-158-4) [Hachaj 2015\]](#page-158-4), que afirma que as interfaces baseadas no design de NUI permitem uma interação intuitiva e de fácil aprendizado, como foi indicado no Capítulo [1](#page-17-0) desta pesquisa.

Com relação à compensação do tempo gasto na customização de atividades na ferramenta pelo reuso de exercícios personalizados para outros pacientes, observamos que a maioria dos especialistas (69%) consideraram viável essa característica oferecida pela ferramenta, e alegaram que é uma prática habitual realizada nas terapias tradicionais. Desta maneira foi reforçado um dos vários benefícios para o especialista do uso das tecnologias adaptáveis, no contexto de reabilitação, que foram apontadas no início deste estudo no Capítulo [2,](#page-28-0) a partir da RSL realizada no início desta tese.

Em relação à aprendizagem da ferramenta a partir de apresentação de movimentos, a maioria dos especialistas (93% no questionário pós-uso e 87% na entrevista) apontaram que perceberam uma aprendizagem da ferramenta. Isso confirma a acurácia obtida no Estudo 1 desta tese, onde obtivemos 95% de acurácia no reconhecimento de movimentos pelo nosso modelo de ML. Embora a ferramenta tenha limitações na detecção de movimentos no eixo Z, o que é próprio da natureza da biblioteca utilizada para a detecção de pontos-chaves do esqueleto que recupera pontos em 2D, nota-se que, estudos similares a esta tese ([\[Ng 2019\]](#page-158-5)) também referenciaram essa limitação das bibliotecas que detectam as posições das articulações do esqueleto a partir de imagens 2D. Por exemplo, [\[Ng 2019\]](#page-158-5), que desenvolveram uma ferramenta computacional para a avaliação de marcha de idosos com demência apontaram, *"A limitation of the human pose estimation algorithm used in this study was the joint keypoints are estimated only in 2D. This limits the gait variables which can be extracted from the keypoint data. While we have shown that it is possible to extract clinically meaningful gait variables from this 2D data, there are gait variables which have otherwise been clinically validated which can only be measures in 3D"*. Portanto, sugerimos que essas limitações apresentadas pelas bibliotecas que capturam pontos 2D do esqueleto devem ser consideradas em futuras pesquisas
de customização ou avaliação de movimentos fisioterapêuticos devido a seu impacto na validação clínica do movimento e na melhora do paciente.

Uma outra limitação do FisOnline é na avaliação de movimentos motores finos como o movimento da mão e do punho. Isto é devido a que o rastreamento do esqueleto realizado pelas bibliotecas que usamos não incluem os dados dos dedos, como apontado no Capítulo [2.](#page-28-0) Cabe destacar que essa limitação também foi apontada por estudos similares que usaram o sensor Kinect no rastreamento do esqueleto ([\[Venugopalan et al. 2013\]](#page-165-0)), também devido a falta do rastreamento dos dedos da mão.

Ressalvando essas limitações, consideramos que a ferramenta teve um bom desempenho quanto à avaliação de movimentos de tipo motor grosso e simples, os quais comumente são dirigidos para pacientes em preparo de alta e/ou para aqueles que já aprenderam a executar corretamente os movimentos([\[Nor Rashid and Suriani 2017\]](#page-158-0)).

### **7.7 Conclusões do Capítulo**

Neste Capítulo realizamos a avaliação do módulo do fisioterapeuta da nossa ferramenta, com o intuito de conhecer qual é a percepção que os especialistas têm do aplicativo. Além disso, quisemos saber a sua opinião deles acerca de como a ferramenta poderia auxiliá-los tanto na customização de atividades quanto na avaliação de seus pacientes.

Para conhecer a percepção dos especialistas sobre o FisOnline, realizamos um teste de usabilidade onde expusemos um hipotético cenário. Em seguida, avaliamos através de um questionário um conjunto de aspectos como, reação do uso com o aplicativo, facilidade no aprendizado e tela do aplicativo. Adicionalmente, criamos questões para avaliar aspectos correspondentes a este estudo como, customização de atividades através de exemplos, aprendizagem de movimentos pelo modelo ML e acessibilidade.

Como resultado obtivemos que os especialistas consideraram o FisOnline fácil de usar e aprender para a customização de atividades fisioterapêuticas. Adicionalmente, os especialistas deram sua opinião do módulo do paciente, que foi apresentado para eles também durante os testes. Na entrevista final, os especialistas deixaram algumas sugestões como: a) direcionar mais o paciente na hora de fazer exercícios, b) proporcionar maior informação para o paciente como, número de repetições, quantidade de séries e velocidade do exercício para o paciente e c) direcionar o FisOnline para a avaliação postural do paciente.

Por fim, identificamos duas limitações da ferramenta, a primeira é devido a que o rastreamento do esqueleto é baseado em pontos 2D a qual impactou

no reconhecimento de movimentos executados no eixo Z. A segunda é o reconhecimento de movimentos finos, por exemplo, movimentos da mão ou punho não detectados. Consideramos que essa ultima limitação pode ser resolvida adicionando outros sensores de rastreamento como o Leap Motion.

No Capítulo a seguir apresentamos a avaliação realizada do módulo para o paciente do FisOnline e os resultados obtidos.

# <span id="page-110-2"></span>**Estudo 2: Avaliação do módulo do paciente**

Neste Capítulo apresenta-se a avaliação do módulo do paciente de FisOnline. Inicialmente, na Seção [8.1](#page-110-0) apresentamos o objetivo da avaliação deste módulo. Em seguida, na Seção [8.2](#page-110-1) detalhamos o conjunto de instrumentos usados para a avaliação da ferramenta. Após, na Seção [8.3](#page-113-0) são apresentados os perfis dos participantes. Na Seção [8.4](#page-113-1) detalhamos o procedimento do teste e na Seção [8.5](#page-116-0) são apresentados os resultados obtidos. Na Seção [8.6](#page-128-0) comentamos os resultados e na Seção [8.7](#page-130-0) apresentamos as conclusões deste Capítulo.

### <span id="page-110-0"></span>**8.1 Objetivo da avaliação do módulo para o paciente**

O nosso objetivo foi avaliar a usabilidade do módulo do paciente do FisOnline. Além disso, quisemos conhecer como o sistema suporta o paciente no seu treinamento domiciliar ou numa clínica/hospital, sem a necessidade de ter um fisioterapeuta monitorando-o de seu lado.

### <span id="page-110-1"></span>**8.2 Instrumentação**

Para conduzir este estudo, utilizamos os seguintes instrumentos:

- 1. **Equipamentos**, um computador com uma placa Intel(R) Core (TM) i7- 4770 com GPU NVIDIA GeForce GTX 770 e 2GB RAM. Uma câmera web Logitech BCC950, a mesma usada para a avaliação do módulo do fisioterapeuta.
- 2. **Formulários pré-teste**. Criamos um questionário pré-teste (Anexo [I\)](#page-187-0) com preguntas que nos ajudaram a caracterizar os participantes e conhecer sua experiência prévia com sessões de reabilitação física. Além disso, quisemos saber se o participante usava aplicações ou vídeos para o treinamento de exercícios (não necessariamente fisioterapêuticos) na sua casa.
- 3. **Formulários pós-teste.** Similar à avaliação do módulo do fisioterapeuta, criamos um questionário pós-uso (Anexo [K\)](#page-189-0) baseado no QUIS. Avaliamos aspectos de usabilidade como reação ao aplicativo, facilidade no aprendizado e tela do aplicativo. Também criamos perguntas para avaliar aspectos referentes a nossa pesquisa como, instrução interativa de movimento, avaliação de movimento e acessibilidade. Adicionalmente, foi

elaborada uma entrevista semi-estruturada (Anexo [L\)](#page-191-0), com o intuito de aprofundar nas questões do questionário pós-uso, além de confirmar as respostas dos participantes nesse formulário. Na Tabela [8.1](#page-111-0) pode-se observar os aspectos avaliados, categorizados do questionário pós-uso, e que também são relacionados com as questões da entrevista semi-estruturada.

Cabe destacar que as questões dos três primeiros aspectos de usabilidade (reação ao aplicativo, facilidade no aprendizado e tela do aplicativo) e o fator de acessibilidade do questionário pós-uso para o paciente foram similares aos da avaliação do fisioterapeuta. Já questões referentes aos aspectos de "instrução interativa de movimento" e "avaliação de movimentos" foram diferentes, como comentado a seguir:

**Instrução interativa de movimento:** quisemos avaliar se as esferas orientaram o participante para realizar os seus movimentos corretamente durante seu treinamento. Para tal, foram projetadas as questões Q3, Q4 e Q9 do questionário pós-uso (Anexo [K\)](#page-189-0). Por sua vez, as perguntas EF5 e EF7 da entrevista semi-estruturada (Anexo [L\)](#page-191-0) visavam aprofundar na opinião dos participantes quanto a este aspecto (ver Tabela [8.1\)](#page-111-0).

**Avaliação de movimento:** quisemos entender a percepção do participante quanto ao reconhecimento e avaliação de seus movimentos pela ferramenta. Para tanto, foram projetadas as perguntas Q5 e Q14 do questionário pós-uso, e na entrevista semi-estruturada as questões EF3 e EF4 foram pensadas para aprofundar neste aspecto (ver Tabela [8.1](#page-111-0) ).

<span id="page-111-0"></span>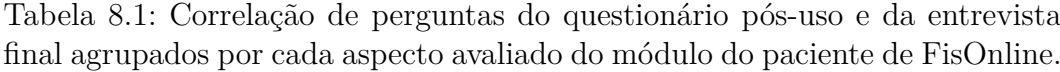

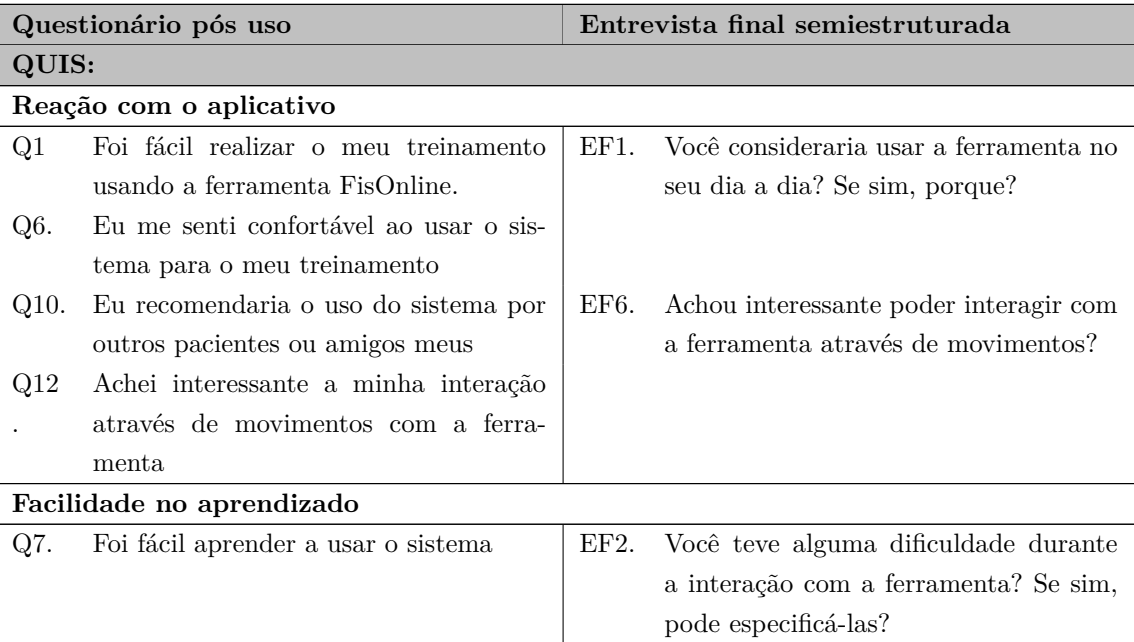

| Questionário pós uso                |                                          |      | Entrevista final semi-estruturada        |  |  |  |  |
|-------------------------------------|------------------------------------------|------|------------------------------------------|--|--|--|--|
| Q8.                                 | Considero adequado o tempo que me        |      |                                          |  |  |  |  |
|                                     | levou para aprender a usar o sistema     |      |                                          |  |  |  |  |
| Tela do aplicativo                  |                                          |      |                                          |  |  |  |  |
| Q2.                                 | As mensagens apresentadas na tela en-    |      |                                          |  |  |  |  |
|                                     | quanto realizava meu treinamento fo-     |      |                                          |  |  |  |  |
|                                     | ram claras e me guiaram durante a mi-    |      |                                          |  |  |  |  |
|                                     | nha interação.                           |      |                                          |  |  |  |  |
| Q13.                                | Ao afastar-me da tela do computa-        |      |                                          |  |  |  |  |
|                                     | dor para a câmera capturar os meus       |      |                                          |  |  |  |  |
|                                     | movimentos, consegui enxergar correta-   |      |                                          |  |  |  |  |
|                                     | mente as mensagens que eram apresen-     |      |                                          |  |  |  |  |
|                                     | tadas pela ferramenta.                   |      |                                          |  |  |  |  |
| Aspetos referentes a esta pesquisa: |                                          |      |                                          |  |  |  |  |
|                                     | Instrução interativa de movimento        |      |                                          |  |  |  |  |
| Q3.                                 | As bolinhas que mudavam de cor en-       | EF5. | Considera que a ferramenta poderia       |  |  |  |  |
|                                     | quanto realizava o exercício me ajuda-   |      | assisti-lo de forma similar ou parecida  |  |  |  |  |
|                                     | ram a saber se o movimento estava cor-   |      | como se estivesse acompanhado com        |  |  |  |  |
|                                     | reto                                     |      | um fisioterapeuta?                       |  |  |  |  |
| $Q4$ .                              | As bolinhas que mudavam de cor na        |      |                                          |  |  |  |  |
|                                     | tela me atrapalharam o tempo todo        |      |                                          |  |  |  |  |
|                                     | enquanto realizava o exercício           |      |                                          |  |  |  |  |
| Q9.                                 | Eu senti que o monitoramento do sis-     | EF7. | Se você tiver a oportunidade de escolher |  |  |  |  |
|                                     | tema durante o meu treinamento (bo-      |      | um treinamento remoto com assistên-      |  |  |  |  |
|                                     | linhas e resumo) é similar a um acom-    |      | cia virtual como apresentado pela fer-   |  |  |  |  |
|                                     | panhamento permanente de um especi-      |      | ramenta o escolheria? ou preferiria as   |  |  |  |  |
|                                     | alista                                   |      | sessões presenciais?                     |  |  |  |  |
| Avaliação de movimentos             |                                          |      |                                          |  |  |  |  |
| Q5.                                 | O resumo de meu treinamento me aju-      | EF4. | O que aumentaria ou tiraria do re-       |  |  |  |  |
|                                     | dou a compreender o meu desempenho       |      | sumo apresentado no final de seu trei-   |  |  |  |  |
|                                     | (erros e acertos).                       |      | namento?                                 |  |  |  |  |
| Q14.                                | Considero que os meus movimentos fo-     | EF3. | Você concorda com a avaliação que fez    |  |  |  |  |
|                                     | ram reconhecidos sem dificuldade pela    |      | a ferramenta do seu treinamento? (por    |  |  |  |  |
|                                     | ferramenta                               |      | exemplo: ao identificar movimentos cor-  |  |  |  |  |
|                                     |                                          |      | retos e incorretos).                     |  |  |  |  |
| Acessibilidade                      |                                          |      |                                          |  |  |  |  |
| Q11.                                | Pela portabilidade e custo, acho acessí- |      |                                          |  |  |  |  |
|                                     | vel usar o sistema em casa ou em qual-   |      |                                          |  |  |  |  |
|                                     | quer lugar para treinar os meus exercí-  |      |                                          |  |  |  |  |
|                                     | cios.                                    |      |                                          |  |  |  |  |

**Table 8.1 Continuação da página anterior**

## <span id="page-113-0"></span>**8.3**

### **Caracterização dos participantes**

O critério para a seleção dos participantes foram os seguintes: que a pessoa possua uma idade igual ou superior a 18 anos e que saiba ler e escrever. O critério de exclusão foi: que a pessoa possua qualquer deficiência cognitiva ou psiquiátrica que impedisse o participante de se comunicar. Para tal, foi enviado um convite para cada um deles para participar do teste. Caso ele/ela concordasse, era marcado o horário e data para o teste. No total participaram dos testes 24 pessoas, com idades entre 20 e 52, sendo uma média de 32,1 anos. O grupo de participantes foi formado por quatro mulheres e vinte homens. Os participantes foram identificados aqui como P1 a P24, conforme a Tabela [8.2.](#page-114-0) Como já mencionado anteriormente, o local do teste foi o instituto Tecgraf da PUC-Rio.

### <span id="page-113-1"></span>**8.4 Procedimento**

O processo de avaliação com os participantes foi realizado em três etapas: pré teste, teste e pós teste. Na Figura [8.1](#page-115-0) são apresentadas as tarefas realizadas pelo participante e a pesquisadora nas três etapas de avaliação do sistema.

A seguir apresentam-se cada uma delas.

### **8.4.1 Pré-Teste**

Nesta etapa primeiro explicamos ao participante de forma resumida os objetivos do teste. Em seguida, foi entregue o TCLE (anexo [H\)](#page-185-0) e assinado pelo participante. Depois, o participante preencheu o questionário pré-teste (anexo [I\)](#page-187-0). O participante lia o cenário de uso (ver anexo [J\)](#page-188-0) e, após lido, caso tivesse alguma dúvida, a pesquisadora respondia; caso contrário, era realizada a etapa seguinte. O tempo médio para essa etapa foi de aproximadamente 5 minutos, não havendo tempo limite.

#### **8.4.2 Teste**

Para iniciar esta etapa, a pesquisadora providenciou ao participante um usuário e senha que para ele se registrar no sistema FisOnline. Após o participante ter se logado no sistema, eram apresentadas duas tarefas com o estado "pendente", como apresentado na Figura [8.2](#page-115-1) .

Para a execução de cada atividade, primeiro o participante assistia o vídeo com os movimentos do fisioterapeuta, depois executava os movimentos e

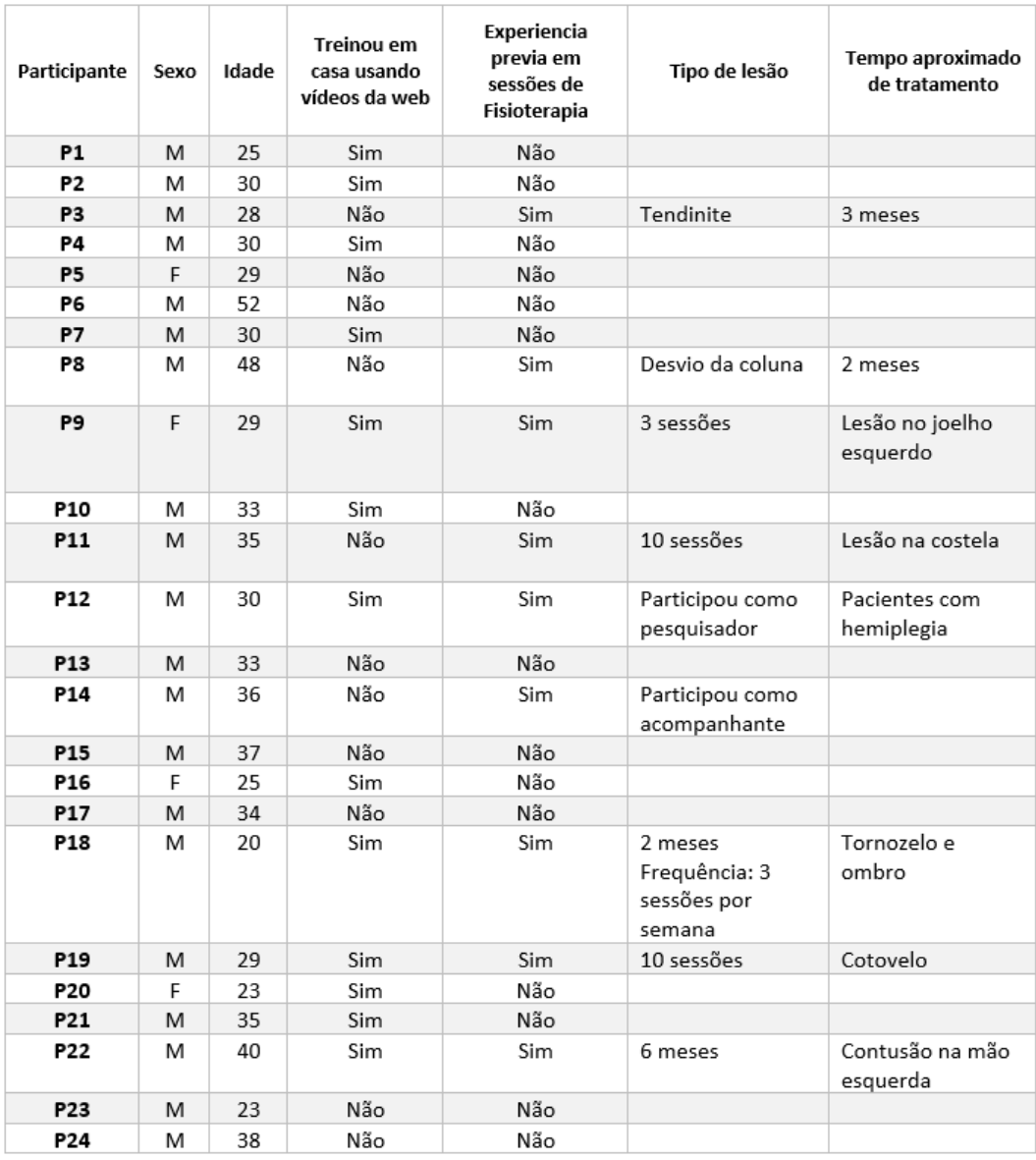

<span id="page-114-0"></span>Tabela 8.2: Caracterização dos participantes no papel de pacientes; os dados apresentados estão baseados no questionário pré-teste (Anexo [I\)](#page-187-0).

finalmente o sistema avaliava seu desempenho e apresentava o resultado para o participante. À medida que cada tarefa programada era concluída, seu estado mudava de "pendente" para "concluído".

Durante a manipulação do aplicativo os usuários foram observados e suas atitudes foram filmadas, com objetivo de monitorar seus passos e reações na utilização do aplicativo. Esses resultados são comentados na Seção [8.5.](#page-116-0)

Cabe mencionar que durante a execução do cenário a ordem da avaliação dos exercícios realizados pelos participantes foi modificado, para que não exista a interferência de um efeito de "aprendizagem" do usuário que beneficiasse na acurácia de um movimento em particular.

<span id="page-115-0"></span>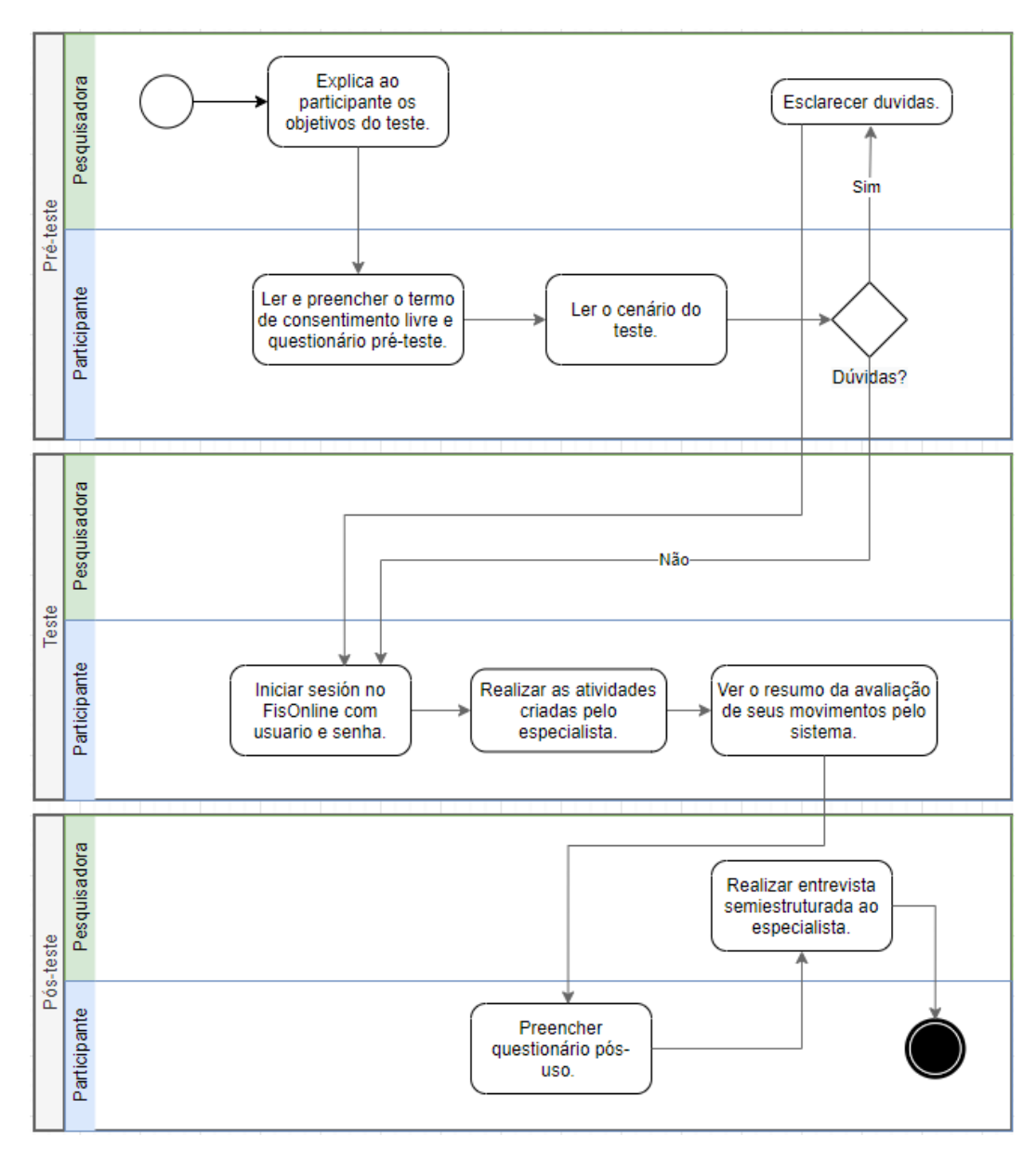

Figura 8.1: Diagrama que apresenta as tarefas realizadas pelo participante e pesquisadora nas três etapas de avaliação do módulo para o paciente de FisOnline.

<span id="page-115-1"></span>

| Bem-Vindo                                                        |          |                         |  |  |  |  |  |
|------------------------------------------------------------------|----------|-------------------------|--|--|--|--|--|
| Você tem as seguintes atividades programadas pelo seu terapeuta: |          |                         |  |  |  |  |  |
| Atividade                                                        | Estado   | Realizar atividade      |  |  |  |  |  |
| 33                                                               | Pendente | Realizar atividade<br>D |  |  |  |  |  |
| 34                                                               | Pendente | Realizar atividade      |  |  |  |  |  |
|                                                                  |          |                         |  |  |  |  |  |

Figura 8.2: Tarefas programadas para cada participante no papel de paciente.

### **8.4.3 Pós-Entrevista**

Após a utilização do aplicativo, o participante preenchia o questionário pós-uso (Anexo [K\)](#page-189-0). Seguidamente, foi realizada uma entrevista final semiestruturada (ver Anexo [L\)](#page-191-0), a qual foi gravada em áudio. Para tanto, antes da entrevista a pesquisadora pediu permissão ao participante para gravar a entrevista. Todos os participantes aceitaram a gravação da entrevista. Posteriormente à entrevista, os áudios foram transcritos em texto e analisados.

A seguir apresenta-se os resultados obtidos da avaliação.

### <span id="page-116-0"></span>**8.5 Resultados da avaliação**

#### **8.5.1 Resultados Pré-Teste**

Na Tabela [8.2,](#page-114-0) pode-se observar que sete dos vinte e quatro participantes (P3, P8, P9, P11, P18, P19 e P22) declararam que têm experiência prévia com sessões de fisioterapia por diversos motivos, tais como: tendinite (P3), desvio na coluna (P8), lesão no joelho esquerdo (P9), lesão na costela (P11), lesão no tornozelo (P18), lesão no cotovelo (P19) e contusão na mão esquerda (P22). Por sua vez, o participante P14 indicou que tem experiência prévia em sessões de fisioterapia como acompanhante porque ele levava um familiar às suas sessões de fisioterapia. Já o participante P12 indicou que conhece bem sobre sessões de fisioterapia porque realizou pesquisas no desenvolvimento de aplicativos que visavam apoiar na recuperação fisioterapêutica de pessoas com hemiplegia. O tempo que esses participantes frequentaram sessões de fisioterapia varia de 3 sessões até 6 meses de tratamento (ver Tabela [8.2\)](#page-114-0).

Ainda na Tabela [8.2](#page-114-0) é possível ver que 13 dos 24 participantes declararam que já treinaram exercício na sua casa usando vídeos da web, por exemplo, Youtube. Portanto, podemos sugerir que esses participantes tiveram experiência prévia no treino de exercícios sem supervisão constante de um treinador, similar ao oferecido pelo sistema, mas eles não tiveram experiência em sessões de fisioterapia. Dos 13 participantes, 5 (P1, P2, P9, P18, P22) declararam que tiveram "dificuldade" por diversos motivos como : *"não ter certeza se o modo como fazia estava certo"*, *"dificuldade em copiar alguns exercícios"*, *"dificuldade na coordenação (motora) na hora de realizar o exercício"*, *"dificuldade por não ter uma orientação presencial"*. Já 8 dos 13 (P4, P7, P10, P12, P16, P19, P20, P21) apontaram que realizaram treinamento em casa seguindo vídeos da (P3, P8, P9, P11, P18, P19 e P22<br>
sessões de fisioterapia por divers<br>
na coluna (P8), lesão no joelho e<br>
tornozelo (P18), lesão no cotovelo<br>
sua vez, o participante P14 indic<br>
fisioterapia como acompanhante<br>
de fisioterapi

### **8.5.2 Resultados do questionário pós-uso e entrevista semi-estruturada**

A pontuação para cada item avaliado no questionário pós-uso do módulo do paciente foi dada na escala de 1 a 7, sendo 1 a pontuação mínima e 7 a pontuação máxima. Estes valores são relacionados aos adjetivos opostos de "discordo totalmente" (1) e "concordo totalmente" (7).

Os 24 participantes completaram todas as tarefas com êxito. Na Figura [8.3,](#page-117-0) apresentamos o gráfico boxplot com as respostas das 14 questões do questionário pós-teste (anexo [K\)](#page-189-0). Cada boxplot mostra a média (ponto vermelho), o valor mínimo, o valor máximo e os valores dos intervalos interquartis (IQR), quartil 1 (o valor médio na primeira metade das respostas ordenadas por classificação), quartil 2 (a mediana) e Q3 (o valor do meio na segunda metade das respostas ordenadas por classificação). Cada um dos aspectos avaliados através do questionário pós uso: reação ao aplicativo, facilidade no aprendizado, tela do aplicativo, instrução interativa de movimento, avaliação de movimentos e acessibilidade, obtiveram valores médios de 6.71, 6.88, 6.63, 6.04, 6.29, 6.46 respectivamente. A partir desses resultados podemos deduzir que os participantes afirmaram "concordar" que o FisOnline pode apoiá-los no treinamento e avaliação de exercícios fisioterapêuticos. Além disso, podemos afirmar de forma global que os participantes ficaram bastante satisfeitos com o sistema e demonstraram interesse em utilizá-lo.

<span id="page-117-0"></span>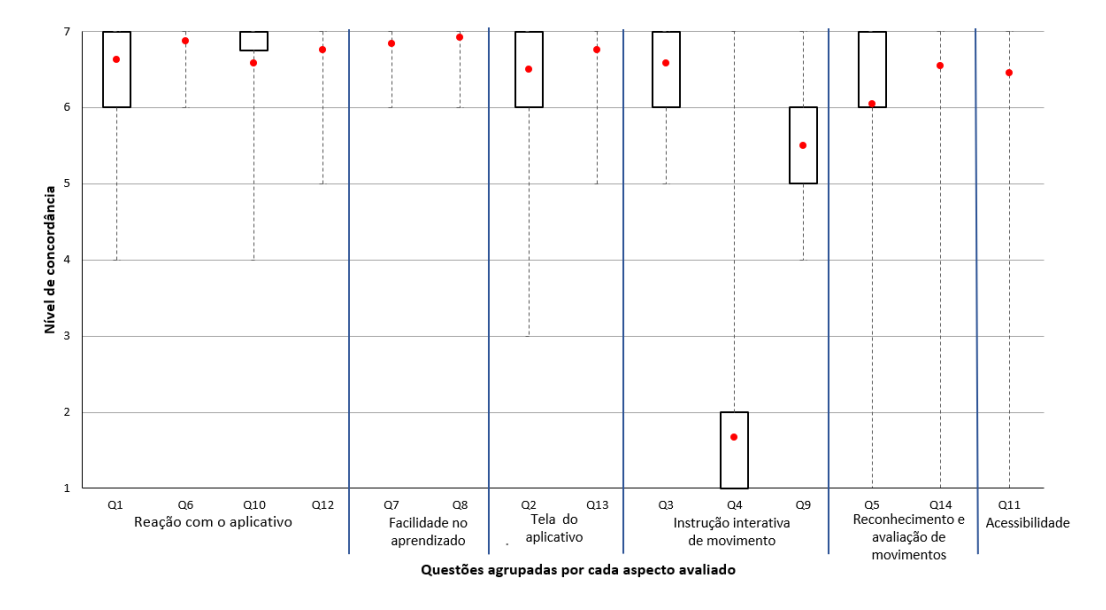

Figura 8.3: Resultados do questionário da experiência do usuário no uso do aplicativo FisOnline por cada pergunta, destaca-se que a pontuação de Q4 está invertida. Gráfico *Boxplot*, média (ponto vermelho).

Adicionalmente, como em nossa amostra de participantes nove deles tiveram, de alguma forma, experiência prévia em sessões de fisioterapia (Tabela [8.2\)](#page-114-0) realizamos uma análise prévia, a partir dos resultados obtidos no questionário pós uso, para verificar se os resultados dos participantes com experiência diferem daqueles sem experiência. Para tanto, realizamos uma análise estatística e agrupamos os participantes em dois grupos: participantes com experiência e sem. Os resultados da análise demonstram que não houve associação entre a distribuição do escore do QUIS e a experiência prévia em sessões de fisioterapia dos participantes (Tabela [8.3](#page-118-0) e Figura [8.4\)](#page-118-1). Baseado nestes resultados, a análise das respostas dos participantes tanto do questionário pós-uso quanto da entrevista semi-estruturada foi realizada em conjunto, ou seja, sem separá-los em grupos.

<span id="page-118-0"></span>Tabela 8.3: Diferença dos resultados do questionário pós teste dos usuários com experiência prévia em sessões de fisioterapia comparado com aqueles que indicaram que não tiveram experiência prévia.

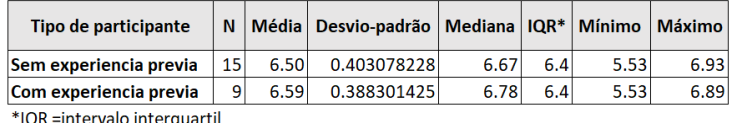

<span id="page-118-1"></span>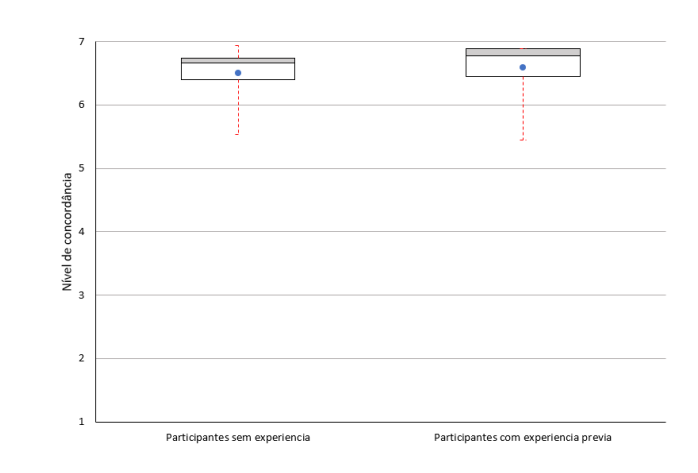

Figura 8.4: *Boxplot* dos scores obtidos no questionário pós teste pelos usuários com experiência prévia e sem experiência prévia.

A seguir apresenta-se em detalhe o resultado de cada aspecto avaliado no questionário pós-uso.

#### **Reação ao aplicativo**

Na Figura [8.3](#page-117-0) a questão Q1 faz referência à facilidade do uso da aplicação, a média obtida nesta questão foi de 6.63. Portanto, podemos dizer que houve uma aceitação bastante expressiva dos participantes, denotando ser fácil de usar a ferramenta. Já a questão Q6, trata de conhecer se o participante se sentiu confortável ao usar o sistema para seu treinamento. Obteve-se uma média de 6.88 revelando assim uma aprovação significativa da ferramenta para o treinamento de exercícios fisioterapêuticos. Por sua vez a questão Q10, que faz referência à recomendação do uso da ferramenta, obteve-se uma média de 6.58, reforçando os resultados obtidos nas questões Q1 e Q10. Já a questão Q12 que faz referência à opinião do participante quanto à interação através de movimentos com a ferramenta, obteve-se como resultado uma média de 6.75. Assim, percebe-se que os participantes ficaram bastante satisfeitos com a forma de interação com a ferramenta.

Como já mencionado na Tabela [8.1,](#page-111-0) as questões EF1 e EF6 da entrevista final também foram planejadas para aprofundar na avaliação deste aspecto. Para a pergunta EF1, o total dos participantes apontaram que usariam a ferramenta para seu treinamento no dia a dia (ver Figura [8.5\)](#page-119-0). Entre os motivos apontados pelos usuários: **me senti constantemente acompanhado** (8%), **é fácil de usar** (17%), **corrige os movimentos** (4%), **ajuda no aprendizado do exercício** (13%) e **permite o treino em casa** (58%).

<span id="page-119-0"></span>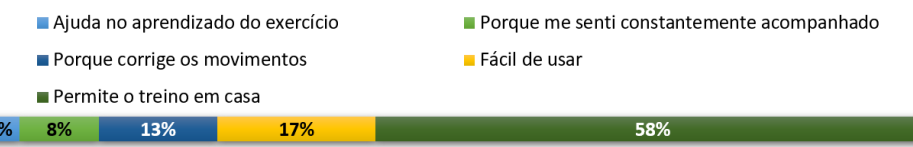

Figura 8.5: Respostas dos participantes à questão EF1: Você consideraria usar a ferramenta no seu dia a dia? Se sim, por quê?

P8 afirmou que usaria a ferramenta no seu dia a dia porque ajuda no aprendizado. Já os participantes P2 e P19 afirmaram que sentiram que a ferramenta os **acompanhou constantemente** e apontaram, *"É como um tutor virtual "*(P2) e *"[na atualidade] não existe muito vídeo de fisioterapia e [a ferramenta] focaria diretamente no meu treinamento"* (P19). Por sua vez, os participantes P17, P20 e P21 (17%) indicaram que o FisOnline **foi fácil de usar** e apontaram: *"Sim, ela é intuitiva e bem fácil de usar. Se você estiver fazendo em casa [seus exercícios] com a ferramenta, ela te guia para saber se o movimento foi correto ou não"* (P20).

Por sua vez, os participantes P1, P10 e P24 indicaram que usariam o FisOnline para seu treinamento no dia a dia porque **corrige os movimentos**. P1 apontou, *"Porque, principalmente é difícil de ter uma noção de saber se está fazendo de forma correta ou não. Fazer de forma errada é pior que não fazer o exercício"*. Já P24 referiu: *"Sim, [usaria a ferramenta] até para fazer exercícios, porque ajudaria a saber se ele está correto. As esferas ajudam"*. Por fim, a maioria dos participantes (58%) apontou que usaria o FisOnline porque **permite o treino de seus exercícios na sua casa** (P3, P4, P5, P7, P9, P11, P12 , P13, P14, P15, P16, P18, P22, P23). Por exemplo, P5 apontou

 $\overline{4}$ 

*"Sim, porque seria mais cômodo usá-lo em casa"* e P22 expressou *"Sim, pela praticidade, porque poderia fazer em casa e também evitaria o deslocamento"*.

Os diferentes motivos apontados pelos participantes confirmam os resultados obtidos nas questões Q1, Q6 e Q10 do questionário pós-uso. Além disso, a partir dos resultados (Figura [8.5\)](#page-119-0), podemos sugerir que um paciente optaria por uma ferramenta como FisOnline, principalmente porque possibilita realizar seus treinamentos na sua casa, ou seja, porque a ferramenta permite uma autonomia conforme seus horários e local para o treinamento de seus exercícios.

Com relação à pergunta EF6, todos os participantes indicaram que acharam interessante interagir com o sistema através de movimentos. Entre os pontos mencionados pelos participantes estão: *"Sim, achei legal"* (P7 ) e *"Sim, achei inovador"* (P15) e *"Sim, ia me atrapalhar usando o mouse"* (P20). Portanto, podemos sugerir que através desse resultado foi confirmado o valor da média (6.75) obtida na questão Q12 do questionário pós-uso (Tabela [8.1\)](#page-111-0) que trata também da opinião dos participantes quanto à interação através de movimentos com o sistema.

#### **Facilidade no aprendizado**

Este aspecto foi avaliado através das questões Q7 e Q8 do questionário pós-uso e aprofundado com pergunta EF2 da entrevista final (Tabela [8.1\)](#page-111-0). Segundo o resultado (6.83) obtido na questão Q7, para a maioria dos participantes o sistema é fácil de aprender. Com relação ao tempo gasto para apreender a usar a ferramenta (Q8), 22 participantes afirmaram que "concordam completamente" que o tempo é adequado e 2 usuários apontaram que "concordam". Assim, a média obtida nessa questão foi de 6.92, o que denota que a ferramenta é fácil de aprender.

Quanto a pergunta EF2 da entrevista final, 71% (17 de 24) dos participantes indicaram que **não tiveram dificuldade** durante a interação com a ferramenta. Já 13% (3 de 24 ) apontaram que **tiveram pouca dificuldade** e o 17% (4 de 24) indicaram que **tiveram dificuldade** durante a interação com a ferramenta (Figura [8.6\)](#page-120-0).

<span id="page-120-0"></span>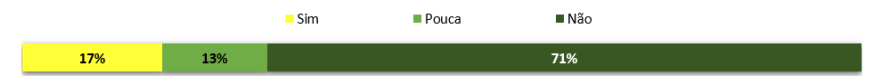

Figura 8.6: Respostas dos participantes na questão EF2 da entrevista final: Você teve alguma dificuldade durante a interação com a ferramenta? Se sim, pode especificá-las?.

Os participantes (P1, P10, P16 e P24) que indicaram que tiveram **pouca dificuldade** referiram que sua dificuldade foi no acompanhamento das

bolinhas ou entender como funcionavam e, após compreendido, não tiveram mais dificuldade. Por exemplo, P1 apontou: *"no princípio eu não entendia o que eram as bolinhas e como elas funcionavam "* e P24 *"[tive] pouca [dificuldade], no início acompanhar as bolinhas"*. Na Figura [8.7](#page-121-0) apresentase a trajetória 2D da angulação dos braços desses participantes, criadas a partir dos pontos-chaves de seus ombros, cotovelos e mãos. Observa-se que nos primeiros movimentos executados pelos participantes a angulação dos seus ombros e cotovelos flutuam em maior proporção comparados aos movimentos subsequentes. Cabe mencionar que P1 primeiro fez o movimento até 180 graus, e os participantes P10 e P16 realizaram primeiro o movimento de amplitude até 90 graus. A partir da Figura [8.7](#page-121-0) podemos confirmar os depoimentos desses participantes quanto à dificuldade inicial de aprender o funcionamento das esferas.

Ainda na Figura [8.7,](#page-121-0) é possível observar que P16 também teve uma pequena dificuldade para finalizar a gravação de seus movimentos (destacado com cor azul). No vídeo gravado pelo sistema foi observado que o participante movimentou seus braços duvidando ter encerrado a gravação e depois resolveu fazer um movimento a mais antes de finalizar. Assim, podemos afirmar que o participante teve dificuldade tanto no aprendizado das bolinhas quanto na adoção da posição final para o encerramento da gravação. O último ponto, possivelmente é porque o participante não compreendeu bem as instruções apresentadas pelo sistema antes de iniciar a avaliação pelo sistema.

<span id="page-121-0"></span>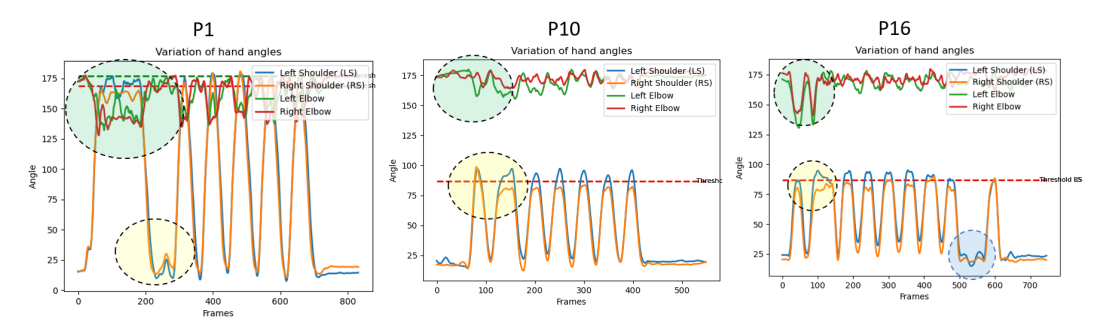

Figura 8.7: Angulação dos ombros e cotovelos dos movimentos dos braços dos participantes P1, P10 e P16. A oscilação da angulação dos ombros estão destacados de cor amarelo. Já a oscilação da angulação dos cotovelos encontrase destacada de cor verde. No P16 foi destacada ainda a oscilação da angulação de seus ombros no penúltimo movimento executado.

Por sua vez, os participantes (P3, P7 e P21) que indicaram que **tiveram dificuldade** durante sua interação com a ferramenta, apontaram as seguintes razões: *"O botão avaliar [apresentado na tela de gravação do exercício] me confundia, pois não sabia se era para clicar e começar a gravação"* (P3), *"quando minhas mãos alcançavam as bolinhas eles acendiam e apagavam,*

*ali [eu] não sabia se foi pego o movimento"* (P7), *"acredito que é pelo meu tamanho, eu tinha que afastar-me muito da tela"*(P21). Cabe mencionar que P21 tinha um comprimento de quase 2 metros (1.93) e efetivamente tinha que afastar-se da tela ainda mais, comparado com os outros participantes de estatura média de 1.75 metros aproximadamente. P21 realizou duas tentativas do exercício 2, onde as amplitudes de seus braços tinham que alcançar em torno de 180 graus, pois na primeira tentativa as esferas não foram apresentadas na sua imagem na tela do computador. Portanto, a partir da experiência do participante P21 consideramos que para futuras versões do projeto ou pesquisas é importante definir a distância máxima que o usuário tem que se afastar da tela para a execução de seu exercício, um aspecto que não se tinha antecipado neste estudo antes da avaliação do sistema.

Finalmente, a partir dos resultados apresentados neste aspecto avaliado, podemos sugerir que para a maioria dos participantes o FisOnline é fácil de aprender a usar. No entanto, precisamos melhorar os aspectos comentados pelos participantes que indicaram que tiveram dificuldade durante a interação com o sistema.

#### **Tela do aplicativo**

A questão Q2 da Figura [8.3](#page-117-0) trata da orientação das mensagens ao participante durante a interação com o sistema, a média obtida foi de 6.50. Vinte e dois participantes afirmaram que "concordam completamente" ou "concordam" que as mensagens os guiaram, denotando uma aceitação expressiva dos participantes quanto à orientação do sistema. Ainda na Q2, dos dois participantes restantes, um deles afirmou que "discorda um pouco" e outro apontou que "não concordo nem discordo".

Quanto a Q13, que faz referência a se o participante conseguiu enxergar as mensagens ao se afastar da tela do computador para realizar seu treinamento, obteve-se uma média de 6.75 (Figura [8.3\)](#page-117-0). Um participante afirmou "concordar um pouco ", quatro indicaram "concordar" e dezenove apontaram "concordar completamente". Portanto, percebe-se uma aceitação expressiva, revelando que é possível enxergar as letras das mensagens que guiam ao usuário durante a sua interação com a ferramenta, mesmo afastando-se da tela do computador.

A seguir apresentam-se os resultados dos aspectos avaliados referentes ao nosso contexto de estudo.

#### **Instrução interativa de movimento**

As questões Q3, Q4 tratam do feedback em tempo real, apresentado através da mudança da cor das esferas, para o paciente e saber se está executando o movimento corretamente. Obteve-se como resultado uma média de 6.58, 1.67, respectivamente (Figura [8.3\)](#page-117-0). Cabe mencionar que as perguntas Q3 e Q4 são opostas, portanto a média obtida na Q4 confirma o resultado da Q3. Assim, podemos sugerir que as esferas ajudaram para orientar e monitorar ao participante enquanto executava seus movimentos.

Na Tabela [8.4](#page-123-0) apresenta-se a quantidade de movimentos executados pelos participantes e o número de exercícios qualificados como certos ou errados pelo sistema. Pode-se observar que no primeiro exercício, dos 232 movimentos realizados pelos participantes, apenas 8 (3.4%) foram errados. Já no segundo exercício, 35 movimentos (16.2%) dos 216 foram qualificados como errados pelo sistema. Baseado nestes resultados, onde houve uma ocorrência de erros menor que 17% nos dois exercícios avaliados, podemos dizer que o feedback em tempo real, apresentado através das esferas, orientou os participante para realizar o seus movimentos corretamente. No Capítulo [9](#page-131-0) é apresentado em maior detalhe uma análise quanto à avaliação de movimentos pelo sistema.

<span id="page-123-0"></span>Tabela 8.4: Resumo da quantidade de movimentos executados pelos participantes por cada exercício e o resultado da avaliação pela ferramenta. Sendo Exercício 1, o movimento de abdução executado até uma angulação em torno 90 graus e o Exercício 2 até uma angulação em torno de 180 graus.

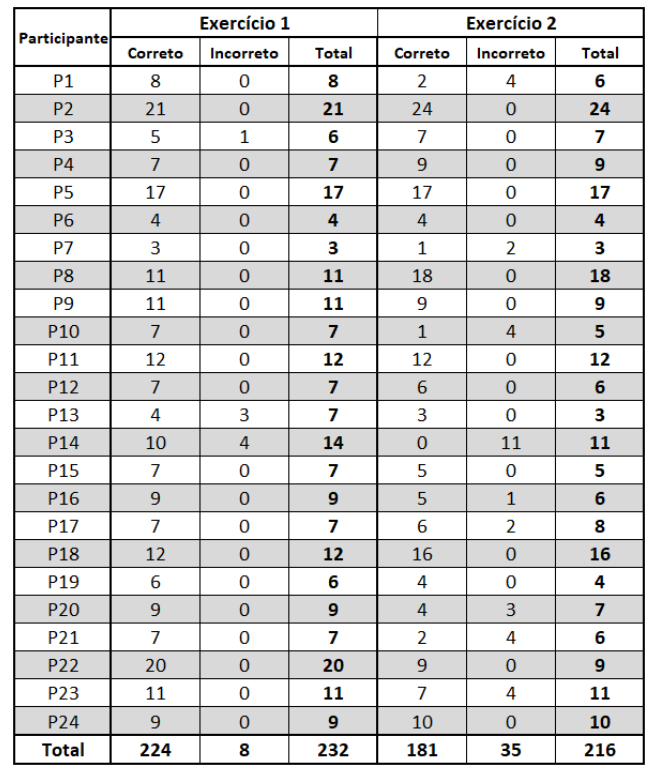

Já na questão Q9, que visou conhecer a opinião do participante quanto ao monitoramento do sistema e se este pode ser similar ao acompanhamento permanente de um profissional, obteve-se uma média de 5.50. Cinco participantes indicaram que "concordam um pouco", onze afirmaram que "concordam" e três apontaram que "concordam completamente". Assim, somados representam dezenove participantes, denotando que através das esferas e o resumo final apresentado pela ferramenta é possível monitorar ao paciente de maneira semelhante à presença de um profissional do seu lado. Já 5 participantes afirmaram " não concordar nem discordar", ou seja, não há opinião formada.

<span id="page-124-0"></span>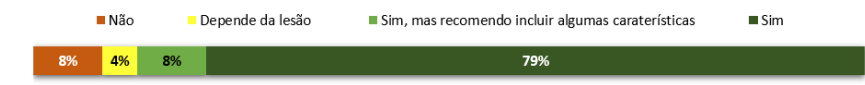

Figura 8.8: Respostas dos participantes na questão EF5 da entrevista final: Considera que a ferramenta poderia assisti-lo de forma similar ou parecida como se estivesse acompanhado com um fisioterapeuta?

A perguntas EF5 e EF7 da entrevista final foram planejadas para ampliar a avaliação deste aspecto (Tabela [8.1\)](#page-111-0). Na Figura [8.8](#page-124-0) pode-se observar as respostas da pergunta EF5 que trata da opinião dos participantes quanto à assistência oferecida pela ferramenta comparada com o monitoramento permanente de um fisioterapeuta, as quais as categorizamos como, sim (79%), sim, com recomendação de adicionar algumas caraterísticas (8%), dependendo da lesão tratada (4%) e não (8%).

Algumas das opiniões dos participantes que apontaram que a ferramenta poderia assisti-los forma similar ou parecida como se estivesse acompanhado com um especialista, foram: *"Sim [eu me senti acompanhado], porque no início tem um vídeo do cara [fisioterapeuta] explicando como fazer, além das indicações das bolinhas ajudaram a saber a altura certa do braço, e durante o treinamento eu posso ir corrigindo.*" (P18), *"Sim, porque [senti que] o computador foca sua atenção a toda hora em mim"* (P2), *"Sim, [o sistema] não substitui completamente, mas ele assistiu bem"* (P20) e *"Sim, um terapeuta sempre é bom ter, mais a ferramenta auxilia bastante"* (P19).

Já os participantes que **recomendaram incluir algumas caraterísticas** (8%) indicaram: *"Sim, mas deveria botar um áudio nas instruções [tela antes de gravar os movimentos], [além disso] se está longe da câmera não deveria ir e voltar [para ver a tela do resumo], talvez poderia dar o resumo final tudo com voz."* (P3) e *"Sim, mas gostaria que a ferramenta indique para mim os meus erros no caso que o movimento foi incorreto."* (P5).

Por sua vez, P15 e P24 (8%) apontaram que **não consideraram que a ferramenta poderia assisti-los de forma similar a um fisioterapeuta**. P11 apontou que depende da lesão que está sendo tratada afirmando: *"em algumas ocasiões pode ajudar muito, talvez em outras situações de ter um terapeuta do lado"*

Quanto à pergunta EF7, que visou conhecer a opinião dos participantes quanto a escolha de sessões presenciais ou remotas com o FisOnline, metade dos participantes (12) optaram pelas sessões remotas (ver Figura [8.9\)](#page-125-0). Da metade restante, 2 escolheram **sessões presenciais**, 4 escolheram **as duas opções** e 5 apontaram que sua escolha dependeria da **lesão a ser tratada**.

<span id="page-125-0"></span>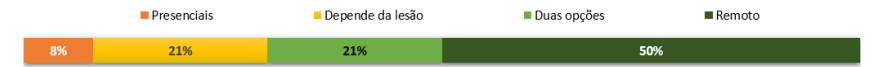

Figura 8.9: Respostas dos participantes na questão EF7 da entrevista final: Se você tiver a oportunidade de escolher um treinamento remoto com assistência virtual como apresentado pela ferramenta o escolheria? Ou preferiria as sessões presenciais?

Algumas das opiniões dos participantes que escolheram a opção de fazer um treinamento remoto foram: *"prefiro fazer em casa, porque [quando assistia] as sessões fisioterapêuticas presenciais era bem corrido, [ache] a ferramenta bem explicadinho"*(P18), *"pela praticidade"* (P4), *"pelo horário, [a opção] de fazer em qualquer local e horário"* (P14, P19), *"para evitar o deslocamento [até a clínica ou centro de reabilitação] e marcações de horários"* (P2, P8, P21) e *"pela comodidade e conforto de fazer em casa"* (P5, P15). Isto confirma os resultados obtidos na pergunta EF1 (Figura [8.5\)](#page-119-0) onde a maioria dos participantes apontou que escolheria a ferramenta porque "permite o treino de exercícios em casa".

A partir dos resultados obtidos nas questões Q3, Q4 e Q9, e das respostas nas perguntas EF2 e EF7 que avaliaram o aspecto de **instrução interativa do movimento** do sistema, podemos sugerir que a maioria dos participantes considerou que o FisOnline poderia assisti-los num treinamento remoto. Entretanto, como todo protótipo existem alguns aspectos a ser melhorados, os quais foram indicados pelos participantes como, detalhar os erros quando seu movimento é qualificado como errado pelo sistema e evitar que o paciente esteja deslocando-se (para gravar e ver o resumo de sua avaliação) durante a interação com o sistema. Esses pontos são comentados na Seção [8.6](#page-128-0) deste Capítulo.

#### **Avaliação de movimentos**

As questões Q5 e Q14 foram planejadas para avaliar este aspecto. A Q5 trata do resumo da avaliação do exercício apresentado ao participante e se neste é possível entender o desempenho (erros e acertos) do usuário, onde obteve-se uma média de 6.05 (Figura [8.3\)](#page-117-0). Percebe-se assim uma aceitação expressiva quanto à avaliação de exercícios pela ferramenta. Entretanto, na entrevista final na questão EF4, que procurou obter maior detalhe com respeito a este aspecto (Tabela [8.1\)](#page-111-0), apenas dez do total de participantes (P4, P6, P8, P12, P13, P14, P16, P18, P19, P24) apontaram que "concordam" com a afirmação da pergunta EF4. Entre as opiniões apontadas pelos participantes são: *"achei ele [o resumo] específico"*, *"achei [o resumo] bem explicado"* e *"[ache] interessante"*.

Por sua vez, quatro participantes (P7, P9, P20, P10) indicaram que gostariam que a ferramenta providencie maiores detalhes de seus movimentos como *"o tempo da duração de cada movimento"* e *"detalhes dos movimentos que [a ferramenta] qualificou como errados"*. Já, sete participantes (P1, P2,P3, P5, P7, P9, P20) sugeriram ajustes para o resumo final como : a) número fixo de filas na tabela resumo e separá-los em páginas caso o número de movimentos executados pelo paciente seja maior que dez, evitando assim que fique muito comprida (P2), b) Adicionar uma coluna que apresente o valor da amplitude objetivo definido pelo fisioterapeuta por cada braço (P20), c) Uma caixa de texto para que o fisioterapeuta possa registrar a sua opinião(P5), d) Um indicador que apresente o avanço global de seus objetivos terapêuticos, para o paciente conhecer sua progressão (P9) e f) identificar erros frequentes e agrupálos (P7). Por fim, três participantes (P11, P17, P21) indicaram que sentiram falta de indicações prévias como *"a quantidade de movimentos a serem feitos"* e *"tempo limite para realizar o seu treinamento"*.

Com relação à Q14, do questionário pós-uso, que trata da percepção do participante quanto ao reconhecimento dos seus movimentos pela ferramenta, obteve-se uma média 6.54 (Figura [8.3\)](#page-117-0), denotando uma aceitação bem expressiva dos participantes neste aspecto avaliado. Além disso, a pergunta EF3 da entrevista final procurou conhecer em maior detalhe a opinião dos participantes quanto a este aspecto (Tabela [8.1\)](#page-111-0). Assim, vinte e dois do total de participantes afirmaram que concordam com a avaliação de seus movimentos feita pela ferramenta. Apenas dois participantes (P5 e P7) apontaram que concordam *"parcialmente"* com o reconhecimento de seus movimentos pelo sistema e, expressaram *"confio, não saberia se são corretos ou incorretos"* (P5), *"Sim, o movimento até altura do ombro [ex1] tudo bem, o segundo não esclareceu o que foi errado"* (P7).

Com relação ao P7 pode-se observar na Figura [8.10](#page-127-0) (a) a angulação da movimentação de seus ombros e cotovelos. Nos dois primeiros movimentos (destacados de cor verde) pode-se observar que o participante dobrou sus braços enquanto executava os movimentos. O sistema detectou o erro, mas ele não foi programado para especificar o erro no resumo final (ver Figura [6.14\)](#page-86-0), e consideramos que isso deve ser melhorado em futuras versões.

#### **Acessibilidade**

Similar ao módulo do terapeuta, quisemos saber a opinião do participante

<span id="page-127-0"></span>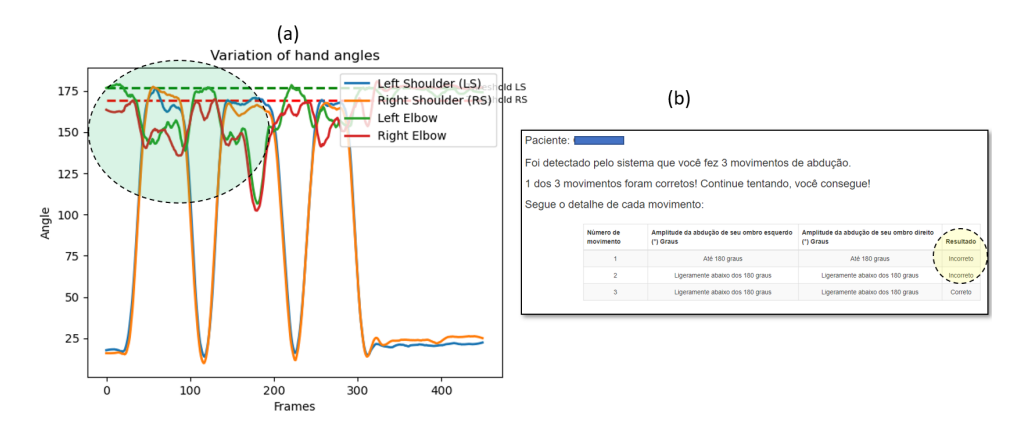

Figura 8.10: Trajetória da angulação dos ombros e resumo do P7. (a) Variação da angulação dos ombros e cotovelos do P7 na execução do exercício 2.(b) Resumo de avaliação realizado pelo sistema do P7.

quanto à facilidade da aquisição do hardware necessário para o funcionamento do aplicativo, por exemplo: câmera, tablet, notebook, entre outros. A questão Q11 na Figura [8.3](#page-117-0) visou identificar esse aspecto, onde obteve-se uma média de 6.45. A partir desse resultado, infere-se um expressivo interesse dos usuários por usarem a ferramenta devido à facilidade de aquisição do hardware e pela sua portabilidade.

Finalmente, na última pergunta da entrevista semi-estruturada (EF8) perguntamos aos participantes por alguma **sugestão ou comentário para melhorar o sistema**. Neste ponto, a maioria dos participantes indicou que as sugestões já tinham sido especificadas por eles ao longo da entrevista. No entanto, os participantes P1 e P10 reforçaram a necessidade de justificar quando o movimento é qualificado como errado pelo sistema, *"o feedback tem que justificar porque eu fiz errado"* e *"identificar o erro de forma gráfica, em palavras não fica claro rapidamente"*, respectivamente. Por sua vez, os participantes P2 e P7 indicaram que o sistema tem que orientar mais durante a execução do exercício: *"seria bom que a ferramenta corrija mais, por exemplo, gostaria que me corrija a minha postura, se meus braços não estão esticados, a velocidade em que deveria fazer os exercícios"* e *"se tiver alguma forma de ir rodando e recomendando em tempo real seria ótimo"*, respectivamente.

Por sua vez, P21 voltou a reforçar a consideração da distância que as pessoas de maior altura têm que se afastar e o ambiente físico do teste: *"considerar o enquadramento da câmera, por exemplo, se o terapeuta tiver espaço pequeno ele não poderia atender pessoas grandes pela distância que ele teria que afastar-se da tela"*. Já o P23 sugeriu *"considerar outros movimentos"* para a avaliação dos pacientes.

A seguir apresentamos uma análise da avaliação do módulo do paciente.

### <span id="page-128-0"></span>**8.6 Discussão**

A Figura [8.11](#page-128-1) apresenta um resumo dos resultados obtidos nos seis aspectos avaliados do módulo do paciente de FisOnline, onde na maioria deles obteve-se uma média do nível de concordância maior ou igual a seis. Esses resultados sugerem que a maioria dos participantes ficaram bastante satisfeitos com a experiência de uso do sistema.

<span id="page-128-1"></span>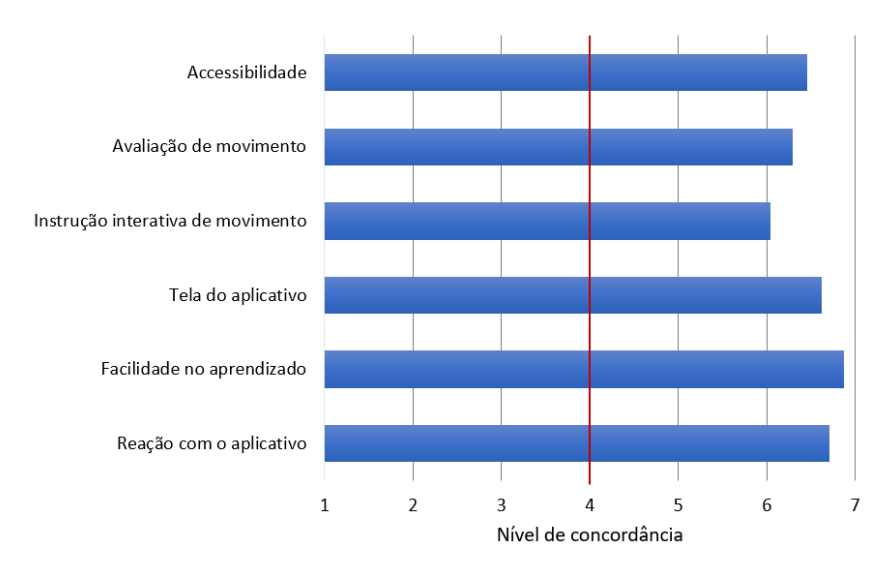

Figura 8.11: Resumo dos resultados obtidos por cada aspecto avaliado no questionário pós-uso para o paciente

Ao longo da entrevista final os participantes apontaram diversos benefícios no uso da ferramenta como, possibilidade de fazer seus exercícios na sua casa conforme a sua disposição de horários, o monitoramento constante e correção de exercícios. Estes comentários pelos participantes reforçam um dos benefícios do uso das tecnologias adaptáveis para os pacientes apontados no início desta tese (Capítulo [1\)](#page-17-0) a partir de uma revisão sistemática [\[Palomares-](#page-159-0)[Pecho et al. 2020a\]](#page-159-0).

Numa reabilitação física remota/virtual onde o fisioterapeuta não está do lado do paciente é importante que os exercícios sejam executados corretamente [\[Da Gama et al. 2016,](#page-151-0) [Rainville et al. 1997\]](#page-160-0). O FisOnline mostrou evidências na orientação dos participantes para realizar os exercícios corretamente conforme especificado pelo fisioterapeuta. Isso foi evidenciado pelo alto percentual de exercícios executados corretamente pelos participantes, tanto no exercício 1 (96.6%) quanto no exercício 2 (83.8%), apresentado na Tabela [8.4.](#page-123-0) Além disso, a análise do questionário de usabilidade em conjunto com a entrevista final reforça esses resultados. Os usuários concordaram que o sistema corrigiu seus movimentos e que se sentiram constantemente acompanhados pela ferramenta (Figura [8.5\)](#page-119-0). Esses resultados mostraram a importância da instrução interativa e correção de movimentos por sistemas voltados para reabilitação física. Eles reforçaram o apontado por diversos estudos prévios ([\[Rado et al. 2009,](#page-160-1) [Da Gama et al. 2012,](#page-151-1) [Da Gama et al. 2016\]](#page-151-0)), que sugerem implementar, em sistemas voltados para apoiar no processo de reabilitação física, mecanismos que ajudem os pacientes a executar os movimentos de forma correta.

Uma revisão sistemática [\[Da Gama et al. 2015\]](#page-151-2) apontou como uma das limitações do Kinect, a necessidade de espaço para o rastreamento do esqueleto da pessoa. Isto porque a pessoa tem que se afastar do sensor entre 1-2m de distância para o rastreamento dos pontos-chaves. Na avaliação do FisOnline, a maioria dos participantes teve que se afastar uma distância entre 2-2.5m da câmera, já duas pessoas (P12 e P21) tiveram que se afastar uma distância em torno de 3 metros da câmera, por causa de seu comprimento. Portanto, baseado nestes fatos conclui-se que a limitação de necessidade de espaço também acontece com a biblioteca PoseNet. No entanto, ressaltamos que o sensor Kinect tem um campo de visão fixo (57 graus horizontal e 43 graus na vertical) e uma distância pré-definida pelo fabricante de 1.2-5m para o rastreamento do esqueleto [\[Mousavi Hondori and Khademi 2014\]](#page-158-1). Já uma câmera simples como a de um notebook, smartphone, tablet , etc. depende de suas caraterísticas técnicas, entre elas o campo de visão, para capturar a maior parte do corpo ou todo de uma pessoa. Nesse sentido, consideramos que a limitação, relacionada ao espaço das bibliotecas que dependem de uma câmera, como PoseNet, OpenPose, AlphaNet, etc. são fortemente associadas às suas caraterísticas técnicas.

Os resultados obtidos na avaliação de usabilidade mostraram os aspectos positivos de FisOnline, porém também suas limitações, destacando os principais problemas para melhorias futuras. Os aspectos de instrução interativa de movimentos e avaliação de movimentos agradaram aos participantes. Entretanto, a opinião sobre os critérios de instrução interativa de movimentos não foi consolidada. Isso ocorreu devido a que alguns dos participantes num primeiro momento tiveram dificuldade no entendimento do funcionamento das esferas (Figur[a8.7\)](#page-121-0). Algumas limitações do sistema foram apontadas como: a necessidade de especificar a quantidade repetições e o tempo de treinamento do paciente, justificar movimentos qualificados como errados e evitar o constante deslocamento do usuário para gravar seus movimentos e ver o resultado da sua avaliação. Portanto, é necessário atualizar o sistema e também seus componentes visuais em versões futuras com as sugestões indicadas pelos participantes.

Por fim, examinamos o reconhecimento e avaliação de movimentos pelo modelo de ML desenvolvido no Capítulo [5,](#page-60-0) e obtivemos uma boa aceitabilidade no questionário pós-uso, além de comentários positivos na entrevista final. Esses resultados reforçam a acurácia de nosso modelo ML. Adicionalmente, quanto à acessibilidade, todos os participantes demostraram considerável interesse na ferramenta porque não precisa ser instalado em algum dispositivo e também não há a necessidade de comprar um hardware novo ou diferente ao que habitualmente estão costumados a usar. Assim, foi demostrado que produtos de prateleira comerciais comuns (notebook, smartphone, tablet) podem ser usados para as pessoas se reabilitarem em suas casas.

### <span id="page-130-0"></span>**8.7 Conclusão do Capítulo**

Neste Capítulo realizamos a avaliação do módulo do paciente do FisOnline. O nosso objetivo foi conhecer a opinião dos usuários na sua percepção de pacientes. Para tanto, realizamos um teste de usabilidade e expusemos um cenário hipotético para o usuário, que permitiu realizar um conjunto de tarefas. Em seguida, avaliamos as funcionalidades do sistema através de um questionário pós-uso que tinha um conjunto de perguntas que abordavam seis aspectos da ferramenta. Adicionalmente, realizamos um conjunto de perguntas que visaram aprofundar as perguntas do questionário de usabilidade.

Como resultado obtivemos que o FisOnline é uma ferramenta fácil de usar e aprender. Adicionalmente, o sistema orientou o participante através de um feedback em tempo real, o que aumentou seu sucesso na execução correta de movimentos, impedindo que realizasse exercícios incorretos. A instrução interativa e avaliação de movimentos pela ferramenta foram aprovadas pelos usuários. Entretanto, identificamos algumas limitações e tivemos sugestões dos participantes, que serão implementadas em futuras versões.

# <span id="page-131-0"></span>**Estudo 2: Avaliação do desempenho do aprendizado do modelo ML para avaliação de movimentos pelos especialistas**

Neste Capítulo é apresentada a avaliação realizada por dois especialistas em fisioterapia de nosso modelo de ML para reconhecimento e avaliação de movimentos do FisOnline. Na Seção [9.1](#page-131-1) detalhamos o conjunto de dados que foram avaliados e o resultado. Na Seção [9.2](#page-132-0) apresentamos uma análise do desempenho do modelo ML para a avaliação dos movimentos e, finalmente, na Seção [9.3](#page-138-0) apresentamos as reflexões sobre os resultados da avaliação de nosso modelo de ML.

### <span id="page-131-1"></span>**9.1 Resumo do conjunto de dados avaliados**

Como mencionado no Capítulo [7,](#page-91-0) dois fisioterapeutas avaliadores (FTA), denominados FTA1 e FTA2, participaram para o treinamento do modelo de ML do módulo do paciente de FisOnline. Eles treinaram o modelo através do módulo para o especialista. Para tal, cada um foi cadastrado no sistema, em seguida criaram atividades personalizadas para dois pacientes "fictícios" com base no cenário de uso para o especialista (ver Anexo [E\)](#page-181-0). Cada especialista realizou 4 movimentos corretos por cada exercício para o treinamento do modelo de ML. No decorrer da avaliação do módulo do paciente do FisOnline, 14 participantes foram registrados como pacientes do FTA1. Já 10 participantes foram registrados como pacientes do FTA2.

Na avaliação do módulo do paciente de FisOnline, no total foram capturados 448 movimentos (ver Tabela [9.1\)](#page-133-0). Dos 448 movimentos, 232 pertencem ao exercício um (com amplitude de movimento até 90 graus) e 216 ao segundo exercício (com amplitude de movimento até 180 graus), conforme o cenário do uso o paciente (ver anexo [J\)](#page-188-0). Os vídeos capturados pelo sistema têm uma resolução de 640x480 pixels a 15 frames por segundo.

Para avaliação dos movimentos pelos FTAs, criamos um formulário de avaliação de movimentos (ver Anexo [M\)](#page-192-0) que continha duas tabelas, uma para cada exercício realizado por cada participante. Durante a avaliação, cada FTA assistia o vídeo com os exercícios realizados por cada participante e, para cada movimento executado, o especialista qualificava como correto ou incorreto. Caso o especialista qualificasse um movimento como incorreto, explicava o motivo e a pesquisadora o transcrevia no formulário.

Na Tabela [9.1](#page-133-0) apresenta-se em detalhe a quantidade de exercícios realiza-

dos por cada participante, os resultados de avaliação tanto do sistema quanto dos FTAs.

### <span id="page-132-0"></span>**9.2 Avaliação do desempenho**

Para avaliar o desempenho do modelo ML do FisOnline, realizou-se a comparação da classificação do modelo com a avaliação do fisioterapeuta. Com isso, foram obtidas as medidas de verdadeiro positivo, falso positivo, verdadeiro negativo e falso negativo. Esses valores encontram-se destacados na Tabela [9.1](#page-133-0) de cor amarelo para o exercício um e de cor verde para o exercício dois. A seguir cada um deles são explicados:

- **Verdadeiro Positivo** (**VP**): o modelo classificou o movimento como correto e foi confirmado pelo especialista como tal.
- **Falso Positivo** (**FP**): o modelo classificou o movimento como correto, mas o especialista o qualificou como incorreto.
- **Verdadeiro Negativo** (**VN**): o modelo classificou como incorreto o movimento e o especialista concordou.
- **Falso Negativo** (**FN**): o modelo classificou como incorreto o movimento, mas para o especialista esse movimento foi executado corretamente.

Analisando os dados apresentados na Tabela [9.1](#page-133-0) nota-se que o FisOnline obteve resultados satisfatórios no reconhecimento de movimentos dos dois exercícios avaliados. No exercício um, dos 224 movimentos reconhecidos como movimentos corretos pelo sistema 13 foram incorretos, implicando em uma média de 5.21% de falsos positivos por movimento. Ainda no exercício um, o sistema reconheceu 2 movimentos corretos como incorretos implicando em uma média de 0.6% de falsos negativos por movimento. Por conseguinte, podemos afirmar que acurácia do modelo no exercício um foi de 93.53%.

Tabela 9.1: resultados do reconhecimento de movimentos pelo FisOnline <sup>e</sup> avaliação dos FTAs. Onde TM <sup>=</sup> total de movimentos, VP <sup>=</sup> verdadeiro positivo, VN <sup>=</sup> Verdadeiro Negativo, FP =Falso positivo, FN <sup>=</sup> Falso negativo, FTA1 <sup>=</sup> Fisioterapeuta Avaliador 1, FTA2 <sup>=</sup>Fisioterapeuta Avaliador 2.

<span id="page-133-0"></span>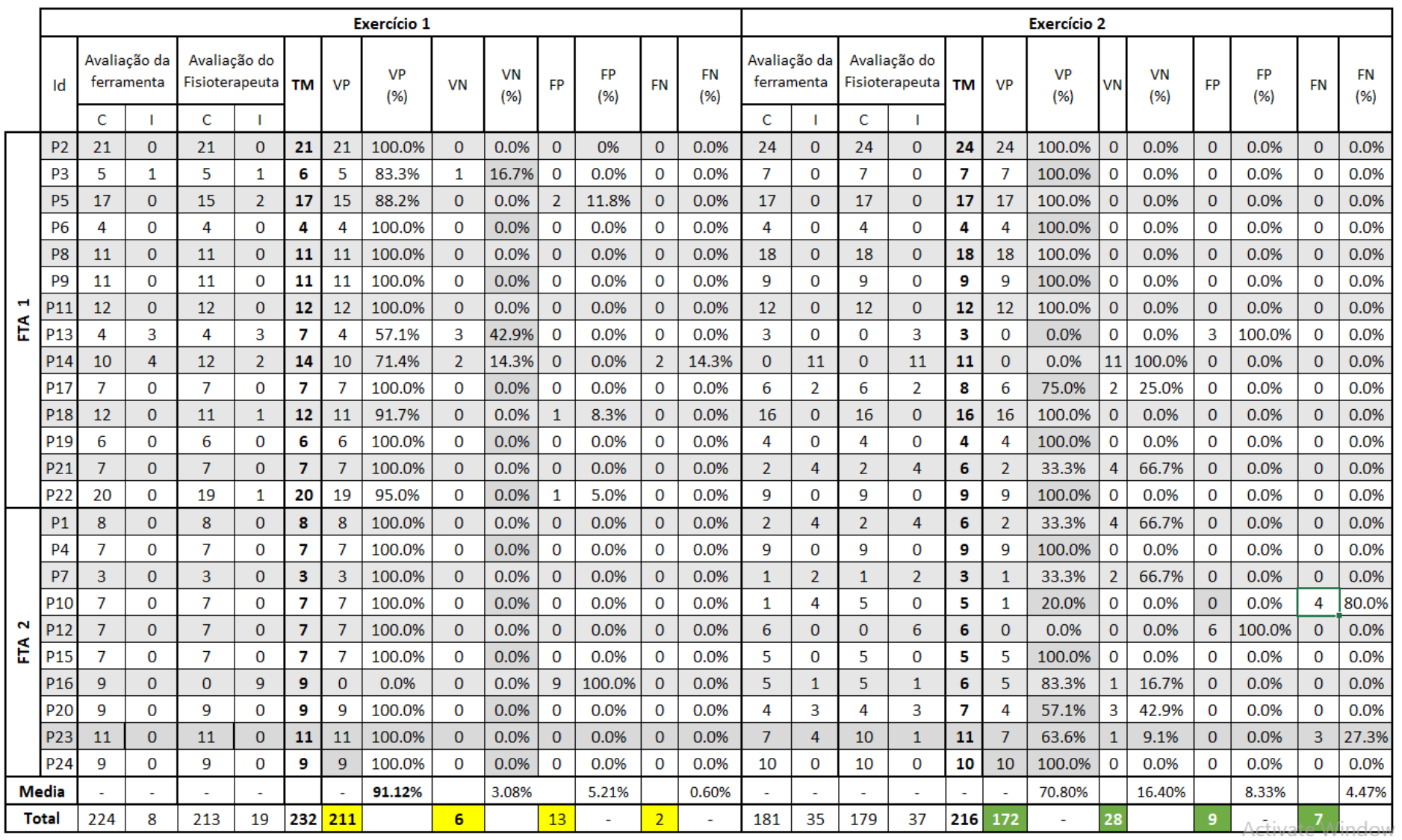

Capítulo 9. Estudo 2: Avaliação do desempenho do aprendizado do modelo ML para avaliação de movimentos pelos especialistas 135

Com relação aos resultados no exercício dois, pode-se observar na Tabela [9.1](#page-133-0) que 9 dos 181 movimentos que foram reconhecidos como corretos pelo sistema foram apontados como incorretos pelos especialistas, implicando em uma média de 8.33% de falsos positivos por movimento. Adicionalmente, 7 movimentos apontados como corretos pelos especialistas foram reconhecidos como incorretos pelo sistema, implicando uma média de 4.47% de falsos positivos por movimento. Por conseguinte, podemos afirmar que acurácia do modelo no exercício dois foi de 92.59%.

A partir das medidas VP, VN, FP e FN, extraiu-se as seguintes métricas para avaliar o desempenho do modelo: **Acurácia** (*AC*), **Precisão**(*PE*), **Sensibilidade**  $(S_E)$ , **Especificidade** $(E_S)$  e **F1** score [\[Baratloo et al. 2015\]](#page-147-0). A  $A_C$ é a razão entre a quantidade de movimentos classificados corretamente pelo modelo e o total de movimentos executados pelo paciente, ou seja,

$$
(VP + VN)/(VP + VN + FP + FN). \tag{9-1}
$$

A *P<sup>E</sup>* é a razão entre os movimentos classificados como corretos e confirmados pelo especialista, e todos os movimentos classificados como corretos, ou seja,

$$
VP/(VP + FP). \tag{9-2}
$$

A *S<sup>E</sup>* é a razão entre os movimentos classificados corretamente e todos os movimentos corretos realizados pelo paciente, ou seja,

$$
VP/(VP + FN). \tag{9-3}
$$

<span id="page-134-0"></span>Já a *ES*, também conhecida como taxa de verdadeiro negativo, é a razão entre os movimentos corretamente classificados como incorretos e todos os movimentos realmente incorretos, ou seja,

$$
VN/(VN + FP). \t\t(9-4)
$$

Finalmente, a F1 score pondera igualmente os falsos positivos e falsos negativos, foi calculada da seguinte forma:

$$
(2*VP)/(2*VP + FP + FN). \t(9-5)
$$

Os resultados das métricas do desempenho do modelo ML para avaliação de movimentos são apresentados na Tabela [9.2.](#page-135-0) Pode-se observar que as diferenças de desempenho entre os exercícios um e dois é de aproximadamente de 1%. O exercício um apresenta uma acurácia de 93.53% e o exercício dois 92.59%. Portanto, este resultado mostra que o modelo teve sucesso no reconhecimento dos dois exercícios avaliados.

| Métrica                |        | Exercício 1 Exercício 2 |
|------------------------|--------|-------------------------|
| Acurácia $(A_C)$       | 93.53% | 92.59%                  |
| Precisão $(P_E)$       | 94.20% | 95.02%                  |
| Sensibilidade $(S_E)$  | 99.06% | 96.09%                  |
| Especificidade $(E_S)$ | 31.58% | 75.67%                  |
| F1 score               | 96.57% | 95.55%                  |

<span id="page-135-0"></span>Tabela 9.2: Métricas do desempenho do modelo ML para avaliação de movimentos do FisOnline.

Baseado nos valores da *S<sup>E</sup>* nos dois exercícios (99.06% e 96.09%) podemos afirmar que o modelo é sensível à detecção de ambos. No entanto, no exercício um, apenas 94.2% (*PE*) de 99.06% (*SE*) foram corretos. Já no exercício dois obteve-se uma precisão de 95.02%, bem perto da *S<sup>E</sup>* (96.09%). Estas diferenças são refletidas na *ES*, onde os valores do desempenho para essa métrica é de 31.58% para o exercício um e 75.67% para o exercício dois. Portanto podemos dizer que o modelo teve uma melhor performance na detecção de movimentos no exercício dois.

O desequilíbrio entre a *P<sup>E</sup>* e a *S<sup>E</sup>* nos dois exercícios pode ser explicado por quatro fatores apontados pelos FTAs durante a avaliação: 1) pela aprendi-zagem do funcionamento das esferas dos pacientes 2) compensação do corpo<sup>[1](#page-135-1)</sup> ao executar o exercício, 3) pela característica da biblioteca PoseNet que não detecta movimentos no eixo Z e 4) ruído na detecção de dados do esqueleto pela biblioteca PoseNet. Especificamente, devido à quantidade de falsos positivos e falsos negativos (explícitos na Tabela [9.1\)](#page-133-0). A seguir detalha-se cada um deles:

- 1. Efeito de aprendizagem do funcionamento das esferas. Durante a avaliação, os especialistas indicaram que os erros dos participantes P5, P18, P22, P23 foram afetados pela aprendizagem do funcionamento das esferas. Cabe destacar que o exercício um, foi realizado primeiro pela maioria dos participantes (19 dos 24). Portanto, conforme a fórmula na equação [9-4,](#page-134-0) é possível deduzir que esses valores impactaram na métrica *E<sup>S</sup>* apresentada na Tabela [9.2.](#page-135-0)
- 2. Compensação do corpo ao executar o exercício. Foi observado pelos FTAs que alguns participantes realizaram uma compensação com outros membros de seus corpos para conseguir realizar o exercício. Por exemplo,

<span id="page-135-1"></span><sup>1</sup>A compensação de um movimento consiste em utilizar outras estruturas sãs do corpo para alcançar os objetivos funcionais, contribuindo com o desuso do membro acometido ([\[Hall and Brody 2008\]](#page-154-0))

o FTA2 comentou o seguinte ao avaliar o exercício dois do P10 : *"[A pessoa] fez os movimentos compensando com a cabeça"*. Ainda o FTA2 indicou sobre os movimentos executados pelo P1: *"a mão (da pessoa) está para frente e fez compensação com o ombro"*. E acrescentou: *"A gente [fisioterapeuta] sempre presta atenção no nível do ombro, quando ele tenta fazer o movimento sempre tenta compensar e não deveria ser assim. Uma pessoa sadia, não tem dificuldade compensar, porém uma pessoa que está em reabilitação não pode porque não ajuda na recuperação da amplitude [do movimento]"*. Conforme apresenta-se na Tabela [9.1,](#page-133-0) esses fatos foram refletidos nos valores de *V P*, *V N* e *F N* e, portanto, na métrica da *A<sup>C</sup>* do exercício dois (ver Tabela [9.2\)](#page-135-0).

- 3. Movimentos incorretos não detectados no eixo Z. Na Tabela [9.1](#page-133-0) podese observar que os movimentos executados pelo P12 no exercício dois foram qualificados como "corretos" pelo sistema, porém todos eles foram apontados como "incorretos" pelo FTA2. O mesmo aconteceu com os movimentos do exercício um, executados pelo P16. O FTA2, após assistir o vídeo com os movimentos de P12 apontou, *"Ele está com o corpo muito curvado, não está ereto e não fez extensão total dos cotovelos e para ficar dentro da câmera está curvando os braços"*(ver Figura [9.1\)](#page-137-0). Cabe mencionar que o P12 realizou corretamente o exercício um (ver Tabela [9.1\)](#page-133-0). No entanto, teve dificuldade no exercício 2, devido a que o participante tinha que elevar seus braços em torno de 180 graus e, por causa de seu comprimento, teve que encurvar o seu corpo um pouquinho, como afirmado pelo FTA2 "*...para caber ele se adaptou*". Em relação ao P16, o FTA1 referenciou que o sistema não detectou quando a participante mexeu a coluna enquanto executava os movimentos, *"ela mexe o corpo, ela está mexendo a coluna e, portanto prejudicando a coluna*". Os movimentos descritos acima, executados por P12 e P16, foram qualificados como corretos pelo sistema e incorretos pelos FTAs, o que implicou no incremento de movimentos *F P* como apresentado na Tabela [9.1.](#page-133-0)
- 4. Ruído nos dados do esqueleto obtidos pela biblioteca PoseNet. Durante a execução dos movimentos dos participantes P10, P14 e P23 a biblioteca PoseNet confundiu a detecção dos pontos das articulações, como apresentado na Figura [9.2.](#page-137-1) Consequentemente, esses ruídos causaram erros na classificação dos movimentos, os quais foram qualificados como errados pelo sistema (ver Tabela [9.1\)](#page-133-0), porém ao serem avaliados pelos especialistas eles apontaram que esses movimentos foram executados cor-

Capítulo 9. Estudo 2: Avaliação do desempenho do aprendizado do modelo ML para avaliação de movimentos pelos especialistas 138

<span id="page-137-0"></span>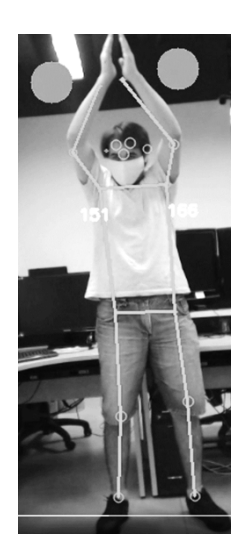

Figura 9.1: Exercício dois efetuado pelo participante P12.

retamente. Isto foi refletido no incremento de valores de *F N* e *F P* desses participantes (ver Tabela [9.1\)](#page-133-0).

<span id="page-137-1"></span>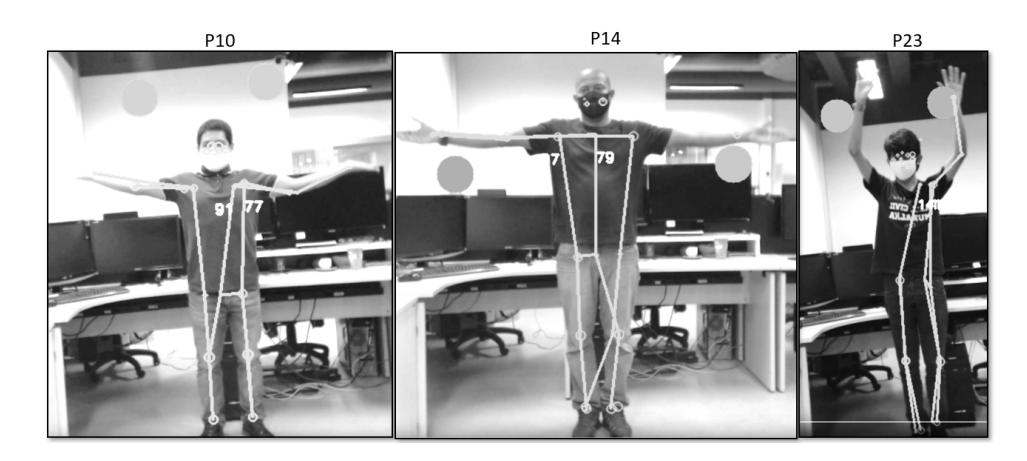

Figura 9.2: execução dos movimentos dos participantes P10, P14 e P23.

A seguir apresentam-se algumas recomendações sugeridas pelos fisioterapeutas avaliadores relacionados à interface e que eles consideraram que impactaram na avaliação dos participantes e, portanto, no desempenho do modelo:

– Durante a avaliação dos exercícios, os dois FTAs concordaram que as esferas ajudaram o usuário a executar o exercício de maneira correta ou similar ao que foi pedido. No entanto, os especialistas ressaltaram que nem todas as pessoas executaram o movimento como apresentado por eles no vídeo. Por exemplo, o FTA1 comentou que os participantes P2, P5, P9 e P11 realizaram os movimentos com *"...A base fechada dos membros inferiores..."*, ou seja, com os pés quase juntos, o que pode ocasionar que a pessoa balance o corpo enquanto faz os movimentos. Outro ponto que foi observado pelos dois fisioterapeutas avaliadores, é

que alguns pacientes executaram os movimentos do exercício dois sem realizar a troca da posição das palmas das suas mãos (ver Figura [7.4\)](#page-102-0). Segundo o apontado pelos FTAs, quando a amplitude do movimento é maior que 90 graus a troca de posição das mãos é necessária para garantir que o movimento seja executado corretamente e evitar forçar as articulações envolvidas no movimento. Para tanto, o especialista FTA1 apontou "*...acho que deveria ser apresentado na tela uma linha vertical que divida o corpo da imagem da pessoa em duas partes, desta forma ela ajudaria como guia para o posicionamento...*". Segundo o apontado pelo FTA1 a linha guia na imagem da pessoa ajudaria a pessoa a se referenciar melhor e até o sistema poderia apresentar mensagens faladas baseadas nela antes de começar a gravar seus movimentos. Por exemplo: "*...separa o pê direito um pouquinho mais...*" ou "*...sua cabeça tem que estar posicionada na metade da linha...*".

– Similar aos especialistas que participaram da avaliação do módulo do Fisioterapeuta, o FTA1 sugeriu a importância de ajudar no "posicionamento adequado" do paciente. Isto é, para assegurar que o paciente esteja numa posição correta que permita que o exercício seja executado de maneira correta. Por exemplo, no diz respeito ao exercício de abdução dos braços, segundo apontado pelos especialistas, antes da execução do exercício o paciente deve ter o seguinte posicionamento: paciente em pé (ou sentado), face para frente, membros superiores e inferiores estendidos (no caso de estar sentado considerar apenas os superiores), palmas das mãos para frente e no caso de estar parado, as pernas têm que estar separadas aproximadamente na largura do quadril. Embora o sistema providenciasse uma tela de chamada de "instruções" visando "posicionar" o paciente antes da execução do exercício, na avaliação pelos fisioterapeutas foi possível observar que nem todas as pessoas prestaram atenção. Portanto, não realizaram corretamente o seu posicionamento antes de iniciar a avaliação. Para tanto, os especialistas sugeriram que o sistema *"...deve começar a gravar só quando a pessoa está bem posicionada..."*.

### <span id="page-138-0"></span>**9.3 Discussão do Capítulo**

Neste Capítulo foi apresentada uma análise do desempenho do modelo ML para avaliação de movimentos. A avaliação de cada movimento executado pelos participantes no módulo do paciente foi realizada por dois especialistas. Estes participaram em duas etapas, primeiro para treinar o modelo e depois para avaliar o desempenho. O treinamento do modelo por cada especialista foi

Capítulo 9. Estudo 2: Avaliação do desempenho do aprendizado do modelo ML para avaliação de movimentos pelos especialistas 140

feito com quatro amostras (movimentos/repetições) de cada exercício. Nosso dataset para a avaliação foi composto, no total, por 448 amostras. No primeiro exercício obtivemos uma acurácia de 93,53% e no segundo exercício obtivemos uma acurácia de 92.59%. Quanto às métricas apresentadas pelo modelo no reconhecimento desses movimentos, no exercício um obteve-se uma boa sensibilidade (99.06%), mas uma precisão um pouco menor (94.2%). Já o exercício dois obtive uma melhor performance porque a sua sensibilidade (96.09%) foi boa, como também sua precisão (95.02%). Esses valores encontram-se sustentados na quantidade de movimentos reconhecidos como falsos positivos e falsos negativos em ambos exercícios. Em ambos exercícios obtivemos uma métrica alta de *F1 Score* (Tabela [9.2\)](#page-135-0), portanto, com os movimentos avaliados, esses resultados mostram que o FisOnline é adequado para a avaliação de exercícios de reabilitação sem o monitoramento constante do especialista (em casa ou na clínica).

Na avaliação dos movimentos executados pelos pacientes, os especialistas apontaram quatro fatores que impactaram no desempenho do modelo: a aprendizagem do funcionamento das esferas e a compensação do corpo ao executar o movimento pelos participantes, a falta de captura de dados no eixo Y e ruídos nos dados capturados pela biblioteca PoseNet. Como comentado nos Capítulos [7](#page-91-0) e [8,](#page-110-2) uma limitação das bibliotecas que capturam dados do esqueleto em duas dimensões é o erro no reconhecimento de movimentos executados no eixo Z. Já a captura de dados do esqueleto com ruído é uma caraterística compartilhada dessas bibliotecas com o sensor Kinet ([\[Su et al. 2019,](#page-163-0) [Richter](#page-161-0) [et al. 2017\]](#page-161-0)). Contudo, consideramos que os fatores de "aprendizado do funcionamento das esferas" e "compensação do movimento" podem ser evitados em trabalhos futuros. Como sugerido pelos especialistas, a implementação de mecanismos para que o usuário possa compreender o funcionamento das esferas, pode ajudar a diminuir os FP, e consequentemente melhorar o desempenho do modelo. Além disso, consideramos que a compensação do corpo com outros membros durante a execução do exercício, também é um fator possível de evitar ou diminuir. Isto pode ser feito através do monitoramento constante da postura e membros envolvidos no exercício, o que permitiria providenciar mensagens ao paciente que o guiem e corrijam enquanto realiza os movimentos.

# **10 Conclusões e Trabalhos Futuros**

Esta tese investigou o uso de uma abordagem de aprendizado de máquina interativo para que o fisioterapeuta customize as atividades para seus pacientes através de demonstrações. Para tanto, foi seguida a metodologia de pesquisa RtD para IHC. Realizamos dois Estudos seguindo o processo cíclico da RtD, e desenvolvemos de forma construtiva um sistema iML, que imita o processo de reabilitação tradicional. Nele, o fisioterapeuta apresenta os exercícios através de movimentos e o sistema monitora o paciente enquanto realiza seus exercícios.

Realizamos o Estudo 1, guiados pelo primeiro objetivo específico desta tese. Para tanto, projetamos uma arquitetura de ML de baixo custo para o usuário final que permita avaliar movimentos dos pacientes em situações não supervisionadas. Para tanto, desenvolvemos um modelo de aprendizado de máquinas para avaliar/classificar a execução de movimentos a partir de imagens RGB (vídeos). Esse modelo foi treinado a partir de poucos exemplos, devido a nosso contexto de estudo. Assim, implementamos uma estratégia de aumento da informação usando a abordagem de criação de dados sintéticos com o intuito de reduzir a necessidade de grande quantidade de amostras reais para o treinamento do modelo de ML. Para a avaliação automática do movimento realizado pelo paciente usamos um método de detecção de anomalias para treinar um modelo. Através desse modelo, os movimentos corretos eram considerados como normais, já os movimentos errados seriam observados como fora do padrão (anomalias). Isto permitiu o desenvolvimento de uma arquitetura iML que permite o treinamento de um modelo a partir de poucos exemplos (8 amostras). A acurácia de nosso modelo foi validada através de um estudo empírico onde participaram voluntariamente oito pessoas sãs em quatro exercícios para o fortalecimento do ombro. Como resultado obtivemos uma acurácia de 95% com o método IQR e 80% com o algoritmo IF. A partir desses resultados , podemos dizer portanto, que através deste Estudo 1, a nossa hipótese foi testada e obtivemos um resultado positivo.

Uma vez atingido o nosso primeiro objetivo específico desta tese começamos o No Estudo 2. Assim, guiados pelo segundo objetivo específico desenvolvemos um sistema iML, FisOnline, onde foi usado o modelo ML desenvolvido no Estudo 1. O FisOnline foi desenvolvido baseado nas características de aplicações similares apresentadas por diferentes estudos na literatura [\[Wairagkar](#page-166-0) [et al. 2017,](#page-166-0) [Proffitt and Lange 2015,](#page-160-2) [Morrison et al. 2015,](#page-158-2) [Ojeda-Castelo et al.](#page-158-3) [2018,](#page-158-3) [Rikakis et al. 2018,](#page-161-1) [Da Gama et al. 2016\]](#page-151-0). Além disso, implementamos outras caraterísticas como a segmentação automática de movimentos a partir de um vídeo com várias repetições de um mesmo exercício e um feedback tipo espelho, em tempo real, para orientar o paciente enquanto executa seus movimentos.

Após desenvolver o FisOnline, realizamos um teste de usabilidade com especialistas e pessoas sãs que fizeram o papel de pacientes. A ferramenta foi testada em diferentes ambientes não controlados (clínicas de reabilitação) e nosso modelo de ML apresentou um bom aprendizado a partir dos movimentos apresentados pelo do fisioterapeuta. Quanto à orientação aos pacientes através do feedback espelho e esferas, obtivemos bons resultados. Finalmente, realizamos uma avaliação do desempenho de nosso modelo de ML desenvolvido no Estudo 1 a partir do olhar clínico de especialistas e obteve-se bons resultados nas métricas avaliadas. Podemos concluir, portanto, que o objetivo geral desta tese foi cumprido, considerando as limitações apresentadas na Seção [10.2.](#page-142-0)

### **10.1 Principais contribuições**

A principal contribuição deste estudo é o desenvolvimento de uma abordagem iML, de baixo custo, no contexto de reabilitação física, para a customização de tecnologias adaptáveis através de poucas demonstrações (amostras). Para tanto, adotamos a técnica de PbD, o que permitiu ao especialista criar atividades personalizadas para seus pacientes sem a necessidade de aprender a codificar ou registrar variáveis num aplicativo para o suporte de seu trabalho.

Outro ponto importante do trabalho foi a adoção de técnicas de detecção de anomalias para a classificação de séries temporais e a criação de dados sintéticos de movimentos humanos, num contexto fisioterapêutico. Nesse sentido, a contribuição neste estudo consiste no incentivo ao uso de métodos de detecção de anomalias (que são usados em outras áreas, por exemplo, economia, biotecnologia) para a classificação de séries temporais, além do uso de estratégias como a criação de dados sintéticos para o treinamento destes.

Para a avaliação empírica de nosso sistema iML, tanto do módulo para o fisioterapeuta quanto para o paciente, criamos formulários com aspectos de avaliação empírica da abordagem iML, relacionados com a nossa pesquisa como, customização através de exemplos, aprendizagem de movimentos pelo modelo ML, instrução interativa de movimento, avaliação de movimento e accessibilidade. Através desses aspectos analisamos detalhadamente as diferentes situações apresentadas pelos usuários durante sua interação com o sistema iML. Por conseguinte, estes aspectos podem ser usados em futuras pesquisas para a avaliação de outros sistemas iML.

A arquitetura de software que suporta o nosso sistema iML, FisOnline, permite que ele seja usado em qualquer dispositivo, desde que tenha uma câmera web instalada e conexão com a internet, sem a necessidade da instalação de um software adicional. Nesse sentido, a contribuição deste trabalho é a definição, entre outros, dos componentes de software, diagrama de atividades UML e telas, no contexto fisioterapêutico. Isto pode orientar no design de arquitetura de software em futuras pesquisas de ferramentas similares.

Na avaliação do módulo para o fisioterapeuta e na análise do desempenho do modelo de ML participaram especialistas que não apenas avaliaram o sistema como também deram suas opiniões e sugestões. Além disso, a avaliação do módulo para o especialista foi realizada em ambientes não controlados, isto é, em contexto real com diversas iluminações e/ou presença de outras pessoas. Portanto, a contribuição deste trabalho consiste no oferecimento de uma avaliação de usabilidade empírica de um sistema iML em vários ambientes reais (clinicas de reabilitação) para que designers possam projetar sistemas de iML, no contexto de reabilitação, principalmente com o "olhar do fisioterapeuta".

A possibilidade de oferecer o treinamento autônomo e de baixo custo para o usuários finais (paciente/terapeuta) traz consigo um impacto econômico e social na vida dessas pessoas. Por exemplo, aqueles pacientes que moram longe do centro de reabilitação poderiam realizar suas atividades na sua casa, ou aqueles pacientes na fase final de seu tratamento (ajudaria a liberar a vaga presencial para as pessoas na fila de espera), ou pessoas com dificuldade de locomoção, entre outros.

A adoção da metodologia de pesquisa RtD para a realização deste trabalho, sugere que ela pode ser usada com sucesso na área de IHC. Seguindo as etapas do RtD e através de cada estudo desenvolvido nesta tese foi criado e refinado nosso artefato, o que nos permitiu uma compreensão mais profunda do contexto selecionado, além de atingir o objetivo desta tese. No entanto, como apontado por [\[Pereira et al. 2017\]](#page-159-1), a RtD é *"um campo recente de estudo no meio acadêmico e seus princípios ainda não estão definidos"*. Assim, a contribuição neste estudo consiste em demonstrar que a RtD é uma metodologia de pesquisa promissora para a ser utilizada área de IHC.

### <span id="page-142-0"></span>**10.2 Limitações**

As limitações deste estudo estão relacionadas principalmente às caraterísticas técnicas da câmera usada para a captura das imagens em vídeo, principalmente no campo de visão. Isto é refletido na distância que o usuário tem que se afastar da tela do dispositivo, sendo que, quanto menor o campo de visão, maior é o espaço que a pessoa tem que se afastar, podendo ter dificuldade para enxergar as mensagens do aplicativo.

Além disso, é importante ter em consideração o tamanho da tela do dispositivo que o usuário vai usar. Embora o sistema seja portável e capaz de ser acessado em qualquer dispositivo, como um *smartphone* ou *tablet*, estes aparelhos costumam ter telas pequenas quando comparadas com um monitor de computador ou notebook. Assim, considerando que a pessoa tem que se afastar uma distância (de, no mínimo, mais de dois metros) do dispositivo para a captura de todo o seu corpo, com telas pequenas seria quase inviável que a pessoa enxergue bem o programa. Portanto, o sistema deve ser usado com telas de monitor ou notebook.

Ainda nas limitações referentes ao dispositivo, como a imagem da pessoa é capturada a partir de uma câmera, estas dependem de fatores como iluminação do local e variação de cores de captura da câmera. Nesse sentido, a iluminação do local ou imagens com contrastes elevados (quando a variação da luminosidade entre a região mais clara e a região mais escura for muito grande) pode afetar a identificação dos pontos chave do esqueleto e portanto apresentar erros de reconhecimento do movimento.

Outra limitação está relacionada às bibliotecas usadas nesta tese para o rastreamento de pontos chaves do corpo (OpenPose e PoseNet). Como os pontos chaves das articulações são estimados em 2D, fica limitada a avaliação de movimento com base em variáveis que podem ser extraídas do eixo Z. Embora tenhamos obtido um bom desempenho de nosso modelo de ML para o reconhecimento e avaliação de movimento físico a partir desses dados 2D, é importante o uso de dados 3D que permitam avaliação de movimentos executados no eixo Z.

Adicionalmente, na avaliação do módulo para o paciente, não participaram pessoas em processo de reabilitação e sim pessoas sãs. Portanto, consideramos que a confiabilidade de nossa pesquisa poderia ser um pouco diferente e que isto pode ter afetado a generalidade de nossas conclusões.

Finalmente, os testes de nosso sistema iML foram relativamente curtos (1 sessão) comparados com uma terapia convencional que envolve muitas sessões. Portanto, não é possível afirmar que o uso de um sistema iML traga maiores benefícios para o paciente comparados com a terapia tradicional. Para tal, seria necessário realizar mais sessões com os pacientes durante um período de tempo maior, com pacientes reais. Além disso, os dados obtidos teriam que ser comparados com um grupo utilizando o sistema iML e um grupo utilizando a terapia convencional.
# **10.3 Trabalhos futuros**

No curto prazo, um trabalho é a modificação do protótipo FisOnline e incorporar todas as contribuições apontadas pelos especialistas. A partir disso, o próximo passo é a realização de estudos empíricos tanto com especialistas quanto com pacientes reais. Além disso, como explicado no Capítulo [8,](#page-110-0) os testes realizados na avaliação do módulo para o paciente foi num ambiente controlado. Portanto, consideramos que mais testes devem ser conduzidos para descobrir como nossos resultados se generalizam para cenários mais realistas.

Um outro trabalho, no curto prazo, seria a modificação do módulo para o paciente e torná-lo lúdico. Na literatura, diversos estudos [\[Belmonte-Hernández](#page-147-0) [et al. 2019,](#page-147-0) [Pompeu et al. 2015,](#page-160-0) [Cikajlo et al. 2017,](#page-150-0) [Madeira et al. 2016\]](#page-157-0) apontam que a gamificação permite tornar as sessões fisioterapêuticas mais envolventes usando, por exemplo, pontuações e desafios. Assim, enquanto os pacientes jogam, realizam as movimentações necessárias para sua recuperação, e até às vezes esquecem, por um momento, a dor física que pode causar o exercício.

Este trabalho foi realizado com as bibliotecas OpenPose/PoseNet que detectam os pontos chaves 2D do esqueleto de uma pessoa (estado do arte no início desta pesquisa). Atualmente, existem outras bibliotecas como o XNect [\[Mehta et al. 2020\]](#page-157-1) que permitem extrair os pontos chaves 3D do esqueleto a partir de imagens RGB. Deste modo, é possível sugerir que um trabalho futuro seria substituir as livrarias PoseNet/OpenPose pela livraria XNet para a extração de pontos chaves da pessoa.

Um outro trabalho futuro seria retreinar o modelo OpenPose/PoseNet com imagens *indoor*<sup>[1](#page-144-0)</sup>. Isto porque os usuários (fisioterapeutas/pacientes) geralmente realizam suas atividades em ambientes fechados. Desse modo, consideramos que ocorreriam menos erros na estimação da localização dos pontos-chaves e, consequentemente, melhores resultados de classificação de movimentos podem ser obtidos.

Na avaliação do módulo para o paciente quanto para o fisioterapeuta não foram discutidas questões éticas de uso de software. Isto é, do cuidado que permeiam os pacientes ao usarem o aplicativo em casa sem supervisão constante do especialista. Considerando que existe a possibilidade que o paciente, ao treinar sozinho, pode fazer um movimento errado que ao invés de contribuir com sua melhora pode prejudicá-lo. Portanto, consideramos que

<span id="page-144-0"></span><sup>1</sup> Imagens *indoor*, são imagens que são feitas dentro de um ambiente fechado, como uma sala ou quarto ou uma garagem etc.Já as imagens externas ou outdoor, são imagens que são feitas na rua, na praia etc., ou seja, em locais onde não se tem o controle da iluminação

um trabalho futuro seria o estudo de questões éticas de uso de software pelos pacientes em situações não supervisionadas.

Justificar quando um movimento foi classificado como errado pela ferramenta é importante num sistema voltado para reabilitação. Um possível caminho simples seria o uso da *heurística geométrica*, que a partir dos pontos chaves, realiza cálculos matemáticos para calcular as angulações das suas articulações e compará-las com o movimento modelo. Na literatura, a *heurística geométrica* foi usada em vários estudos voltados para fisioterapia, tanto para avaliar [\[Chen and Yang 2018\]](#page-150-1) quanto para ajudar na segmentação de movimentos [\[Vox and Wallhoff 2017\]](#page-166-0). Outra opção seria o uso da abordagem de classificação de erro de exercício físico baseado no algoritmo *Incremental Dynamic Time Warping* estudada por Julia Richter [\[Richter et al. 2017\]](#page-161-0) nestes últimos anos.

# **11 Referências bibliográficas**

- [Afyouni et al. 2017] Afyouni, I., Rehman, F. U., Qamar, A. M., Ghani, S., Hussain, S. O., Sadiq, B., Rahman, M. A., Murad, A., and Basalamah, S. (2017). A therapy-driven gamification framework for hand rehabilitation. *User Modeling and User-Adapted Interaction*, 27(2):215–265. [1](#page-17-0)
- [Aggarwal and Xia 2014] Aggarwal, J. K. and Xia, L. (2014). Human activity recognition from 3d data: A review. *Pattern Recognition Letters*, 48:70–80. [1.2.3](#page-23-0)
- [Aha et al. 1991] Aha, D. W., Kibler, D., and Albert, M. K. (1991). Instancebased learning algorithms. *Machine learning*, 6(1):37–66. [3](#page-19-0)
- [Alzheimer Association 2018] Alzheimer Association (2018). What is Alzheimer's. Accessed: 2018-11-11. [5](#page-30-0)
- [American Heart Association 2018] American Heart Association (2018). What is stroke? – National Stroke Association. Accessed: 2018-12-13. [7](#page-30-1)
- [American Psychiatric Association 2013] American Psychiatric Association (2013). *Diagnostic and Statistical Manual of Mental Disorders*. American Psychiatric Association. [6](#page-30-2)
- [Amershi et al. 2014] Amershi, S., Cakmak, M., Knox, W. B., and Kulesza, T. (2014). Power to the people: The role of humans in interactive machine learning. *AI Magazine*, 35(4):105–120. [1](#page-17-0)
- [Anacleto and Fels 2013] Anacleto, J. and Fels, S. (2013). Adoption and appropriation: A design process from hci research at a brazilian neurological hospital. In *IFIP Conference on Human-Computer Interaction*, pages 356– 363. Springer. [1](#page-71-0)
- [Anderson et al. 2010] Anderson, F., Annett, M., and Bischof, W. F. (2010). Lean on wii: physical rehabilitation with virtual reality wii peripherals. *Stud Health Technol Inform*, 154(154):229–34. [7.6](#page-106-0)
- [Ann and Theng 2014] Ann, O. C. and Theng, L. B. (2014). Human activity recognition: a review. In *2014 IEEE international conference on control system, computing and engineering (ICCSCE 2014)*, pages 389–393. IEEE. [1.2.3](#page-23-0)
- [Antón et al. 2015] Antón, D., Goni, A., and Illarramendi, A. (2015). Exercise recognition for kinect-based telerehabilitation. *Methods of information in medicine*, 54(02):145–155. [1.2.3,](#page-23-0) [3.2](#page-46-0)
- [Antunes et al. 2018] Antunes, J., Bernardino, A., Smailagic, A., and Siewiorek, D. P. (2018). Aha-3d: A labelled dataset for senior fitness exercise recognition and segmentation from 3d skeletal data. In *BMVC*, page 332. [3.2](#page-46-0)
- [Aranha et al. 2016] Aranha, R. V., Araújo, L. V., Monteiro, C. B., Da Silva, T. D., and Nunes, F. L. (2016). Moveroffice: Virtual reality for upper limbs rehabilitation. In *2016 XVIII Symposium on Virtual and Augmented Reality (SVR)*, pages 160–169. IEEE. [3.1,](#page-49-0) [6.1](#page-88-0)
- [Aranha et al. 2019] Aranha, R. V., Corrêa, C. G., and Nunes, F. L. (2019). Adapting software with affective computing: a systematic review. *IEEE Transactions on Affective Computing*. [1.2.1](#page-21-0)
- [Ayoade and Baillie 2014] Ayoade, M. and Baillie, L. (2014). A novel knee rehabilitation system for the home. In *Proceedings of the SIGCHI conference on human factors in computing systems*, pages 2521–2530. [1](#page-71-0)
- [Baratloo et al. 2015] Baratloo, A., Hosseini, M., Negida, A., and El Ashal, G. (2015). Part 1: simple definition and calculation of accuracy, sensitivity and specificity. *Emerg (Tehran)*. [9.2](#page-133-0)
- [Barricelli et al. 2019] Barricelli, B. R., Cassano, F., Fogli, D., and Piccinno, A. (2019). End-user development, end-user programming and end-user software engineering: A systematic mapping study. *Journal of Systems and Software*, 149:101–137. [1](#page-17-0)
- [Baysal et al. 2010] Baysal, S., Kurt, M. C., and Duygulu, P. (2010). Recognizing human actions using key poses. In *2010 20th International Conference on Pattern Recognition*, pages 1727–1730. IEEE. [1.2.3](#page-23-0)
- <span id="page-147-0"></span>[Belmonte-Hernández et al. 2019] Belmonte-Hernández, A., Theodoridis, T., González, M. B., Hernández-Peñaloza, G., Solachidis, V., Ramos, J. J., Álvarez, F., Vretos, N., Carrasco, L., and Daras, P. (2019). A novel framework for physical therapy rehabilitation monitoring and assessment in parkinson disease patients using depth information. In *Proceedings of the 12th ACM International Conference on PErvasive Technologies Related to Assistive Environments*, pages 535–539. [10.3](#page-143-0)
- [Berndt and Clifford 1994] Berndt, D. J. and Clifford, J. (1994). Using dynamic time warping to find patterns in time series. In *KDD workshop*, volume 10, pages 359–370. Seattle, WA, USA:. [1,](#page-17-0) [2.3.1,](#page-37-0) [2.3.2](#page-37-1)
- [Billard et al. 2008] Billard, A., Calinon, S., Dillmann, R., and Schaal, S. (2008). Survey: Robot programming by demonstration. *Handbook of robotics*, 59(BOOK\_CHAP). [2.2](#page-33-0)
- [Billard et al. 2016] Billard, A. G., Calinon, S., and Dillmann, R. (2016). Learning from humans. In *Springer handbook of robotics*, pages 1995–2014. Springer. [1.2.2](#page-22-0)
- [Bolón-Canedo et al. 2013] Bolón-Canedo, V., Sánchez-Maroño, N., and Alonso-Betanzos, A. (2013). A review of feature selection methods on synthetic data. *Knowledge and information systems*, 34(3):483–519. [2.3.3.3](#page-42-0)
- [Bowman et al. 2004] Bowman, D., Kruijff, E., LaViola Jr, J. J., and Poupyrev, I. P. (2004). *3D User interfaces: theory and practice, CourseSmart eTextbook*. Addison-Wesley. [1.2.2](#page-22-0)
- [Braz et al. 2014] Braz, P., David, V. F., Raposo, A., Barbosa, S. D. J., and de Souza, C. S. (2014). An alternative design perspective for technology supporting youngsters with autism. In *International Conference on Augmented Cognition*, pages 279–287. Springer. [1](#page-17-0)
- [Breiman 2001] Breiman, L. (2001). Random forests. *Machine learning*, 45(1):5–32. [2.3.3.2](#page-41-0)
- [Buisine et al. 2014] Buisine, S., Courgeon, M., Charles, A., Clavel, C., Martin, J.-C., Tan, N., and Grynszpan, O. (2014). The role of body postures in the recognition of emotions in contextually rich scenarios. *International Journal of Human-Computer Interaction*, 30(1):52–62. [1](#page-71-0)
- [Caggianese et al. 2018] Caggianese, G., Cuomo, S., Esposito, M., Franceschini, M., Gallo, L., Infarinato, F., Minutolo, A., Piccialli, F., and Romano, P. (2018). Serious games and in-cloud data analytics for the virtualization and personalization of rehabilitation treatments. *IEEE Transactions on Industrial Informatics*, 15(1):517–526. [1](#page-17-0)
- [Cao et al. 2018] Cao, Z., Hidalgo, G., Simon, T., Wei, S.-E., and Sheikh, Y. (2018). Openpose: realtime multi-person 2d pose estimation using part affinity fields. *arXiv preprint arXiv:1812.08008*. [\(document\),](#page-0-0) [1,](#page-17-0) [2.3.1,](#page-36-0) [2.3,](#page-37-2) [5.2,](#page-61-0) [5.2.1](#page-62-0)
- [Capecci et al. 2016] Capecci, M., Ceravolo, M. G., Ferracuti, F., Iarlori, S., Kyrki, V., Longhi, S., Romeo, L., and Verdini, F. (2016). Physical rehabilitation exercises assessment based on hidden semi-markov model by kinect v2. In *2016 IEEE-EMBS International Conference on Biomedical and Health Informatics (BHI)*, pages 256–259. IEEE. [1.2.3,](#page-23-0) [3.2,](#page-46-0) [5.3](#page-66-0)
- [Capecci et al. 2018] Capecci, M., Ceravolo, M. G., Ferracuti, F., Iarlori, S., Kyrki, V., Monteriù, A., Romeo, L., and Verdini, F. (2018). A hidden semi-markov model based approach for rehabilitation exercise assessment. *Journal of biomedical informatics*, 78:1–11. [1.2.3,](#page-23-0) [5](#page-60-0)
- [Capecci et al. 2019] Capecci, M., Ceravolo, M. G., Ferracuti, F., Iarlori, S., Monteriù, A., Romeo, L., and Verdini, F. (2019). The kimore dataset: Kinematic assessment of movement and clinical scores for remote monitoring of physical rehabilitation. *IEEE Transactions on Neural Systems and Rehabilitation Engineering*, 27(7):1436–1448. [5](#page-60-0)
- [Çarçani et al. 2018] Çarçani, K., Hansen, V. W., and Maartmann-Moe, H. (2018). Exploring technology use in dance performances. In *International Conference on Human-Computer Interaction*, pages 268–280. Springer. [4.1](#page-53-0)
- [Carrasco 2020] Carrasco, R. (2020). *Older Adults Designing Avatars for Selfexpression*. PhD thesis, University of Melbourne, Australia. [4.1](#page-55-0)
- [Castro and Lima 2017] Castro, T. and Lima, D. (2017). Designing for children using the rtd and hcd approaches. In *International Conference on Universal Access in Human-Computer Interaction*, pages 481–490. Springer. [4.1,](#page-53-0) [4.1](#page-55-0)
- [Celebi et al. 2013] Celebi, S., Aydin, A. S., Temiz, T. T., and Arici, T. (2013). Gesture recognition using skeleton data with weighted dynamic time warping. In *VISAPP (1)*, pages 620–625. [5.2.1](#page-63-0)
- [Cerebral Palsy 2020] Cerebral Palsy (2020). About Cerebral Palsy. Accessed: 2020-11-12. [2](#page-30-3)
- [Chandrasekhar and Mhala 2018] Chandrasekhar, S. and Mhala, N. (2018). To improve the gesture recognition rate with skeletal data by using dynamic time warping technique. *International Journal of Pure and Applied Mathematics*, 120(6):10591–10604. [2.3.2](#page-37-1)
- [Chang et al. 2013] Chang, Y.-J., Han, W.-Y., and Tsai, Y.-C. (2013). A kinect-based upper limb rehabilitation system to assist people with cerebral

palsy. *Research in developmental disabilities*, 34(11):3654–3659. [3.1,](#page-49-0) [1,](#page-71-0) [2,](#page-72-0) [6.1](#page-88-0)

- <span id="page-150-2"></span>[Charlop-Christy et al. 2002] Charlop-Christy, M. H., Carpenter, M., Le, L., LeBlanc, L. A., and Kellet, K. (2002). Using the picture exchange communication system (pecs) with children with autism: Assessment of pecs acquisition, speech, social-communicative behavior, and problem behavior. *Journal of applied behavior analysis*, 35(3):213–231. [1](#page-172-0)
- <span id="page-150-3"></span>[Chaykowski 2017] Chaykowski, K. (2017). How ClassDojo Built One Of The Most Popular Classroom Apps By Listening To Teachers. [3](#page-172-0)
- [Chen et al. 2015] Chen, C., Jafari, R., and Kehtarnavaz, N. (2015). Utdmhad: A multimodal dataset for human action recognition utilizing a depth camera and a wearable inertial sensor. In *2015 IEEE International conference on image processing (ICIP)*, pages 168–172. IEEE. [3.2](#page-46-0)
- <span id="page-150-1"></span>[Chen and Yang 2018] Chen, S. and Yang, R. (2018). Pose trainer: Correcting exercise posture using pose estimation. *.* [10.3](#page-143-0)
- [Chen et al. 2020] Chen, T.-S., Lin, T.-Y., and Hong, Y.-W. P. (2020). Gait phase segmentation using weighted dynamic time warping and k-nearest neighbors graph embedding. In *ICASSP 2020-2020 IEEE International Conference on Acoustics, Speech and Signal Processing (ICASSP)*, pages 1180–1184. IEEE. [1.2.2,](#page-22-0) [2.3.2](#page-37-1)
- [Chéron et al. 2015] Chéron, G., Laptev, I., and Schmid, C. (2015). P-cnn: Pose-based cnn features for action recognition. In *Proceedings of the IEEE international conference on computer vision*, pages 3218–3226. [12,](#page-38-0) [3.2](#page-46-0)
- <span id="page-150-0"></span>[Cikajlo et al. 2017] Cikajlo, I., Hukić, A., Dolinšek, I., Zajc, D., Vesel, M., Krizmanič, T., Potisk, K. P., Blažica, B., Biasizzo, A., and Novak, F. (2017). Telerehabilitation of upper extremities with target based games for persons with parkinson's disease. In *2017 International Conference on Virtual Rehabilitation (ICVR)*, pages 1–2. IEEE. [10.3](#page-143-0)
- [Cruz et al. 2012] Cruz, L., Lucio, D., and Velho, L. (2012). Kinect and rgbd images: Challenges and applications. In *2012 25th SIBGRAPI conference on graphics, patterns and images tutorials*, pages 36–49. IEEE. [9](#page-36-1)
- [Cypher and Halbert 1993] Cypher, A. and Halbert, D. C. (1993). *Watch what I do: programming by demonstration*. MIT press. [1,](#page-17-0) [1.2.2,](#page-22-0) [2.2](#page-33-0)
- [Da Gama et al. 2012] Da Gama, A., Chaves, T., Figueiredo, L., and Teichrieb, V. (2012). Guidance and movement correction based on therapeutics movements for motor rehabilitation support systems. In *2012 14th symposium on virtual and augmented reality*, pages 191–200. IEEE. [8.6](#page-128-0)
- [Da Gama et al. 2015] Da Gama, A., Fallavollita, P., Teichrieb, V., and Navab, N. (2015). Motor rehabilitation using kinect: a systematic review. *Games for health journal*, 4(2):123–135. [2.1,](#page-28-0) [3.2,](#page-46-0) [8.6](#page-128-0)
- [Da Gama et al. 2016] Da Gama, A. E. F., Chaves, T. M., Figueiredo, L. S., Baltar, A., Meng, M., Navab, N., Teichrieb, V., and Fallavollita, P. (2016). Mirrarbilitation: A clinically-related gesture recognition interactive tool for an ar rehabilitation system. *Computer methods and programs in biomedicine*, 135:105–114. [3.1,](#page-49-0) [1,](#page-71-0) [6.2.1,](#page-76-0) [6.1,](#page-88-0) [8.6,](#page-128-0) [10](#page-140-0)
- [da Silva et al. 2014] da Silva, M. L., Gonçalves, D., and Silva, H. (2014). Usertuned content customization for children with autism spectrum disorders. *Procedia Computer Science*, 27:441–448. [1](#page-17-0)
- [Démonet et al. 2004] Démonet, J.-F., Taylor, M. J., and Chaix, Y. (2004). Developmental dyslexia. *The Lancet*, 363(9419):1451–1460. [1](#page-30-4)
- [Devanne et al. 2018] Devanne, M., Remy-Neris, O., Le Gals-Garnett, B., Kermarrec, G., Thepaut, A., et al. (2018). A co-design approach for a rehabilitation robot coach for physical rehabilitation based on the error classification of motion errors. In *2018 Second IEEE International Conference on Robotic Computing (IRC)*, pages 352–357. IEEE. [2.2](#page-34-0)
- [Donker et al. 2013] Donker, T., Petrie, K., Proudfoot, J., Clarke, J., Birch, M.-R., and Christensen, H. (2013). Smartphones for smarter delivery of mental health programs: a systematic review. *Journal of medical Internet research*, 15(11):e247. [2.1](#page-28-0)
- [dos Santos Steidl et al. 2007] dos Santos Steidl, E. M., Ziegler, J. R., and Ferreira, F. V. (2007). Doença de parkinson: revisão bibliográfica. *Disciplinarum Scientia| Saúde*, 8(1):115–129. [5.1](#page-61-1)
- [Dow et al. 2013] Dow, S., Ju, W., and Mackay, W. (2013). Projection, place and point-of-view in research through design. *The SAGE Handbook of Digital Technology Research*, pages 266–285. [4.1](#page-53-0)
- [Dudley and Kristensson 2018] Dudley, J. J. and Kristensson, P. O. (2018). A review of user interface design for interactive machine learning. *ACM Tran-*

*sactions on Interactive Intelligent Systems (TiiS)*, 8(2):1–37. [\(document\),](#page-0-0) [1.2.3,](#page-23-0) [2.4,](#page-43-0) [2.8](#page-44-0)

- [Ekbatani et al. 2017] Ekbatani, H. K., Pujol, O., and Segui, S. (2017). Synthetic data generation for deep learning in counting pedestrians. In *ICPRAM*, pages 318–323. [2.3.3.3](#page-42-0)
- [Fang et al. 2017] Fang, H.-S., Xie, S., Tai, Y.-W., and Lu, C. (2017). Rmpe: Regional multi-person pose estimation. In *Proceedings of the IEEE International Conference on Computer Vision*, pages 2334–2343. [2.3.1](#page-36-0)
- [Fernandez-Cervantes et al. 2018] Fernandez-Cervantes, V., Neubauer, N., Hunter, B., Stroulia, E., and Liu, L. (2018). Virtualgym: A kinect-based system for seniors exercising at home. *Entertainment Computing*, 27:60–72. [1](#page-71-0)
- [Ferreira 1986] Ferreira, A. (1986). *Novo dicionário Aurélio da língua portuguesa*. Nova fronteira. [1.2.1](#page-21-0)
- [Fette and Melnikov 2011] Fette, I. and Melnikov, A. (2011). The websocket protocol. [2](#page-77-0)
- [Fiebrink 2011] Fiebrink, R. A. (2011). *Real-time human interaction with supervised learning algorithms for music composition and performance*. PhD thesis, Princeton University, Estados Unidos. [3.1](#page-45-0)
- [Filardi and Traina 2008] Filardi, A. L. and Traina, A. J. M. (2008). Montando questionários para medir a satisfação do usuário: avaliação de interface de um sistema que utiliza técnica de recuperação de imagens por conteúdo. In *Embrapa Territorial-Artigo em anais de congresso (ALICE)*. In: SIMPÓSIO BRASILEIRO DE FATORES HUMANOS EM SISTEMAS COMPUTACI-ONAIS, 8 . . . . [7.2](#page-92-0)
- [Fogarty et al. 2008] Fogarty, J., Tan, D., Kapoor, A., and Winder, S. (2008). Cueflik: interactive concept learning in image search. In *Proceedings of the sigchi conference on human factors in computing systems*, pages 29–38. [3.1](#page-45-0)
- [Fonseca et al. 2012] Fonseca, J. G., da Franca Machado, M. J., de Moraes, C. L., and Ferraz, S. (2012). Distrofia muscular de duchenne: complicações respiratórias e seu tratamento. *Revista de Ciências Médicas*, 16(2). [5.1](#page-61-1)
- [Forestier et al. 2017] Forestier, G., Petitjean, F., Dau, H. A., Webb, G. I., and Keogh, E. (2017). Generating synthetic time series to augment sparse

datasets. In *2017 IEEE international conference on data mining (ICDM)*, pages 865–870. IEEE. [1.2.3,](#page-23-0) [5](#page-60-0)

- [Foukarakis et al. 2016] Foukarakis, M., Adami, I., Ioannidi, D., Leonidis, A., Michel, D., Qammaz, A., Papoutsakis, K. E., Antona, M., and Argyros, A. A. (2016). A robot-based application for physical exercise training. In *ICT4AgeingWell*, pages 45–52. [1,](#page-71-0) [2](#page-72-0)
- [Frens 2006a] Frens, J. (2006a). A rich user interface for a digital camera. *Personal and Ubiquitous Computing*, 10(2-3):177–180. [4.1](#page-53-0)
- [Frens 2006b] Frens, J. W. (2006b). Designing for rich interaction: Integrating form, interaction, and function. In *conference; 3rd symposium of design research; 2006-11-17; 2006-11-18*, pages 91–106. Swiss Design Network. [4.1](#page-53-0)
- [Fugl-Meyer et al. 1975] Fugl-Meyer, A. R., Jääskö, L., Leyman, I., Olsson, S., and Steglind, S. (1975). The post-stroke hemiplegic patient. 1. a method for evaluation of physical performance. *Scandinavian journal of rehabilitation medicine*, 7(1):13. [2.3.3](#page-40-0)
- [Galvin et al. 2014] Galvin, E. A., Navarro, F., and Greatti, V. R. (2014). A importância da prática do exercício físico para portadores de diabetes mellitus: uma revisão crítica. *Salusvita, Bauru*, 33(2):209–222. [5.1](#page-61-1)
- [Garzotto and Gonella 2011] Garzotto, F. and Gonella, R. (2011). An openended tangible environment for disabled children's learning. In *Proceedings of the 10th International Conference on Interaction Design and Children*, pages 52–61. ACM. [1](#page-17-0)
- [Gaver 2012] Gaver, W. (2012). What should we expect from research through design? In *Proceedings of the SIGCHI conference on human factors in computing systems*, pages 937–946. [4.1](#page-53-0)
- [Gaver et al. 2010] Gaver, W., Blythe, M., Boucher, A., Jarvis, N., Bowers, J., and Wright, P. (2010). The prayer companion: openness and specificity, materiality and spirituality. In *Proceedings of the SIGCHI conference on Human factors in computing systems*, pages 2055–2064. [4.1](#page-53-0)
- [Geraldo et al. 2014] Geraldo, J. A. M. et al. (2014). Descrição cinesiológica dos movimentos básicos da regência. *Universidade Estadual de Campinas. Instituto de Artes*. [3](#page-77-1)
- [Ghorbel et al. 2018] Ghorbel, E., Boonaert, J., Boutteau, R., Lecoeuche, S., and Savatier, X. (2018). An extension of kernel learning methods using a

modified log-euclidean distance for fast and accurate skeleton-based human action recognition. *Computer Vision and Image Understanding*, 175:32–43. [13](#page-38-1)

- [Giacomin 2014] Giacomin, J. (2014). What is human centred design? *The Design Journal*, 17(4):606–623. [4.1](#page-53-0)
- [Görer et al. 2013] Görer, B., Salah, A. A., and Akın, H. L. (2013). A robotic fitness coach for the elderly. In *International Joint Conference on Ambient Intelligence*, pages 124–139. Springer. [2.2](#page-34-0)
- [Greene and Roberts 2015] Greene, D. P. and Roberts, S. L. (2015). *Kinesiology-E-Book: Movement in the Context of Activity*. Elsevier Health Sciences. [2](#page-72-0)
- [Hagelbäck et al. 2019] Hagelbäck, J., Liapota, P., Lincke, A., and Löwe, W. (2019). Variants of dynamic time warping and their performance in human movement assessment. In *Proceedings on the International Conference on Artificial Intelligence (ICAI)*, pages 9–15. The Steering Committee of The World Congress in Computer Science, Computer .... [3.2](#page-46-0)
- [Hakim 2020] Hakim, T. (2020). A comprehensive review of skeleton-based movement assessment methods. *arXiv e-prints*, pages arXiv–2007. [2.3.1,](#page-37-0) [2.3.3](#page-40-0)
- [Hall and Brody 2008] Hall, C. M. and Brody, L. T. (2008). *Exercício terapêutico: na busca da função*. Guanabara Koogan. [1](#page-135-0)
- [Han et al. 2011] Han, J., Pei, J., and Kamber, M. (2011). *Data mining: concepts and techniques*. Elsevier. [\(document\),](#page-0-0) [2.3.3,](#page-40-0) [2.3.3.1,](#page-41-1) [2.6](#page-42-1)
- [Holzinger 2016] Holzinger, A. (2016). Interactive machine learning for health informatics: when do we need the human-in-the-loop? *Brain Informatics*, 3(2):119–131. [1.2.3,](#page-23-0) [3.1,](#page-45-0) [5](#page-60-0)
- [Houmanfar et al. 2014] Houmanfar, R., Karg, M., and Kulić, D. (2014). Movement analysis of rehabilitation exercises: Distance metrics for measuring patient progress. *IEEE Systems Journal*, 10(3):1014–1025. [1.2.3,](#page-23-0) [2.3.3.3,](#page-42-0) [5](#page-60-0)
- <span id="page-154-0"></span>[Huijbregts and Wallace 2015] Huijbregts, T. and Wallace, J. R. (2015). Talkingtiles: Supporting personalization and customization in an aac app for individuals with aphasia. In *Proceedings of the 2015 International Conference on Interactive Tabletops & Surfaces*, pages 63–72. [4](#page-172-0)
- [Hwang et al. 2020] Hwang, H., Jang, C., Park, G., Cho, J., and Kim, I.-J. (2020). Eldersim: A synthetic data generation platform for human action recognition in eldercare applications. *arXiv preprint arXiv:2010.14742*. [2.3.3.3](#page-42-0)
- [Jain et al. 2019] Jain, N. K., Saini, R., and Mittal, P. (2019). A review on traffic monitoring system techniques. In *Soft Computing: Theories and Applications*, pages 569–577. Springer. [2.3.3](#page-40-0)
- [Jiang and Jie 2013] Jiang, H. and Jie, X. (2013). Kinect-based rehabilitation training assistant system research and implementation. In *2013 International Conference on Software Engineering and Computer Science*. Atlantis Press. [1.2.3](#page-23-0)
- [Jiang et al. 2019] Jiang, L., Liu, S., and Chen, C. (2019). Recent research advances on interactive machine learning. *Journal of Visualization*, 22(2):401– 417. [2.4](#page-43-0)
- [Jun et al. 2013] Jun, S.-k., Kumar, S., Zhou, X., Ramsey, D. K., and Krovi, V. N. (2013). Automation for individualization of kinect-based quantitative progressive exercise regimen. In *2013 IEEE International Conference on Automation Science and Engineering (CASE)*, pages 243–248. IEEE. [3.2](#page-46-0)
- [Kabra et al. 2013] Kabra, M., Robie, A. A., Rivera-Alba, M., Branson, S., and Branson, K. (2013). Jaaba: interactive machine learning for automatic annotation of animal behavior. *Nature methods*, 10(1):64. [3.1](#page-45-0)
- [Karsch 2003] Karsch, U. M. (2003). Idosos dependentes: famílias e cuidadores. *Cadernos de Saúde Pública*, 19(3):861–866. [1.2.1](#page-21-0)
- <span id="page-155-0"></span>[Kelleher et al. 2011] Kelleher, C., Tam, S., May, M., Profitt, R., and Engsberg, J. (2011). Towards a therapist-centered programming environment for creating rehabilitation games. In *2011 16th International Conference on Computer Games (CGAMES)*, pages 240–247. IEEE. [2.1,](#page-28-0) [5](#page-172-0)
- [Kendall et al. 2015] Kendall, A., Grimes, M., and Cipolla, R. (2015). Posenet: A convolutional network for real-time 6-dof camera relocalization. In *Proceedings of the IEEE international conference on computer vision*, pages 2938–2946. [1,](#page-17-0) [2.3.1](#page-36-0)
- [Kitchenham and Charters 2007] Kitchenham, B. and Charters, S. (2007). Guidelines for performing Systematic Literature Reviews in Software Engineering. Technical report, Technical report, Ver. 2.3 EBSE Technical Report. EBSE. [2.1](#page-28-0)
- [Konrad et al. 2018] Konrad, S. G., Shan, M., Masson, F. R., Worrall, S., and Nebot, E. (2018). Pedestrian dynamic and kinematic information obtained from vision sensors. In *2018 IEEE Intelligent Vehicles Symposium (IV)*, pages 1299–1305. IEEE. [\(document\),](#page-0-0) [5.2](#page-63-0)
- [Koskinen et al. 2011] Koskinen, I., Zimmerman, J., Binder, T., Redstrom, J., and Wensveen, S. (2011). *Design research through practice: From the lab, field, and showroom*. Elsevier. [4.1](#page-53-0)
- [Krizhevsky et al. 2012] Krizhevsky, A., Sutskever, I., and Hinton, G. E. (2012). Imagenet classification with deep convolutional neural networks. In *Advances in neural information processing systems*, pages 1097–1105. [11,](#page-38-2) [3.2](#page-46-0)
- [Lange et al. 2011] Lange, B., Rizzo, A., Chang, C.-Y., Suma, E. A., and Bolas, M. (2011). Markerless full body tracking: Depth-sensing technology within virtual environments. In *Interservice/industry training, simulation, and education conference (I/ITSEC)*. [1](#page-71-0)
- [Lee et al. 2020] Lee, M. H., Siewiorek, D. P., Smailagic, A., Bernardino, A., and Bermúdez i Badia, S. (2020). Interactive hybrid approach to combine machine and human intelligence for personalized rehabilitation assessment. In *Proceedings of the ACM Conference on Health, Inference, and Learning*, pages 160–169. [1.2.3,](#page-23-0) [3.1,](#page-45-0) [5](#page-60-0)
- [Leightley et al. 2013] Leightley, D., Darby, J., Li, B., McPhee, J. S., and Yap, M. H. (2013). Human activity recognition for physical rehabilitation. In *2013 IEEE International Conference on Systems, Man, and Cybernetics*, pages 261–266. IEEE. [3.2](#page-46-0)
- [Liang 2019] Liang, Y. S. (2019). *End-user Robot Programming in Cobotic Environments*. Theses, Université Grenoble Alpes. [\(document\),](#page-0-0) [2.2,](#page-33-0) [2.1](#page-34-0)
- [Liao et al. 2020] Liao, Y., Vakanski, A., and Xian, M. (2020). A deep learning framework for assessing physical rehabilitation exercises. *IEEE Transactions on Neural Systems and Rehabilitation Engineering*, 28(2):468–477. [3.2](#page-46-0)
- [Lieberman 2001] Lieberman, H. (2001). *Your wish is my command: Programming by example*. Morgan Kaufmann. [1](#page-17-0)
- [Lieberman et al. 1999] Lieberman, H., Nardi, B. A., and Wright, D. (1999). Training agents to recognize text by example. In *Proceedings of the third annual conference on Autonomous Agents*, pages 116–122. [2.2](#page-33-0)
- [Lingraphica 2018] Lingraphica (2018). What is Aphasia? | Learn About the Different Types of Aphasia. Accessed: 2018-11-12. [3](#page-30-5)
- [Liu et al. 2008] Liu, F. T., Ting, K. M., and Zhou, Z.-H. (2008). Isolation forest. In *2008 Eighth IEEE International Conference on Data Mining*, pages 413–422. IEEE. [5.2.2](#page-64-0)
- [Ludl et al. 2020] Ludl, D., Gulde, T., and Curio, C. (2020). Enhancing datadriven algorithms for human pose estimation and action recognition through simulation. *IEEE Transactions on Intelligent Transportation Systems*. [2.3.3.3](#page-42-0)
- [Lun and Zhao 2015] Lun, R. and Zhao, W. (2015). A survey of applications and human motion recognition with microsoft kinect. *International Journal of Pattern Recognition and Artificial Intelligence*, 29(05):1555008. [1.2.2,](#page-22-0) [1.2.3,](#page-23-0) [2.1](#page-28-0)
- [Ma et al. 2007] Ma, M., McNeill, M., Charles, D., McDonough, S., Crosbie, J., Oliver, L., and McGoldrick, C. (2007). Adaptive virtual reality games for rehabilitation of motor disorders. In *international conference on universal access in human-computer interaction*, pages 681–690. Springer. [1](#page-71-0)
- [Maat, R. and Malali, A. 2019] Maat, R. and Malali, A. (2019). A Multipurpose Library for Synthetic Time Series in Python. Accessed: 2019-10-09. [5.2.2](#page-64-0)
- <span id="page-157-0"></span>[Madeira et al. 2016] Madeira, R. N., Antunes, A., and Postolache, O. (2016). just physio kidding-nui and gamification based therapeutic intervention for children with special needs. In *Pervasive Computing Paradigms for Mental Health*, pages 56–61. Springer. [7.6,](#page-106-0) [10.3](#page-143-0)
- [Mathewson 2019] Mathewson, K. W. (2019). A human-centered approach to interactive machine learning. *arXiv preprint arXiv:1905.06289*. [2.4](#page-43-0)
- [Megavannan et al. 2012] Megavannan, V., Agarwal, B., and Babu, R. V. (2012). Human action recognition using depth maps. In *2012 International Conference on Signal Processing and Communications (SPCOM)*, pages 1– 5. IEEE. [1.2.3](#page-23-0)
- <span id="page-157-1"></span>[Mehta et al. 2020] Mehta, D., Sotnychenko, O., Mueller, F., Xu, W., Elgharib, M., Fua, P., Seidel, H.-P., Rhodin, H., Pons-Moll, G., and Theobalt, C. (2020). Xnect: Real-time multi-person 3d motion capture with a single rgb camera. *ACM Transactions on Graphics (TOG)*, 39(4):82–1. [10.3](#page-143-0)
- [Mohammadi et al. 2016] Mohammadi, S., Perina, A., Kiani, H., and Murino, V. (2016). Angry crowds: Detecting violent events in videos. In *European Conference on Computer Vision*, pages 3–18. Springer. [2.3.3](#page-40-0)
- [Morrison et al. 2015] Morrison, C., D'Souza, M., Huckvale, K., Dorn, J. F., Burggraaff, J., Kamm, C. P., Steinheimer, S. M., Kontschieder, P., Criminisi, A., Uitdehaag, B., et al. (2015). Usability and acceptability of assess ms: assessment of motor dysfunction in multiple sclerosis using depth-sensing computer vision. *JMIR human factors*, 2(1):e11. [3.1,](#page-49-0) [2,](#page-72-0) [6.1,](#page-88-0) [10](#page-140-0)
- [Mousavi Hondori and Khademi 2014] Mousavi Hondori, H. and Khademi, M. (2014). A review on technical and clinical impact of microsoft kinect on physical therapy and rehabilitation. *Journal of medical engineering*, 2014. [8.6](#page-128-0)
- [Moussette 2012] Moussette, C. (2012). *Simple haptics: Sketching perspectives for the design of haptic interactions*. PhD thesis, Umeå Universitet. [4.1](#page-53-0)
- [Moyà 2016] Moyà, G. (2016). *Scene modelling for vision-based interactive systems in rehabilitation contexts*. PhD thesis, Universitat de les Illes Balears. [6.2.1](#page-76-0)
- [Nan and Wongratanaphisan 2018] Nan, P. and Wongratanaphisan, T. (2018). Kinect-based interactive games with joint measurements to assist upper limb rehabilitation. In *Proceedings of the 12th International Convention on Rehabilitation Engineering and Assistive Technology*, pages 124–127. [1,](#page-71-0) [6.2.5](#page-86-0)
- [Ng 2019] Ng, K.-D. R. (2019). *Vision Based Human Pose Estimation for Gait Assessment of Older Adults with Dementia*. PhD thesis, Institute of Biomaterials and Biomedical Engineering University of Toronto. [7.6](#page-106-0)
- <span id="page-158-0"></span>[Nielsen 2000] Nielsen, J. (2000). Flash 99% Bad. Accessed: 2018-08-10. [2](#page-172-0)
- [Nor Rashid and Suriani 2017] Nor Rashid, F. and Suriani, N. S. (2017). Kinect-based physiotherapy and assessment: a comprehensive review. *Indonesian Journal of Electrical Engineering and Computer Science*, 5(3):401– 408. [7.6](#page-106-0)
- [Ogiela and Hachaj 2015] Ogiela, M. R. and Hachaj, T. (2015). *Natural user interfaces in medical image analysis*. Springer. [1.2.2,](#page-22-0) [7.6](#page-106-0)
- [Ojeda-Castelo et al. 2018] Ojeda-Castelo, J. J., Piedra-Fernandez, J. A., Iribarne, L., and Bernal-Bravo, C. (2018). Kineet: application for learning and

rehabilitation in special educational needs. *Multimedia Tools and Applications*, 77(18):24013–24039. [1,](#page-19-1) [1.2.2,](#page-22-0) [3.1,](#page-49-0) [1,](#page-71-0) [6.1,](#page-88-0) [10](#page-140-0)

- [Olugbade et al. 2019] Olugbade, T. A., Singh, A., Bianchi-Berthouze, N., Marquardt, N., Aung, M. S., and Williams, A. C. D. C. (2019). How can affect be detected and represented in technological support for physical rehabilitation? *ACM Transactions on Computer-Human Interaction (TOCHI)*,  $26(1):1-29.1$  $26(1):1-29.1$  $26(1):1-29.1$
- [Pallets Projects 2010] Pallets Projects (2010). Flask-SQLAlchemy. Accessed: 2020-09-10. [6.2.1](#page-75-0)
- [Palomares et al. 2014] Palomares, J., Loaiza, M., and Raposo, A. (2014). Study and evaluation of separability techniques and occlusion in multitouch surfaces. In *International Conference on Human-Computer Interaction*, pages 293–304. Springer. [1.2.2](#page-22-0)
- [Palomares-Pecho et al. 2020a] Palomares-Pecho, J. M., Silva-Calpa, G. F. M., and Raposo, A. B. (2020a). End-user adaptable technologies for rehabilitation: a systematic literature review. *UNIVERSAL ACCESS IN THE INFORMATION SOCIETY*. [1,](#page-17-0) [1.4,](#page-25-0) [2,](#page-28-1) [4.1,](#page-56-0) [8.6](#page-128-0)
- [Palomares-Pecho et al. 2020b] Palomares-Pecho, J. M., Silva-Calpa, G. F. M., Sierra-Franco, C. A., and Raposo, A. B. (2020b). End-user programming architecture for physical movement assessment: An interactive machine learning approach. In *International Conference on Human-Computer Interaction*, pages 335–348. Springer. [1.4,](#page-25-0) [4.1,](#page-56-0) [5.4](#page-69-0)
- [Parkinson's Fundation 2019] Parkinson's Fundation (2019). Parkinson Statistics. Accessed: 2019-11-26. [5.1](#page-61-1)
- [Parmar and Morris 2016] Parmar, P. and Morris, B. T. (2016). Measuring the quality of exercises. In *2016 38th Annual International Conference of the IEEE Engineering in Medicine and Biology Society (EMBC)*, pages 2241– 2244. IEEE. [3.2](#page-46-0)
- [Pereira et al. 2017] Pereira, C. G., Nascimento, M. F., Meyer, G. C., and Fontanella, L. L. (2017). Uma análise sobre a construção de conhecimentos por meio do desenvolvimento de protótipos. *Suldesign Científico-Encontro Sul-Americano de Design*, 4(1):16–30. [10.1](#page-141-0)
- [Pérez-Medina et al. 2019] Pérez-Medina, J.-L., Jimenes-Vargas, K. B., Leconte, L., Villarreal, S., Rybarczyk, Y., and Vanderdonckt, J. (2019). ephort:

Towards a reference architecture for tele-rehabilitation systems. *IEEE Access*, 7:97159–97176. [1](#page-71-0)

- <span id="page-160-0"></span>[Pompeu et al. 2015] Pompeu, J. E., Torriani-Pasin, C., Doná, F., Ganança, F. F., da Silva, K. G., and Ferraz, H. B. (2015). Effect of kinect games on postural control of patients with parkinson's disease. In *Proceedings of the 3rd 2015 Workshop on ICTs for improving Patients Rehabilitation Research Techniques*, pages 54–57. [10.3](#page-143-0)
- [Proffitt and Lange 2015] Proffitt, R. and Lange, B. (2015). Feasibility of a customized, in-home, game-based stroke exercise program using the microsoft kinect® sensor. *International journal of telerehabilitation*, 7(2):23. [3.1,](#page-49-0) [1,](#page-71-0) [6.1,](#page-88-0) [10](#page-140-0)
- [Pugliese et al. 2018] Pugliese, M., Ramsay, T., Johnson, D., and Dowlatshahi, D. (2018). Mobile tablet-based therapies following stroke: A systematic scoping review of administrative methods and patient experiences. *PloS one*, 13(1):e0191566. [2.1](#page-28-0)
- [Rado et al. 2009] Rado, D., Sankaran, A., Plasek, J., Nuckley, D., and Keefe, D. F. (2009). A real-time physical therapy visualization strategy to improve unsupervised patient rehabilitation. In *IEEE Visualization*. [8.6](#page-128-0)
- [Rainville et al. 1997] Rainville, J., Sobel, J. B., Hartigan, C., and Wright, A. (1997). The effect of compensation involvement on the reporting of pain and disability by patients referred for rehabilitation of chronic low back pain. *Spine*, 22(17):2016–2024. [8.6](#page-128-0)
- [Rakeh et al. 2020] Rakeh, H., Husayn, Abdullah, H., Basant, Abdullah, A., al Aal, U. A., Rana, Naaman, R., Ruwis, Darwish, K., et al. (2020). Automatic feedback for physiotherapy exercises based on posenet. *Information bulletin in computers and information*, 2(2):10–14. [7.6](#page-106-0)
- [Ramasamy Ramamurthy and Roy 2018] Ramasamy Ramamurthy, S. and Roy, N. (2018). Recent trends in machine learning for human activity recognition—a survey. *Wiley Interdisciplinary Reviews: Data Mining and Knowledge Discovery*, 8(4):e1254. [2.3.3.3](#page-42-0)
- [Ranchal et al. 2013] Ranchal, R., Taber-Doughty, T., Guo, Y., Bain, K., Martin, H., Robinson, J. P., and Duerstock, B. S. (2013). Using speech recognition for real-time captioning and lecture transcription in the classroom. *IEEE Transactions on Learning Technologies*, 6(4):299–311. [1](#page-71-0)
- [Ren et al. 2020] Ren, B., Liu, M., Ding, R., and Liu, H. (2020). A survey on 3d skeleton-based action recognition using learning method. *arXiv preprint arXiv:2002.05907*. [\(document\),](#page-0-0) [2.2](#page-35-0)
- [Ribó et al. 2016] Ribó, A., Warchol, D., and Oszust, W. (2016). An approach to gesture recognition with skeletal data using dynamic time warping and nearest neighbour classifier. *International Journal of Intelligent Systems and Applications*, 8(6):1–8. [1.2.2,](#page-22-0) [2.3.2](#page-37-1)
- [Richter 2018] Richter, D.-I. J. (2018). *Machine-Vision-Based Activity, Mobility and Motion Analysis for Assistance Systems in Human Health Care*. PhD thesis, Chemnitz University of Technology. [\(document\),](#page-0-0) [2.5](#page-39-0)
- <span id="page-161-0"></span>[Richter et al. 2017] Richter, J., Wiede, C., Shinde, B., and Hirtz, G. (2017). Motion error classification for assisted physical therapy-a novel approach using incremental dynamic time warping and normalised hierarchical skeleton joint data. In *International Conference on Pattern Recognition Applications and Methods*, volume 2, pages 281–288. SCITEPRESS. [9.3,](#page-138-0) [10.3](#page-143-0)
- [Rikakis et al. 2018] Rikakis, T., Kelliher, A., Choi, J., Huang, J.-B., Kitani, K., Zilevu, S., and Wolf, S. L. (2018). Semi-automated home-based therapy for the upper extremity of stroke survivors. In *Proceedings of the 11th PErvasive Technologies Related to Assistive Environments Conference*, pages 249–256. [3.1,](#page-49-0) [6.1,](#page-88-0) [10](#page-140-0)
- [Rodrigues and Gonçalves 2014] Rodrigues, L. and Gonçalves, R. (2014). Desenvolvimento de jogos aplicados a reabilitação do membro superior humano. In *XXIV Congresso Brasileiro de Engenharia Biomedica*. [2.2](#page-34-0)
- [Ros et al. 2016] Ros, G., Sellart, L., Materzynska, J., Vazquez, D., and Lopez, A. M. (2016). The synthia dataset: A large collection of synthetic images for semantic segmentation of urban scenes. In *Proceedings of the IEEE conference on computer vision and pattern recognition*, pages 3234–3243. [2.3.3.3](#page-42-0)
- [Ross et al. 2019] Ross, M. K., Broz, F., and Baillie, L. (2019). Towards an adaptive robot for sports and rehabilitation coaching. *arXiv preprint arXiv:1909.08052*. [2.2](#page-34-0)
- [Ross and Wensveen 2010] Ross, P. R. and Wensveen, S. A. (2010). Designing aesthetics of behavior in interaction: Using aesthetic experience as a mechanism for design. *International Journal of Design*, 4(2):3–13. [4.1](#page-53-0)
- [Ruvini and Dony 2001] Ruvini, J.-D. and Dony, C. (2001). Learning users' habits to automate repetitive tasks. In *Your wish is my command*, pages 271–XIV. Elsevier. [2.2](#page-33-0)
- [Saenz-de Urturi and Garcia-Zapirain Soto 2016] Saenz-de Urturi, Z. and Garcia-Zapirain Soto, B. (2016). Kinect-based virtual game for the elderly that detects incorrect body postures in real time. *Sensors*, 16(5):704. [3.2](#page-46-0)
- [Saha et al. 2013] Saha, S., Pal, M., Konar, A., and Janarthanan, R. (2013). Neural network based gesture recognition for elderly health care using kinect sensor. In *International Conference on Swarm, Evolutionary, and Memetic Computing*, pages 376–386. Springer. [3.2](#page-46-0)
- [Salvador and Chan 2007] Salvador, S. and Chan, P. (2007). Fastdtw: Toward accurate dynamic time. *Warping in Linear Time and Space*. [2.3.2](#page-39-1)
- [Saraee et al. 2017] Saraee, E., Singh, S., Hendron, K., Zheng, M., Joshi, A., Ellis, T., and Betke, M. (2017). Exercisecheck: remote monitoring and evaluation platform for home based physical therapy. In *Proceedings of the 10th International Conference on PErvasive Technologies Related to Assistive Environments*, pages 87–90. [6.2.5](#page-86-0)
- [Schneider et al. 2019] Schneider, P., Memmesheimer, R., Kramer, I., and Paulus, D. (2019). Gesture recognition in rgb videos usinghuman body keypoints and dynamic time warping. *arXiv preprint arXiv:1906.12171*. [2.3.2,](#page-37-1) [5.2.1,](#page-63-0) [5.3](#page-66-0)
- [Seivert Entwistle 2003] Seivert Entwistle, M. (2003). The performance of automated speech recognition systems under adverse conditions of human exertion. *International journal of Human-computer interaction*, 16(2):127– 140. [1](#page-71-0)
- [Semblantes et al. 2018] Semblantes, P. A., Andaluz, V. H., Lagla, J., Chicaiza, F. A., and Acurio, A. (2018). Visual feedback framework for rehabilitation of stroke patients. *Informatics in Medicine Unlocked*, 13:41–50. [3.2](#page-46-0)
- [Shahmohammadi et al. 2017] Shahmohammadi, F., Hosseini, A., King, C. E., and Sarrafzadeh, M. (2017). Smartwatch based activity recognition using active learning. In *2017 IEEE/ACM International Conference on Connected Health: Applications, Systems and Engineering Technologies (CHASE)*, pages 321–329. IEEE. [2.4](#page-44-0)
- [Shavit and Ferens 2019] Shavit, Y. and Ferens, R. (2019). Introduction to camera pose estimation with deep learning. *arXiv preprint arXiv:1907.05272*. [\(document\),](#page-0-0) [2.4](#page-37-0)
- [Shi et al. 2015] Shi, X., Chen, Z., Wang, H., Yeung, D.-Y., Wong, W.-K., and Woo, W.-c. (2015). Convolutional lstm network: A machine learning approach for precipitation nowcasting. *Advances in neural information processing systems*, 28:802–810. [3.2](#page-46-0)
- [Silva et al. 2018] Silva, P. H. B. d., Silva, D. F. d., Oliveira, J. K. d. S., and Oliveira, F. B. d. (2018). Efeito do método pilates no tratamento da lombalgia crônica: estudo clínico, controlado e randomizado. *BrJP*, 1(1):21– 28. [6.2.1](#page-76-0)
- [Song et al. 2012] Song, Y., Demirdjian, D., and Davis, R. (2012). Continuous body and hand gesture recognition for natural human-computer interaction. *ACM Transactions on Interactive Intelligent Systems (TiiS)*, 2(1):1–28. [1](#page-71-0)
- [Steiner et al. 2002] Steiner, W. A., Ryser, L., Huber, E., Uebelhart, D., Aeschlimann, A., and Stucki, G. (2002). Use of the icf model as a clinical problem-solving tool in physical therapy and rehabilitation medicine. *Physical therapy*, 82(11):1098–1107. [1](#page-17-0)
- [Su et al. 2019] Su, B., Wu, H., Sheng, M., and Shen, C. (2019). Accurate hierarchical human actions recognition from kinect skeleton data. *IEEE Access*, 7:52532–52541. [3.2,](#page-46-0) [9.3](#page-138-0)
- [Su 2013] Su, C.-J. (2013). Personal rehabilitation exercise assistant with kinect and dynamic time warping. *International Journal of Information and Education Technology*, 3(4):448–454. [1.2.3](#page-23-0)
- [Su et al. 2014] Su, C.-J., Chiang, C.-Y., and Huang, J.-Y. (2014). Kinectenabled home-based rehabilitation system using dynamic time warping and fuzzy logic. *Applied Soft Computing*, 22:652–666. [3.2](#page-46-0)
- [Sugiura 2001] Sugiura, A. (2001). Web browsing by demonstration. *Your Wish is My Command: Programming by Example*, pages 61–86. [2.2](#page-33-0)
- [Sultani et al. 2018] Sultani, W., Chen, C., and Shah, M. (2018). Real-world anomaly detection in surveillance videos. In *Proceedings of the IEEE Conference on Computer Vision and Pattern Recognition*, pages 6479–6488. [2.3.3](#page-40-0)
- [Tan et al. 2009] Tan, P.-N., Steinbach, M., and Kumar, V. (2009). *Introdução ao datamining: mineração de dados*. Ciência Moderna. [2.3.3](#page-40-0)
- [Tanguy et al. 2016] Tanguy, P., Rémy-Néris, O., et al. (2016). Computational architecture of a robot coach for physical exercises in kinaesthetic rehabilitation. In *2016 25th IEEE International Symposium on Robot and Human Interactive Communication (RO-MAN)*, pages 1138–1143. IEEE. [1,](#page-17-0) [2.2](#page-34-0)
- [Taranta II et al. 2016] Taranta II, E. M., Maghoumi, M., Pittman, C. R., and LaViola Jr, J. J. (2016). A rapid prototyping approach to synthetic data generation for improved 2d gesture recognition. In *Proceedings of the 29th Annual Symposium on User Interface Software and Technology*, pages 873– 885. ACM. [5](#page-60-0)
- [Tayyub 2018] Tayyub, J. (2018). *Hierarchical Modelling and Recognition of Activities of Daily Living*. PhD thesis, University of Leeds. [5.3](#page-67-0)
- [Tetteroo 2015] Tetteroo, D. (2015). *End-user adaptable rehabilitation technology*. PhD thesis. [1.2.1](#page-21-0)
- [Tetteroo 2017] Tetteroo, D. (2017). Tagtrainer: end-user adaptable technology for physical rehabilitation. In *Proceedings of the 11th EAI International Conference on Pervasive Computing Technologies for Healthcare*, pages 452– 454. [1](#page-17-0)
- [Tetteroo et al. 2015] Tetteroo, D., Vreugdenhil, P., Grisel, I., Michielsen, M., Kuppens, E., Vanmulken, D., and Markopoulos, P. (2015). Lessons Learnt from Deploying an End-User Development Platform for Physical Rehabilitation. In *Proceedings of the 33rd Annual ACM Conference on Human Factors in Computing Systems - CHI '15*, pages 4133–4142, New York, New York, USA. ACM Press. [1](#page-17-0)
- [Theadom et al. 2014] Theadom, A., Rodrigues, M., Roxburgh, R., Balalla, S., Higgins, C., Bhattacharjee, R., Jones, K., Krishnamurthi, R., and Feigin, V. (2014). Prevalence of muscular dystrophies: a systematic literature review. *Neuroepidemiology*, 43(3-4):259–268. [5.1](#page-61-1)
- [Tina Kovacova 2018] Tina Kovacova (2018). Using Machine Learning to Detect Anomalies. Accessed: 2020-09-25. [\(document\),](#page-0-0) [2.7](#page-42-2)
- [Trabelsi et al. 2013] Trabelsi, D., Mohammed, S., Chamroukhi, F., Oukhellou, L., and Amirat, Y. (2013). An unsupervised approach for automatic activity recognition based on hidden markov model regression. *IEEE Transactions on automation science and engineering*, 10(3):829–835. [10](#page-38-3)
- [Trombetta et al. 2018] Trombetta, M., Bellei, E. A., Rieder, R., and De Marchi, A. C. B. (2018). Motion rehab 3d plus: Um exergame customizável aplicado à reabilitação física. In *Anais do XVIII Simpósio Brasileiro de Computação Aplicada à Saúde*. SBC. [3.1,](#page-49-0) [6.1](#page-88-0)
- [Tukey 1977] Tukey, J. W. (1977). *Exploratory data analysis*, volume 2. Reading, Mass. [5.2.2](#page-64-0)
- [Turaga et al. 2008] Turaga, P., Chellappa, R., Subrahmanian, V. S., and Udrea, O. (2008). Machine recognition of human activities: A survey. *IEEE Transactions on Circuits and Systems for Video technology*, 18(11):1473– 1488. [5.3](#page-67-0)
- [ul Fazal and Karim 2017] ul Fazal, M. A. and Karim, M. S. (2017). Multiple information communication in voice-based interaction. In *Multimedia and Network Information Systems*, pages 101–111. Springer. [1.2.2](#page-22-0)
- [Vakanski et al. 2016] Vakanski, A., Ferguson, J., and Lee, S. (2016). Mathematical modeling and evaluation of human motions in physical therapy using mixture density neural networks. *Journal of physiotherapy & physical rehabilitation*, 1(4). [2.3.3.3,](#page-42-0) [3.2](#page-46-0)
- [Vakanski et al. 2018] Vakanski, A., Jun, H.-p., Paul, D., and Baker, R. (2018). A data set of human body movements for physical rehabilitation exercises. *Data*, 3(1):2. [3.2](#page-46-0)
- [Varol et al. 2017] Varol, G., Romero, J., Martin, X., Mahmood, N., Black, M. J., Laptev, I., and Schmid, C. (2017). Learning from synthetic humans. In *Proceedings of the IEEE Conference on Computer Vision and Pattern Recognition*, pages 109–117. [2.3.3.3](#page-42-0)
- [Velloso et al. 2013] Velloso, E., Bulling, A., and Gellersen, H. (2013). Motionma: motion modelling and analysis by demonstration. In *Proceedings of the SIGCHI Conference on Human Factors in Computing Systems*, pages 1309–1318. [1,](#page-17-0) [2.2](#page-34-0)
- [Venugopalan et al. 2013] Venugopalan, J., Cheng, C., Stokes, T. H., and Wang, M. D. (2013). Kinect-based rehabilitation system for patients with traumatic brain injury. In *2013 35th annual international conference of the ieee engineering in medicine and biology society (embc)*, pages 4625–4628. IEEE. [7.6](#page-106-0)
- [Versino and Lombardi 2011] Versino, C. and Lombardi, P. (2011). Filtering surveillance image streams by interactive machine learning. In *Multimedia Analysis, Processing and Communications*, pages 289–325. Springer. [3.1](#page-45-0)
- [Vourvopoulos et al. 2013] Vourvopoulos, A., Faria, A. L., Cameirao, M. S., and i Badia, S. B. (2013). Rehabnet: A distributed architecture for motor and cognitive neuro-rehabilitation. In *2013 IEEE 15th International Conference on e-Health Networking, Applications and Services (Healthcom 2013)*, pages 454–459. IEEE. [3.1,](#page-49-0) [6.1](#page-88-0)
- <span id="page-166-0"></span>[Vox and Wallhoff 2017] Vox, J. P. and Wallhoff, F. (2017). Recognition of human motion exercises using skeleton data and svm for rehabilitative purposes. In *2017 IEEE Life Sciences Conference (LSC)*, pages 266–269. IEEE. [3.2,](#page-46-0) [5.3,](#page-66-0) [6.2.1,](#page-79-0) [10.3](#page-143-0)
- [Wairagkar et al. 2017] Wairagkar, M., McCrindle, R., Robson, H., Meteyard, L., Sperrin, M., Smith, A., and Pugh, M. (2017). Malt-combined motor and language therapy tool for brain injury patients using kinect. *Methods of information in medicine*, 56(2):127–137. [3.1,](#page-49-0) [1,](#page-71-0) [2,](#page-72-0) [6.2.5,](#page-86-0) [6.1,](#page-88-0) [10](#page-140-0)
- [Webster and Celik 2014] Webster, D. and Celik, O. (2014). Systematic review of kinect applications in elderly care and stroke rehabilitation. *Journal of neuroengineering and rehabilitation*, 11(1):108. [1.2.2](#page-22-0)
- [Wikipedia 2018] Wikipedia (2018). Apraxia de fala na infância. Accessed: 2018-11-12. [4](#page-30-6)
- [Wikipédia 2020] Wikipédia (2020). Dynamic time warping. Accessed: 2020- 05-12. [2](#page-19-2)
- [World Health Organization 2011] World Health Organization (2011). Rehabilitation. In *WORLD REPORT ON DISABILITY*, chapter 4, page 350. World Health Organization. [1](#page-17-0)
- [World Health Organization 2016] World Health Organization (2016). Global Report on Diabetes. Accessed: 2019-11-26. [5.1](#page-61-1)
- [World Health Organization 2019] World Health Organization (2019). WHO | Rehabilitation in health systems. In *WHO*. World Health Organization. [1](#page-17-0)
- [Wu and Chen 2018] Wu, W. and Chen, Y. (2018). Application of isolation forest to extract multivariate anomalies from geochemical exploration data. *Glob. Geol.*, 21:36–47. [2.3.3.2](#page-42-2)
- [Yang and Liao 2014] Yang, M.-T. and Liao, W.-C. (2014). Computer-assisted culture learning in an online augmented reality environment based on freehand gesture interaction. *IEEE Transactions on Learning Technologies*, 7(2):107–117. [1](#page-71-0)
- [Yang 2019] Yang, Q. (2019). *Profiling Artificial Intelligence as a Material for User Experience Design*. PhD thesis, Microsoft Research. [4.1](#page-55-0)
- [Yu 2010] Yu, S.-Z. (2010). Hidden semi-markov models. *Artificial intelligence*, 174(2):215–243. [2](#page-47-0)
- [Yu and Xiong 2019] Yu, X. and Xiong, S. (2019). A dynamic time warping based algorithm to evaluate kinect-enabled home-based physical rehabilitation exercises for older people. *Sensors*, 19(13):2882. [3.2](#page-46-0)
- [Zhang et al. 2017] Zhang, S., Wei, Z., Nie, J., Huang, L., Wang, S., and Li, Z. (2017). A review on human activity recognition using vision-based method. *Journal of healthcare engineering*, 2017. [2.3](#page-35-1)
- [Zimmerman and Forlizzi 2014] Zimmerman, J. and Forlizzi, J. (2014). Research through design in hci. In *Ways of Knowing in HCI*, pages 167–189. Springer. [\(document\),](#page-0-0) [1.3,](#page-25-1) [4.1,](#page-53-0) [4.1,](#page-55-0) [6.2](#page-71-1)
- [Zimmerman et al. 2007] Zimmerman, J., Forlizzi, J., and Evenson, S. (2007). Research through design as a method for interaction design research in hci. In *Proceedings of the SIGCHI conference on Human factors in computing systems*, pages 493–502. [1.3,](#page-25-1) [4.1](#page-53-0)
- [Zimmerman et al. 2010] Zimmerman, J., Stolterman, E., and Forlizzi, J. (2010). An analysis and critique of research through design: towards a formalization of a research approach. In *proceedings of the 8th ACM conference on designing interactive systems*, pages 310–319. [1.3](#page-25-1)

# **A Lista de artigos revisados**

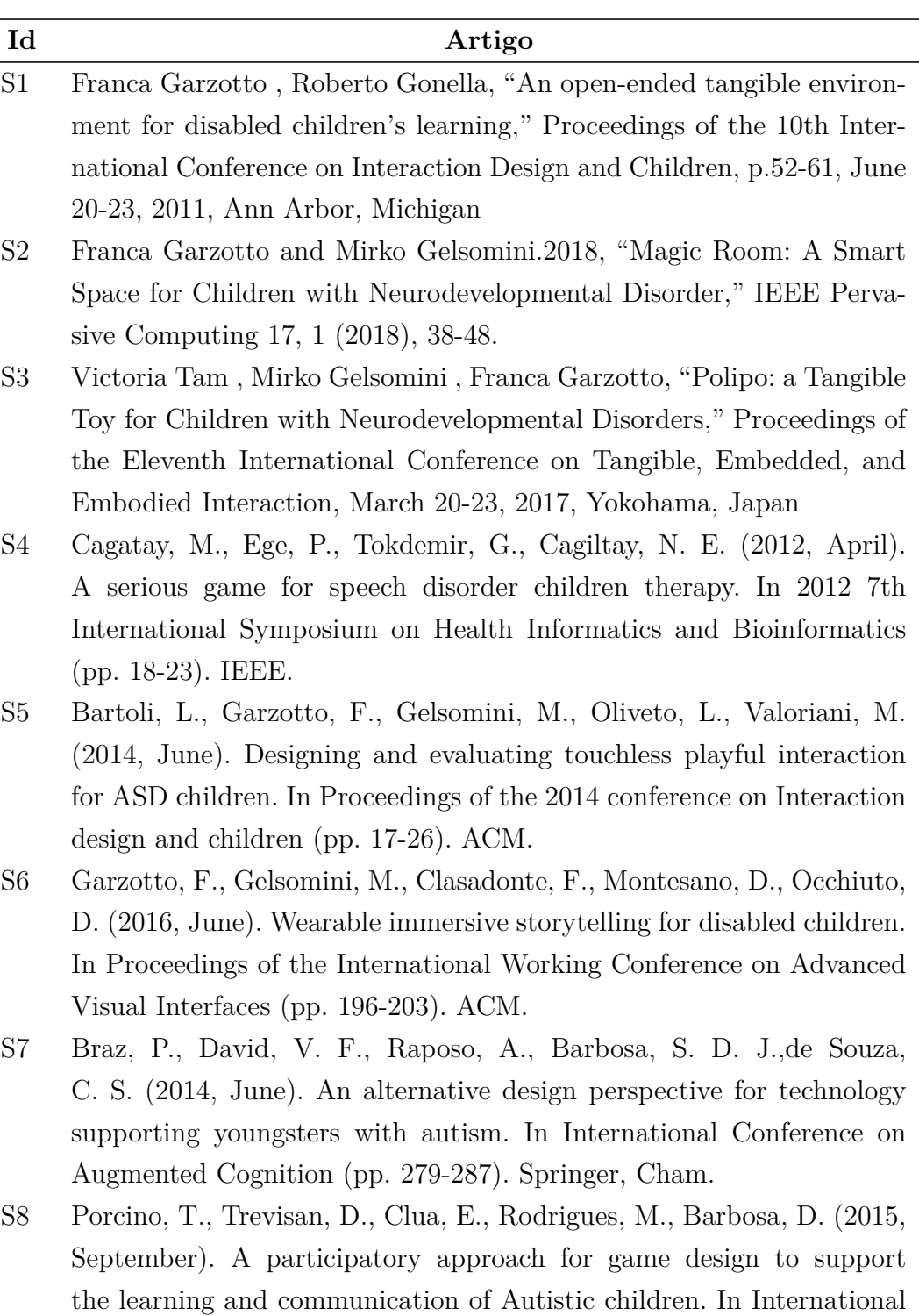

Conference on Entertainment Computing (pp. 17-31). Springer, Cham.

Tabela A.1: Lista de artigos revisados

**Tabela A.1 – continuação da página anterior**

| da Silva, M. L., Gonçalves, D., Silva, H. (2014). User-tuned content<br>S <sub>9</sub><br>customization for children with autism spectrum disorders. Procedia<br>Computer Science, 27, 441-448<br>S <sub>10</sub><br>De Leo, G., Gonzales, C. H., Battagiri, P., Leroy, G. (2011). A smart-<br>phone application and a companion website for the improvement of<br>the communication skills of children with autism: clinical rationale,<br>technical development and preliminary results. Journal of medical<br>systems, $35(4)$ , 703-711. | $\mathop{\rm Id}\nolimits$ | Artigo                                                               |
|----------------------------------------------------------------------------------------------------|----------------------------|----------------------------------------------------------------------|
|                                                                                                    |                            |                                                                      |
|                                                                                                    |                            |                                                                      |
|                                                                                                    |                            |                                                                      |
|                                                                                                    |                            |                                                                      |
|                                                                                                    |                            |                                                                      |
|                                                                                                    |                            |                                                                      |
|                                                                                                    |                            |                                                                      |
|                                                                                                    |                            |                                                                      |
|                                                                                                    | S11                        | R.R. Morris, C.R. Kirschbaum, R.W. Picard, "Broadening accessibility |
| through special interests: a new approach for software customization,"                                                                                                    |                            |                                                                      |
| in: Proceedings of the 12th international ACM SIGACCESS conference                                                                                                    |                            |                                                                      |
| on Computers and accessibility, ASSETS '10, ACM, New York, NY,                                                                                                    |                            |                                                                      |
| USA, 2010, pp. 171-178.                                                                                                    |                            |                                                                      |
| S <sub>12</sub><br>Iradah, I. S., Rabiah, A. K. (2011, November). EduTism: An assistive                                                                                                    |                            |                                                                      |
| educational system for the treatment of autism children with intelligent                                                                                                    |                            |                                                                      |
| approach. In International Visual Informatics Conference (pp. 193-                                                                                                    |                            |                                                                      |
| 204). Springer, Berlin, Heidelberg.                                                                                                    |                            |                                                                      |
| S <sub>13</sub><br>Gooch, D., Vasalou, A., Benton, L., Khaled, R. (2016, May). Using                                                                                                    |                            |                                                                      |
| gamification to motivate students with dyslexia. In Proceedings of the                                                                                                    |                            |                                                                      |
| 2016 CHI Conference on human factors in computing systems (pp.                                                                                                    |                            |                                                                      |
| 969-980). ACM                                                                                                    |                            |                                                                      |
| S14<br>Bonnechère, B., Omelina, L., Jansen, B., Rooze, M., Van Sint Jan, S.                                                                                                    |                            |                                                                      |
| (2014, May). Balance training using specially developed serious games                                                                                                    |                            |                                                                      |
| for cerebral palsy children, a feasibility study. In Proceedings of the                                                                                                    |                            |                                                                      |
| 8th International Conference on Pervasive Computing Technologies                                                                                                    |                            |                                                                      |
| for Healthcare (pp. 302-304). ICST (Institute for Computer Sciences,                                                                                                    |                            |                                                                      |
| Social-Informatics and Telecommunications Engineering)                                                                                                    |                            |                                                                      |
| Chang, Y. J., Han, W. Y., Tsai, Y. C. (2013). A Kinect-based upper<br>S <sub>15</sub>                                                                                                    |                            |                                                                      |
| limb rehabilitation system to assist people with cerebral palsy. Rese-                                                                                                    |                            |                                                                      |
| arch in developmental disabilities, $34(11)$ , $3654-3659$ .                                                                                                    |                            |                                                                      |
| S <sub>16</sub><br>Piper, A. M., Weibel, N., Hollan, J. D. (2011). Write-n-speak: autho-                                                                                                    |                            |                                                                      |
| ring multimodal digital-paper materials for speech-language therapy.                                                                                                    |                            |                                                                      |
| ACM Transactions on Accessible Computing (TACCESS), 4(1), 2.                                                                                                    |                            | Continua na próxima página                                           |

Continua na próxima página  $\overline{\phantom{a}}$ 

**Tabela A.1 – continuação da página anterior**

| $\mathop{\rm Id}\nolimits$ | Artigo                                                                  |
|----------------------------|-------------------------------------------------------------------------|
| S17                        | Huijbregts, T., Wallace, J. R. (2015, November). Talkingtiles: Suppor-  |
|                            | ting personalization and customization in an aac app for individuals    |
|                            | with aphasia. In Proceedings of the 2015 International Conference on    |
|                            | Interactive Tabletops Surfaces (pp. 63-72). ACM.                        |
| S <sub>18</sub>            | Parnandi, A., Karappa, V., Son, Y., Shahin, M., McKechnie, J.,          |
|                            | Ballard, K., Gutierrez-Osuna, R. (2013, October). Architecture of an    |
|                            | automated therapy tool for childhood apraxia of speech. In Proceedings  |
|                            | of the 15th International ACM SIGACCESS Conference on Computers         |
|                            | and Accessibility (p. 5). ACM.                                          |
| S <sub>19</sub>            | Sarne-Fleischmann, V., Tractinsky, N., Dwolatzky, T., Rief, I. (2011,   |
|                            | May). Personalized reminiscence therapy for patients with Alzheimer's   |
|                            | disease using a computerized system. In Proceedings of the 4th Inter-   |
|                            | national Conference on PErvasive Technologies Related to Assistive      |
|                            | Environments (p. 48). ACM                                               |
| S <sub>20</sub>            | Wu, M., Baecker, R. M., Richards, B. (2010, October). Field evaluation  |
|                            | of a collaborative memory aid for persons with amnesia and their family |
|                            | members. In Proceedings of the 12th international ACM SIGACCESS         |
|                            | conference on Computers and accessibility (pp. 51-58). ACM.             |
| S <sub>21</sub>            | Coyle, D., Doherty, G., Sharry, J. (2010, April). PlayWrite: End-User   |
|                            | adaptable games to support adolescent mental health. In CHI'10          |
|                            | Extended Abstracts on Human Factors in Computing Systems (pp.           |
|                            | 3889-3894). ACM.                                                        |
| S <sub>22</sub>            | Tetteroo, D., Vreugdenhil, P., Grisel, I., Michielsen, M., Kuppens, E., |
|                            | Vanmulken, D., Markopoulos, P. (2015, April). Lessons learnt from de-   |
|                            | ploying an End-User development platform for physical rehabilitation.   |
|                            | In Proceedings of the 33rd Annual ACM Conference on Human Factors       |
|                            | in Computing Systems (pp. 4133-4142). ACM.                              |
| S23                        | Kelleher, C., Tam, S., May, M., Profitt, R., Engsberg, J. (2011,        |
|                            | July). Towards a therapist-centered programming environment for         |
|                            | creating rehabilitation games. In 2011 16th International Conference    |
|                            | on Computer Games (CGAMES) (pp. 240-247). IEEE                          |
| S24                        | Madeira, R. N., Antunes, A., Postolache, O., Correia, N. (2017, De-     |
|                            | cember). Serious ly! Just Kidding in Personalised Therapy Through       |
|                            | Natural Interactions with Games. In International Conference on Ad-     |
|                            | vances in Computer Entertainment (pp. 726-745). Springer, Cham.         |

| Id              | Artigo                                                                    |
|-----------------|---------------------------------------------------------------------------|
| S <sub>25</sub> | Victor Donker, Panos Markopoulos, Bert Bongers, "REHAP balance            |
|                 | tiles: a modular system supporting balance rehabilitation", Procee-       |
|                 | dings of the 9th International Conference on Pervasive Computing Te-      |
|                 | chnologies for Healthcare, p.201-208, May 20-23, 2015, Istanbul, Tur-     |
|                 | key.                                                                      |
| S26             | Caggianese, G., Cuomo, S., Esposito, M., Franceschini, M., Gallo, L.,     |
|                 | Infarinato, F., Romano, P. (2018). Serious games and in-cloud data        |
|                 | analytics for the virtualization and personalization of rehabilitation    |
|                 | treatments. IEEE Transactions on Industrial Informatics, $15(1)$ , $517-$ |
|                 | 526.                                                                      |
| S27             | Afyouni, I., Rehman, F. U., Qamar, A. M., Ghani, S., Hussain, S.          |
|                 | O., Sadiq, B., Basalamah, S. (2017). A therapy-driven gamification        |
|                 | framework for hand rehabilitation. User Modeling and User-Adapted         |
|                 | Interaction, $27(2)$ , $215-265$                                          |
| S28             | Marijke Vandermaesen, Tom De Weyer, Peter Feys, Kris Luyten,              |
|                 |                                                                           |

**Tabela A.1 – continuação da página anterior**

S28 Marijke Vandermaesen , Tom De Weyer , Peter Feys , Kris Luyten , Karin Coninx, "Integrating Serious Games and Tangible Objects for Functional Handgrip Training: A User Study of Handly in Persons with Multiple Sclerosis," Proceedings of the 2016 ACM Conference on Designing Interactive Systems, June 04-08, 2016, Brisbane, QLD, Australia

# **B Descrição de cada estudo revisado**

<span id="page-172-0"></span>Tabela B.1: Estudos das aplicações adaptáveis, organizados de acordo com o tipo de lesão ou distúrbio

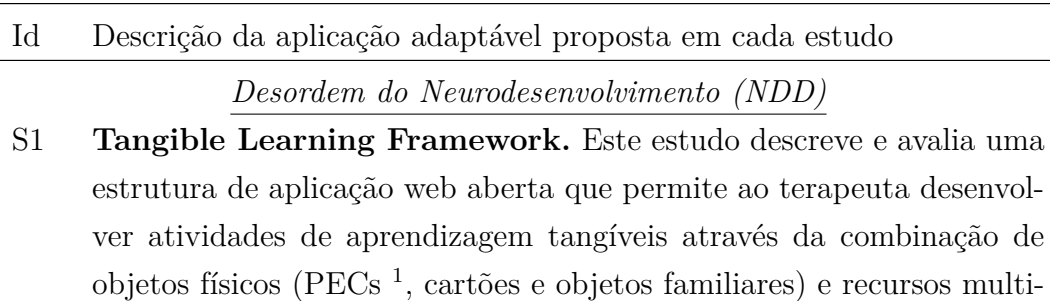

mídia (cenas de vídeo, animação e música).

- S2 **Magic Room.** Neste estudo, um espaço inteligente fornece estímulos controláveis por meio de projeções visuais, aromas, bolhas de sabão, luzes, brinquedos ou outros objetos físicos para fornecer estímulo sensorial e de linguagem para crianças com NDD. Os terapeutas definem o comportamento do espaço inteligente através de uma interface visual que permite a associação de estímulos a interações ou eventos baseados no tempo.
- S3 **Polipo.** Neste estudo, um brinquedo personalizável oferece interação tangível e estímulos multissensoriais para promover o desenvolvimento das habilidades motoras finas de crianças com NDD. Os terapeutas podem personalizar os estímulos luminosos , de som e ajustar a estrutura básica do brinquedo para oferecer novos estímulos táteis.
- S4 **3D serious game environment.** Este estudo consiste em um jogo que combina entretenimento e educação para fonoaudiologia. O terapeuta pode definir os objetos a serem incluídos no ambiente do jogo e seus lugares e funções para estimular o paciente a partir de suas necessidades.
- S5 **Touchless Playful Interaction.** Este estudo descreve um aplicativo que permite a interação de crianças por meio dos movimentos de seu corpo, com o objetivo de melhorar a atenção e habilidades motoras/ visuais de crianças com autismo. O aplicativo inclui três jogos: jogo de bolhas, jogo espacial e jogo de formas.

<sup>1</sup>Picture Exchange Communication System (PECs) é um sistema de comunicação alternativo e aumentativo amplamente adotado para apoiar comunicação por meio de fotos de pessoas com deficiências de linguagem [\[Charlop-Christy et al. 2002\]](#page-150-2).

![](_page_173_Picture_159.jpeg)

- Id Descrição da aplicação adaptável proposta em cada estudo
- S6 **Wilcard.** Este estudo descreve um aplicativo que apresenta histórias de livros infantis em um ambiente imersivo de realidade virtual, enriquecido com recursos interativos de apoio à leitura por crianças com NDD. O terapeuta define parâmetros como o tema ou a história, escolhe avatares predefinidos para representar os personagens, posiciona objetos na cena, insere imagens personalizadas e pode adaptar intervalos de tempo para avançar a história.
- S7 **Design Probes in Technology Design.** Este é um estudo exploratório que apresenta aos terapeutas uma proposta de um aplicativo adaptável baseado em mockups para auxiliar crianças com autismo. O terapeuta pode alterar o conteúdo (imagens, áudio, vídeo e assim por diante) das aulas.
- S8 **Mobile games for learning and communication.** Este estudo consiste em um jogo para celular que visa auxiliar na aprendizagem e comunicação de crianças com autismo. O conteúdo das atividades, como imagens, áudio e feedback, é personalizado.
- S9 **myTroc@s.net.** Este estudo descreve uma plataforma para treinar as habilidades de comunicação de crianças com autismo por meio do uso de conteúdo personalizado com base em suas preferências. Para isso, são utilizados conteúdos multimídia (fotos, músicas, vídeos, etc.) e um quadro de mensagens com texto e símbolos, facilitando o processo de comunicação. O cuidador pode personalizar a cor de fundo da interface, emoticons, ícones, sons e assim por diante.
- S10 **PixTalk.** Este estudo descreve um aplicativo web para smartphone que visa ajudar as crianças com autismo a criar mensagens com o intuito que elas se comuniquem com outras pessoas e, consequentemente, aprimorem suas habilidades sociais. Neste aplicativo, é possível gerenciar três funções de usuário diferentes - superusuários, coordenadores e professores, cada um com acesso a interfaces diferentes.
- S11 **Image-processing algorithm.** Este estudo apresenta um algoritmo que facilita a busca de imagens para personalização de intervenções computacionais. O cuidador registra as preferências do paciente (por exemplo, seus personagens favoritos) e o algoritmo pesquisa na Internet e remove o fundo da imagem para que possam ser integradas em qualquer programa Flash[2](#page-0-1)

<sup>2</sup>Adobe Flash é uma plataforma de software comumente usada para criar animações

![](_page_174_Picture_148.jpeg)

S12 **Edutism.** Este estudo descreve um sistema educacional para encorajar crianças com autismo a reconhecer pessoas de seu ambiente familiar. Nesse aplicativo, o professor cadastra novos alunos e avalia seu progresso. O aplicativo monitora o progresso e o desempenho dos alunos com base em um algoritmo que adapta o nível de dificuldade do jogo e apresenta os relatórios de desempenho das crianças ao professor.

## *Dislexia*

S13 **ClassDojo.** Este é um estudo exploratório empregando ClassDojo [3](#page-0-1) , uma plataforma de gamificação que visa auxiliar o processo de aprendizagem de crianças com dislexia. No aplicativo, o professor cria aulas, gerencia a pontuação dos alunos e os recompensa com feedback de acordo com o desempenho deles.

### *Paralisia cerebral*

- S14 **Configurable architecture for revalidation games.** Este estudo descreve a arquitetura configurável para jogos, com foco na reabilitação muscular - o terapeuta pode ajustar a configuração do jogo e usar várias tecnologias (Kinect, acelerômetros e pranchas de equilíbrio) para que o paciente, independente da deficiência, interaja com o aplicativo.
- S15 **A Kinect-based upper limb rehabilitation.** Este estudo descreve um sistema baseado em Kinect que detecta várias articulações e ângulos de diferentes movimentos realizados pelo paciente, com o objetivo de melhorar a proficiência e a qualidade motora de pessoas com paralisia cerebral. Neste sistema, o fisioterapeuta pode desenvolver uma série de posições personalizadas com base no nível de deficiência motora de cada participante.

interativas que funcionam incorporadas em um navegador da web e também por meio de desktops, telefones celulares, smartphones, tablets e televisões[\[Nielsen 2000\]](#page-158-0).

<sup>3</sup>ClassDojo é um aplicativo de comunicação em sala de aula usado para compartilhar relatórios entre pais e professores. O sistema de estilo de gamificação ensina habilidades de desenvolvimento por meio de feedback em tempo real[\[Chaykowski 2017\]](#page-150-3).

![](_page_175_Picture_170.jpeg)

- S16 **Write-N-Speak.** Este estudo descreve uma plataforma baseada em um kit que inclui uma caneta digital, um dispositivo que captura pinceladas ou traços de caligrafia (criados com "caneta e papel ") e os converte em dados digitais, permitindo que os dados sejam usados em uma variedade de aplicações . O terapeuta pode criar planilhas interativas, fotos programadas por voz e adesivos de utensílios domésticos (para auxiliar no reconhecimento e nomeação de objetos) com base nas necessidades do paciente.
- S17 **TalkingTiles.** Este é um estudo de campo usando um aplicativo comercial para iPad (TalkingTiles [4](#page-0-1) ) Com o objetivo de determinar a eficácia do seu suporte de comunicação para indivíduos com afasia. Os usuários (familiares/pacientes) podem editar aspectos da interface do aplicativo, como idioma, gênero e velocidade de saída de texto para fala, tamanho da imagem e do texto, cores, número de linhas e colunas de bloco exibidas nas páginas.

### *Apraxia de Fala*

S18 **Automated speech therapy system.** Este estudo descreve um sistema de monitoramento remoto para auxiliar na reabilitação de crianças com apraxia de fala. O terapeuta, por meio da interface da web, gerencia os pacientes, cria exercícios e monitora o progresso do paciente.

### *Alzheimer*

S19 **Personalized reminiscence program.** Este estudo descreve um aplicativo da web para intervenções de reminiscência por meio de fotos de familiares de pacientes. Os cuidadores podem adicionar, fazer upload e gerenciar conteúdo pessoal (álbuns de fotos) para serem vistos por seus parentes com demência.

### *Amnésia*

S20 **Family-Link.** Este estudo descreve um aplicativo do tipo calendário para auxiliar pacientes com amnésia e seus familiares no agendamento de atividades do dia a dia. Os cuidadores criam atividades, compartilham com os familiares envolvidos e acompanham as atividades e os compromissos de seus pacientes, dando-lhes uma sensação de segurança.

<sup>4</sup>TalkingTiles é um aplicativo de comunicação aumentada e alternativa que permite aos usuários construir frases tocando em blocos associados a palavras ou frases [\[Huijbregts and](#page-154-0) [Wallace 2015\]](#page-154-0).

![](_page_176_Picture_154.jpeg)

S21 **PlayWrite.** Este estudo ilustra um sistema que consiste em um modelo de jogo onde o profissional de saúde mental pode criar ou editar diálogos interativos, incorporar questionários psicológicos e escolher a aparência e a ordem de aparência dos personagens no jogo.

## *Acidente Vascular Cerebral*

- S22 **TagTrainer.** Este estudo apresenta uma plataforma de treinamento tangível e interativa para terapia de reabilitação de mãos e braços. O terapeuta pode criar, estender ou modificar exercícios; fornecer feedback visual e de áudio; anexar objetos RFID etiquetados; e monitorar o desempenho do paciente.
- S23 **Guidelines for the design of tools for therapists.** Este é um estudo exploratório usando o Looking Glass<sup>[5](#page-0-1)</sup>, um aplicativo desenvolvido para criar histórias animadas em 3D interativo, arrastando e solte o ambiente de blocos gráficos. Os autores realizaram dois estudos de caso. No primeiro, eles avaliaram a relação entre o desempenho dos jogadores (pacientes) e os movimentos dos objetos dentro de um mundo de jogo. Com base nos resultados, eles adicionaram suporte para movimentos de terapia ao Looking Glass e o testaram com terapeutas. Posteriormente, eles apresentaram diretrizes e desafios para o projeto de aplicações terapêuticas em pesquisas futuras.
- S24 **Just Physio Kidding.** Este é um estudo exploratório que apresenta um aplicativo de ambiente virtual que permite a interação natural para auxiliar na estimulação cognitiva e psicoterápica de crianças. Inclui três jogos sérios que o terapeuta pode configurar de acordo com o perfil do paciente e supervisionar o desempenho do paciente e o progresso na terapia.
- S25 **REHAP Balance Tiles.** This is a study that uses interactive tiles to support people's balance rehabilitation after a stroke. The therapist can change the physical position of the tiles according to the needs of the patient and define the purpose and number of steps.

<sup>5</sup>Looking Glass é um ambiente de programação no qual os usuários constroem programas arrastando e soltando blocos gráficos [\[Kelleher et al. 2011\]](#page-155-0)

![](_page_177_Picture_96.jpeg)

- Id Descrição da aplicação adaptável proposta em cada estudo
- S26 **Serious Games for rehabilitation treatments.** Este estudo apresenta um sistema de reabilitação remota baseado em jogos sérios para apoiar a recuperação neuromotora e neurocognitiva de pessoas após um AVC. No aplicativo, o terapeuta registra os dados do paciente e as metas de reabilitação, que são usados pelo aplicativo para sugerir novos exercícios baseados em regras e o desempenho do paciente.

## *Deficiência nas mãos*

S27 **E-health framework.** Este estudo apresenta uma estrutura para desenvolver jogos adaptáveis sérios para pessoas com deficiência nas mãos. O ambiente adaptável gera e recomenda rotas de navegação com base no perfil e nas capacidades do paciente cadastrado pelo terapeuta.

## *Esclerose múltipla*

S28 **Handly.** Este estudo descreve um sistema integrado que combina um jogo sério e objetos tangíveis para treinar os membros superiores. O terapeuta define parâmetros que afetam o esforço de treinamento, dependendo das habilidades do paciente e do progresso da terapia. Além disso, o tempo máximo de treinamento é definido para evitar a ocorrência de fadiga muscular.

# **C Termo de consentimento livre e esclarecido – Especialista**

#### Termo de consentimento livre e esclarecido - Especialista

#### 1. Natureza da pesquisa

Você está sendo convidado para participar de um estudo sobre o conceito de tecnologias adaptáveis, que possibilite a criação de atividades personalizadas para ajudar na reabilitação física de pessoas. Este estudo faz parte de uma pesquisa de doutorado, intitulada "Interactive Machine Learning aplicado à customização de tecnologias adaptáveis para reabilitação física", que está sendo conduzida pela doutoranda em Ciências - Informática Jessica M. Palomares Pecho sob a orientação do Professor Dr. Alberto Barbosa Raposo, do Departamento de Informática da Pontifícia Universidade Católica do Rio de Janeiro (PUC-Rio) e o acompanhamento dos colaboradores do Instituto Tecgraf da PUC-Rio, Dra. Greis Francy Mireya Silva Calpa e Dr. Cesar A. Sierra Franco.

A pesquisa tem como finalidade avaliar uma solução computacional de baixo custo projetada para os fisioterapeutas, que permite a customização de exercícios para seus pacientes de forma natural e que, no futuro, poderia permitir um possível acompanhamento remoto de seus pacientes.

Para atingir tal finalidade, a sua participação envolverá:

- Leitura e assinatura deste documento com consentimento;
- Capacitação no uso do aplicativo;
- Avaliação com o uso do aplicativo;
- Preenchimento de um questionário após o uso do aplicativo

Caso você permita, nós faremos nossas anotações, fotografias, gravações de áudio e vídeos quando houver necessidade, como forma de coletar os dados para analisarmos posteriormente.

### 2. Riscos e desconfortos

A participação nesse estudo não trará complicações, riscos ou desconfortos a você. No entanto, a qualquer momento você poderá desistir de participar da pesquisa e retirar seu consentimento. Sua recusa não trará nenhum prejuízo em sua relação com o pesquisador e com sua instituição.

### 3. Benefícios

Através da sua participação nessa pesquisa esperamos obter contribuições para o desenvolvimento e o uso de tecnologias nas sessões de reabilitação física, com caraterísticas de customização segundo as necessidades de cada usuário.

### 4. Garantia de sigilo

Toda a pesquisa pauta-se no respeito à privacidade e ao anonimato dos usuários. Por tanto, os dados coletados nesta pesquisa serão acessados exclusivamente pelos pesquisadores envolvidos nesta pesquisa.

Ao divulgarmos os resultados de nossos estudos em foros científicos (tais como conferências, periódicos, livros e assemelhados) ou pedagógicos (tais como apostilas de cursos, slides de apresentações, e assemelhados), observamos rigorosamente nosso compromisso de manter sigilo sobre quaisquer dados que ponham em risco o anonimato de nossos colaboradores.

#### 5. Acompanhamento, assistência e esclarecimentos

Você receberá assistência durante toda a pesquisa, bem como poderá receber cópias dos relatórios de pesquisa contendo os resultados do estudo. Além disso, sempre que julgar necessário você poderá obter mais informações sobre a pesquisa entrando em contato com a pesquisadora através do email jpecho@inf.puc-rio.br ou do telefone (21) 965803356 ou com o Professor Orientador da pesquisa através do email abraposo@tecgraf.puc-rio.br ou do telefone (21)3527-1500 ramal 4338.

#### 6. Liberdade de recusa e retirada de consentimento

A qualquer momento você pode desistir de participar e retirar seu consentimento. Sua recusa não trará nenhum prejuízo em sua relação com o pesquisador e com sua instituição.

Eu, , abaixo assinado, declaro que:

1. Recebi informações detalhadas sobre a natureza e objetivos do estudo acima, destinado a investigar o impacto do uso de uma tecnologia customizável para profissionais que atuam no campo de reabilitação física para a construção de atividades personalizadas para seus pacientes.

2. Autorizo voluntariamente minha participação no estudo acima autorizando o uso dessas informações para finalidades científicas e acadêmicas, desde que garantindo o sigilo sobre minha identidade.

3. Tenho conhecimento de que sou livre para desistir de participar do estudo a qualquer momento, com garantias de não ocorrência de constrangimentos ou represálias, sem necessidade de justificar minha decisão e, neste caso, comprometo-me a avisar o pesquisador.

3. Tenho conhecimento de que minha participação é sigilosa, isto é, que minha identidade não será divulgada em qualquer publicação, relatório ou comunicação científica referente aos resultados da pesquisa.

Este documento é firmado em duas vias, sendo uma via do profissional participante.

Eu li e compreendi as explicações sobre este estudo e me foi dada a chance de discutir e fazer perguntas. Forneço aqui o meu consentimento para participação no protocolo de estudo.

Rio de Janeiro, de de 2020.

Nome do profissional:

Assinatura do profissional:

Assinatura do Pesquisador Jessica M. Palomares Pecho
# **D Questionário pré-teste – Especialista**

## Questionário pré-teste - Especialista

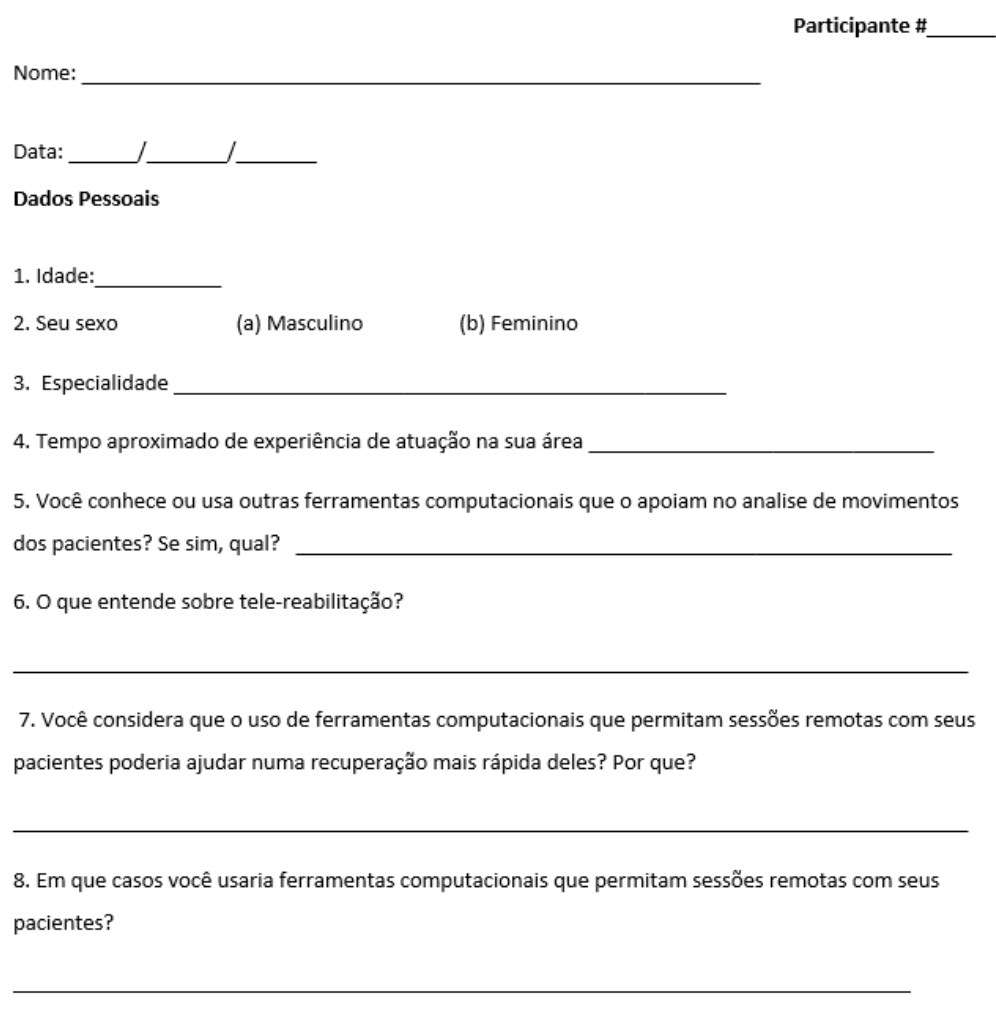

9. O que você entende pela seguinte frase? "Ferramentas computacionais que apreendem do especialista para ajuda-los com suas tarefas com os pacientes".

## <span id="page-181-0"></span>E Cenário de uso - Especialista

### Cenário de uso - Especialista

Você é o especialista responsável por atender 2 pacientes que estão realizando fisioterapia para recuperar a amplitude do movimento dos ombros. Após sua sessão presencial no centro de reabilitação, você quer que eles pratiquem exercícios em casa através da aplicação "FisOnline". Para tal, você apresenta esses exercícios na aplicação para cada um de seus pacientes conforme a condição de cada um deles.

A seguir apresenta-se a condição de cada paciente:

- P1: Paciente com limitações na amplitude de movimento articular dos ombros, que pode realizar "movimentos ativos" ligeiramente abaixo dos 90 graus.
- P2: Paciente que apresenta ganho significativo na recuperação da amplitude do  $\bullet$ movimento do ombro após uma cirurgia, atualmente consegue fazer o movimento de abdução corretamente (0-180). Por tanto, precisa de mais umas sessões para ser dado alta.

A seguir apresenta-se os exercícios de abdução que você deverá personalizar para cada paciente:

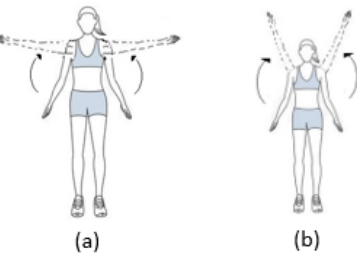

Figura1: (a) movimento de abdução de 0 a 90 graus. (b) movimento de abdução de 0 a 180 graus

Considere o estado de cada paciente antes de personalizar cada exercício proposto.

Após o seu treinamento uma pessoa (que simulará ser um paciente) usará a ferramenta e realizará os exercícios que você apresentou para assim avaliar a aprendizagem da ferramenta conforme as condições de cada paciente e, se ela é capaz de monitorar o paciente num cenário diferente das sessões presenciais num centro de reabilitação.

Obrigada por sua participação!

# F Questionário pós-uso - Especialista

Questionário pós-uso - Especialista

Participante #\_\_\_

Data  $1/$ 

Por favor, responda o questionário a seguir sobre sua interação com o sistema.

Não existem respostas certas ou erradas, o que importa é sua opinião sobre esta experiência.

Marque um X no local da escala que representa seu grau de concordância com a afirmação à esquerda ou à direita da escala.

1) Foi fácil usar a ferramenta?

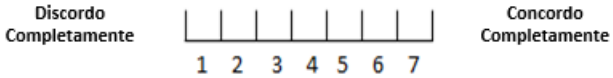

2) A apresentação através de movimentos permitiu criar as atividades personalizadas para cada paciente segundo a condição apresentada:

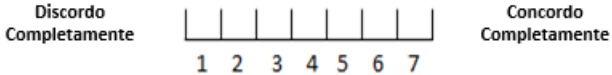

3) O tempo gasto no treinamento da ferramenta para cada exercício é adequado e parecido com o que eu gasto durante as sessões para explicar a meus pacientes:

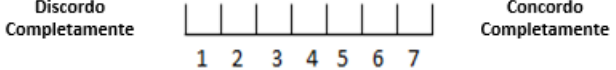

4) Considero prático realizar a apresentação de exercícios através de movimentos e que estes sejam gravados e analisados pelo sistema:

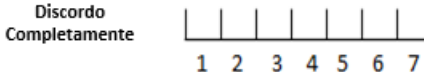

Concordo Completamente

5) Foi fácil aprender a usar a ferramenta:

$$
\begin{array}{c|cccc}\n\text{Discordo} \\
\text{Completeamente} & \begin{array}{c|cccc}\n\hline\n\end{array} & \begin{array}{c|cccc}\n\hline\n\end{array} & \begin{array}{c|cccc}\n\hline\n\end{array} & \begin{array}{c|cccc}\n\hline\n\end{array} & \begin{array}{c|cccc}\n\hline\n\end{array} & \begin{array}{c|cccc}\n\hline\n\end{array} & \begin{array}{c|cccc}\n\hline\n\end{array} & \begin{array}{c|cccc}\n\hline\n\end{array} & \begin{array}{c|cccc}\n\hline\n\end{array} & \begin{array}{c|cccc}\n\hline\n\end{array} & \begin{array}{c|cccc}\n\hline\n\end{array} & \begin{array}{c|cccc}\n\hline\n\end{array} & \begin{array}{c|cccc}\n\hline\n\end{array} & \begin{array}{c|cccc}\n\hline\n\end{array} & \begin{array}{c|cccc}\n\hline\n\end{array} & \begin{array}{c|cccc}\n\hline\n\end{array} & \begin{array}{c|cccc}\n\hline\n\end{array} & \begin{array}{c|cccc}\n\hline\n\end{array} & \begin{array}{c|cccc}\n\hline\n\end{array} & \begin{array}{c|cccc}\n\hline\n\end{array} & \begin{array}{c|cccc}\n\hline\n\end{array} & \begin{array}{c|cccc}\n\hline\n\end{array} & \begin{array}{c|cccc}\n\hline\n\end{array} & \begin{array}{c|cccc}\n\hline\n\end{array} & \begin{array}{c|cccc}\n\hline\n\end{array} & \begin{array}{c|cccc}\n\hline\n\end{array} & \begin{array}{c|cccc}\n\hline\n\end{array} & \begin{array}{c|cccc}\n\hline\n\end{array} & \begin{array}{c|cccc}\n\hline\n\end{array} & \begin{array}{c|cccc}\n\hline\n\end{array} & \begin{array}{c|cccc}\n\hline\n\end{array} & \begin{array}{c|cccc}\n\hline\n\end{array} & \begin{array}{c|cccc}\n\hline\n\end{array} & \begin{array}{c|
$$

```
Concordo
Completamente
```
6) As mensagens apresentadas pela ferramenta me guiaram durante minha interação com ela:

7) Eu consegui enxergar as letras das mensagens apresentadas pela ferramenta mesmo afastandome um pouco da tela:

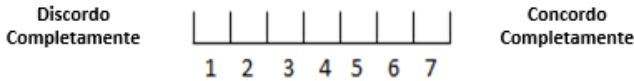

8) A ferramenta reconheceu corretamente todos os meus movimentos dos exercícios que realizei para cada paciente:

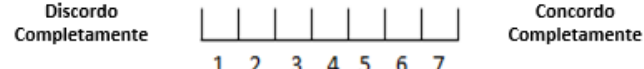

9) O resumo apresentado pela ferramenta após a apresentação dos meus exercícios é claro e me indica que o sistema aprendeu a partir dos movimentos que realizei:

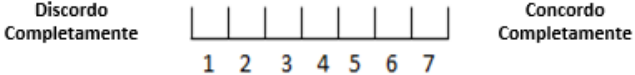

10) Considero que a aprendizagem da ferramenta é correta e pode ajudar na avaliação do paciente em um cenário de sessão remota ou sem minha supervisão constante.

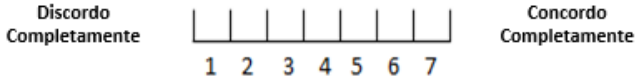

11) Eu recomendaria usar esta ferramenta a meus colegas de trabalho ou amigos:

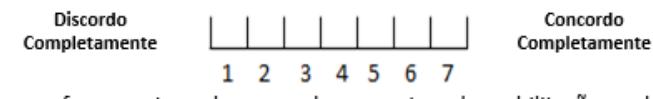

12) Considero que a ferramenta pode ser usada em centros de reabilitação ou domiciliar porque apenas precisa de uma webcam para treinar os exercícios para os pacientes:

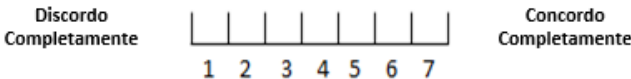

# G Entrevista final - Especialista

Entrevista final - Especialista

### A) Modulo do especialista:

- 1) Você considera viável usar a ferramenta no seu dia a dia?
- 2) Em que situações você usaria esta ferramenta?
- 3) Com os exercícios avaliados, o que você incluiria ou retiraria da versão atual da ferramenta?
- Você teve alguma dificuldade durante a interação com a ferramenta? Se sim, pode especifica- $4)$ las?
- 5) Você considera que tempo que leva no treinamento da ferramenta poderia ser compensado com o treinamento independente de seus pacientes na clínica ou domiciliar?
- 6) Você considera que a ferramenta poderia contribuir para o reuso de exercícios personalizados para um paciente a serem usados por outros pacientes com condições similares?

#### B) Modulo do paciente:

- 7) No modulo do paciente você considera que o que passo para ele foi refletido na ferramenta?
- 8) Considera que o feedback apresentado pela ferramenta ao paciente o ajuda a realizar o exercício, de forma parecida como a que se você estivesse monitorando-o?
- 9) Você considera que o uso de tecnologias que possam ser treinadas por você para depois auxiliar e avaliar aos pacientes durante sua reabilitação enquanto, por exemplo: você atende outros pacientes ou sessões remotas, poderiam ajudar no seu trabalho?
- 10) Você considera que o resumo apresentado ao paciente após seu treinamento é detalhado e o ajudaria para compreender melhor os seus possíveis erros e acertos, sem a necessidade ter um especialista do seu lado?
- 11) Se você conhece ou usou outras ferramentas computacionais no seu trabalho, comparado com elas que diferencias pode citar com a nossa ferramenta FisOnline?
- 12) Gostaria deixar algum comentário ou sugestão adicional para versões futuras de FisOnline?

## H Termo de consentimento livre e esclarecido- Paciente

### Termo de consentimento livre e esclarecido. Paciente

#### 1. Natureza da pesquisa

Você está sendo convidado para participar de um estudo sobre o conceito de tecnologias adaptáveis, que possibilite a criação de atividades personalizadas para ajudar na reabilitação física de pessoas. Este estudo faz parte de uma pesquisa de doutorado, intitulada "Interactive Machine Learning aplicado à customização de tecnologias adaptáveis para reabilitação física", que está sendo conduzida pela doutoranda em Ciências - Informática Jessica M. Palomares Pecho sob a orientação do Professor Dr. Alberto Barbosa Raposo, do Departamento de Informática da Pontifícia Universidade Católica do Rio de Janeiro (PUC-Rio) e o acompanhamento dos colaboradores do Instituto Tecgraf da PUC-Rio, Dra. Greis Francy Mireya Silva Calpa e Dr. Cesar A. Sierra Franco.

A pesquisa tem como finalidade avaliar uma solução computacional de baixo custo projetada para os fisioterapeutas, que permite a customização de exercícios para seus pacientes de forma natural e que. no futuro, poderia permitir um possível acompanhamento remoto de seus pacientes.

Para atingir tal finalidade, a sua participação envolverá:

- Leitura e assinatura deste documento com consentimento:
- Capacitação no uso do aplicativo:
- Avaliação com o uso do aplicativo;
- Preenchimento de um questionário após o uso do aplicativo

Caso você permita, nós faremos nossas anotações, fotografias, gravações de áudio e vídeos quando houver necessidade, como forma de coletar os dados para analisarmos posteriormente.

#### 2. Riscos e desconfortos

A participação nesse estudo não trará complicações, riscos ou desconfortos a você. No entanto, a qualquer momento você poderá desistir de participar da pesquisa e retirar seu consentimento. Sua recusa não trará nenhum prejuízo em sua relação com o pesquisador e com sua instituição.

### 3. Benefícios

Através da sua participação nessa pesquisa esperamos obter contribuições para o desenvolvimento e o uso de tecnologias nas sessões de reabilitação física, com caraterísticas de customização segundo as necessidades de cada usuário.

#### 4. Garantia de sigilo

Toda a pesquisa pauta-se no respeito à privacidade e ao anonimato dos usuários. Por tanto, os dados coletados nesta pesquisa serão acessados exclusivamente pelos pesquisadores envolvidos nesta pesquisa.

Ao divulgarmos os resultados de nossos estudos em foros científicos (tais como conferências, periódicos, livros, e assemelhados) ou pedagógicos (tais como apostilas de cursos, slides de apresentações, e assemelhados), observamos rigorosamente nosso compromisso de manter sigilo sobre quaisquer dados que ponham em risco o anonimato de nossos colaboradores.

#### 5. Acompanhamento, assistência e esclarecimentos

Você receberá assistência durante toda a pesquisa, bem como poderá receber cópias dos relatórios de pesquisa contendo os resultados do estudo. Além disso, sempre que julgar necessário você poderá obter mais informações sobre a pesquisa entrando em contato com a pesquisadora através do email jpecho@inf.puc-rio.br ou do telefone (21) 965803356 ou com o Professor Orientador da pesquisa através do email abraposo@tecgraf.puc-rio.br ou do telefone (21)3527-1500 ramal 4338.

#### 6. Liberdade de recusa e retirada de consentimento

A qualquer momento você pode desistir de participar e retirar seu consentimento. Sua recusa não trará nenhum prejuízo em sua relação com o pesquisador e com sua instituição.

, abaixo assinado, declaro Eu, que:

1. Recebi informações detalhadas sobre a natureza e objetivos do estudo acima, destinado a investigar o impacto do uso de uma tecnologia customizável para profissionais que atuam no campo de reabilitação física para a construção de atividades personalizadas para seus pacientes.

2. Autorizo voluntariamente minha participação no estudo acima autorizando o uso dessas informações para finalidades científicas e acadêmicas, desde que garantindo o sigilo sobre minha identidade.

3. Tenho conhecimento de que sou livre para desistir de participar do estudo a qualquer momento, com garantias de não ocorrência de constrangimentos ou represálias, sem necessidade de justificar minha decisão e, neste caso, comprometo-me a avisar o pesquisador.

3. Tenho conhecimento de que minha participação é sigilosa, isto é, que minha identidade não será divulgada em qualquer publicação, relatório ou comunicação científica referente aos resultados da pesquisa.

Este documento é firmado em duas vias, sendo uma via do profissional participante.

Eu li e compreendi as explicações sobre este estudo e me foi dada a chance de discutir e fazer perguntas. Forneço aqui o meu consentimento para participação no protocolo de estudo.

Nome do participante: \_

Assinatura do participante:

Assinatura do Pesquisador Jessica M. Palomares Pecho

# **I Questionário pré-teste – Paciente**

### Questionário pré-teste - Paciente

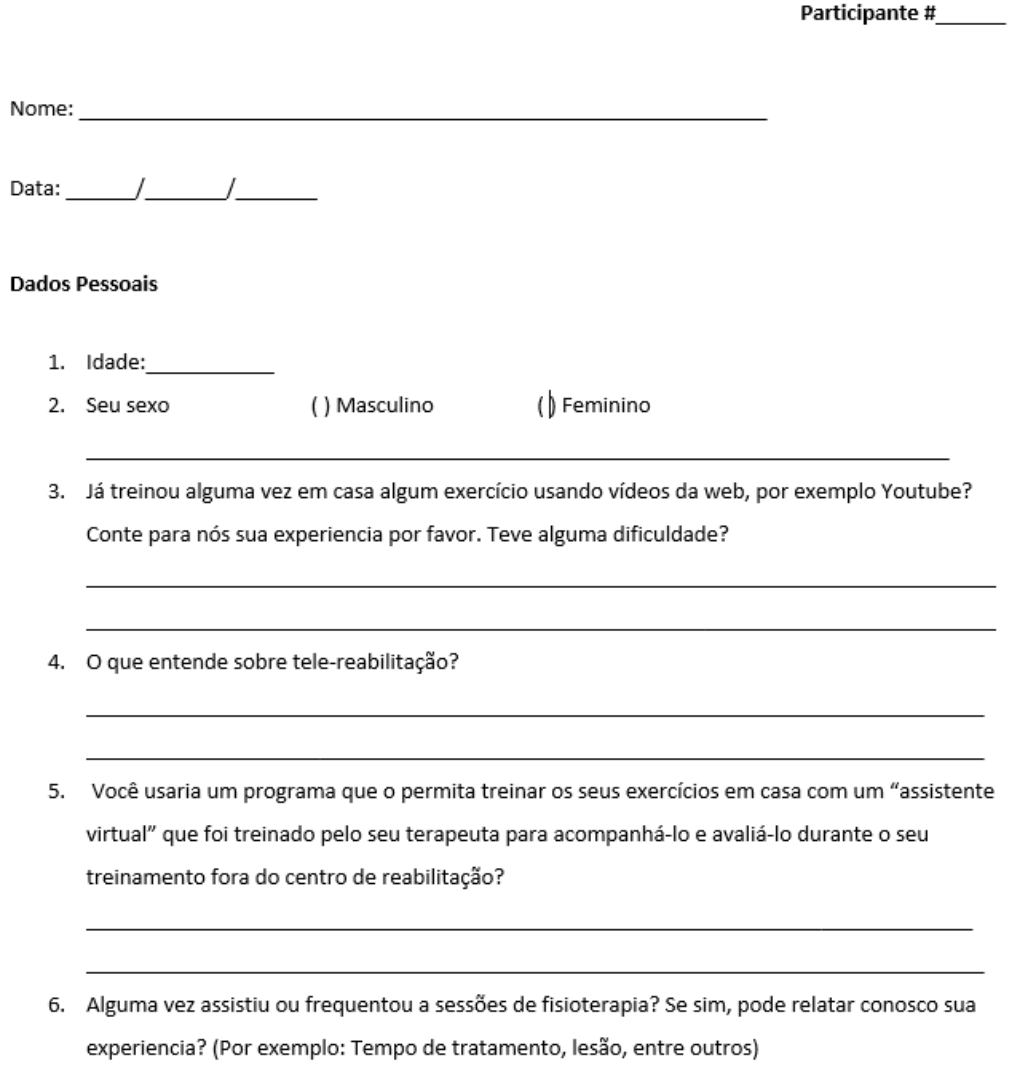

## J Cenário de Uso - Paciente

#### Cenário de Uso - Paciente

O nosso objetivo na avaliação deste sistema é investigar a interação de um usuário com um sistema que ajuda no treinamento remoto dos pacientes.

Por isso, você está sendo solicitado (a) a realizar algumas tarefas utilizando o seguinte sistema. Gostaríamos de pedir que você imagine a seguinte situação:

"Simule aue você é um paciente que realiza suas sessões de terapia no centro de reabilitação e precisa treinar os exercícios na sua casa para assim contribuir na evolução de seu tratamento de maneira mais eficaz e rápida. Para tal, o seu terapeuta deixou exercícios apresentando-os através de vídeos na ferramenta FisOnline os quais terá que assistir antes de repeti-los. Você deverá repetir a quantidade de movimentos que você quiser e tentando repetir fielmente ao vídeo do terapeuta. Adicionalmente, após o termino de cada exercício você poderá conhecer o desempenho de seu treinamento. Finalmente, deve salvar a informação para que seu terapeuta possa saber de seu treinamento".

A seguir apresenta-se os dois exercícios que você é convidado a treinar:

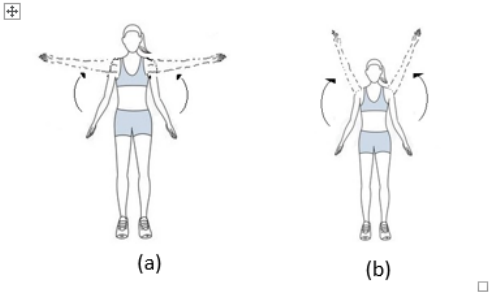

Para iniciar o teste deverá se registrar no sistema como paciente com um usuário e senha que o moderador proporcionará para você.

Obrigada, por sua participação!

# K Questionário pós-uso - Paciente

### Questionário pós-uso - cenário de uso Paciente

Participante #

Data  $1/$ 

Por favor, responda o questionário a seguir sobre sua interação com o sistema.

Não existem respostas certas ou erradas, o que importa é sua opinião sobre esta experiencia.

Marque um X no local da escala que representa seu grau de concordância com a afirmação a esquerda ou à direita da escala.

1) Foi fácil realizar o meu treinamento usando a ferramenta FisOnline:

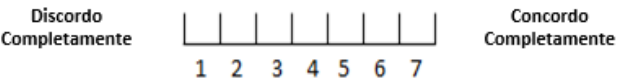

2) As mensagens apresentadas na tela enquanto realizava meu treinamento foram claras e me guiaram durante a minha interação:

> Discordo Completamente

Concordo Completamente  $1 \t2 \t3 \t4 \t5 \t6 \t7$ 

3) As bolinhas que mudavam de cor enquanto realizava o exercício me ajudaram para saber se o movimento estava correto:

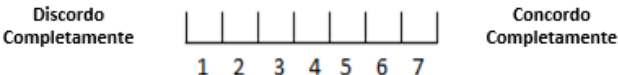

4) As bolinhas que mudavam de cor na tela me atrapalharam o tempo todo enquanto realizava o exercício:

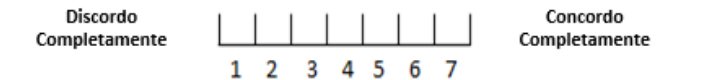

5) O resumo de meu treinamento me ajudou a compreender o meu desempenho (erros e acertos):

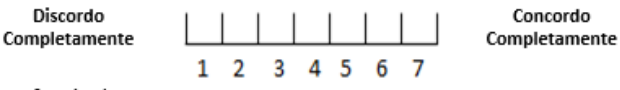

6) Eu me senti confortável ao usar o sistema para o meu treinamento:

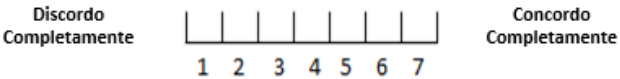

#### 7) Foi fácil aprender a usar o sistema:

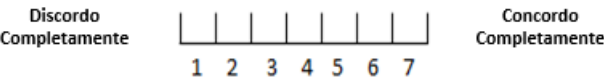

8) Considero adequado o tempo que me levou para aprender a usar o sistema:

Discordo Completamente  $1\quad 2$ 

Concordo Completamente  $3 \quad 4 \quad 5$  $6<sub>7</sub>$ 

9) Eu senti que o monitoramento que faz o sistema durante o meu treinamento (bolinhas e resumo) é similar a um acompanhamento permanente de um especialista:

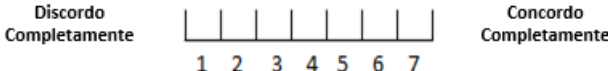

10) Eu recomendaria o uso do sistema por outros pacientes ou amigos meus:

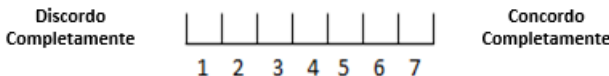

11) Pela portabilidade e custo, acho acessível usar o sistema em casa ou em qualquer lugar para treinar os meus exercícios

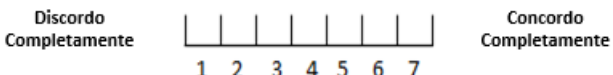

12) Achei interessante a minha interação através de movimentos com a ferramenta:

Discordo Concordo Completamente Completamente 1 2 3 4 5 6 7

13) Ao afastar-me da tela do computador para a câmera capturar os meus movimentos, consegui enxergar corretamente as mensagens que eram apresentadas pela ferramenta:

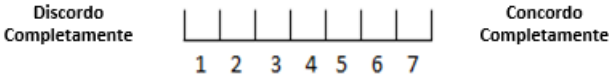

14) Considero que os meus movimentos foram reconhecidos sem dificuldade pela ferramenta:

**Discordo** Completamente  $2 \quad 3 \quad 4 \quad 5 \quad 6$ 

Concordo Completamente

# L Entrevista final - Paciente

**ANEXO H** 

### **Entrevista final - Paciente**

1) Você consideraria usar a ferramenta no seu dia a dia? Se sim, porque?

2) Você teve alguma dificuldade durante a interação com a ferramenta? Se sim, pode especifica-las?

- 3) Você concorda com a avaliação que fez a ferramenta do seu treinamento? (por exemplo: ao identificar movimentos corretos e incorretos)
- 4) O que aumentaria ou tiraria do resumo apresentado no final de seu treinamento?

5) Considera que a ferramenta poderia assisti-lo de forma similar ou parecida como se estivesse acompanhado com um fisioterapeuta?

6) Achou interessante poder interagir com a ferramenta a traves de movimentos?

7) Se você tiver a oportunidade de escolher um treinamento remoto com assistência virtual como apresentado pela ferramenta o escolheria? ou preferiria as sessões presenciais?

8) Sugestões ou comentários que você faria para melhorar o sistema:

# **M Questionário de avaliação de precisão do exercício**

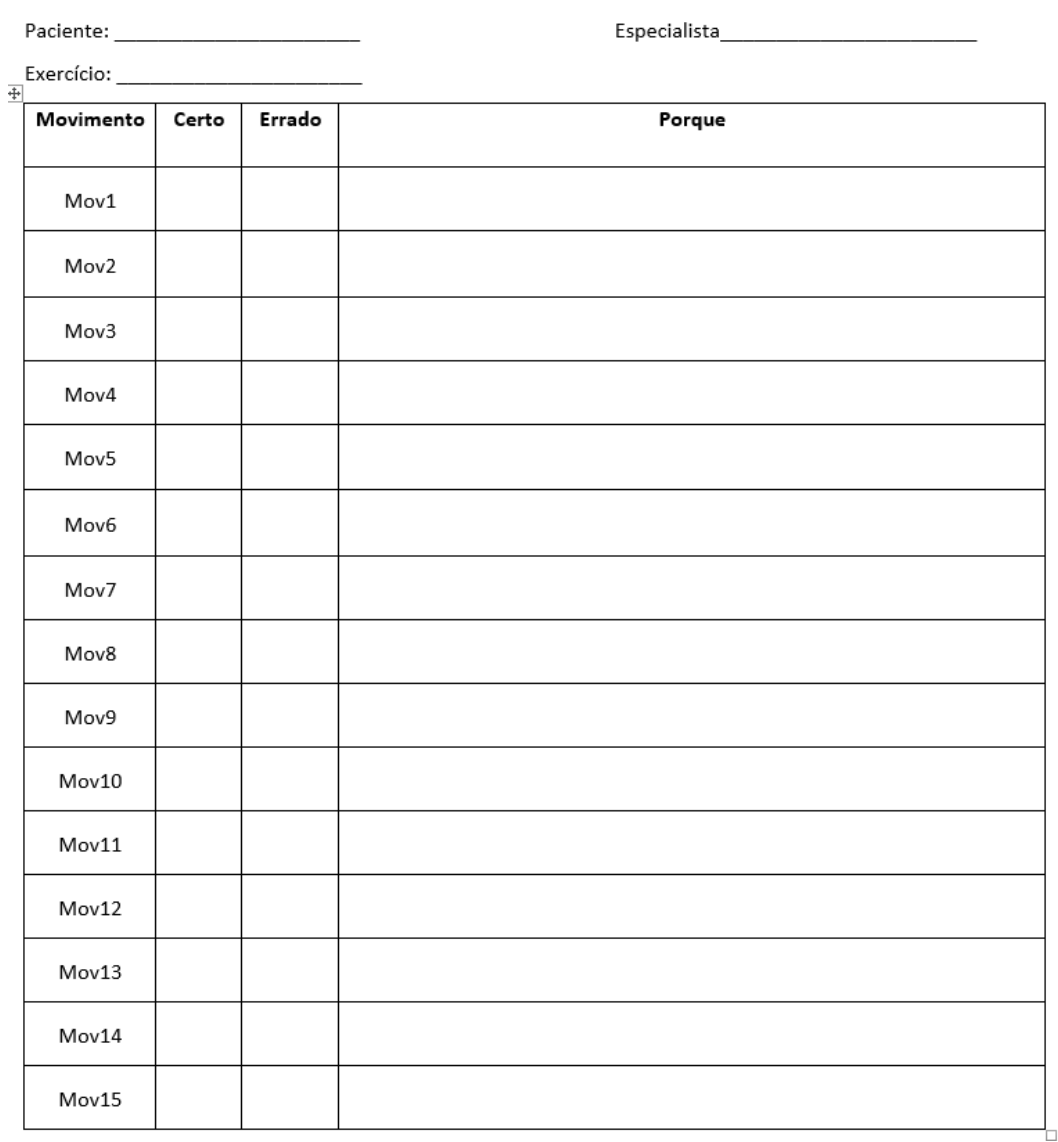

Questionário de avaliação de precisão do exercício

# **Análise detalhada de cada aspecto avaliado no questionário pós-teste do módulo para o especialista**

<span id="page-193-0"></span>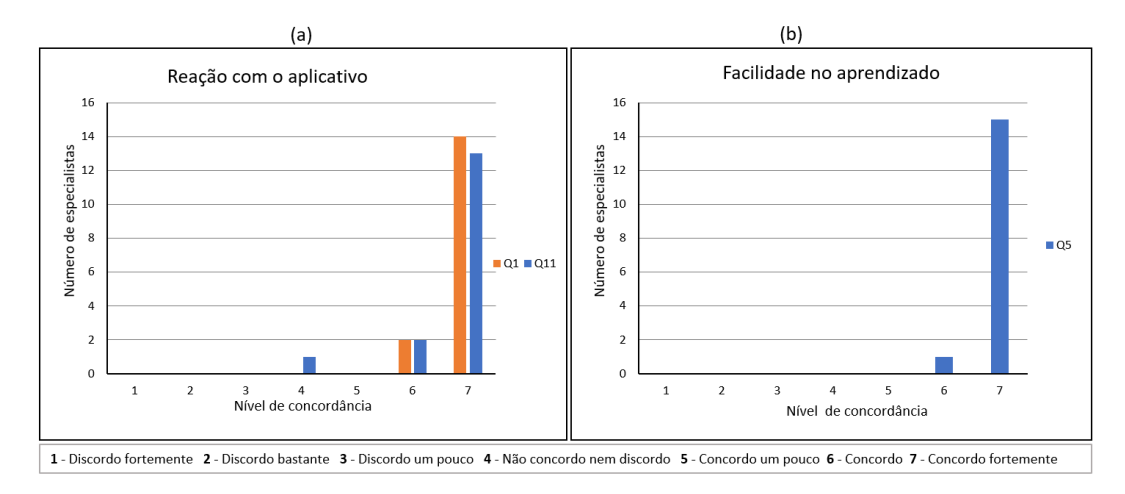

### **Reação com o aplicativo**

Figura N.1: Resultado dos aspectos avaliados: (a) Reação com o aplicativo, Q1-Foi fácil usar a ferramenta?, Q11- Eu recomendaria usar esta ferramenta a meus colegas de trabalho ou amigos. (b) Facilidade no aprendizado, Q5 - Foi fácil aprender a usar a ferramenta.

Na Figura [N.1](#page-193-0) (a), a questão Q1 faz referência à facilidade de usar o aplicativo. Um total de 14 especialistas (87.5%) afirmaram concordar completamente, já 2 especialistas (12.5%) indicaram que concordam. Somados estes representam 16 especialistas (100%). Assim percebe-se uma aceitação da ferramenta pelo especialista, denotando ser fácil de usar a ferramenta. Alguns comentários realizados pelos especialistas foram: *"[achei a ferramenta] bem intuitiva"*, *"[a ferramenta é] simples e fácil de usar"*.

Ainda na Figura [N.1](#page-193-0) (a), a questão Q11, trata da recomendação do uso da ferramenta e reforçam os dados obtidos na questão Q1, uma vez que 13 especialistas (81.25%) afirmaram concordar completamente e 2 participantes (12.5%) concordaram. Somados, um total de 15 especialistas ou 93.75% do universo amostral, recomendariam o uso da ferramenta. Apenas 1 especialista (6.2%) afirmou que não concorda nem discorda, ou seja, não há opinião formada.

## **Facilidade de aprendizagem**

A Figura [N.1](#page-193-0) (b) trata da aprendizagem para usar o aplicativo. No total 15 especialistas (93.75%) afirmaram que concordam completamente que foi fácil aprender a usar o sistema e 1 especialista afirmou que concorda,

estes somados totalizam 16 usuários (100%). Assim, percebe-se uma aceitação completa da ferramenta, revelando ser fácil de aprender a usar.

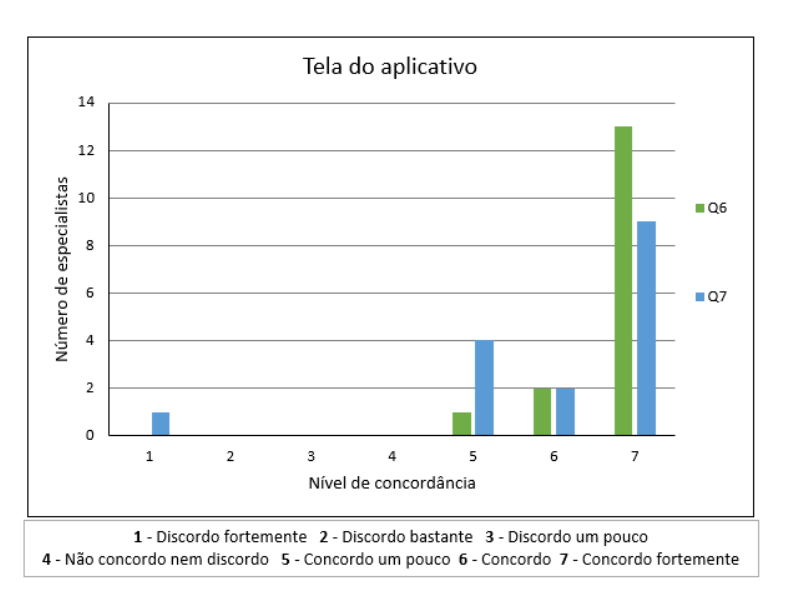

## <span id="page-194-0"></span>**Tela do aplicativo**

Figura N.2: Resultado da avaliação referente à tela do aplicativo. Q6 - As mensagens apresentadas pela ferramenta me guiaram durante minha interação com ela. Q7 - Eu consegui visualizar as letras das mensagens apresentadas pela ferramenta mesmo afastando-me um pouco da tela.

Na Figura [N.2](#page-194-0) a questão Q6 trata da orientação do aplicativo ao especialista através das mensagens, durante sua interação com o sistema. Treze especialistas (81.25%) afirmaram concordar completamente, 2 especialistas (12.5%) disseram concordar e 1 usuário apontou concordar um pouco. A partir desses resultados, é possível sugerir que todos os especialistas se sentiram guiados pelas mensagens do sistema durante a sua interação.

Ainda na Figura [N.2](#page-194-0) a questão Q7 faz referência ao fato de o usuário conseguir visualizar as letras das mensagens na tela, mesmo afastando-se dela. Nove especialistas (56.25%) afirmaram concordar completamente, 2 especialistas ( 12.5%) disseram que concordam e outros 4 (25%) apontaram que concordam um pouco. Somados estes representam 15 especialistas ( 93.75%). Assim, infere-se uma boa aceitação, denotando que as mensagens puderam ser visualizadas pelo usuário mesmo afastando-se da tela. Apenas 1 especialista (6.25%), a FT14, discordou completamente visualizar as mensagens ao se afastar da tela. Destaca-se que, durante a entrevista final a FT14 manifestou que tinha miopia e infelizmente, aquele dia do teste, tinha esquecido seus óculos. No entanto, o especialista ressaltou que conseguiu fazer as tarefas porque as mensagens faladas pelo alto-falante o ajudaram.

Como dito na seção Instrumentação (ver Tabela [7.1\)](#page-94-0), no questionário pós-uso avaliamos também aspectos pertencentes à abordagem de customização de exercícios e accessibilidade. A seguir apresentam-se os resultados de cada um desses aspectos.

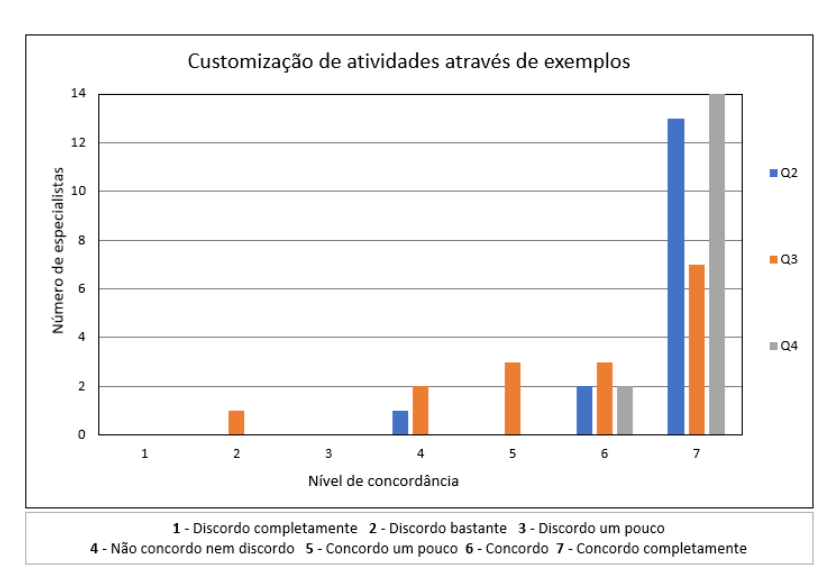

<span id="page-195-0"></span>**Customização de atividades através de exemplos**

Figura N.3: Resultado da avaliação do aspecto de customização de atividades através de exemplos. Q2 - A apresentação através de movimentos permitiu criar as atividades personalizadas para cada paciente segundo a condição apresentada. Q3 - O tempo gasto no treinamento da ferramenta para cada exercício é adequado e parecido com o que eu gasto durante as sessões para explicar a meus pacientes. Q4 - Considero prático realizar a apresentação de exercícios através de movimentos e que estes sejam gravados e analisados pelo sistema.

Na Figura [N.3,](#page-195-0) a questão Q2 faz referência ao fato dos especialistas terem customizado atividades fisioterapêuticas através de movimentos para seus pacientes. Como resultado obtivemos que treze especialistas (81.25%) afirmaram concordar completamente e 2 especialistas (12.5%) disseram concordar. Assim, percebe-se um expressivo percentual de 93.75% dos especialistas que afirmaram que a customização através de demonstrações possibilitou a criação de atividades personalizadas para cada paciente conforme o cenário de uso (Apêndice [E\)](#page-181-0).

Além disso, a questão Q3 na Figura [N.3](#page-195-0) trata do parecer sobre o tempo gasto pelo especialista na customização de atividades através de exemplos. Nesse ponto, três especialistas (12.5%) apontaram que concordam um pouco, outros três indicaram que concordam (12.5%) e sete afirmaram que concordam totalmente. Somados, um total de 13 especialistas ou 81.25% do universo amostral, revelam um número significativo sobre a aprovação dos especialistas com Apêndice N. Análise detalhada de cada aspecto avaliado no questionário pós-teste do módulo para o especialista 197

tempo gasto na customização de atividades personalizadas para seus pacientes. Apenas 1 especialista (6.25%) afirmou discordar bastante e 2 especialistas nem concordaram nem discordaram.

Ainda na Figura [N.3,](#page-195-0) a questão Q4 verifica se a customização através de exemplos é aceita pelo especialista. Dois especialistas (12.5%) afirmaram concordar e 14 especialistas (87.5%) disseram concordar completamente. Ou seja, somados representam os 16 usuários participantes (100%), que consideram prática a customização de exercícios através de demonstrações.

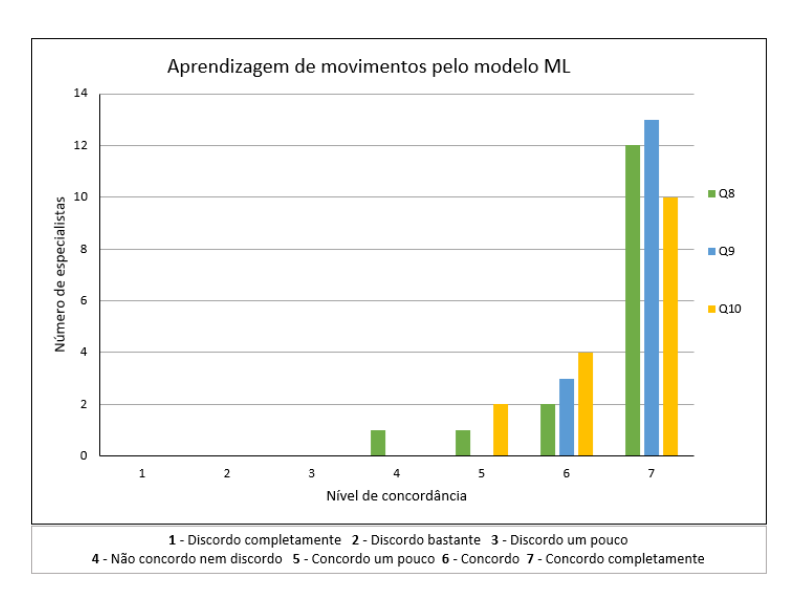

### <span id="page-196-0"></span>**Aprendizagem de movimentos pelo modelo ML**

Figura N.4: Resultado da avaliação do aspecto da aprendizagem de movimentos pelo modelo ML. Q8 - A ferramenta reconheceu corretamente todos os meus movimentos dos exercícios que realizei para cada paciente. Q9 - O resumo apresentado pela ferramenta após a apresentação dos meus exercícios é claro e me indica que o sistema aprendeu a partir dos movimentos que realizei. Q10 - Considero que a aprendizagem da ferramenta é correta e pode ajudar na avaliação do paciente em um cenário de sessão remota ou sem minha supervisão constante.

O resultado da questão Q8 é apresentado na Figura [N.4,](#page-196-0) que trata do reconhecimento dos movimentos do especialista pela ferramenta, demonstrou uma boa aceitação. Uma vez que, 1 especialista (6.25%) afirmou que concorda um pouco, 2 especialistas (12.5%) disseram que concordam e 12 participantes (75%) apontaram que concordaram completamente. Portanto, somados estes representam 15 usuários (93.75%). Assim percebe-se uma aceitação bastante expressiva do reconhecimento de movimentos pela ferramenta. Apenas 1 especialista afirmou que não concorda nem discorda, ou seja, não há posição sobre o assunto.

Na Figura [N.4](#page-196-0) a questão Q9 faz referência ao parecer do especialista quanto ao resumo de treinamento do modelo ML apresentado pela ferramenta. Nesse ponto, três especialistas (18.75%) disseram que concordam e treze especialistas (81.75%) afirmaram que concordaram completamente. Assim, percebe-se que o total dos especialistas (100%) afirmaram que concordam que no resumo foi refletida a aprendizagem de seus movimentos pela ferramenta.

Ainda na Figura [N.4,](#page-196-0) a questão Q10 trata da aprendizagem da ferramenta e o uso desta para a avaliação do paciente. Dois participantes afirmaram que concordam um pouco, quatro participantes disseram que concordam e dez participantes apontaram que concordam completamente. Ou seja, somados representam 16 participantes que consideraram correta a aprendizagem da ferramenta e apropriada para a avaliação do paciente.

### <span id="page-197-0"></span>**Acessibilidade**

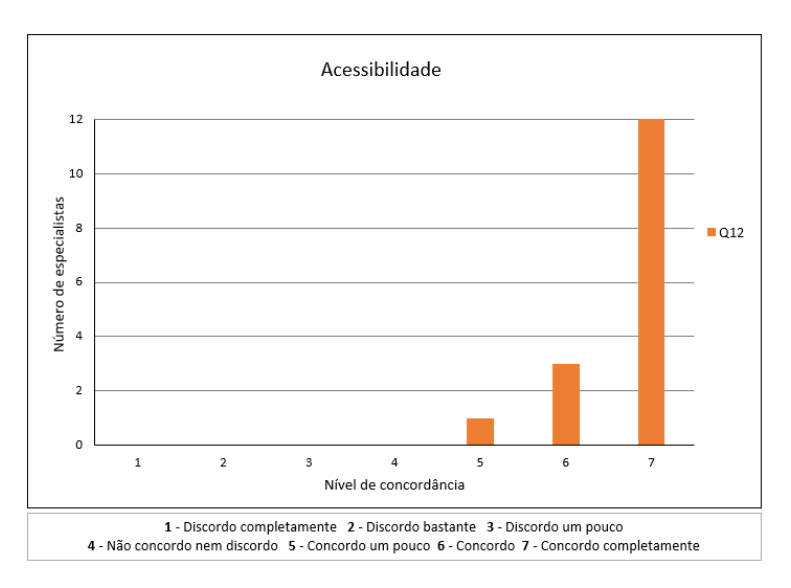

Figura N.5: Resultado da avaliação do aspecto de accessibilidade da ferramenta. Q12 - Considero que a ferramenta pode ser usada em centros de reabilitação ou domiciliar porque apenas precisa de uma webcam para treinar os exercícios para os pacientes.

A Figura [N.5](#page-197-0) faz referência ao fato de a ferramenta atrair o usuário pelo custo acessível do hardware necessário que permite o funcionamento do sistema. Cinco especialistas disseram que concordam um pouco, 6 participantes afirmaram que concordam e 12 usuários indicaram que concordam completamente. Ou seja, percebe-se uma aceitação total, denotando o sistema ser atrativo quanto ao hardware necessário para o seu funcionamento.